# **MITSUBISHI** 三菱可编程控制器 MELSEG  $\bigcirc$   $_{\mathbb{R}^p}$  MELSEG  $L$   $_{\mathbb{R}^p}$

QnUDVCPU/L CPU模块 用户手册

## 数据记录功能篇

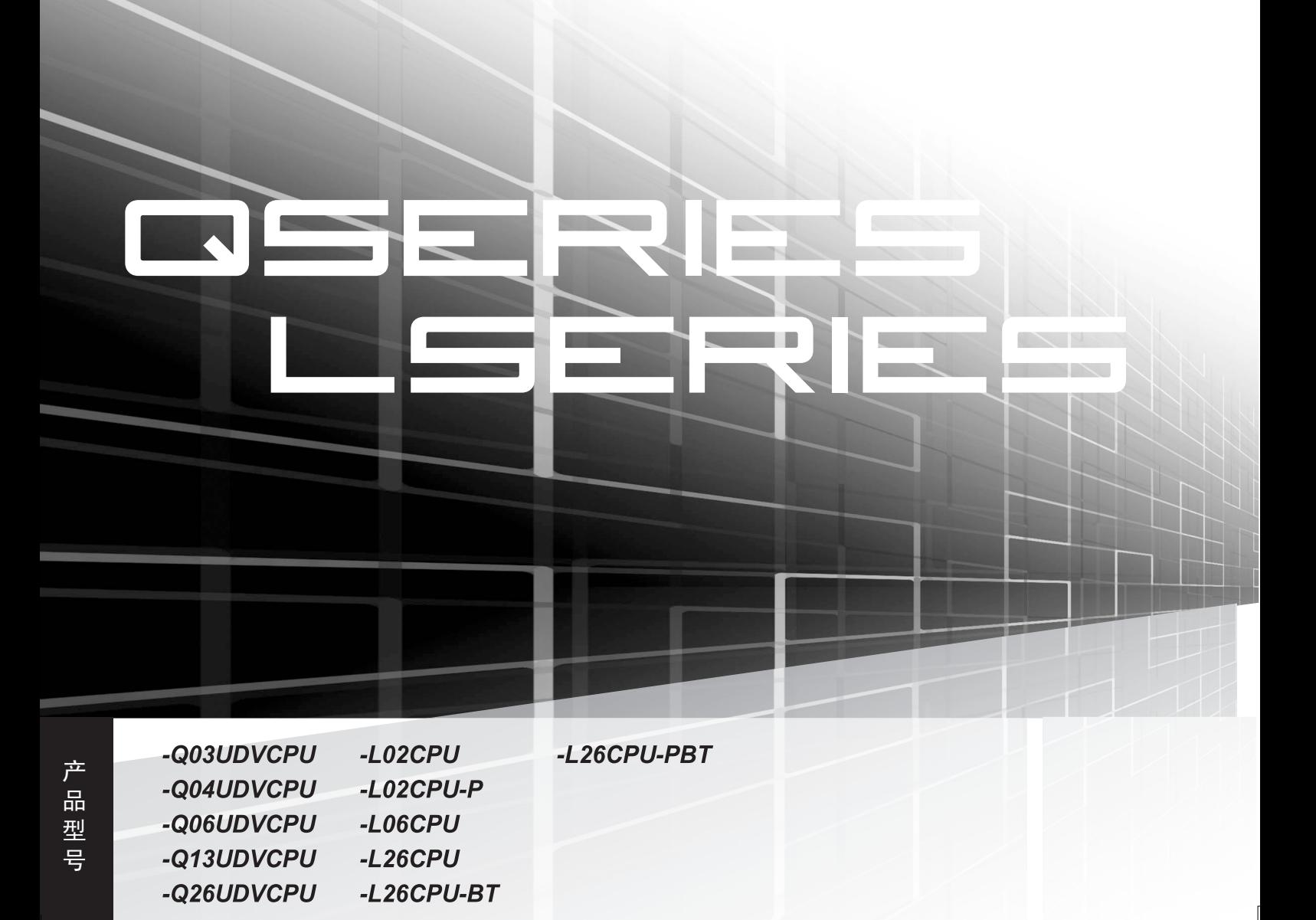

<span id="page-2-0"></span>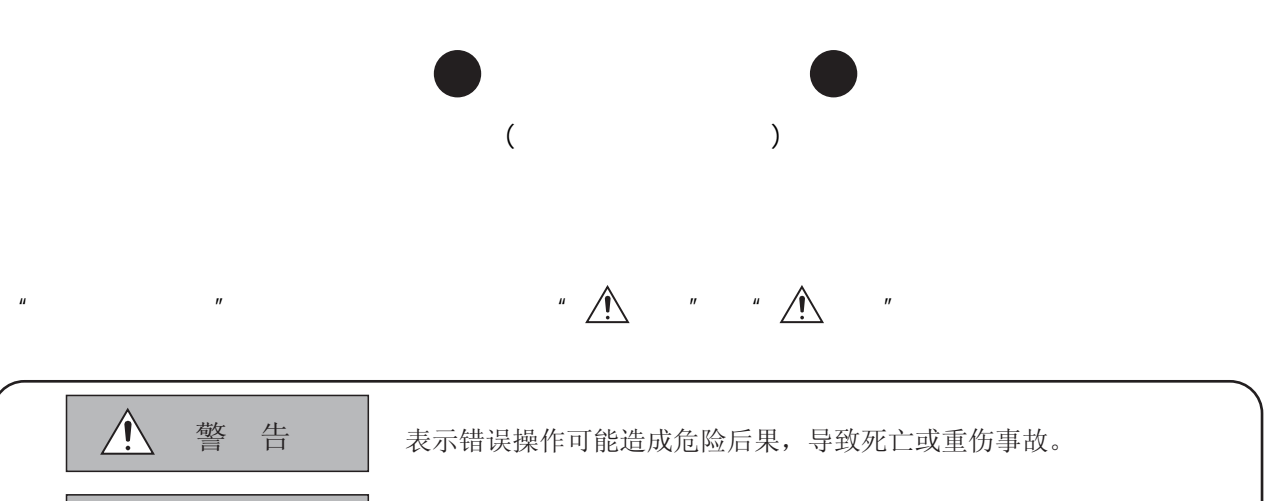

表示错误操作可能造成危险后果,导致中度伤害、轻伤及设备损失。

 $\mathbb{Z}$  ,  $\mathbb{Z}$  ,  $\mathbb{Z}$  ,

注 意

 $\hat{\mathcal{L}}$ 

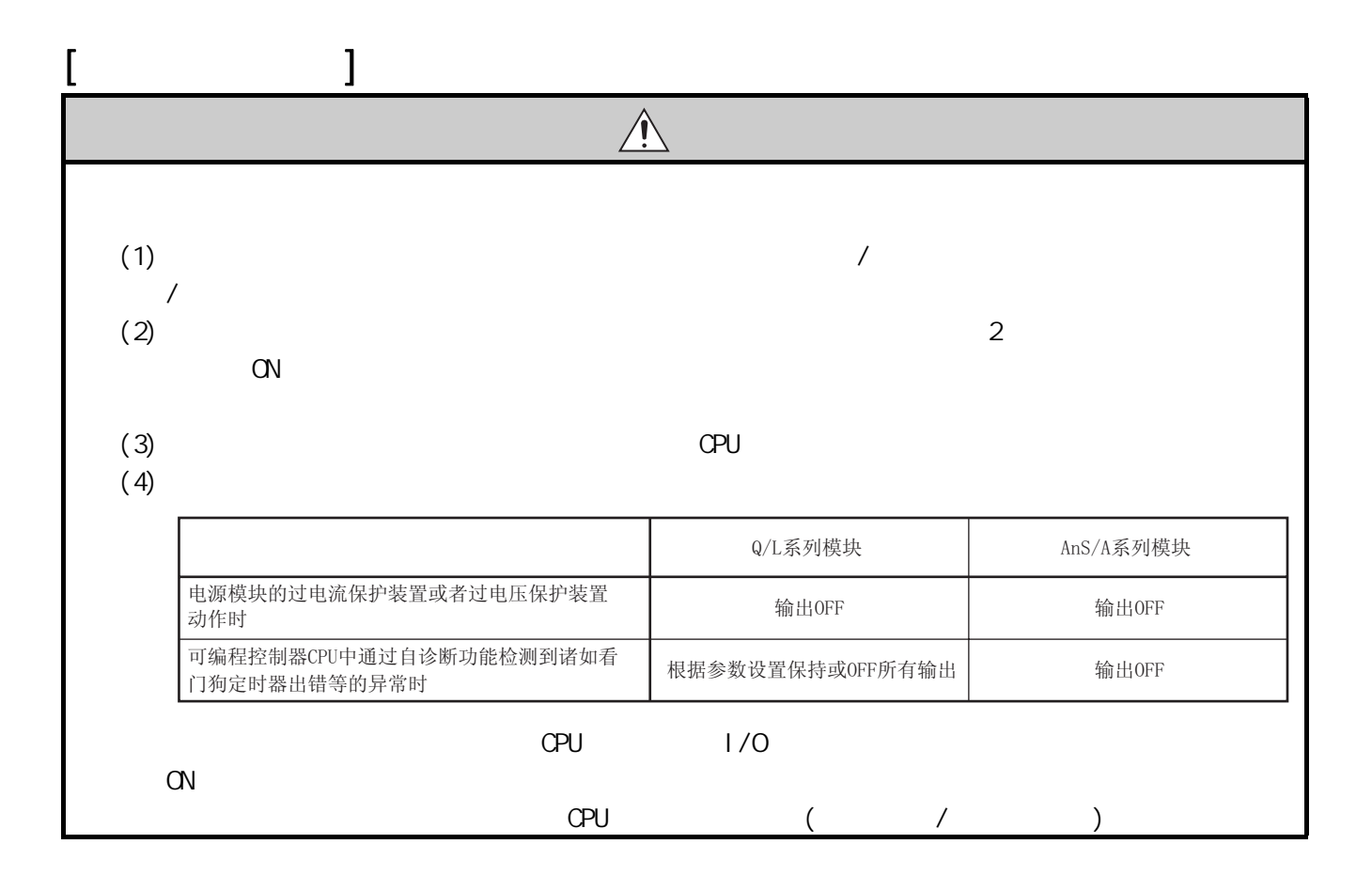

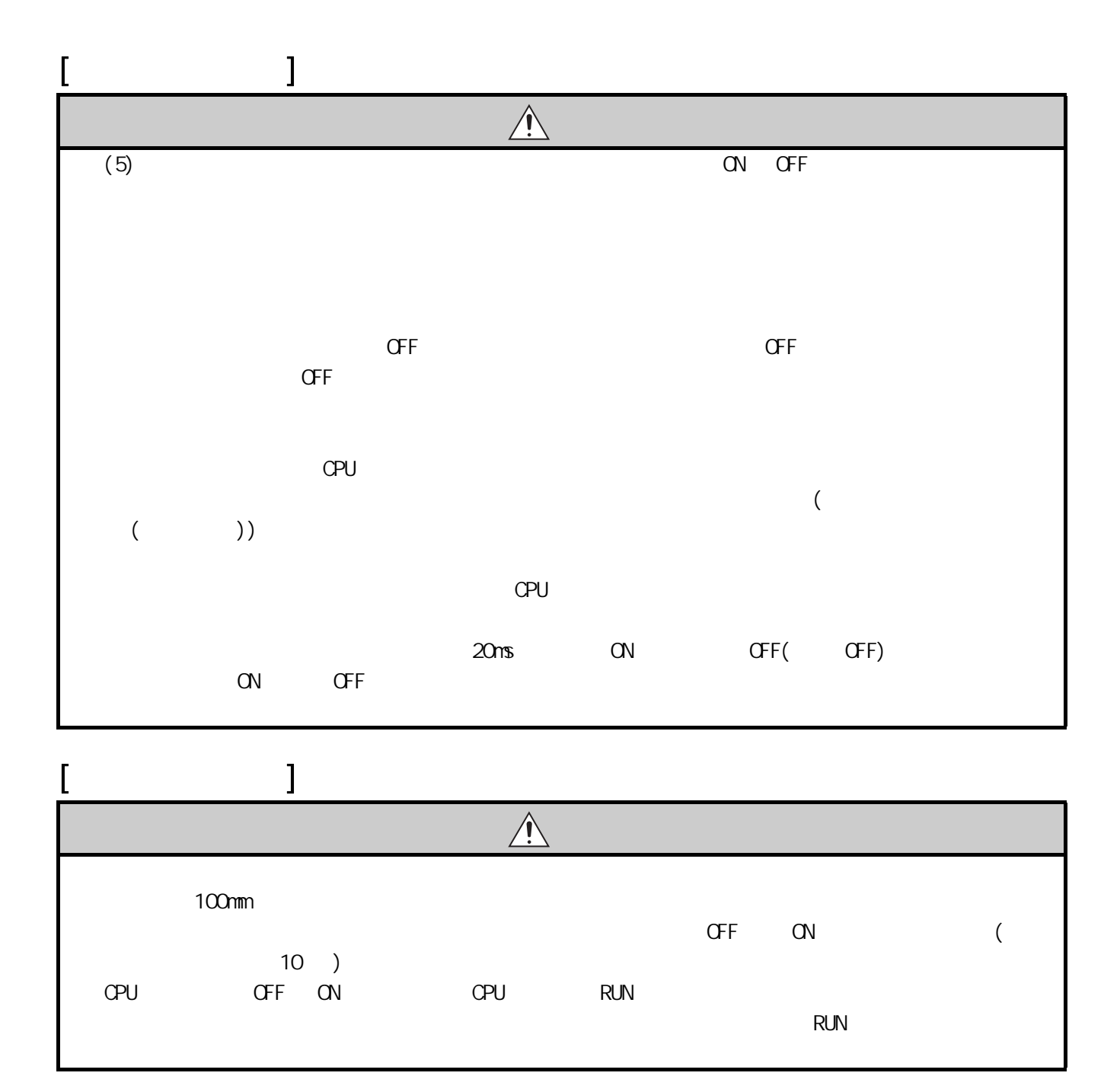

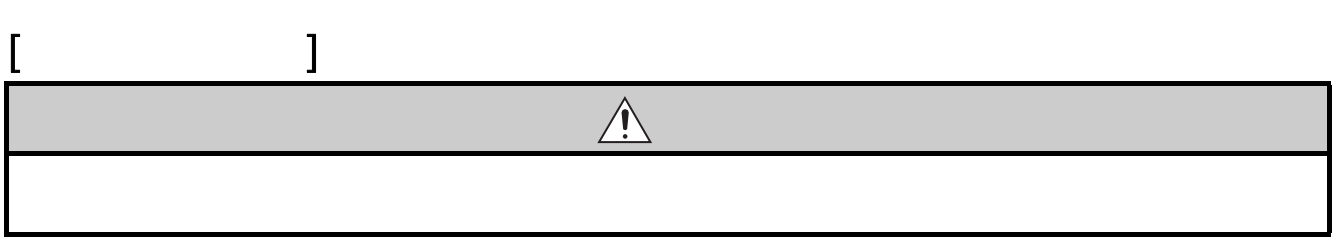

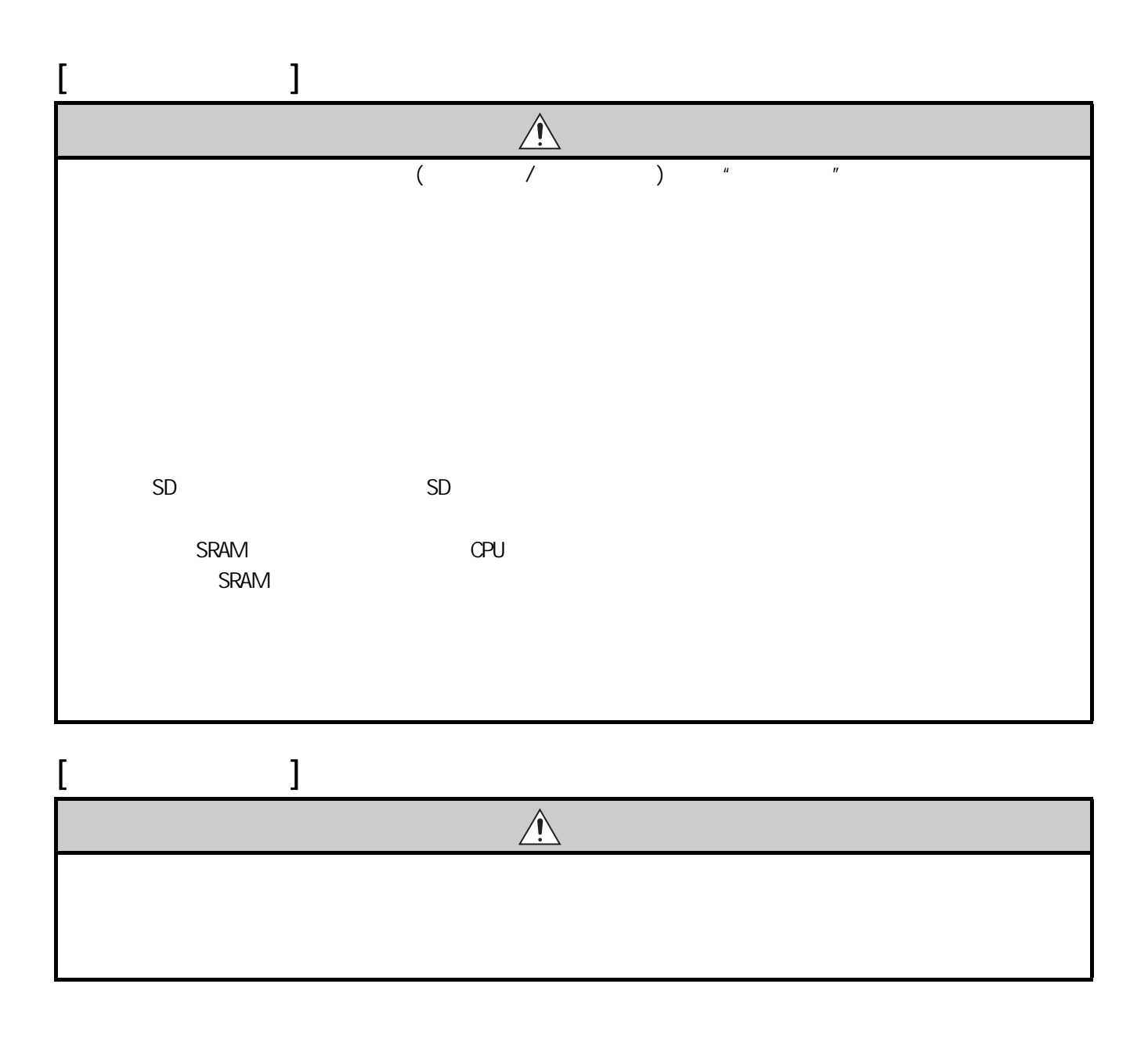

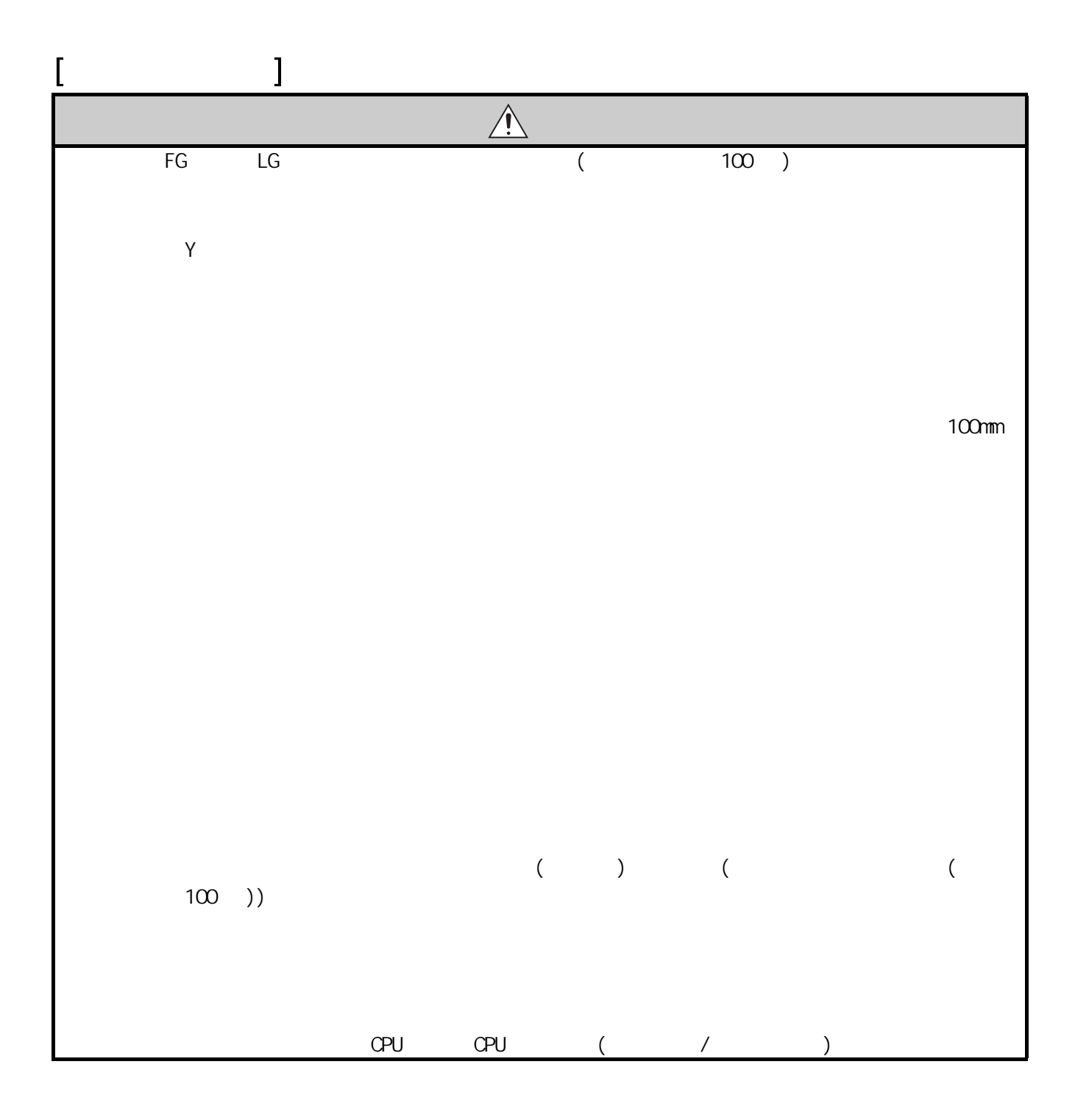

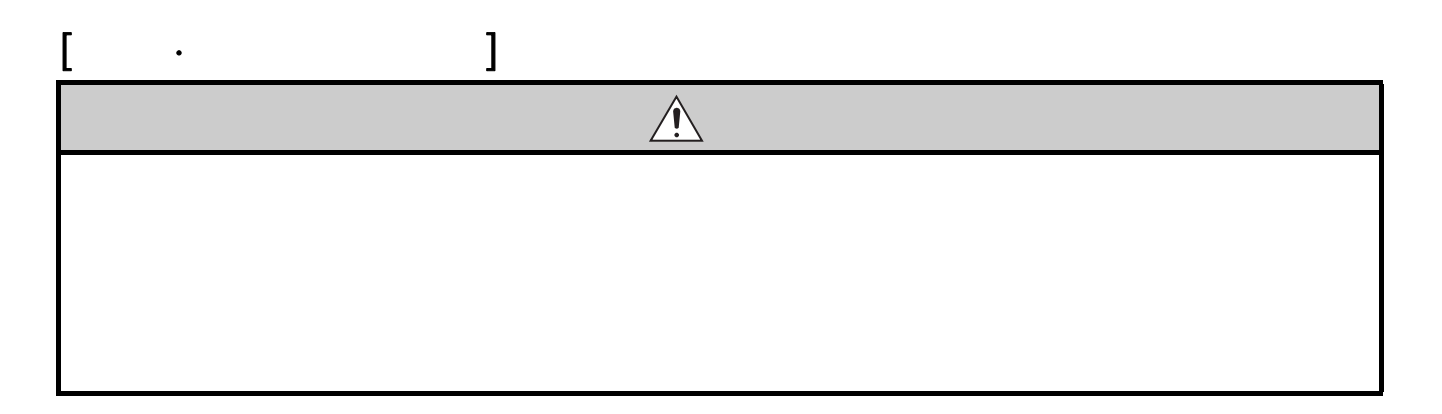

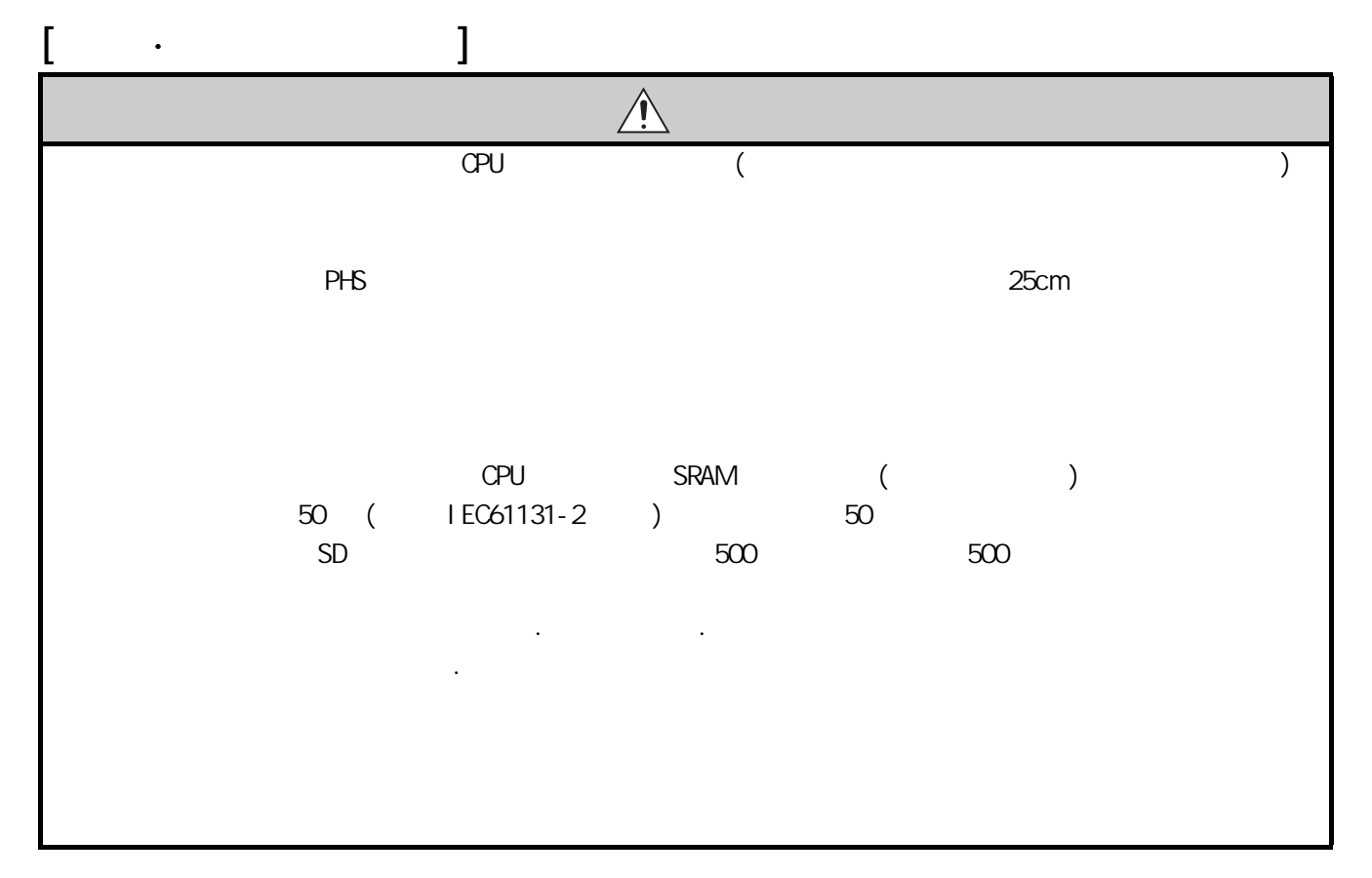

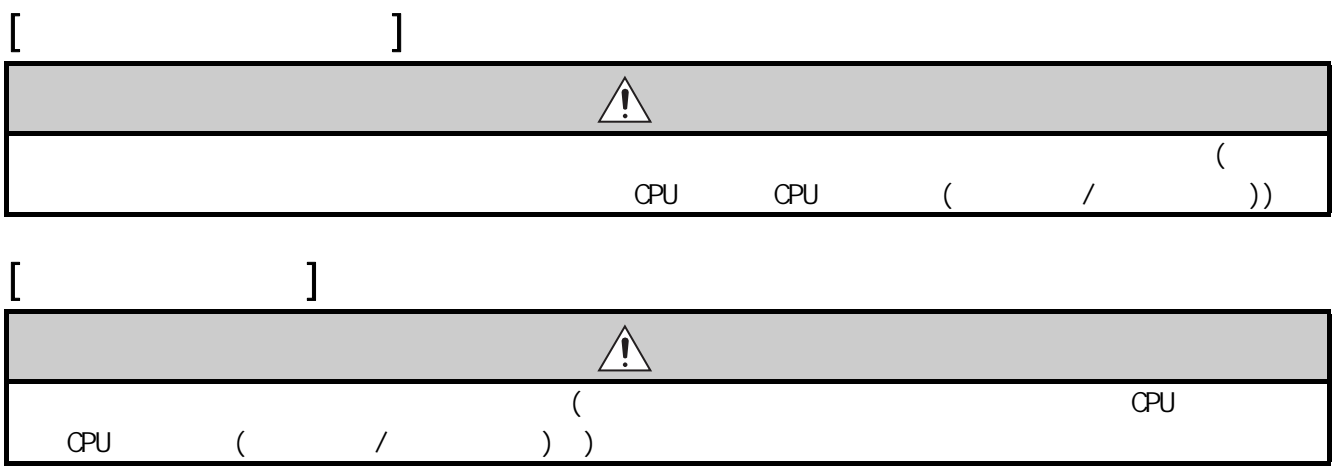

<span id="page-8-0"></span>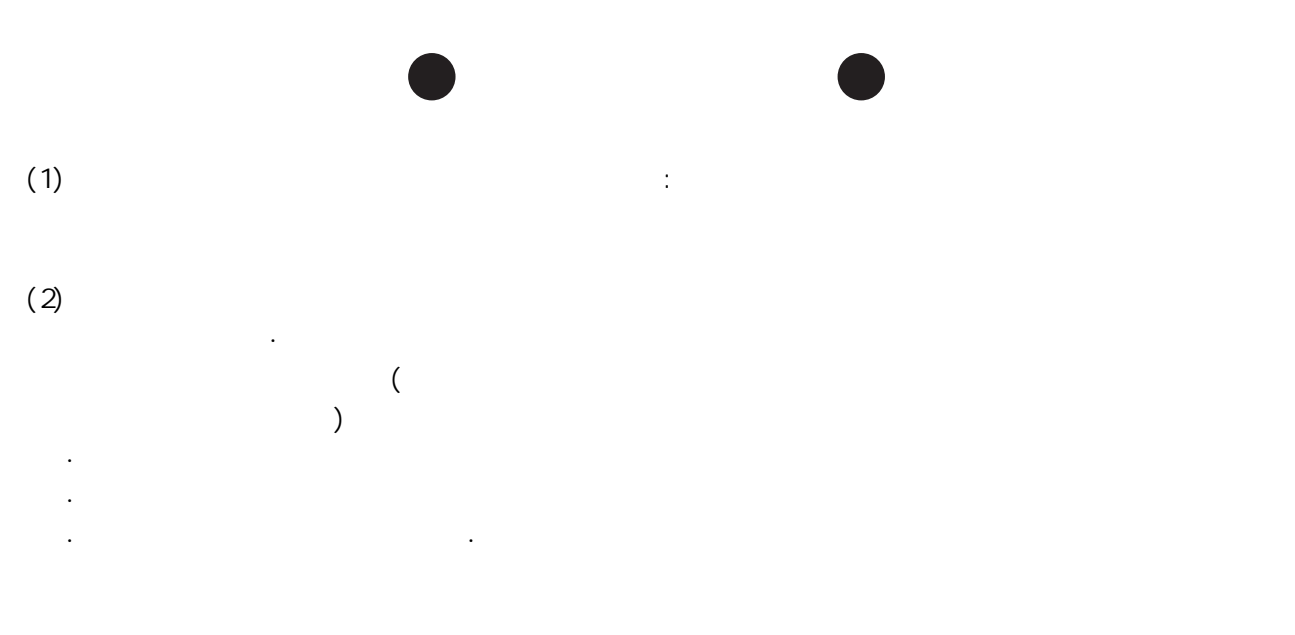

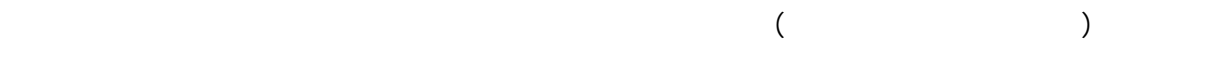

 $MELSEC-Q/L$  $\Omega$ CPU LCPU

 $M\llap{EL}\llap{SEC-Q/L}$ 

<span id="page-9-0"></span>■ 对应 CPU 模块

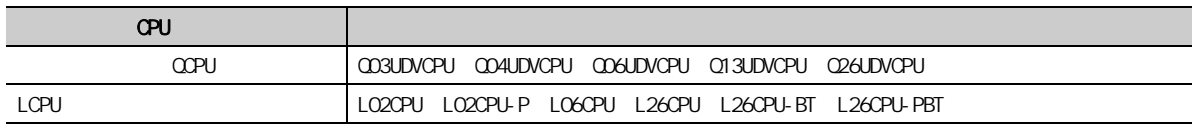

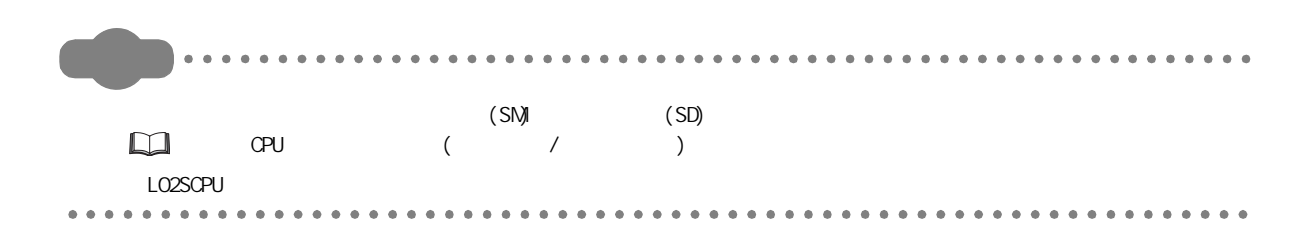

#### <span id="page-10-0"></span> $(1)$  CPU

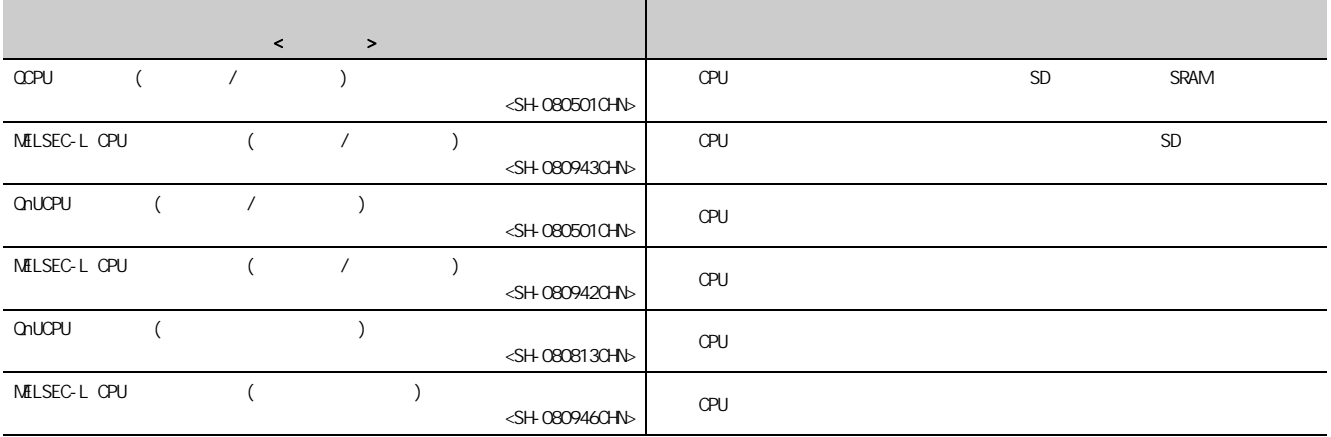

 $(2)$ 

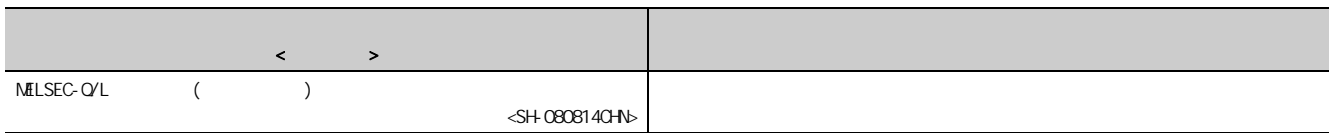

 $(3)$ 

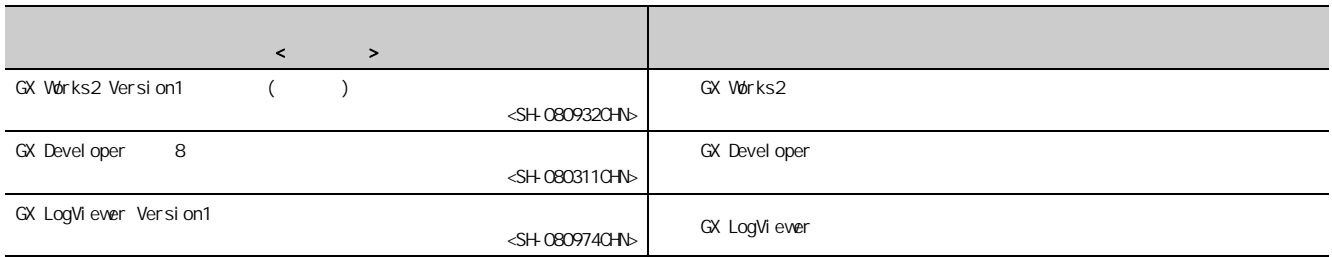

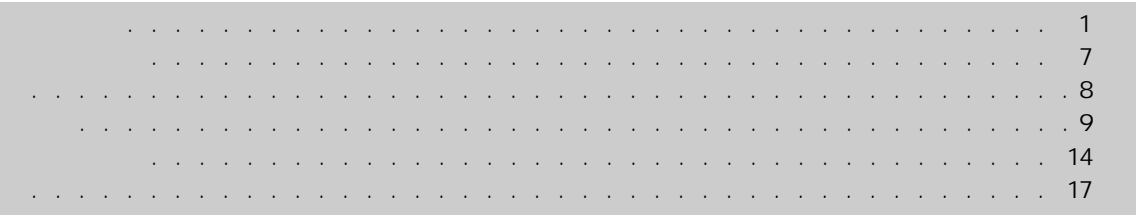

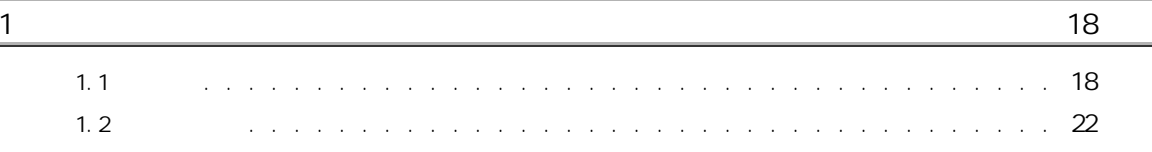

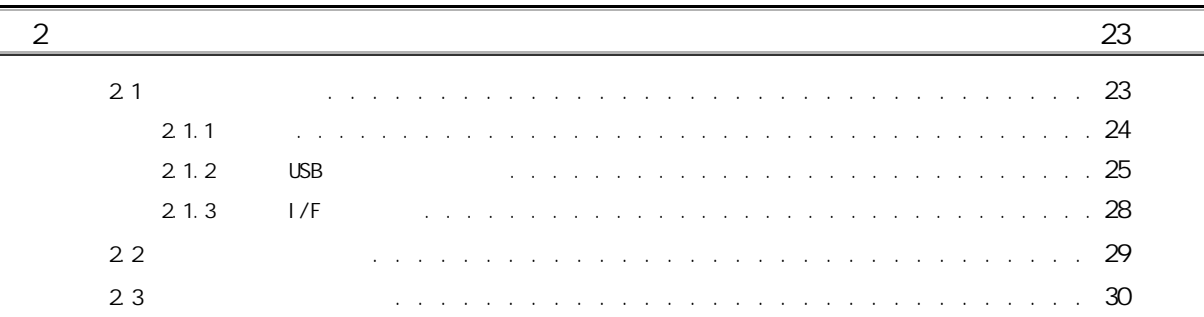

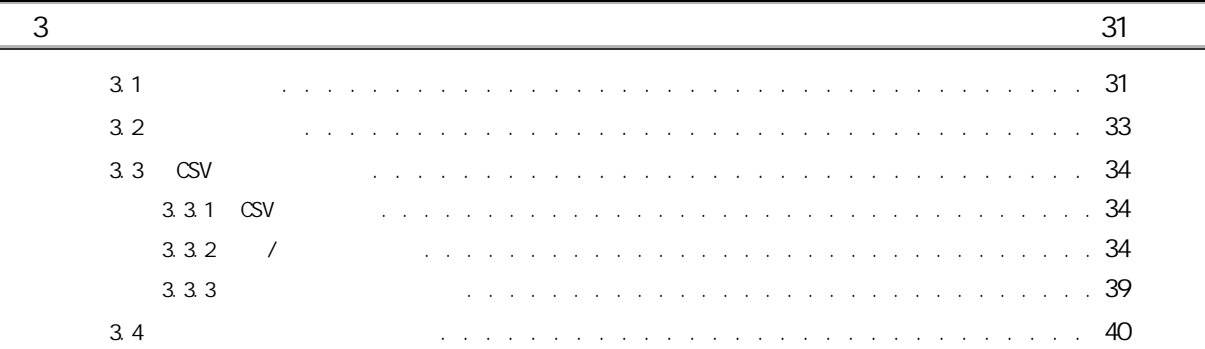

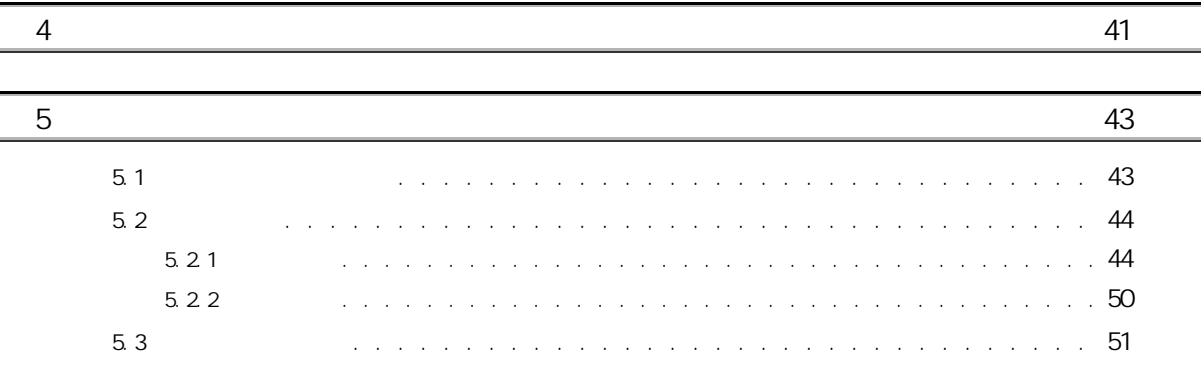

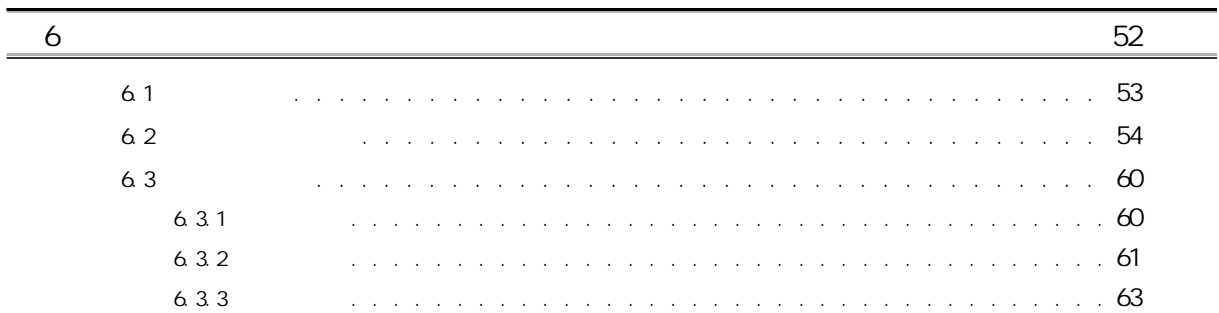

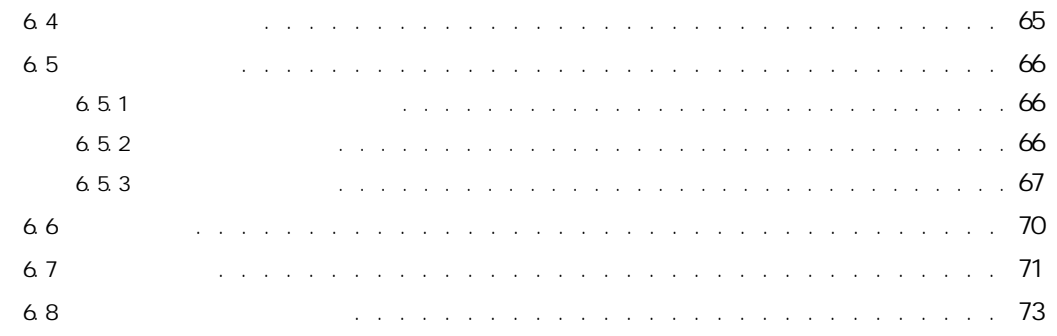

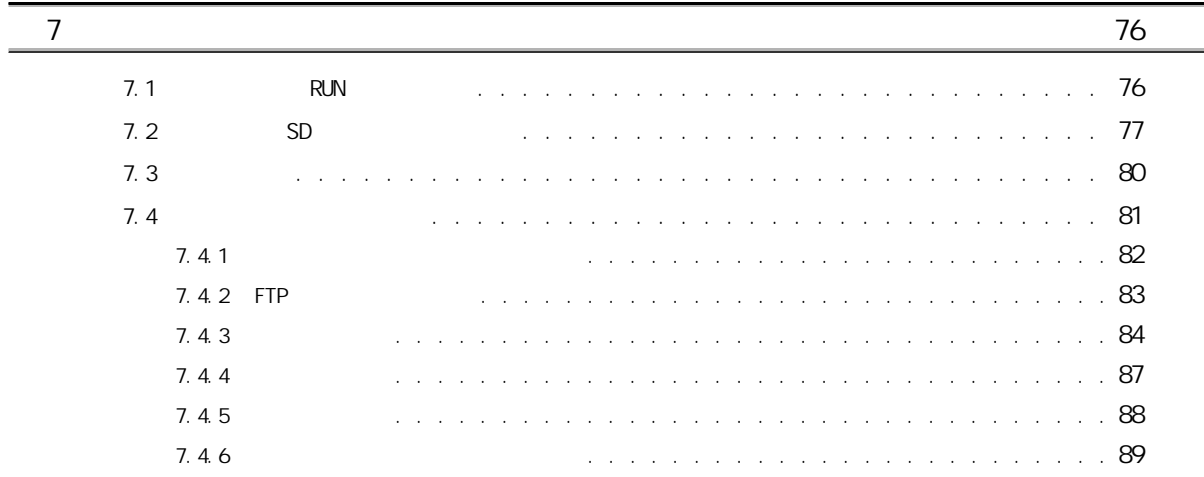

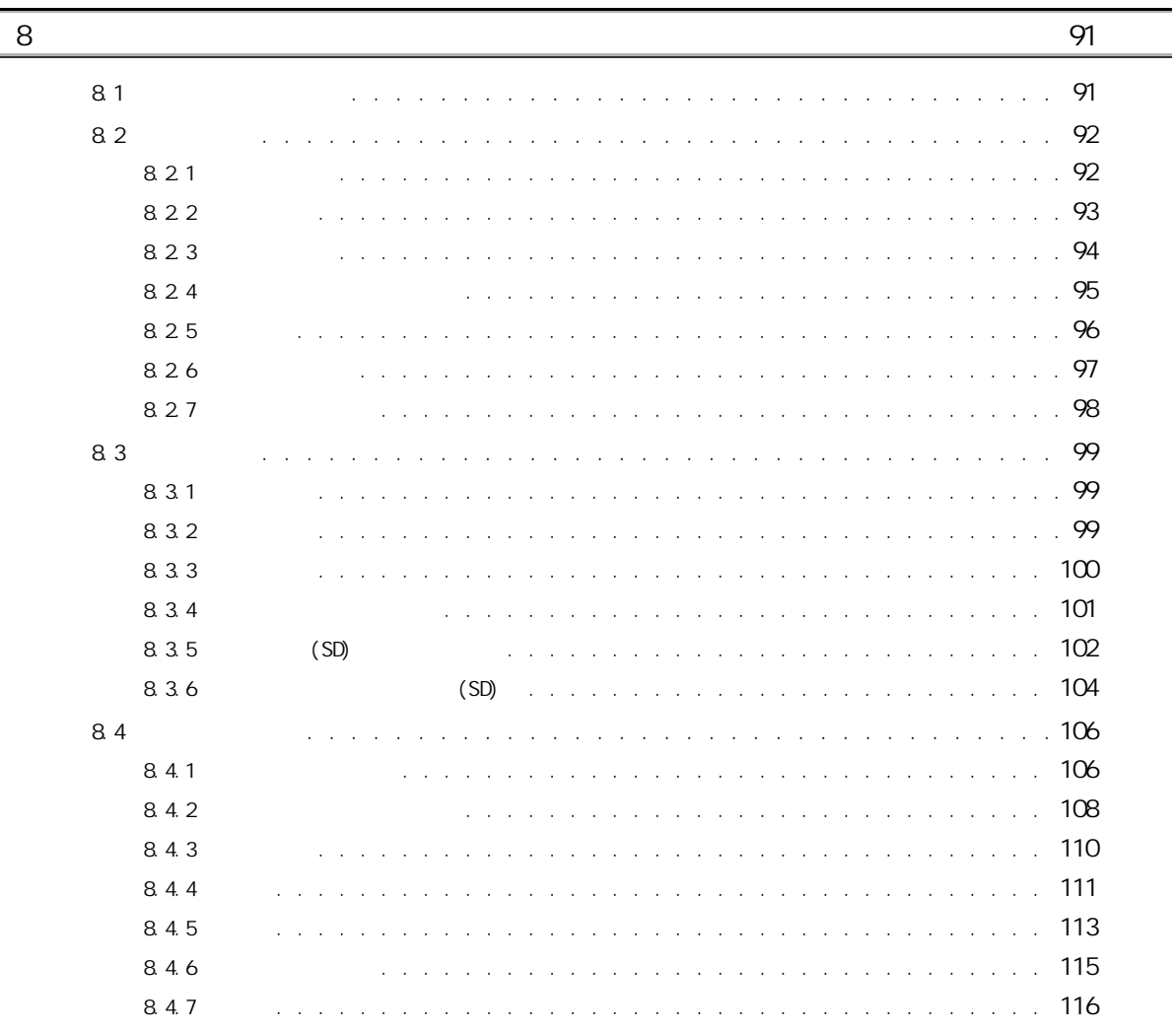

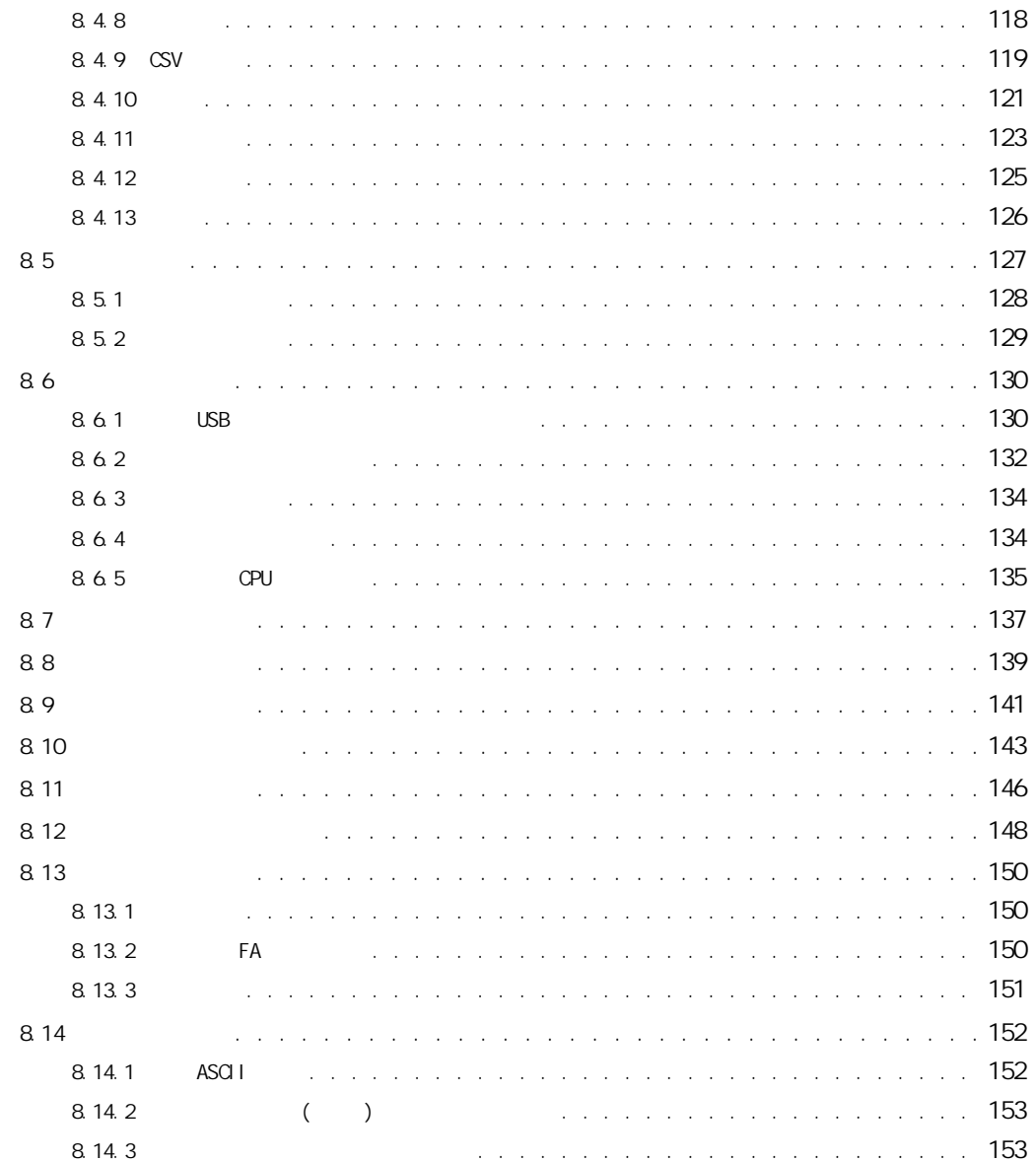

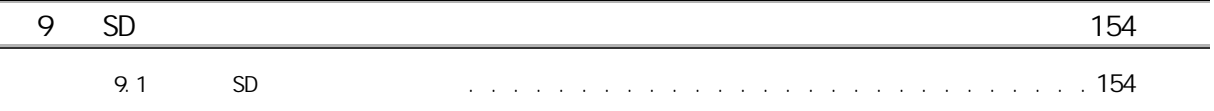

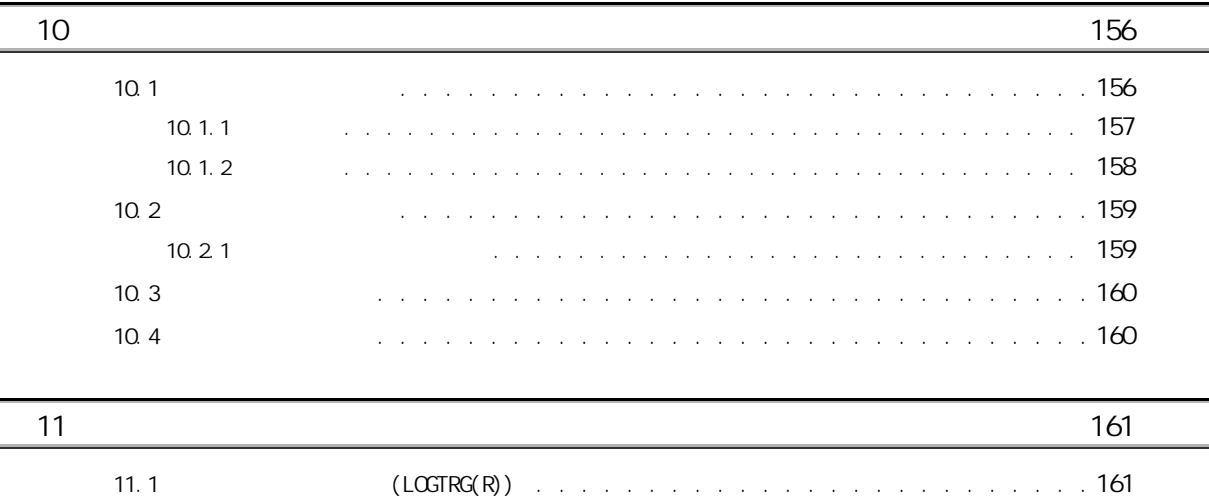

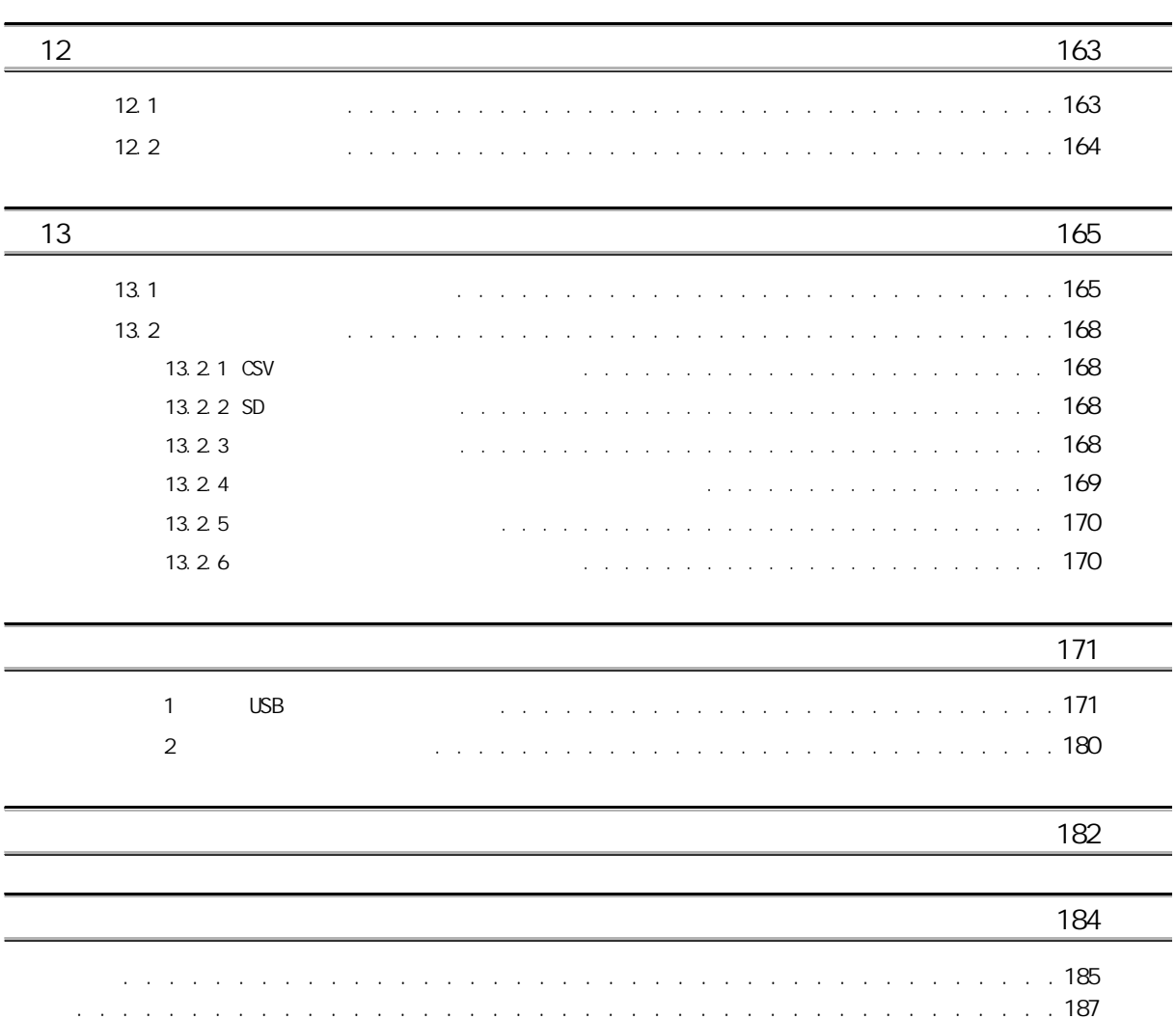

<span id="page-15-0"></span>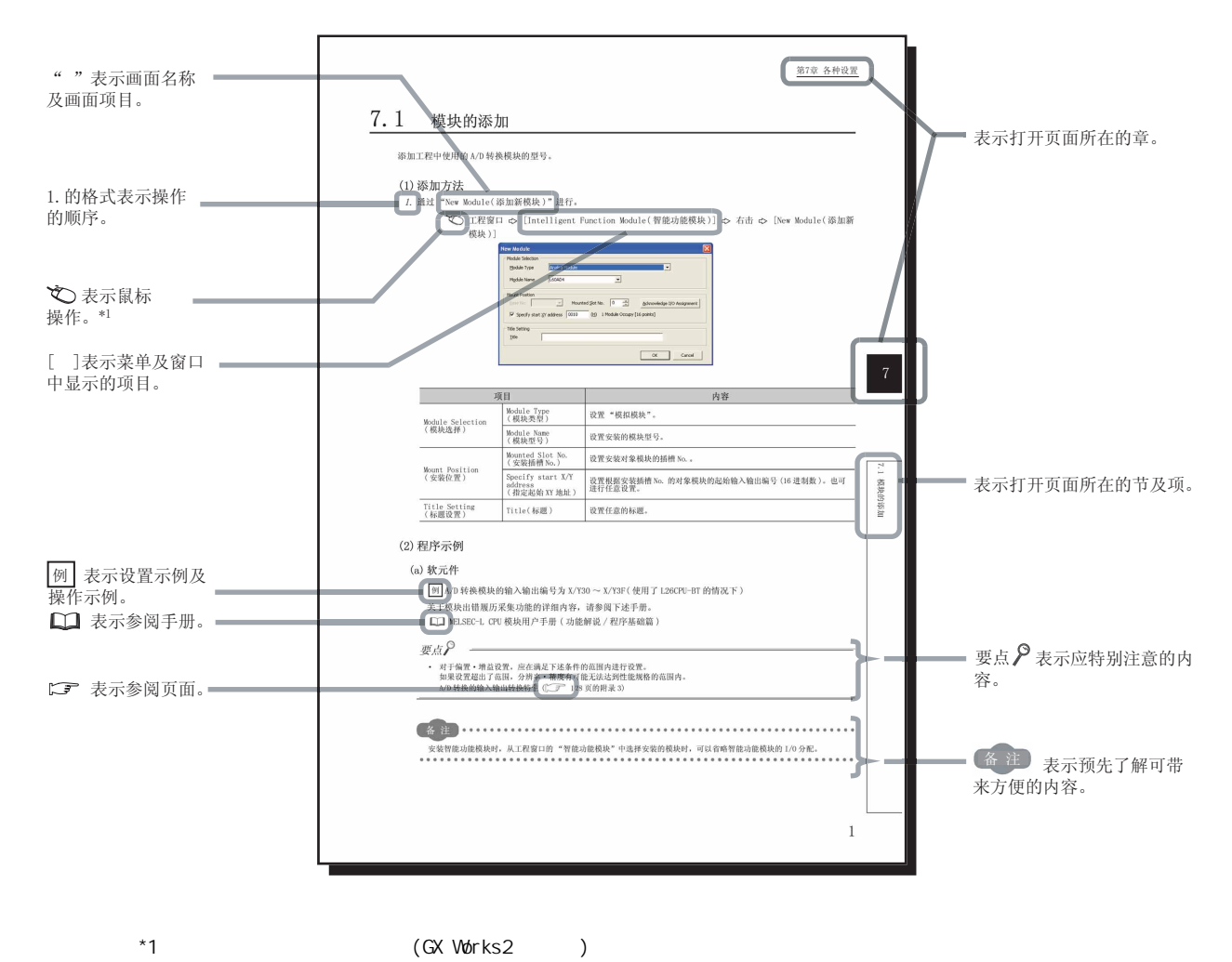

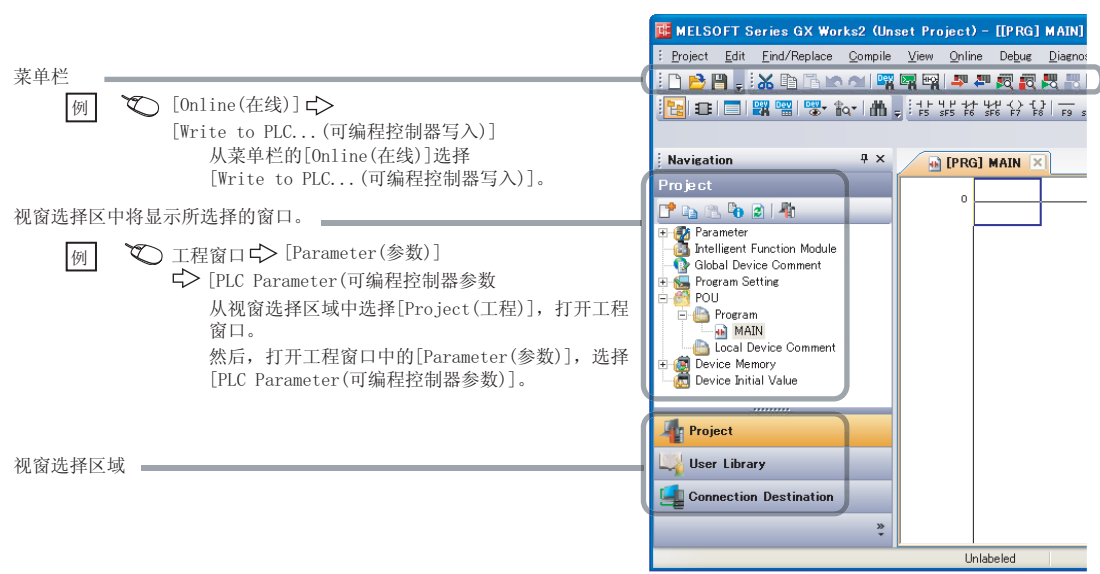

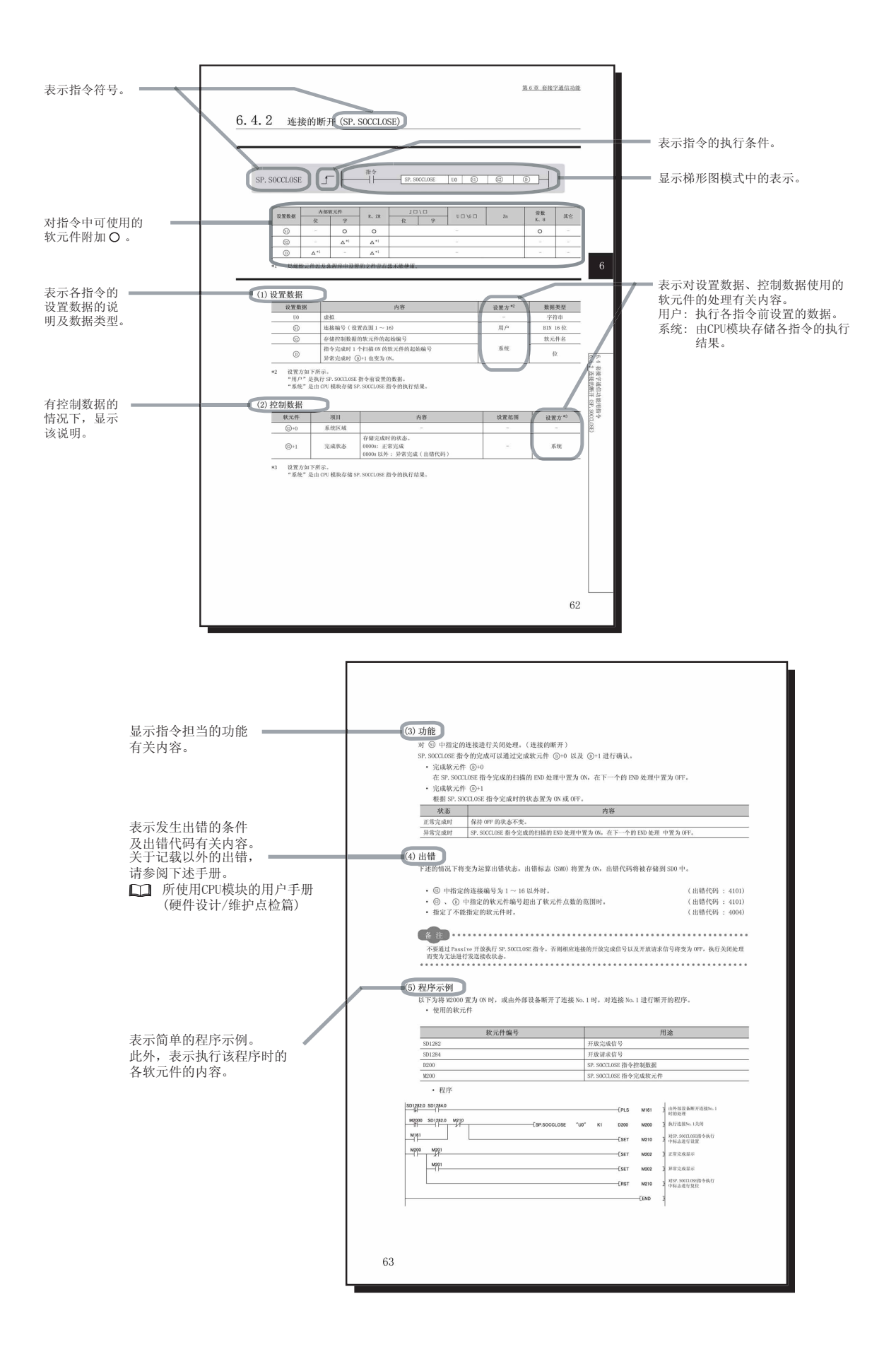

·指令的执行条件有以下几种类型。

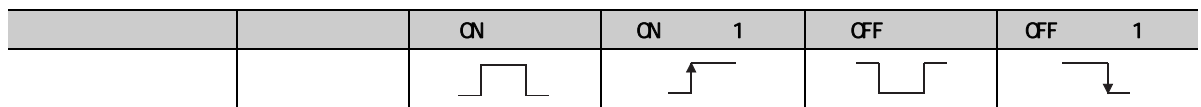

·可用软元件的使用区分如下所示。

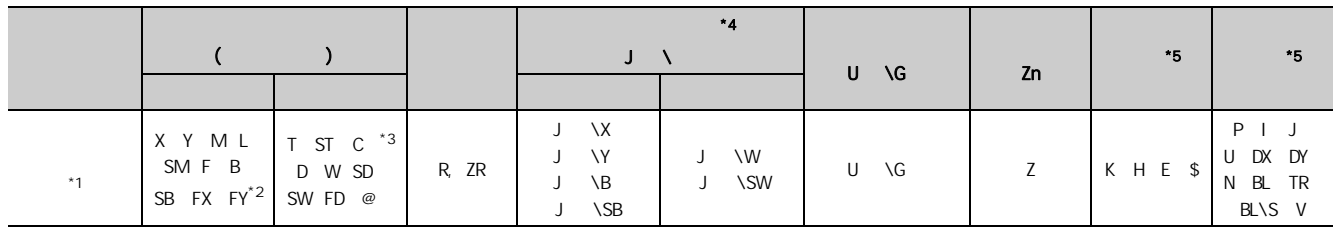

 $*1$ 

CPU ( / )  $*2$  FX FY FD FD

 $^*3$  and the T ST C and (  $^*3$ T ST C<br>[ LD LDI AND ANI OR ORI LDP LDF ANDP ANDF ORP ORF OUT RST<br>CC-Link IE MELSEONET/H MELSEONET/10

\*4 CC-Link IE CC-Link IE NELSECNET/H NELSECNET/10

 $*5$  "  $*$  "

·数据类型有下述几种。

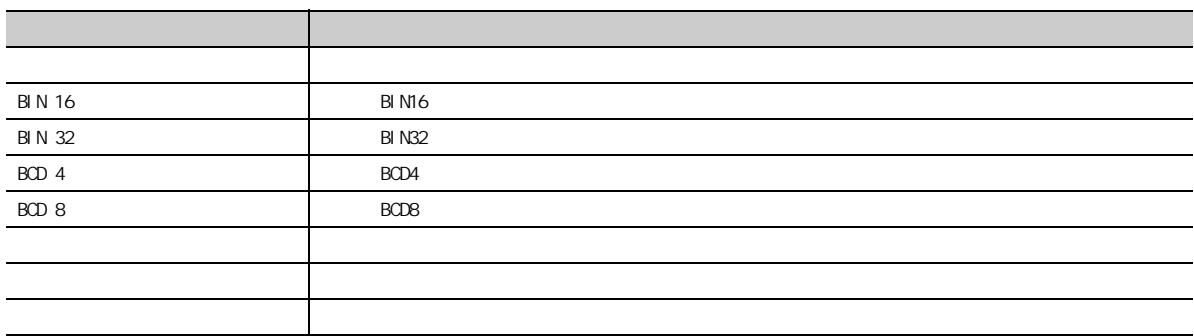

<span id="page-18-0"></span>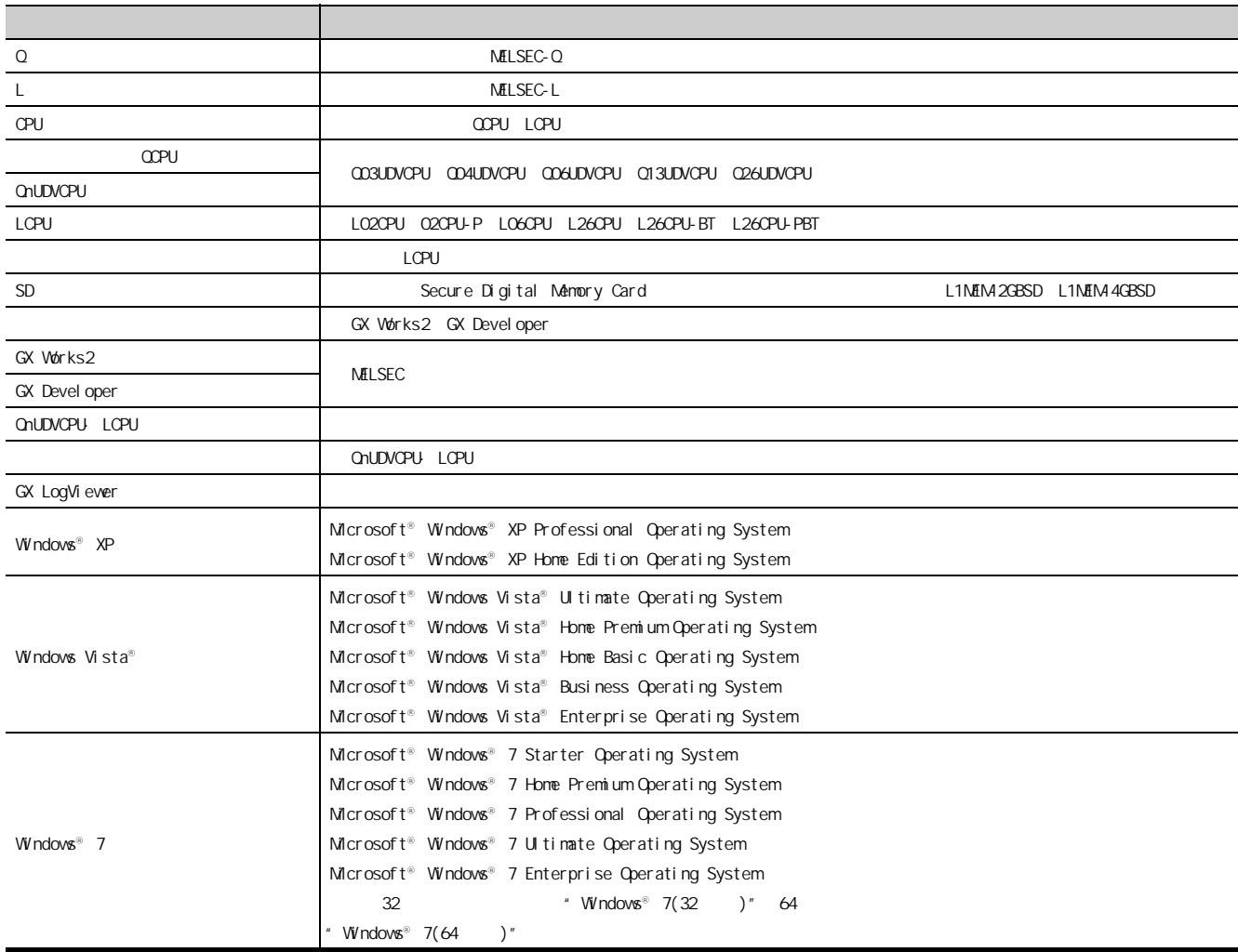

<span id="page-19-1"></span><span id="page-19-0"></span>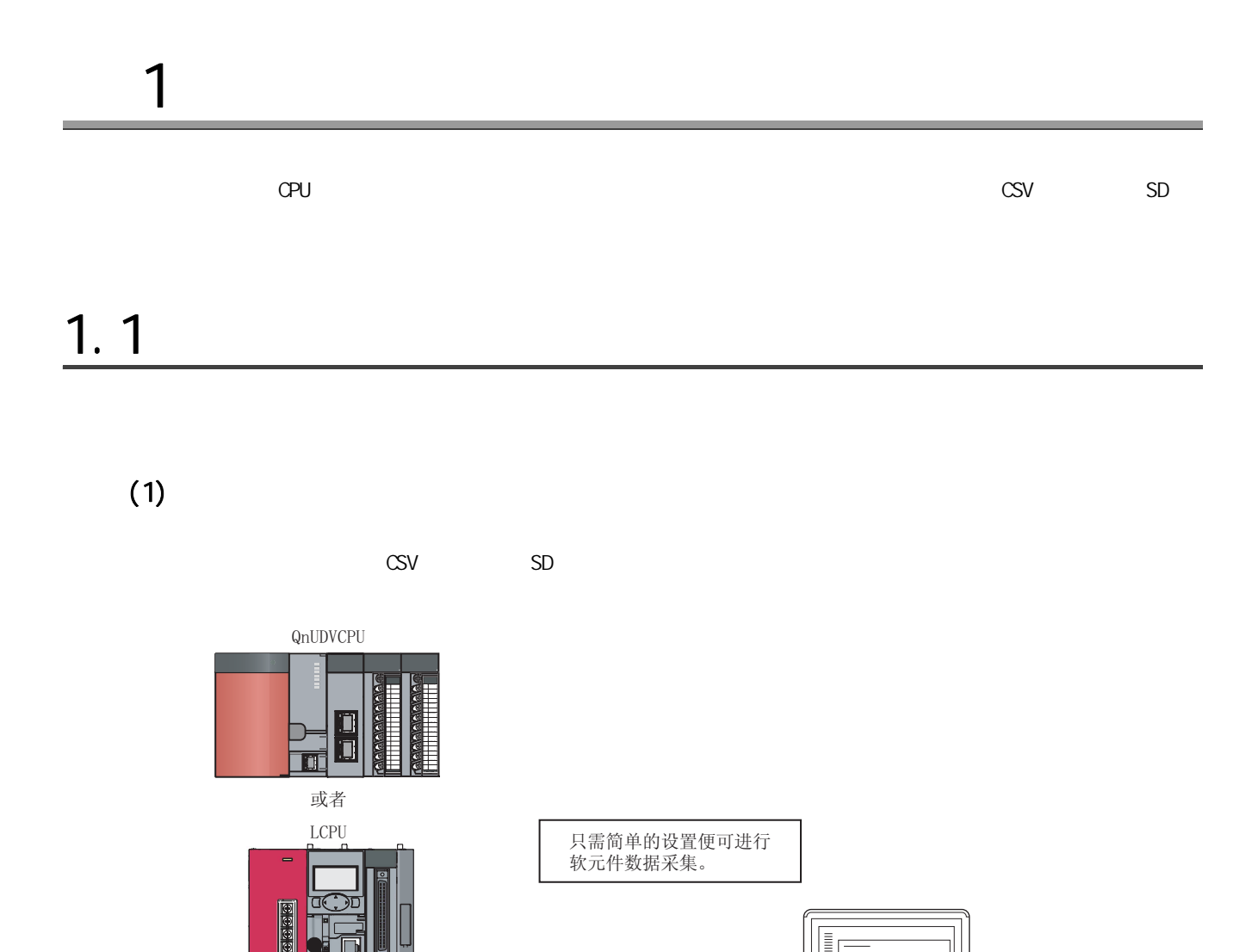

CSV格式

18:55:18 67, 723, 36, 0<br>18:55:19 68, 741, 36, 0<br>18:55:20 69, 712, 36, 1<br>18:55:20 70, 724, 36, 1<br>18:55:20 71, 732, 36, 1<br>18:55:20 72, 733,

18:55:16 65,725,36,1<br>18:55:17 66,756,36,0

设置工具

设置

可以将记录结果以 CSV格式保存到SD存

e Nij

储卡中。

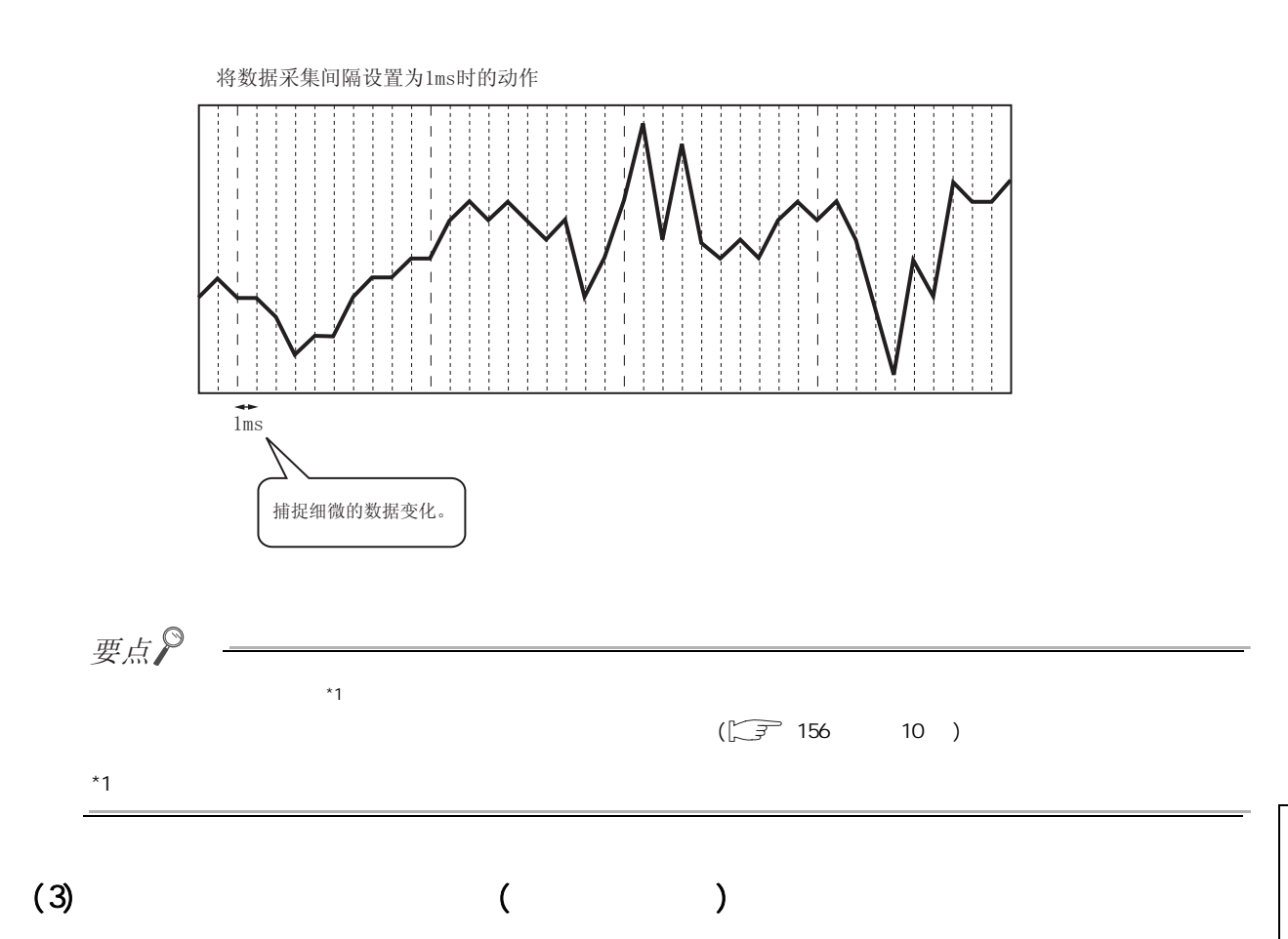

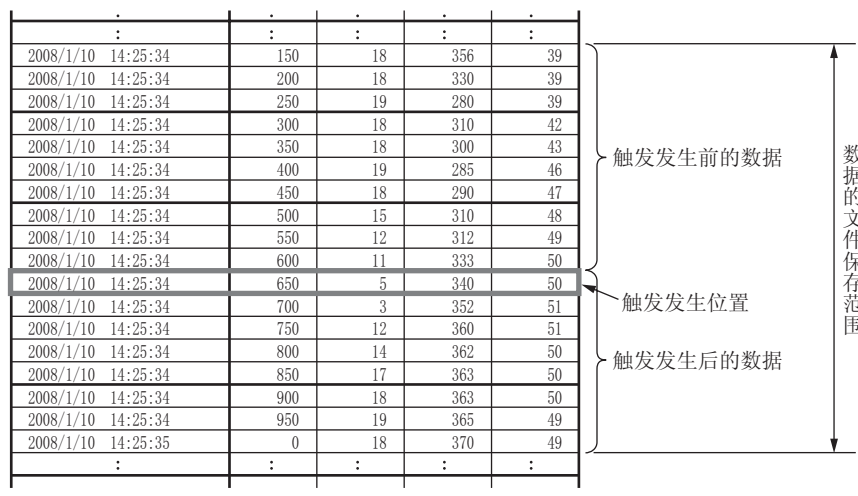

1

 $1$  and  $\alpha$  and  $\alpha$ 

 $(4)$ 

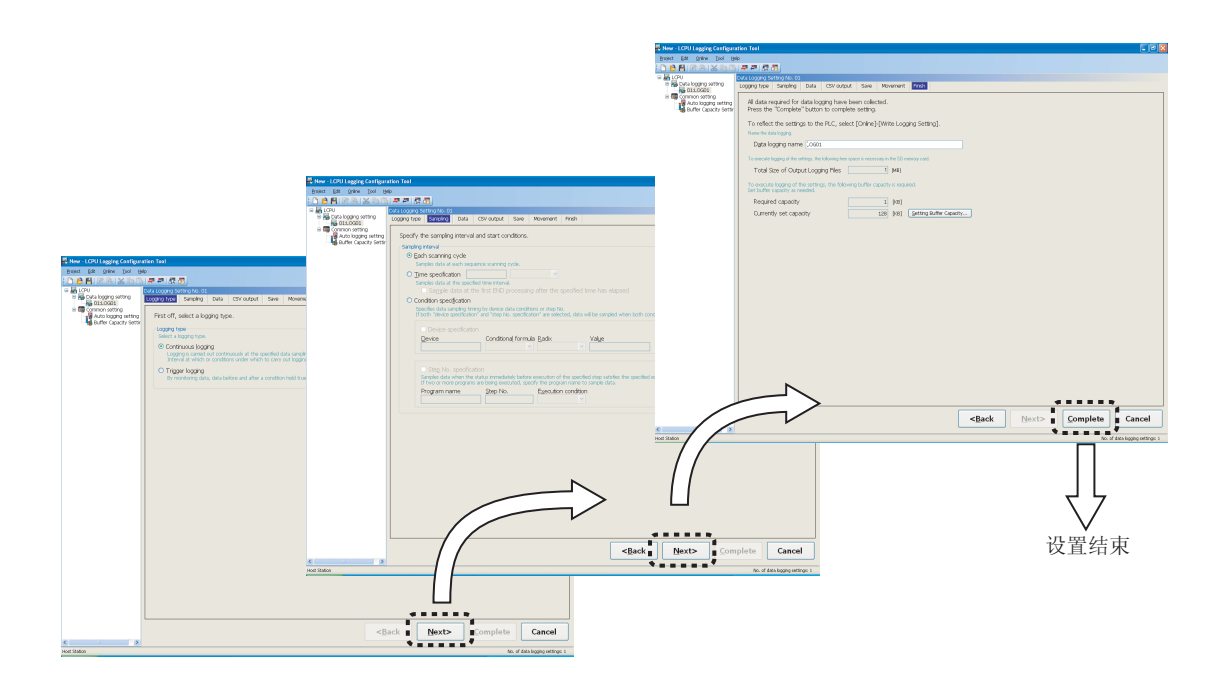

 $(5)$ 

4GB SD

 $(6)$ 

 $SD$  cpu  $CPU$  $($  $SD$ 

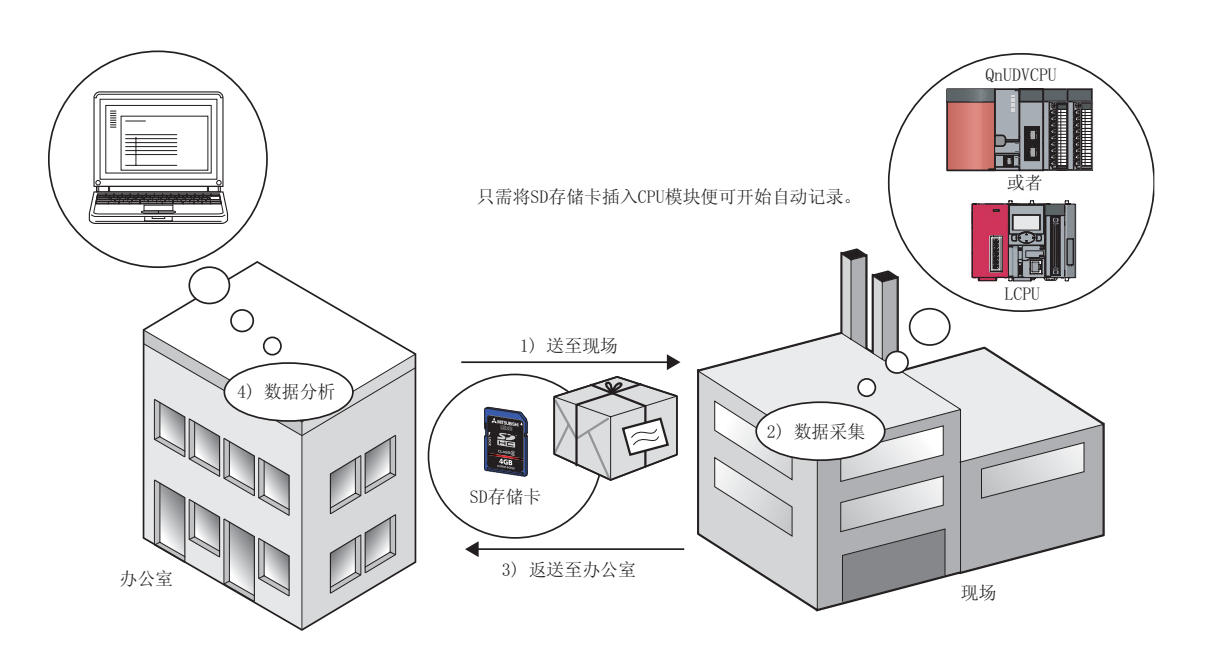

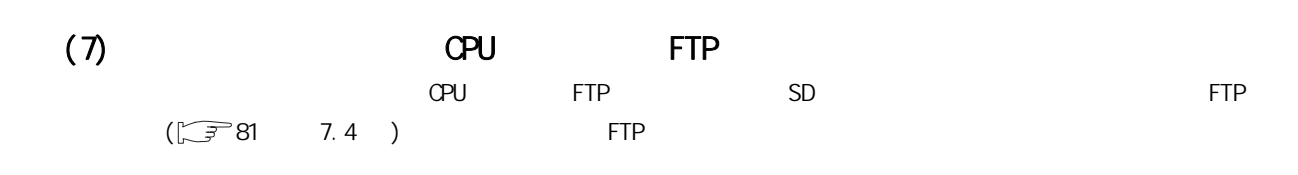

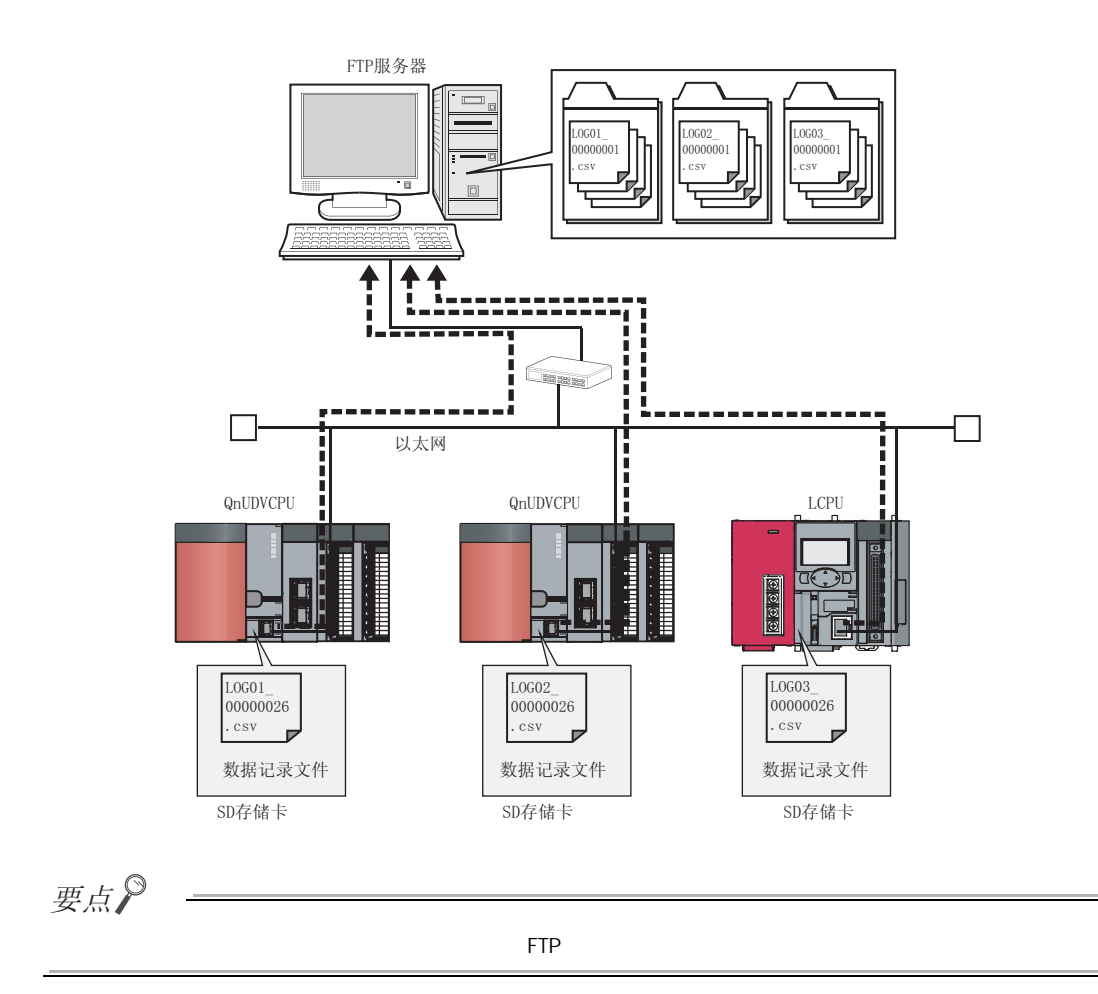

 $\frac{1}{2}$  $\frac{1}{1}$ 

1

<span id="page-23-0"></span> $CPU$  SD  $CPU$ 

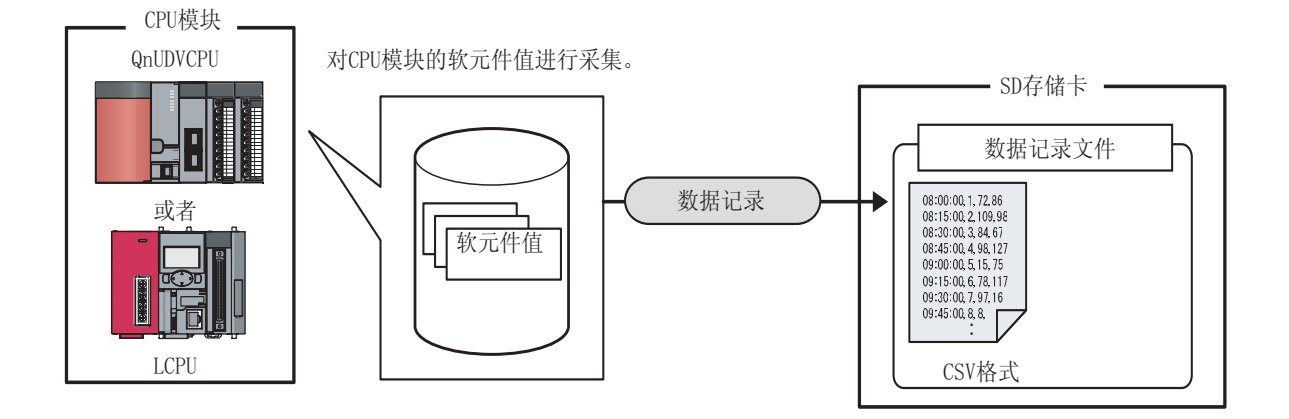

## <span id="page-24-1"></span><span id="page-24-0"></span> $2.1$

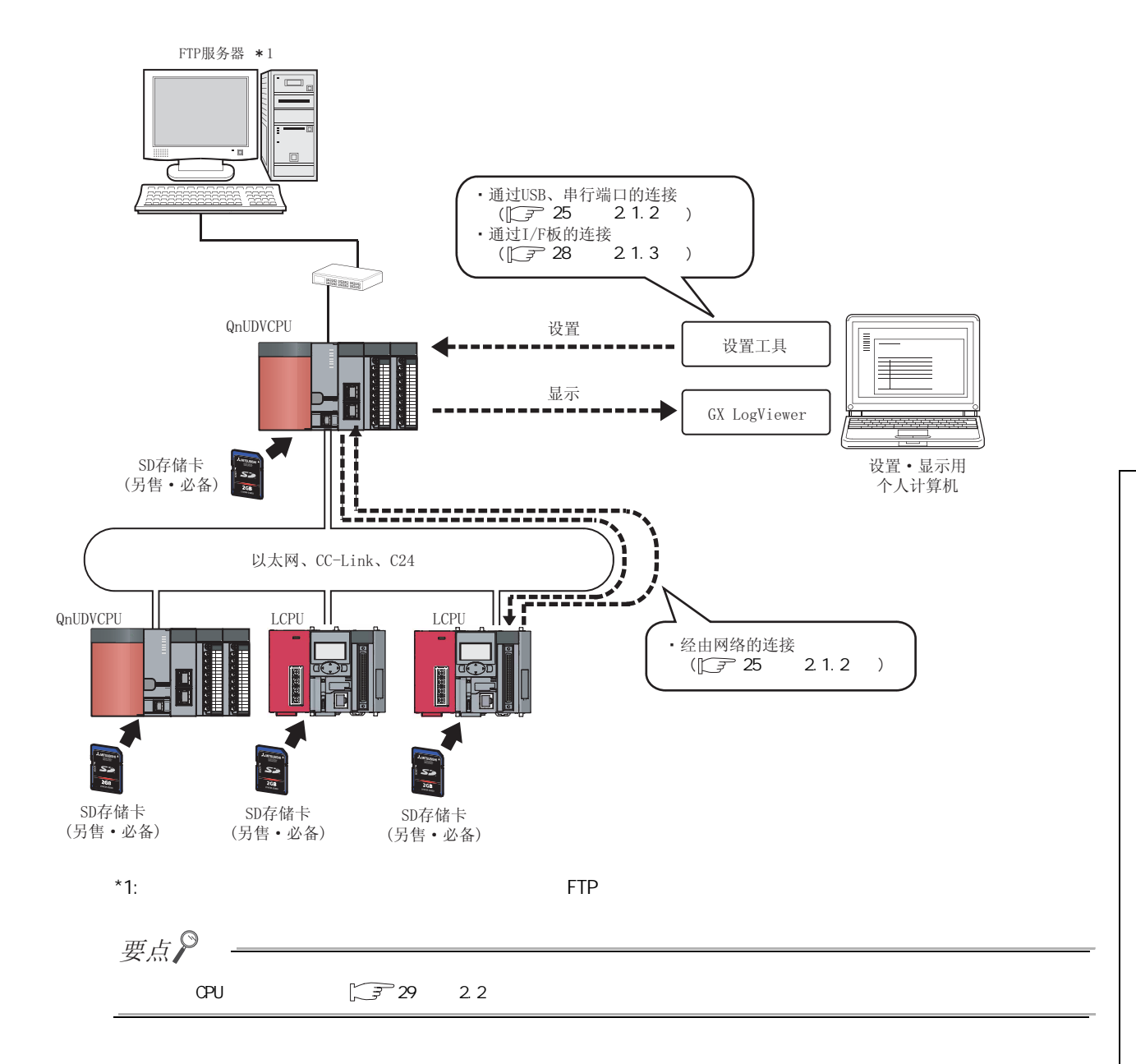

2

 $2 \overline{\phantom{a}}$ 

 $\overline{2}$  $2.1$ 

要点

<span id="page-25-0"></span>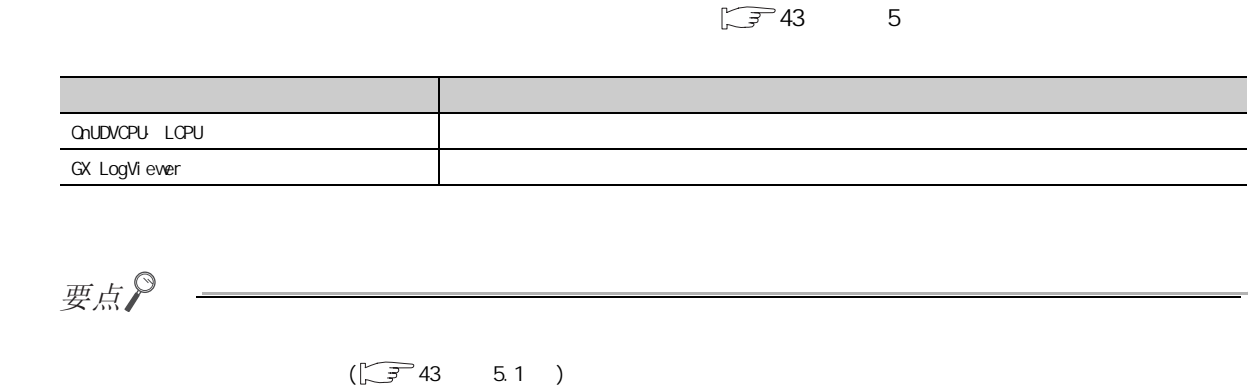

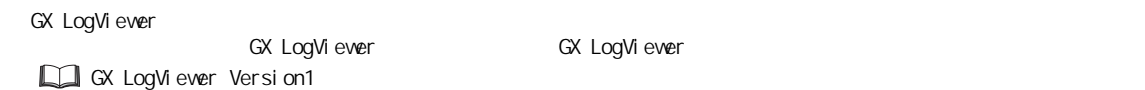

## <span id="page-26-0"></span>2.1.2 USB

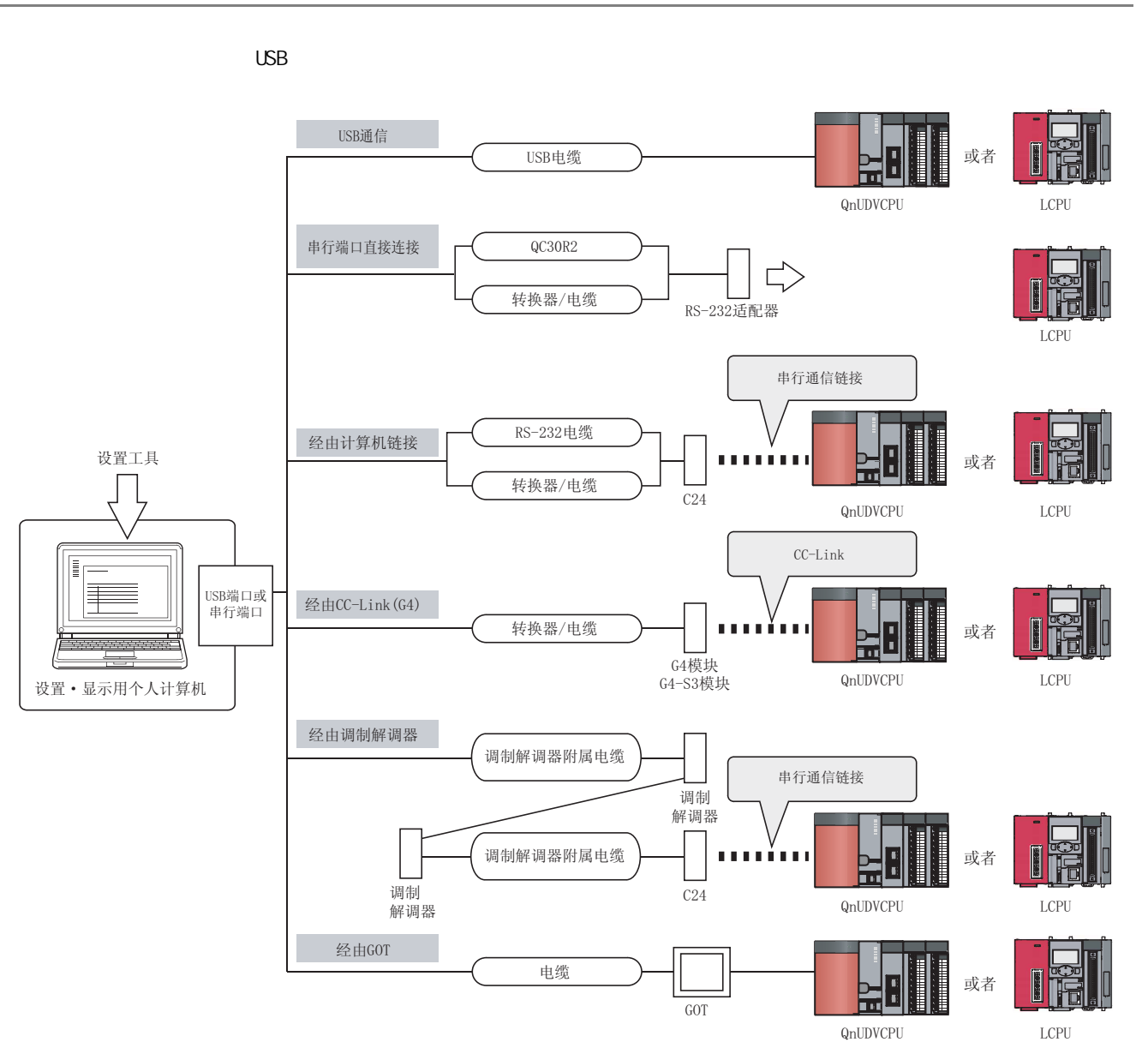

2

2.1.2<br>2.1.2

 $\frac{21}{21.2}$ 

 $2.1$ 

**USB** 

USB、串行端口的连接

#### $(1)$  USB

 $\cup$ SB  $\cup$ SB  $\cup$ SB

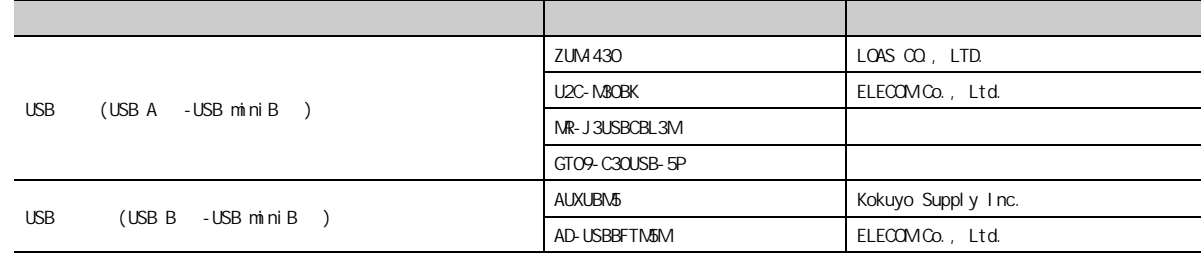

1 1 OPU CPU CPU

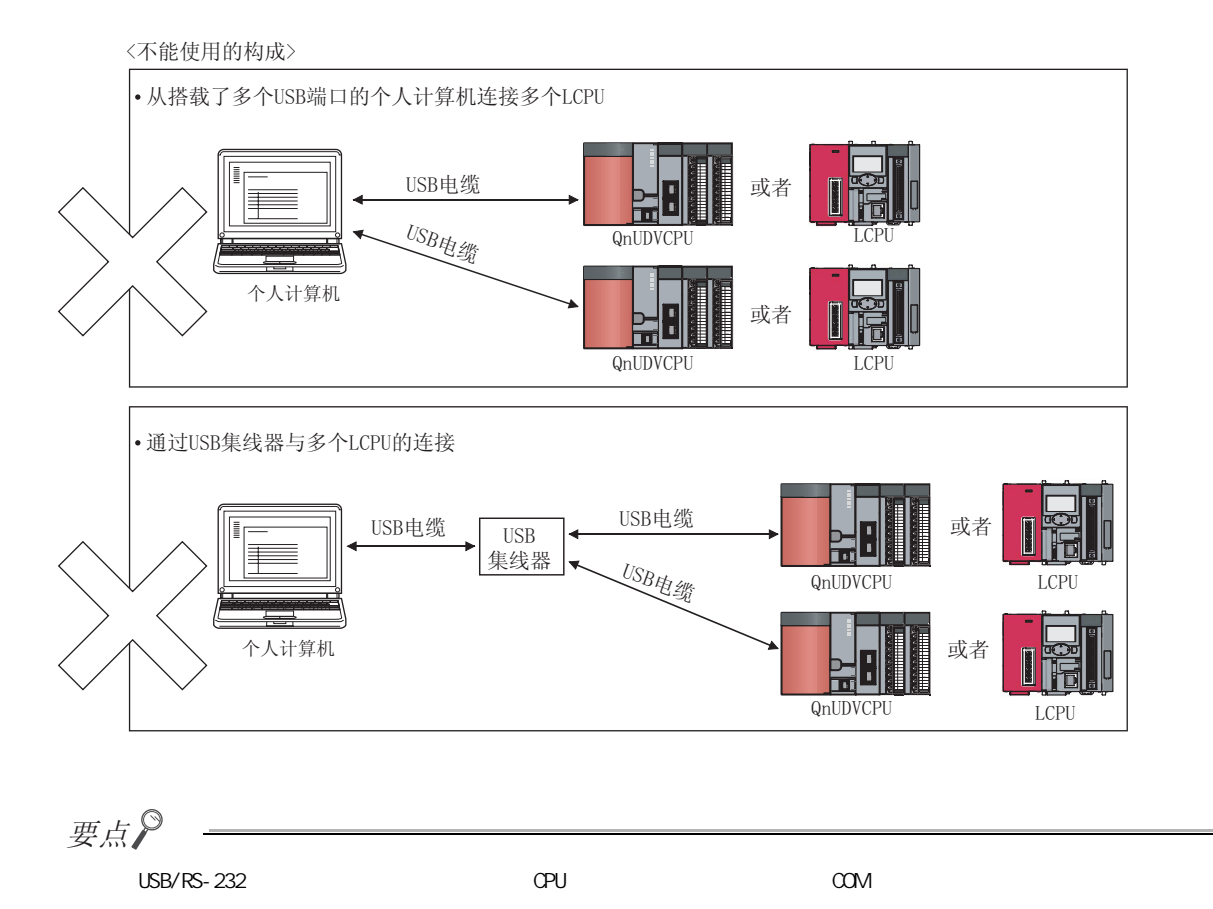

#### $(2)$  RS-232

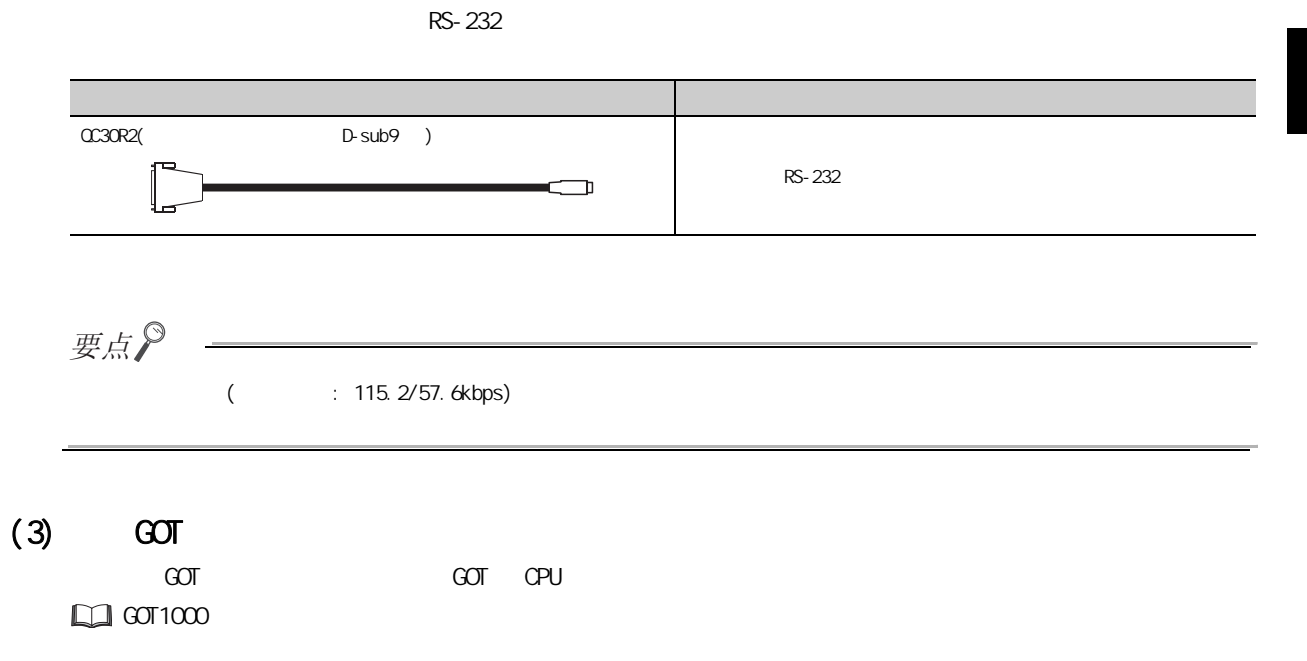

 $\frac{21}{21.2}$ 2.1.2<br>2.1.2  $2.1$ **USB** USB、串行端口的连接

<span id="page-29-0"></span>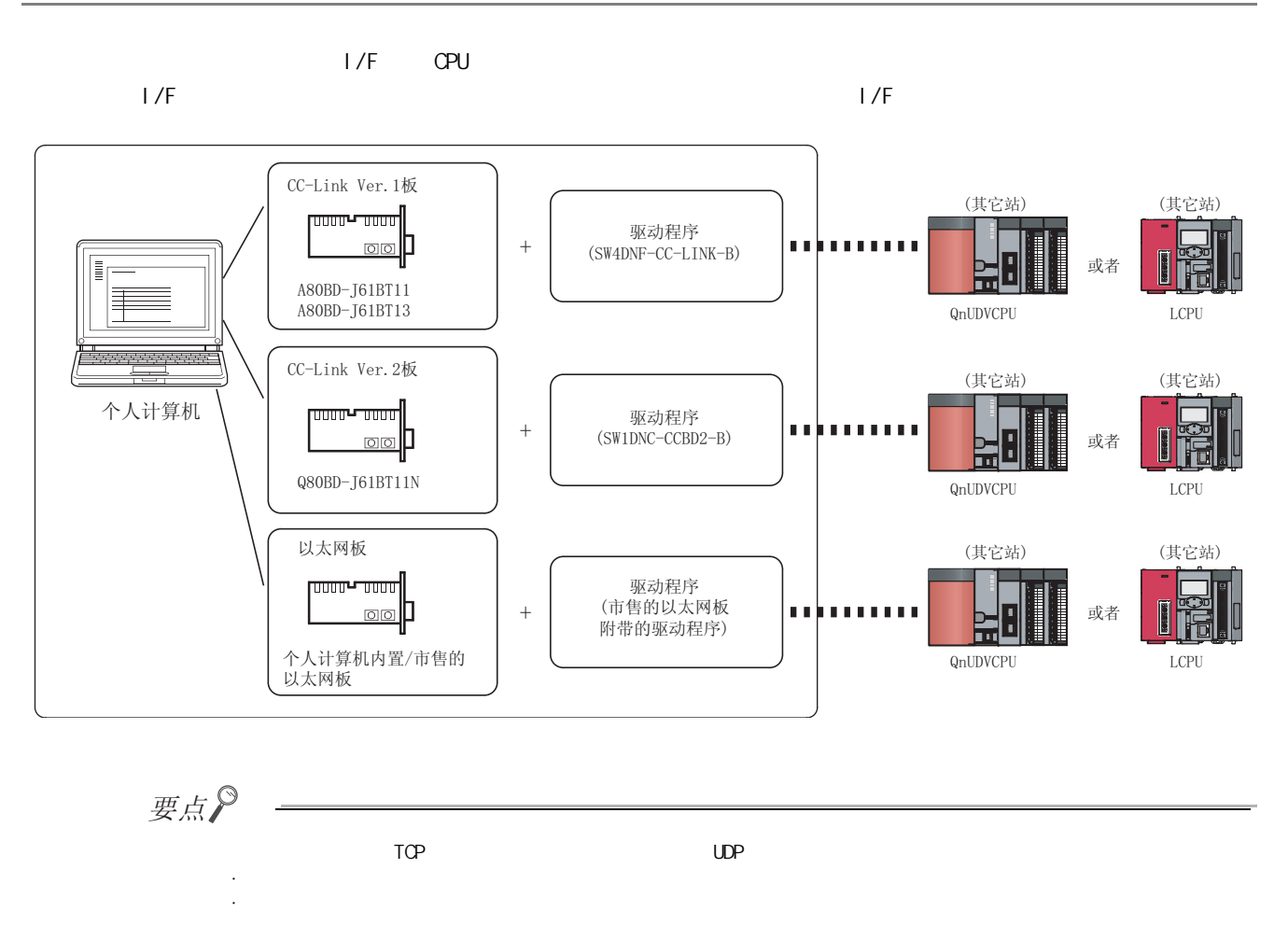

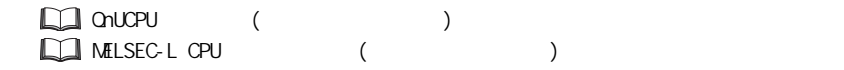

#### <span id="page-30-0"></span> $(1)$  Windows

Windows

#### $(2)$  IP

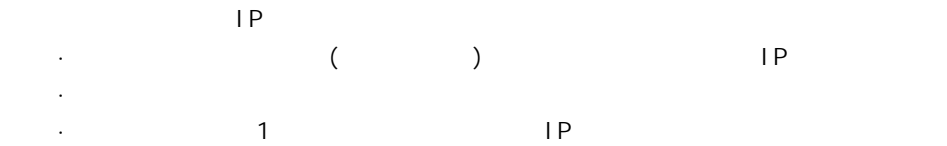

<span id="page-31-0"></span>QmuDVCPU LCPU Version 1 (BCN-P5869)

<span id="page-32-1"></span><span id="page-32-0"></span>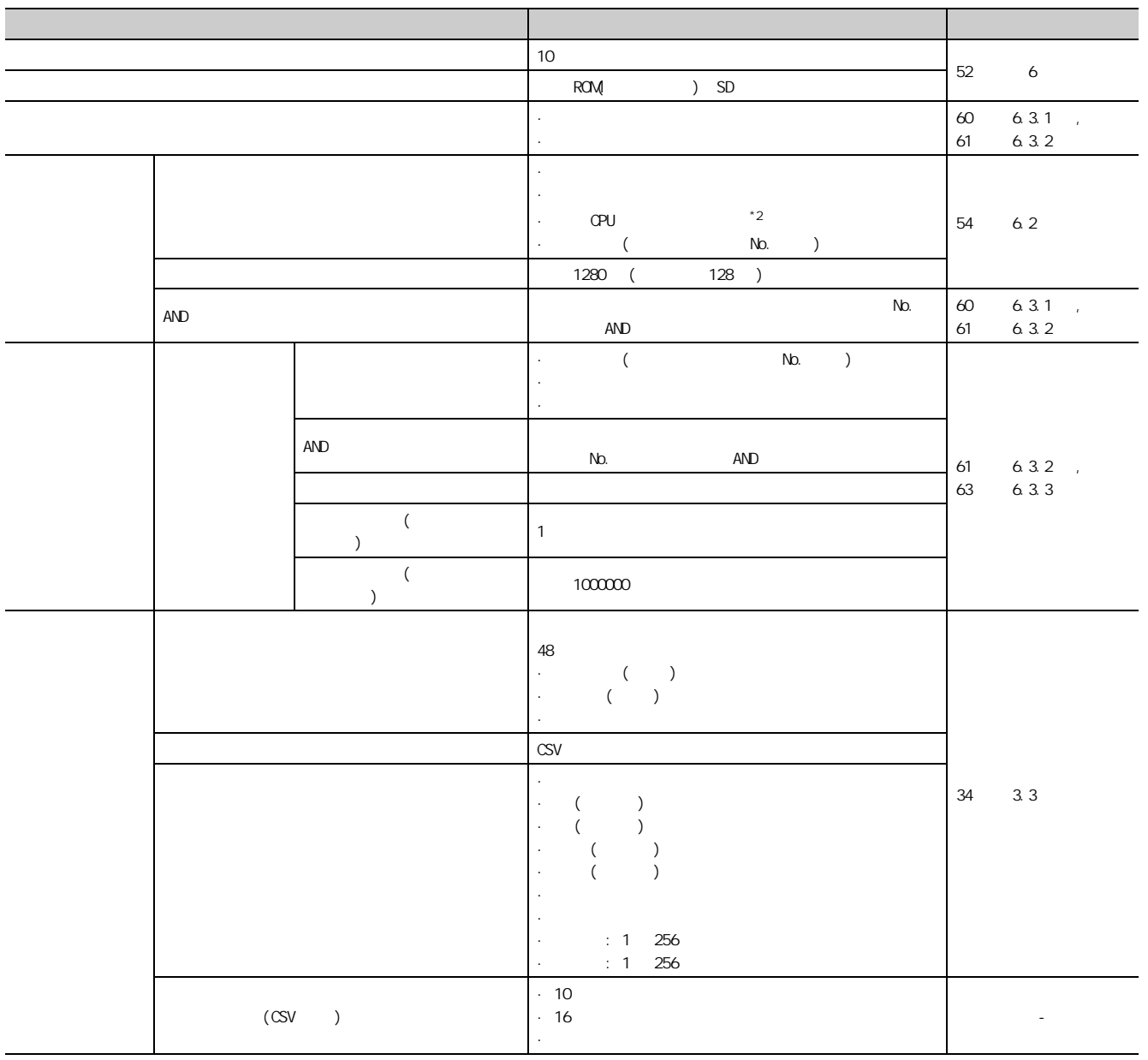

 $($ 

 $\overline{3}$ 

3

 $\frac{2}{1}$ 

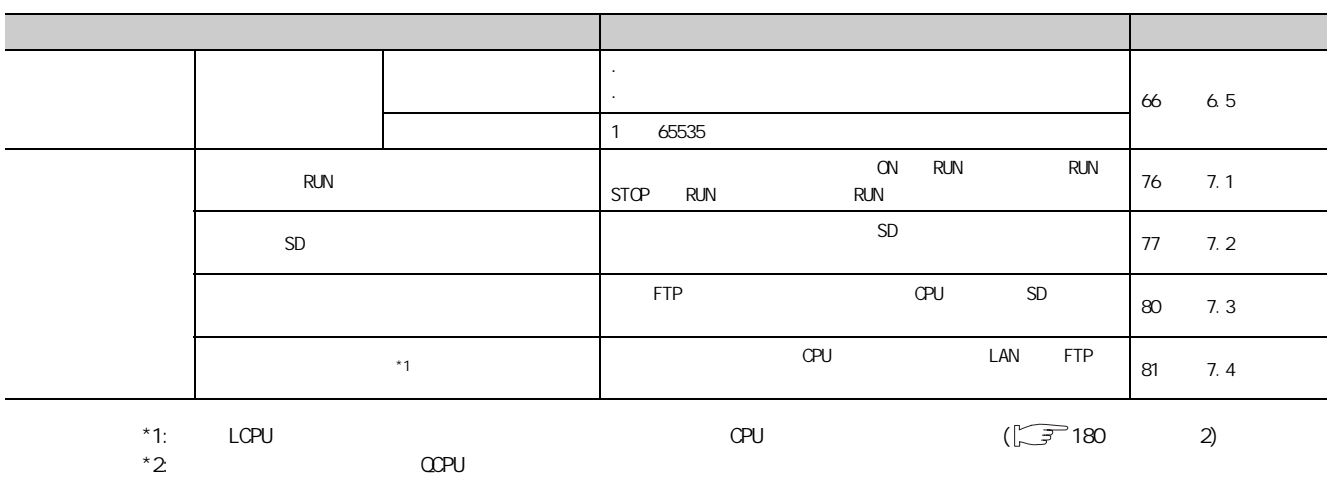

<span id="page-34-0"></span> $3.2$ 

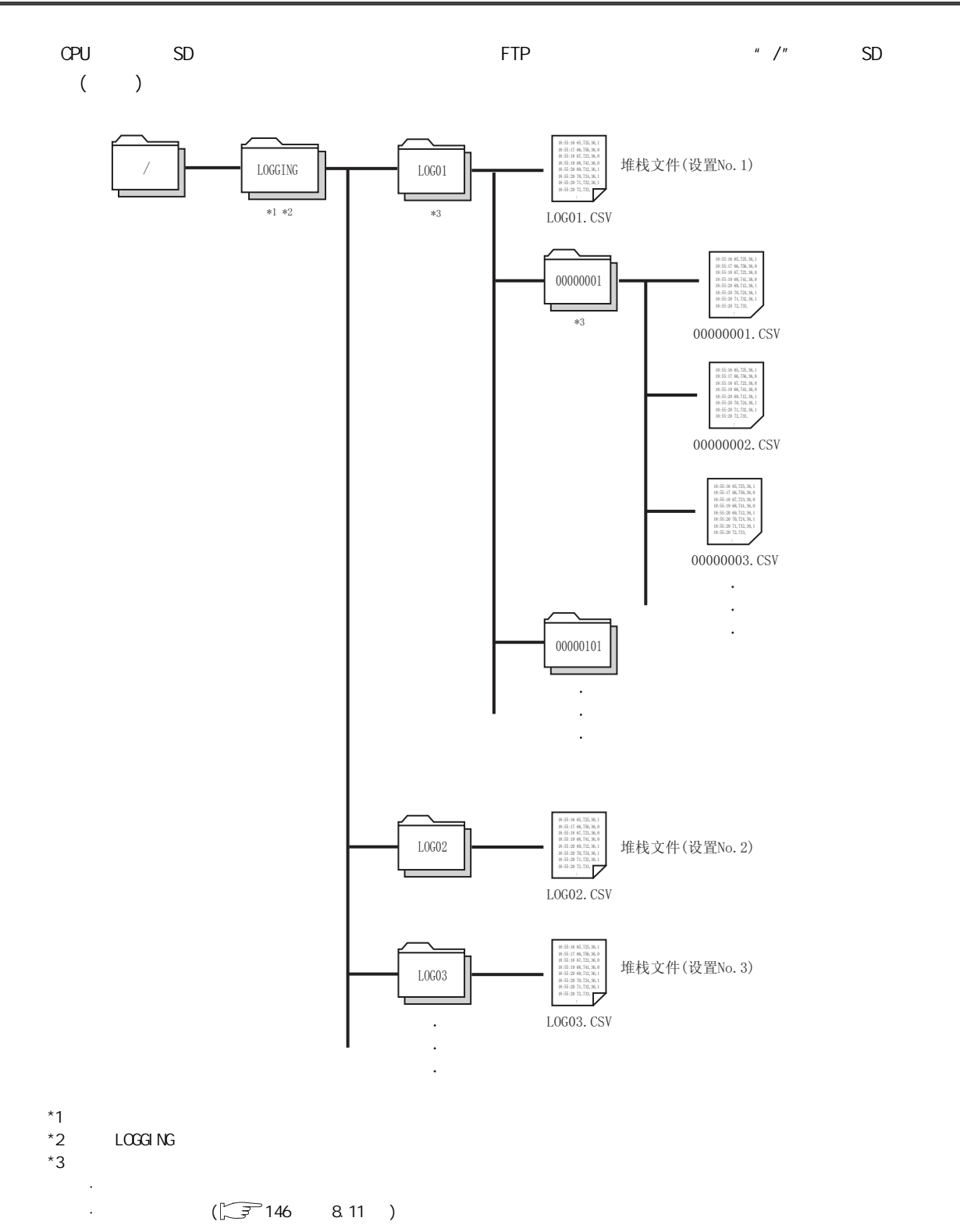

 $\frac{3}{2}$ 3<br>2<br>2

<span id="page-35-0"></span> $\mathsf{CSV}$  /  $\mathsf{CSV}$ 

### <span id="page-35-1"></span> $3.3.1$   $\alpha v$

CSV

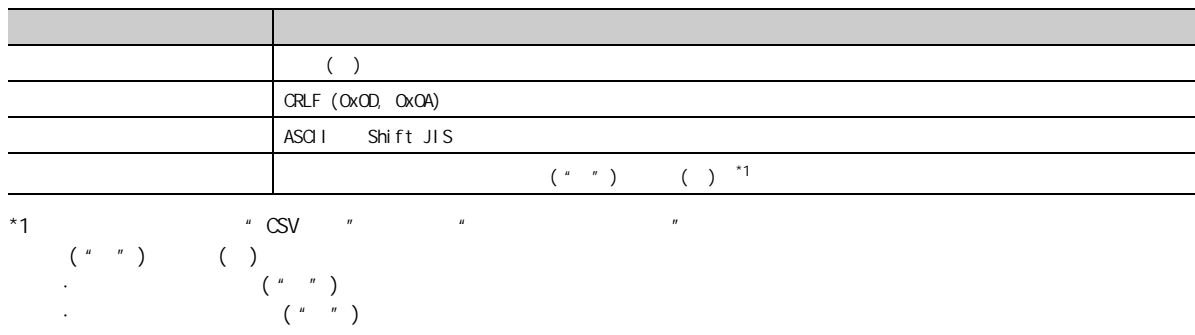

## <span id="page-35-2"></span> $3.3.2$

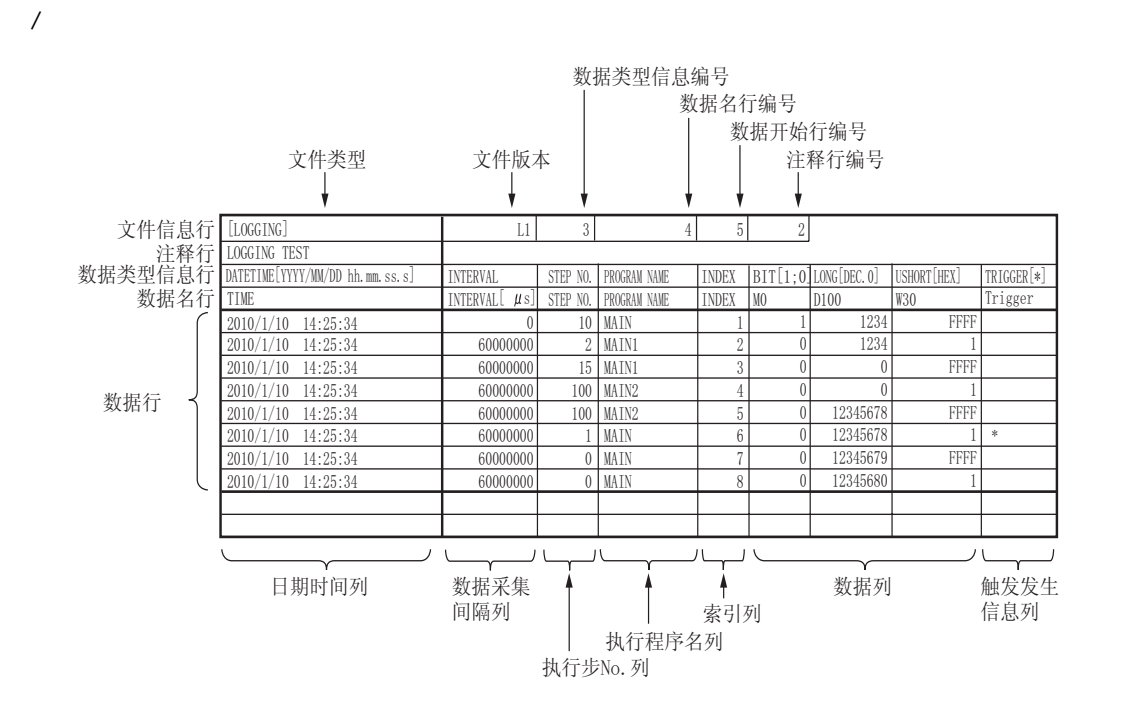
3

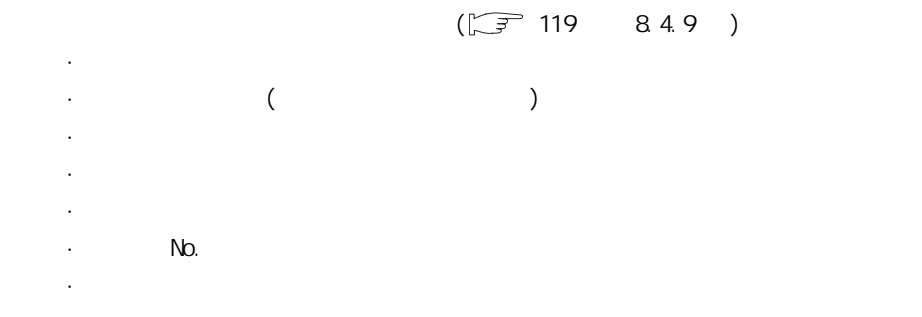

 $(1)$ 

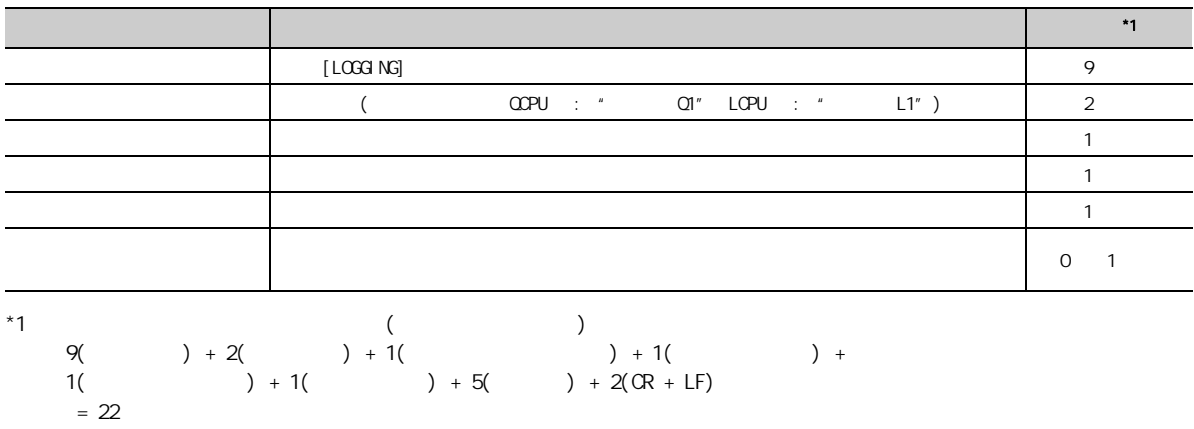

 $(2)$ 

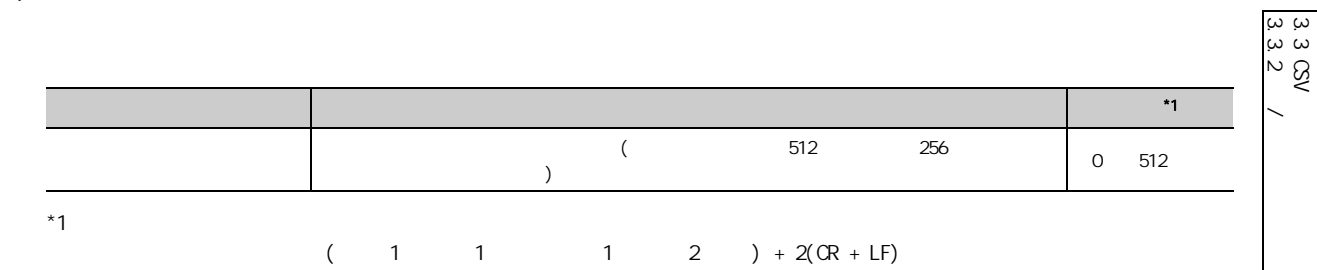

 $(3)$ 

### $($  )[( )]

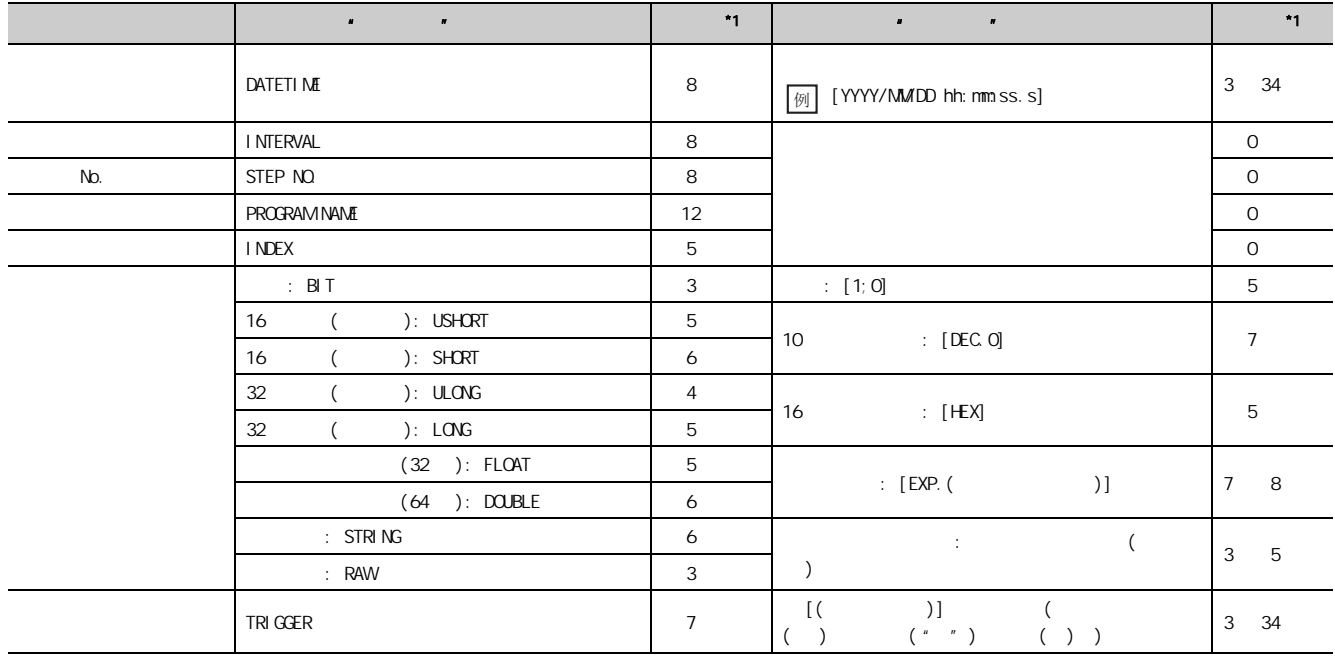

 $*1$ 

128 10 16 ( ) (  $\gamma$  YYYY/MM/DD hh: mm:ss.s  $\gamma$  $\mathbf{a}$  $(8 + 23)($   $) + 8($   $) + 8($  No.  $) + 12($   $) +$  $5($  ) +  $(5 + 7) \times 128($  ) + 132( ) + 2(CR + LF) 例

 $= 1734$ 

 $(4)$ 

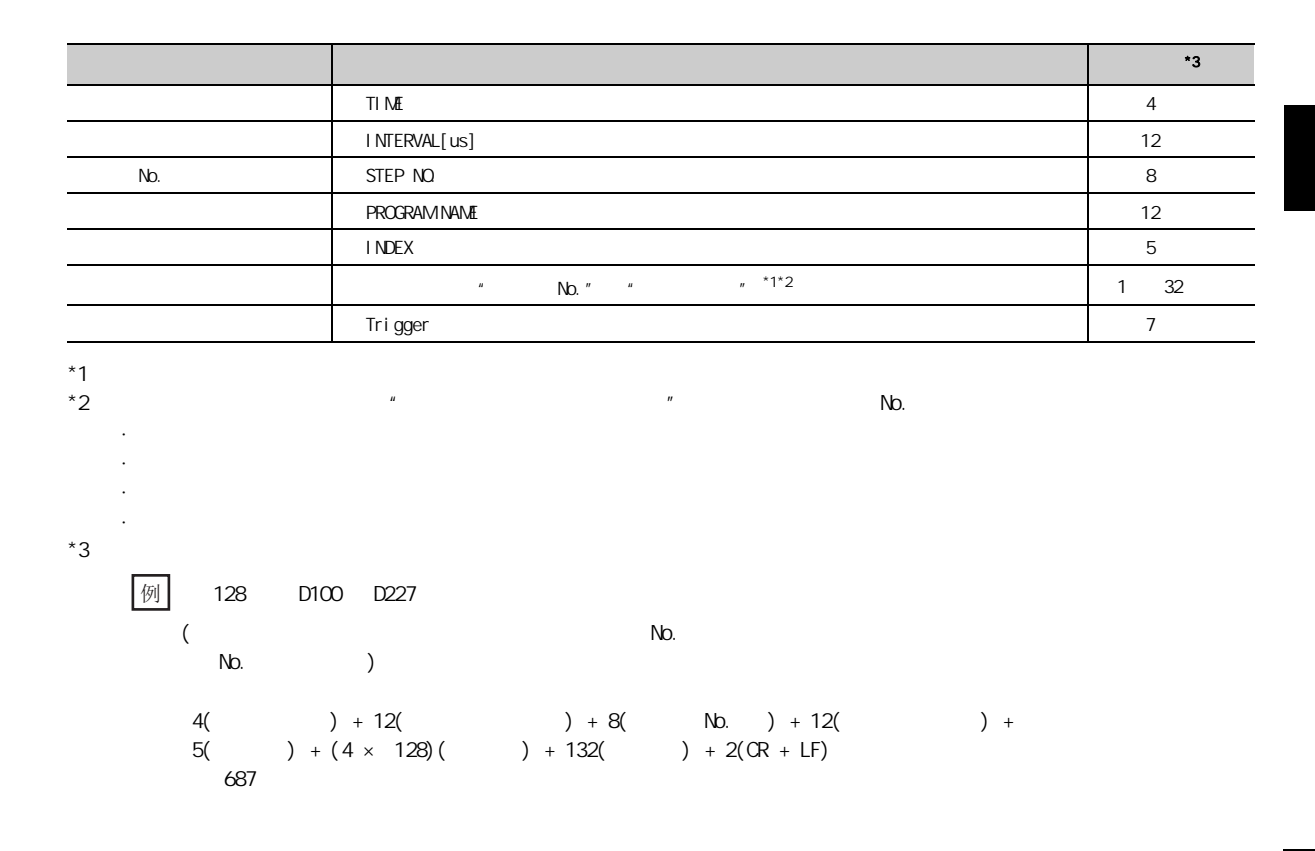

ين<br>3.<br>7  $\checkmark$  $\frac{3}{3}$ .3 CSV

 $(5)$ 

 $1$   $1$   $1$ 

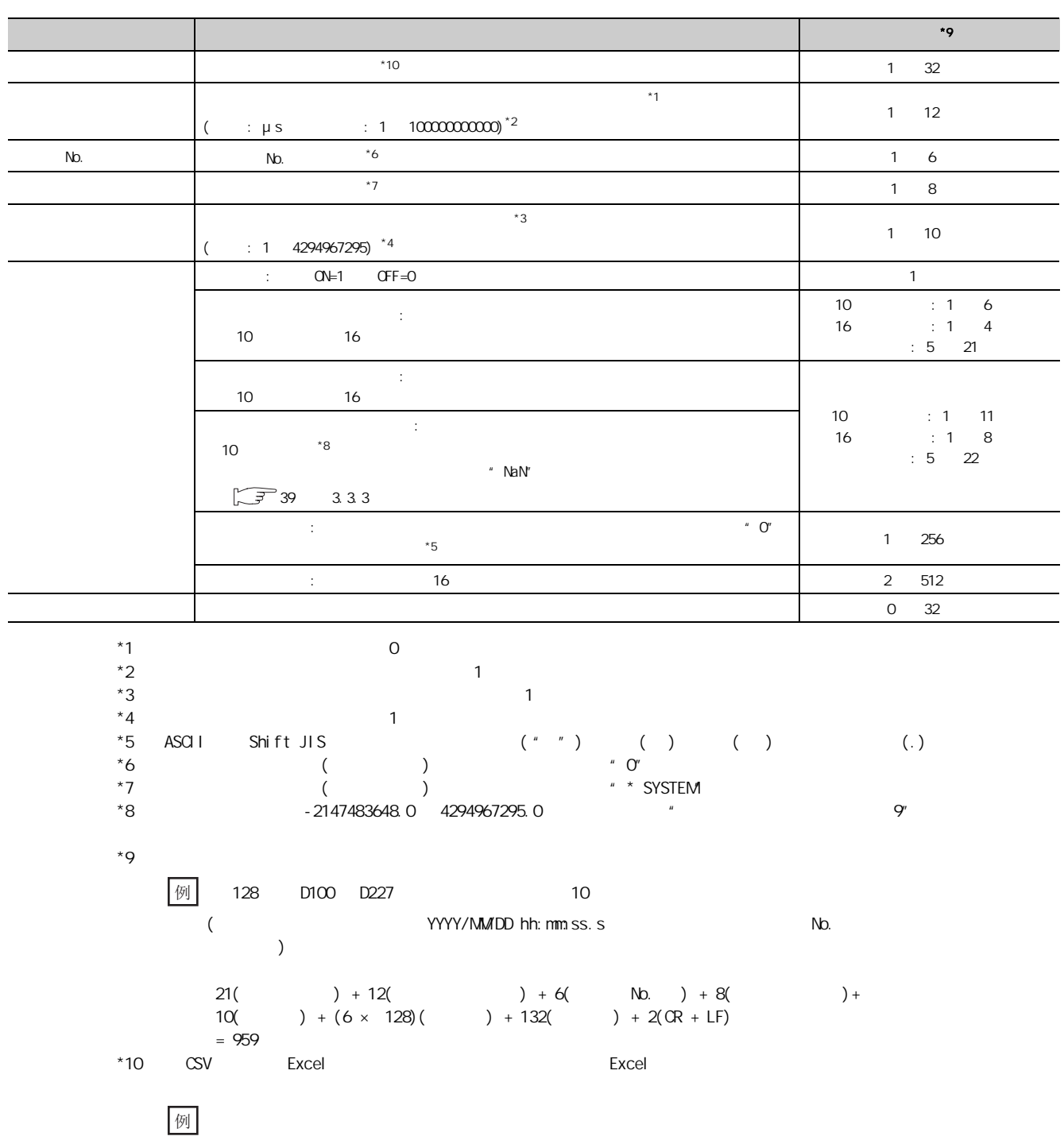

yyyy/mm/dd hh:mm:ss.000

<span id="page-40-0"></span> $(1)$ 

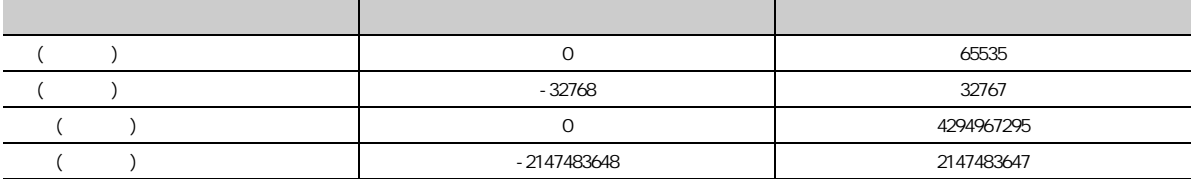

 $(2)$ 

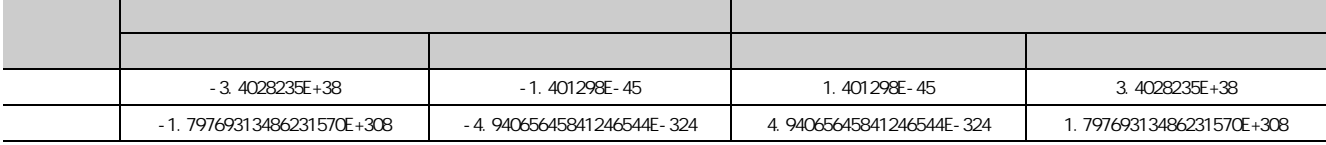

· 公共设置数据文件的容量  $\cdot$  No. 1 10

 $(1)$ 

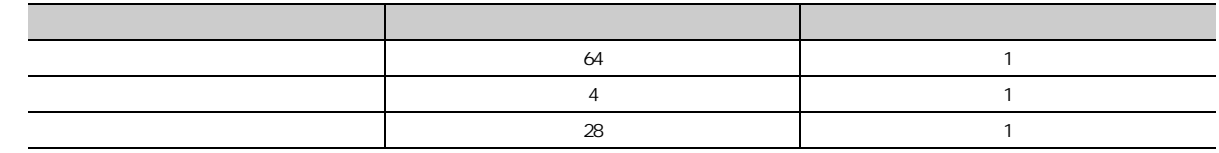

 $(2)$ 

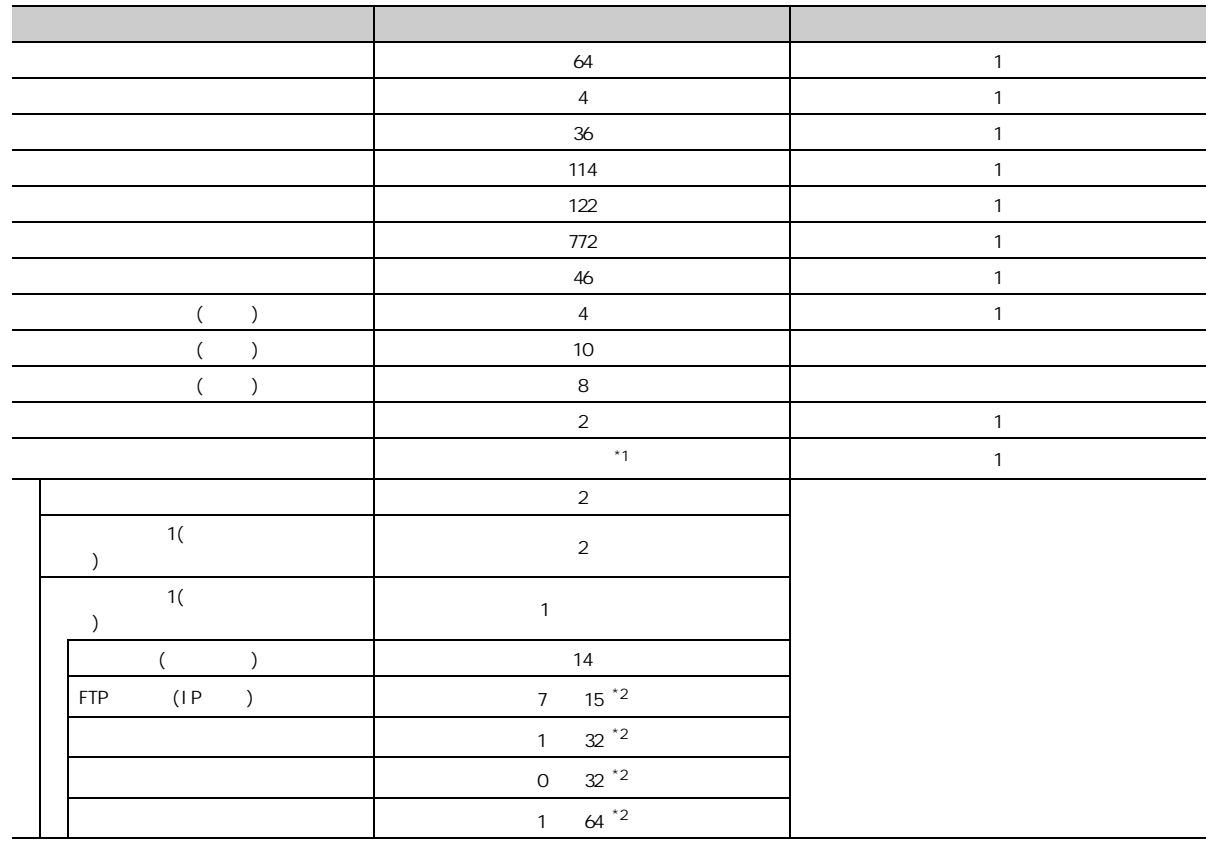

 $*1$ <br> $*2$ 

$$
^{\star}1\qquad \qquad 0
$$

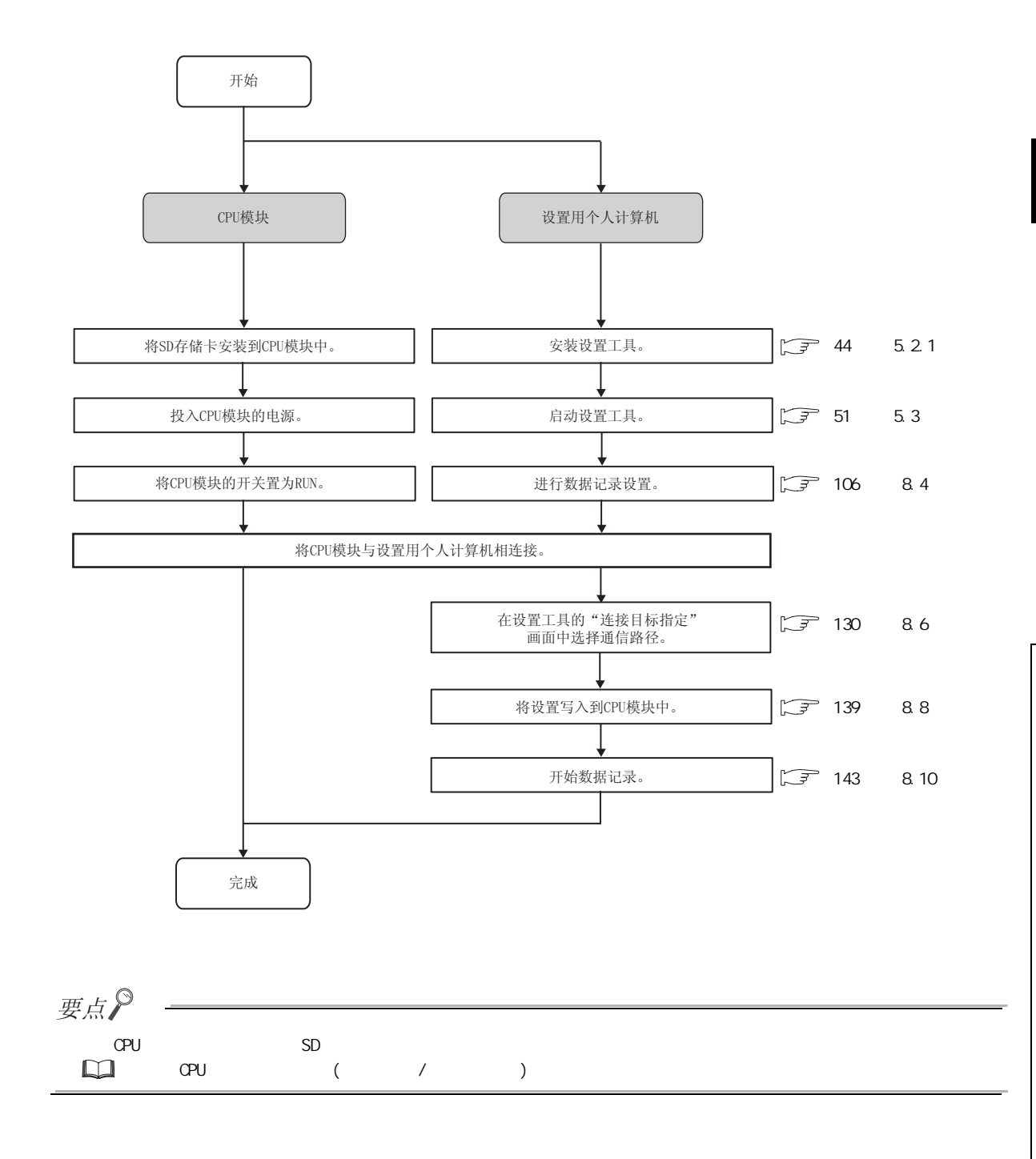

# $5.1$  $\sim$  2  $(1)$  $\mathcal{L}$

# $(2)$

CD-ROM

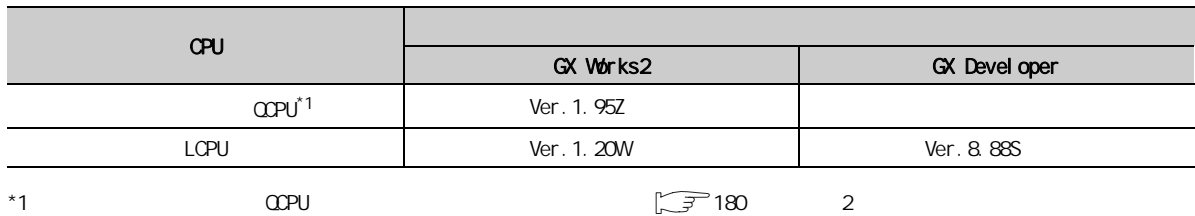

 $\overline{5}$ 5.1<br>1 コ

5

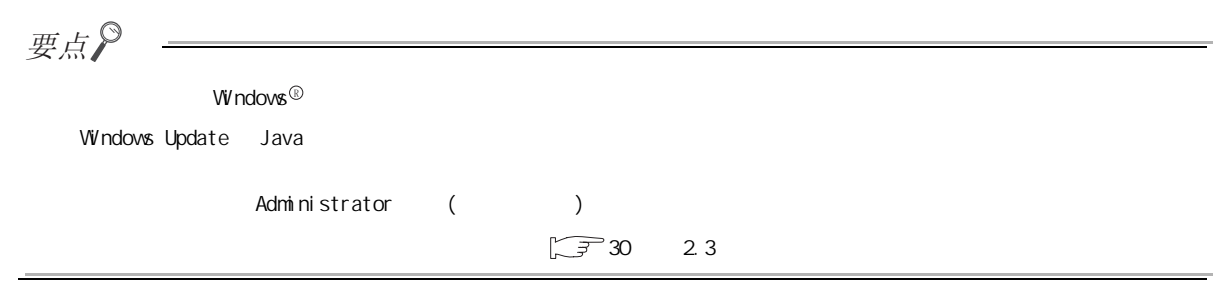

# <span id="page-45-0"></span> $5.21$

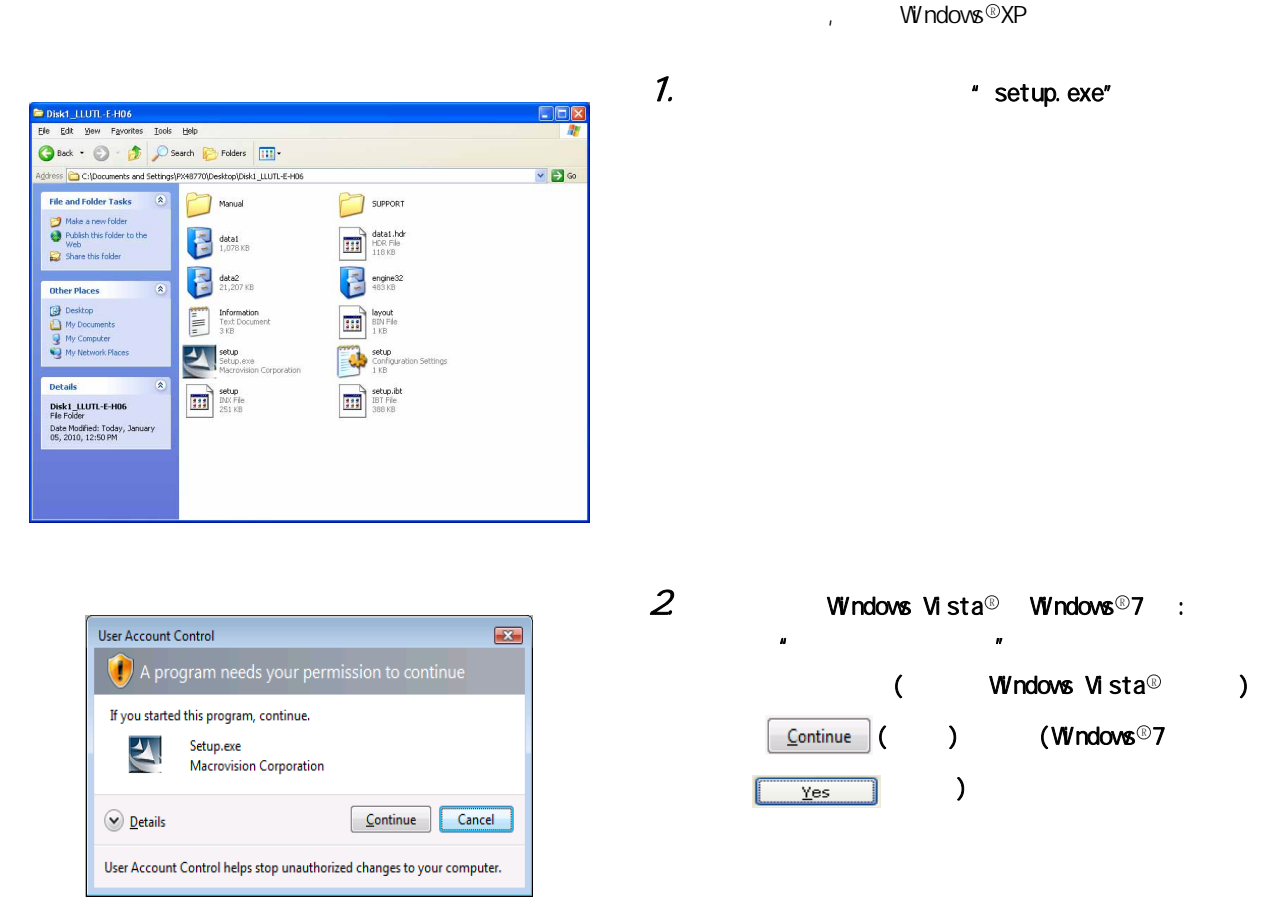

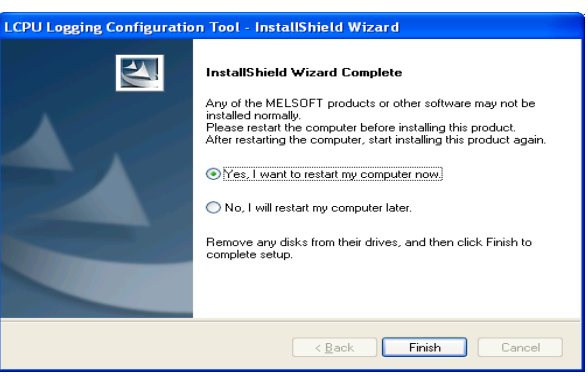

3. MELSOFT S/W  $\mathsf{V}\hspace{-1.4pt}\mathsf{V}}$ ndows  $^\circledR$  $($  1 )

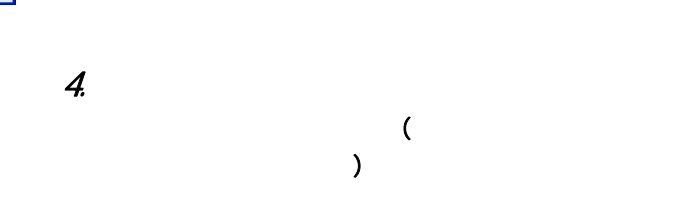

**LCPU Logging Configuration Tool - InstallShield Wizard**  $\boxed{\mathbf{x}}$ Please terminate all applications.<br>If applications other than an installer have started, installation may not be performed normally. OK Cancel

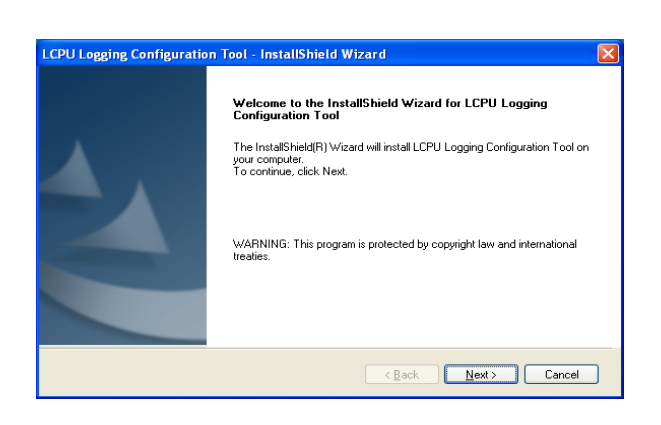

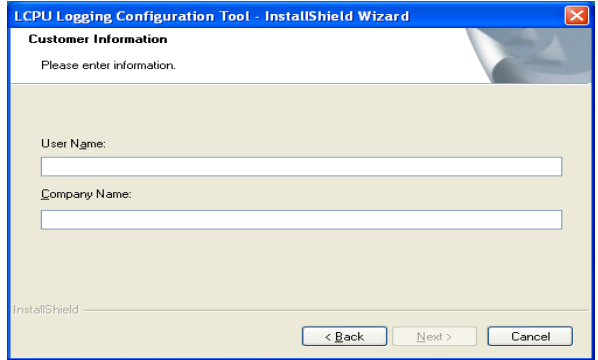

 $5.$  $\overline{\text{Next} > \qquad}$  ( )

 $\overline{\mathbf{a}}$  (  $\overline{\mathbf{b}}$  )

**σσ** 5.2 安装方法  $\sim$  0

5.7<br>2.1<br>1 P

 $\overline{\phantom{0}}$ 

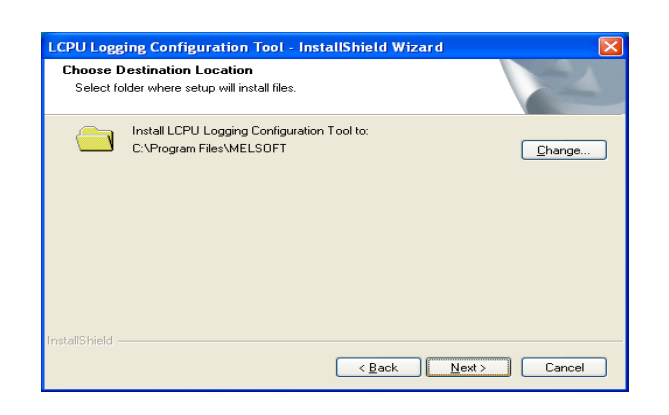

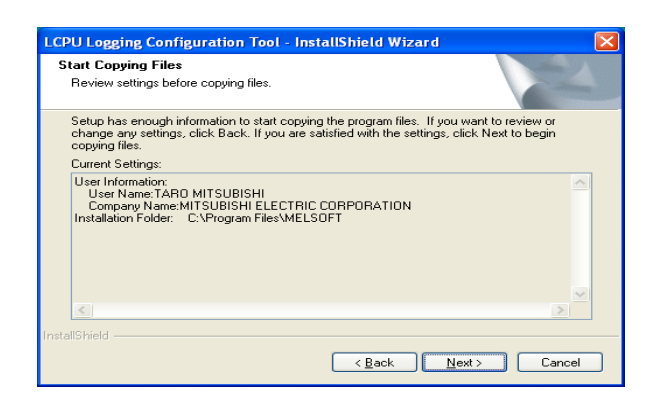

 $8$  \* Current Settings( )"  $\overline{\mathbf{N}}$ ext $>$   $\begin{pmatrix} 1 & 1 \end{pmatrix}$ 

 $7.$   $\boxed{\phantom{1000} \text{Next}>}}($  )

 $5<sub>2</sub>$ 

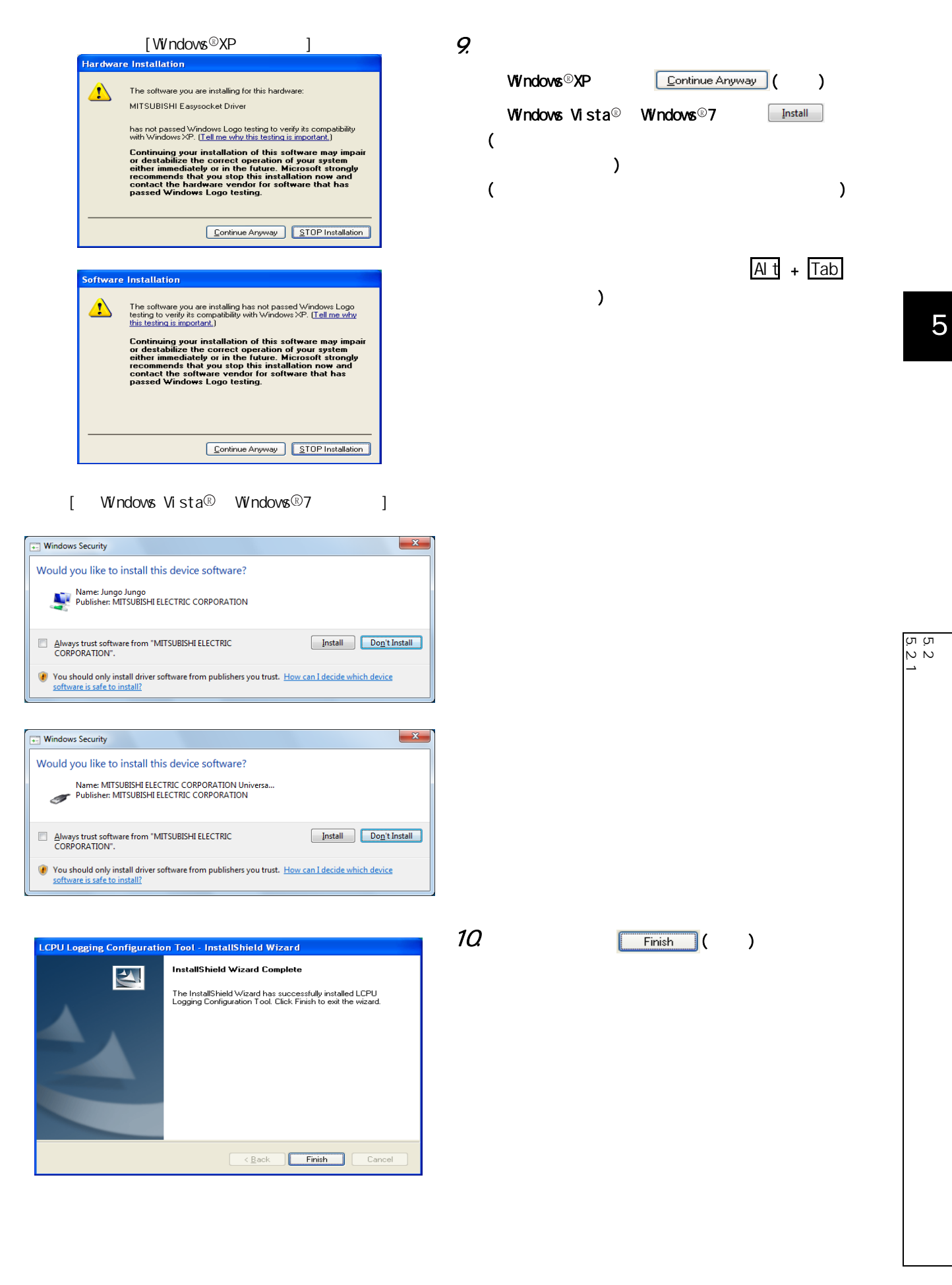

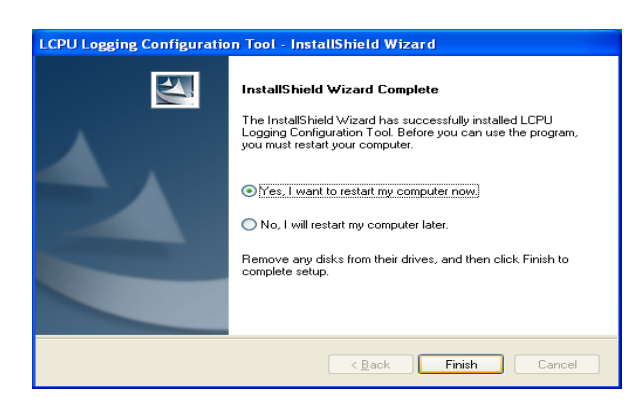

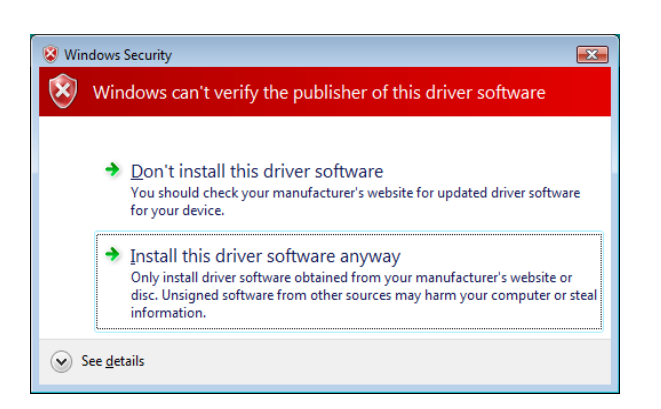

**11.**  $\mathsf{W}\mathsf{ndow}\mathsf{e}^\circ$ 

 $12$  Windows Vista<sup><sup>®</sup> Windows<sup>®</sup>7 :</sup>

安装过程中显示了如左所示的画面时,应选择 "安装此

 $(1)$ "

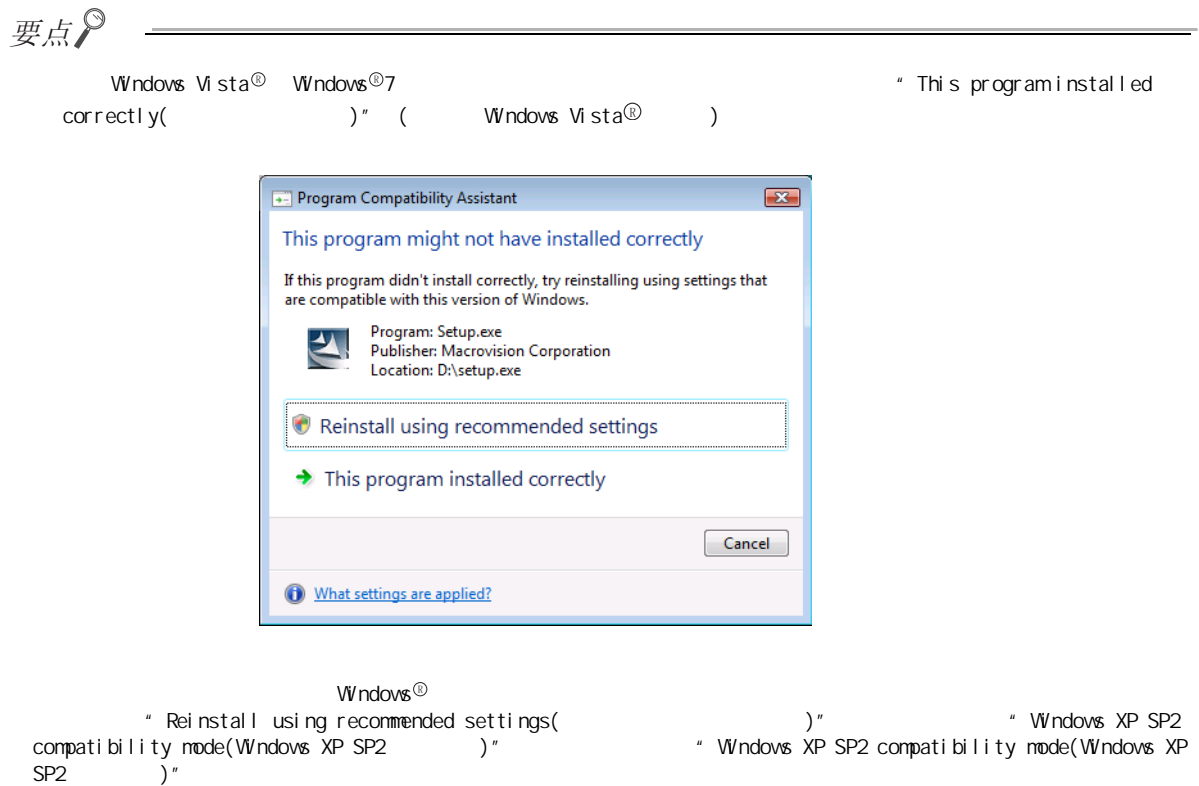

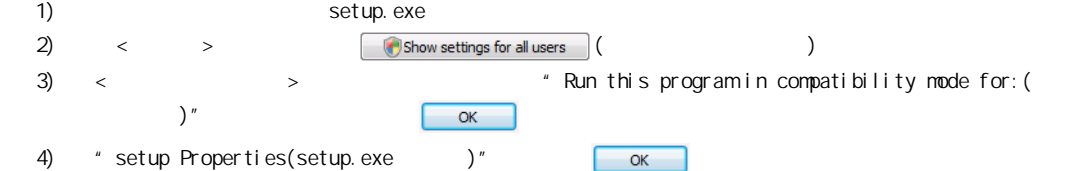

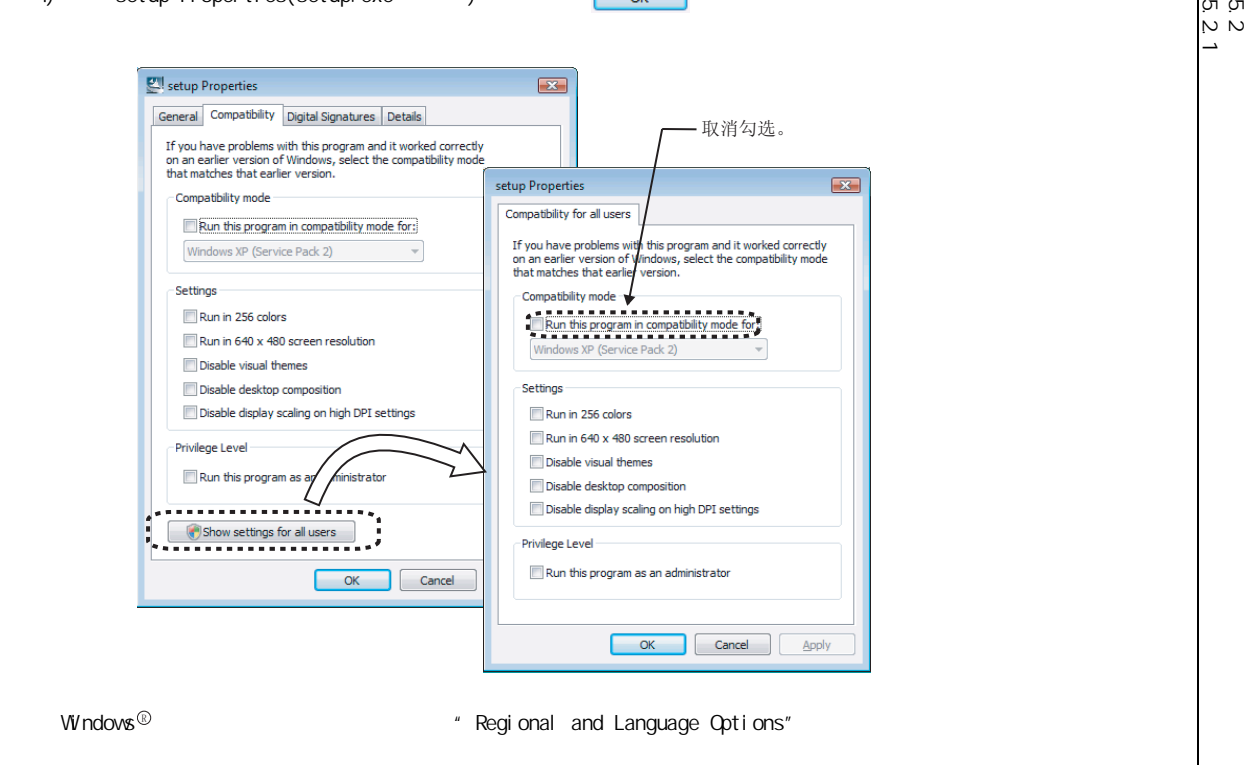

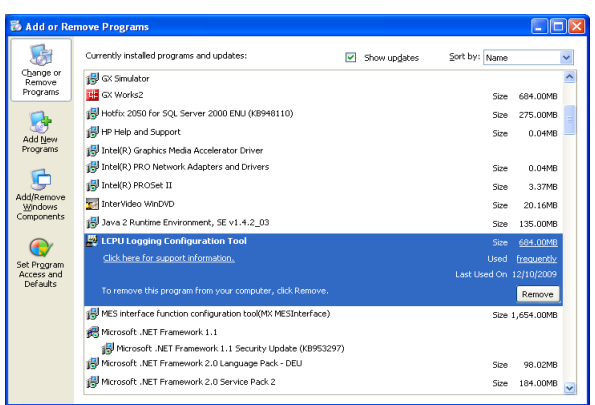

 $\,$  , which we set that  $\,$  Windows  $\,{}^{\circ}\!$  XP  $\,$ 

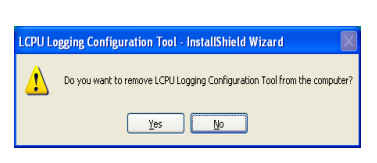

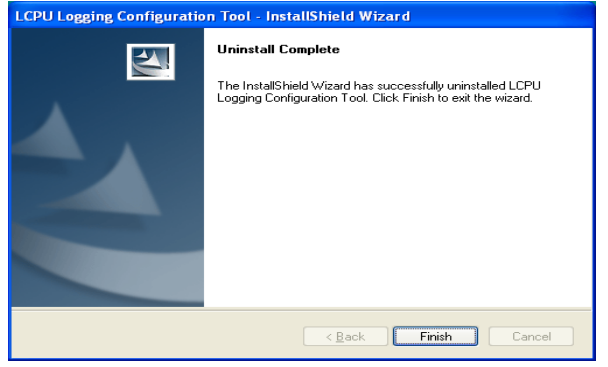

 $1.$  Remove  $($   $)$  $\bigotimes$  [Start( )]  $\Rightarrow$  [Control Panel e( )]  $\Rightarrow$  [Add or Remove Programs( )]  $2 \overline{\qquad \qquad }$  $\mathcal{Z}$  $\boxed{\begin{array}{c} \boxed{\quad} \text{Finish} \quad} \end{array}}$ 

<span id="page-52-0"></span> $\sim$  3 ·通过启动菜单启动 ·通过编程工具启动 GX LogViewer

## $(1)$

 $\text{[Start]} \quad )] \Rightarrow [All programs($  )]  $\Rightarrow [MILSQFT Application(MELSQFT)]]$  $\Rightarrow$  [Logging function( )]  $\Rightarrow$  [QnUDVCPU & LCPU Logging Configuration Tool (QnUDVCPU  $LCPU$  )]

### $(2)$

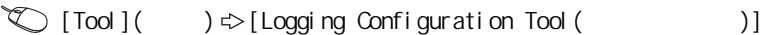

### (3) GX LogViewer

GX LogViewer Version1

第6章 数据记录功能

 $\Omega$  CPU  $\Omega$ 

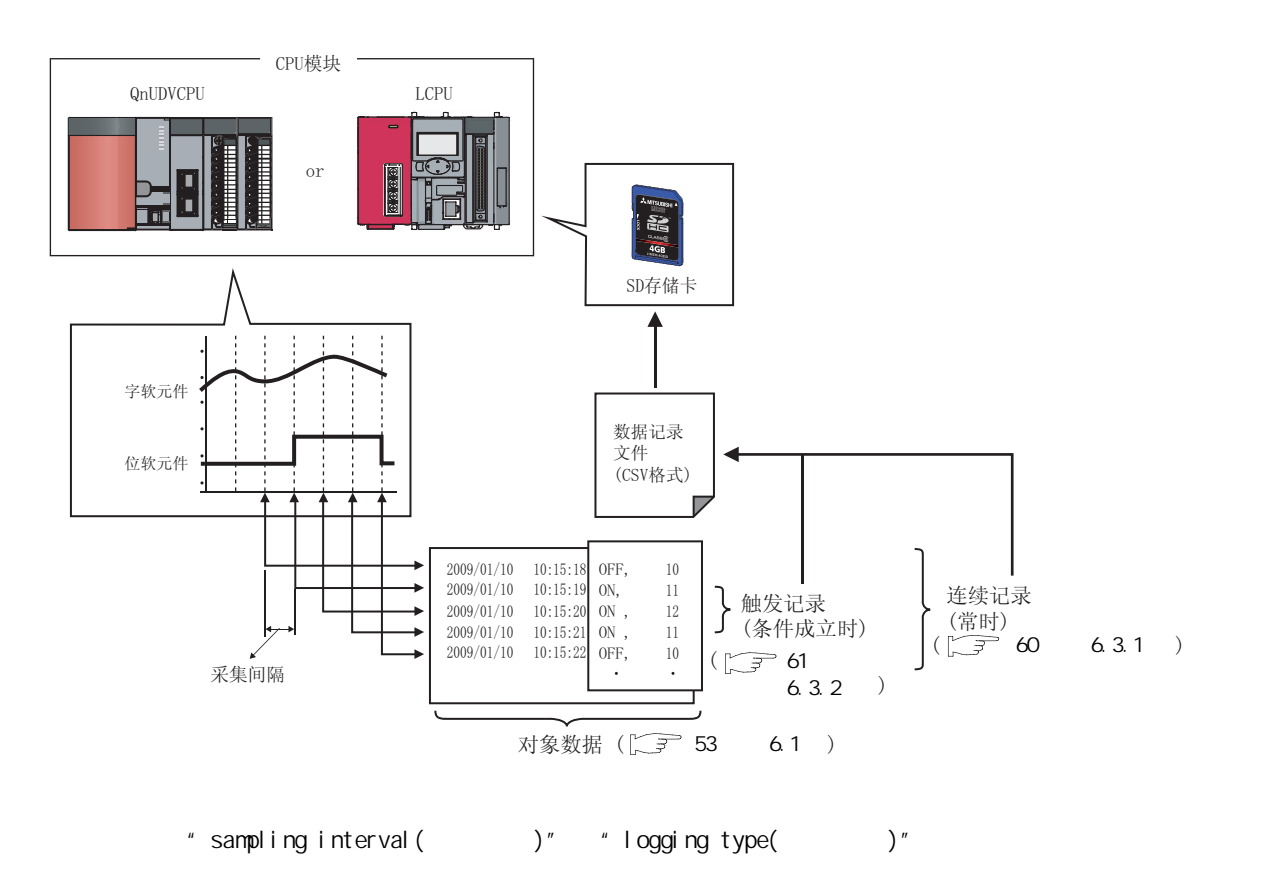

 $10 \t (\sqrt{37} \t 106 \t 8.4 )$ 

6  $\overline{6}$ 

<span id="page-54-0"></span> $CPU$  SD  $SP$ 

 $(1)$ 

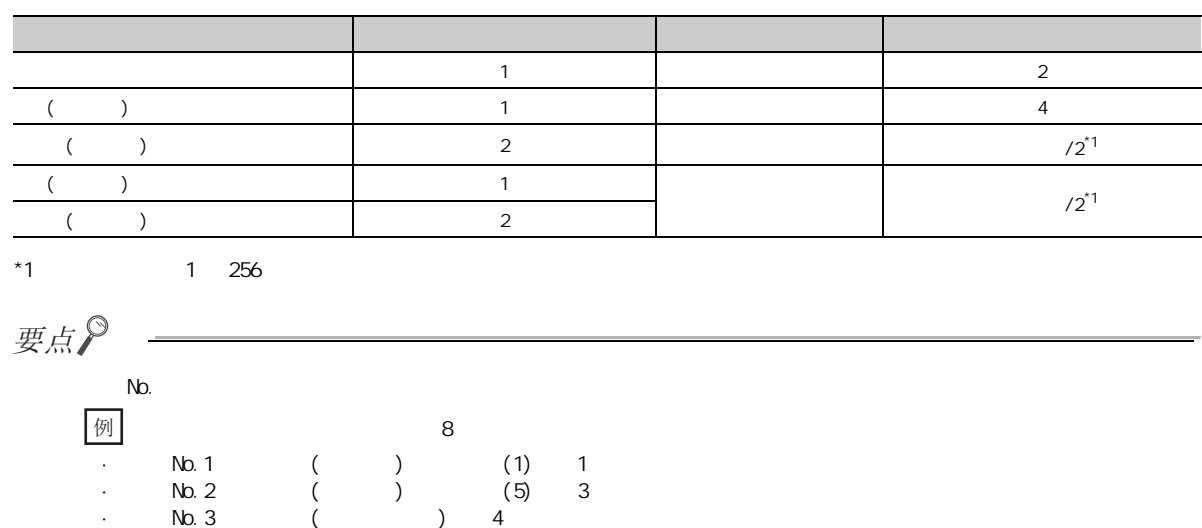

 $(2)$ 

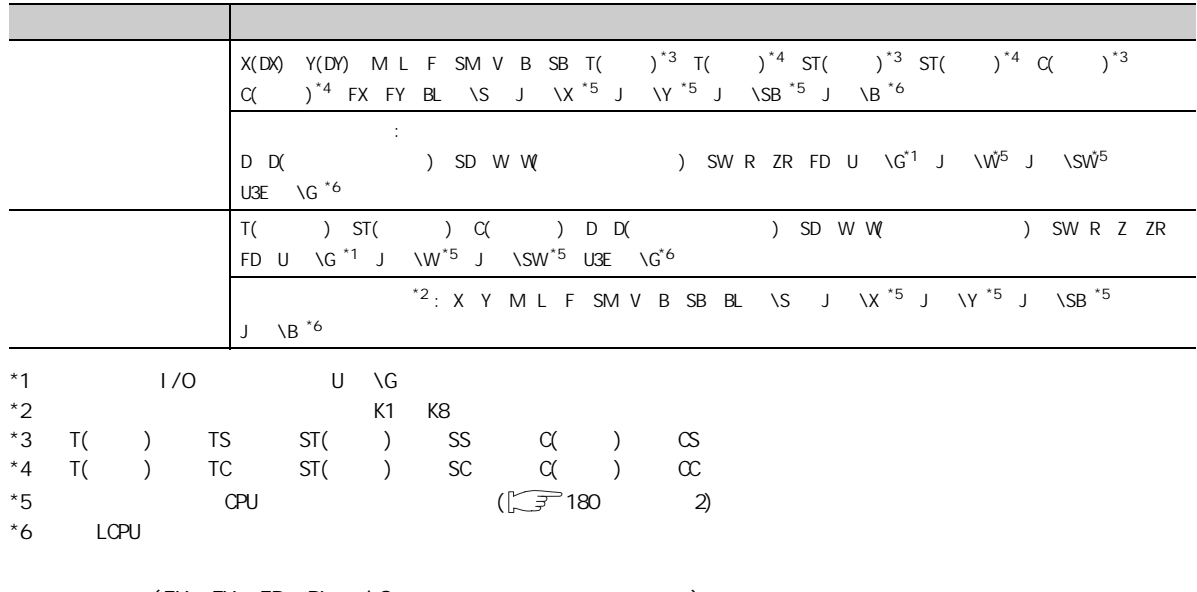

 $6.1$ 

 $6.1$ 

#### 设置项目 内容  $\mathsf{FMD}$  $ED$  end  $FP$ END 以指定的时间进行数据采集 以时间指定采集的间隔,在指定的各时间进行数据 各多 CPU 之间高速通信周期 \*1 在多 CPU 之间高速通信功能中的多 CPU 系统中,与  $CPU$ ·位软元件上升沿时 ·位软元件下降沿时 ·字软元件与指定值一致时 ·字软元件的数据变化时 1 END  $N<sub>0</sub>$ ·常时  $\alpha$  $\overline{CF}$ ·执行条件上升沿时 ·执行条件下降沿时

 $(\sqrt{37} - 111 - 8.4.4)$ 

 $*1$  LCPU

END

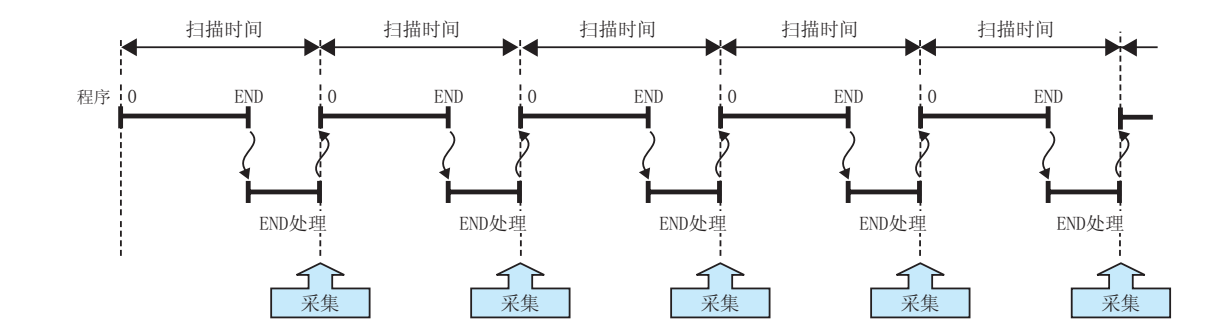

 $(1)$ 

(2)  $*1$ 

·毫秒单位 : 1 ~ 32767 毫秒 (1 毫秒单位 )

 $\cdot$  : 1  $\frac{86400}{1}$  (1 )

 $*1$   $\hspace{1cm}$  1 ·数据采集的间隔及时机过短,1 个扫描中数据记录执行次数过多。 ·采集的数据过多,1 次的数据记录处理时间过长。

6

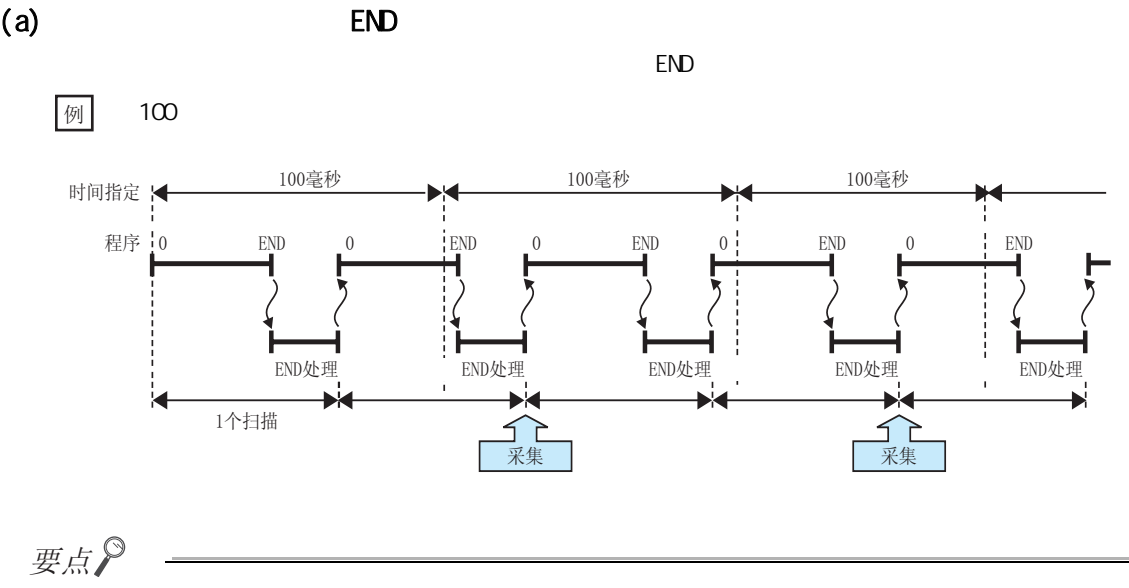

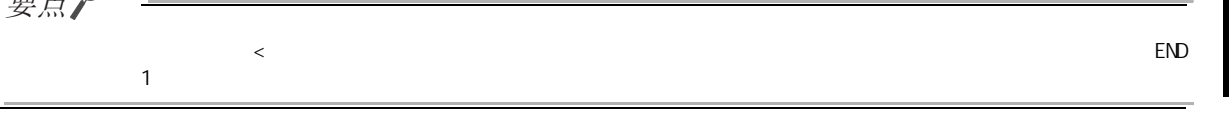

(b)  $*1$ 

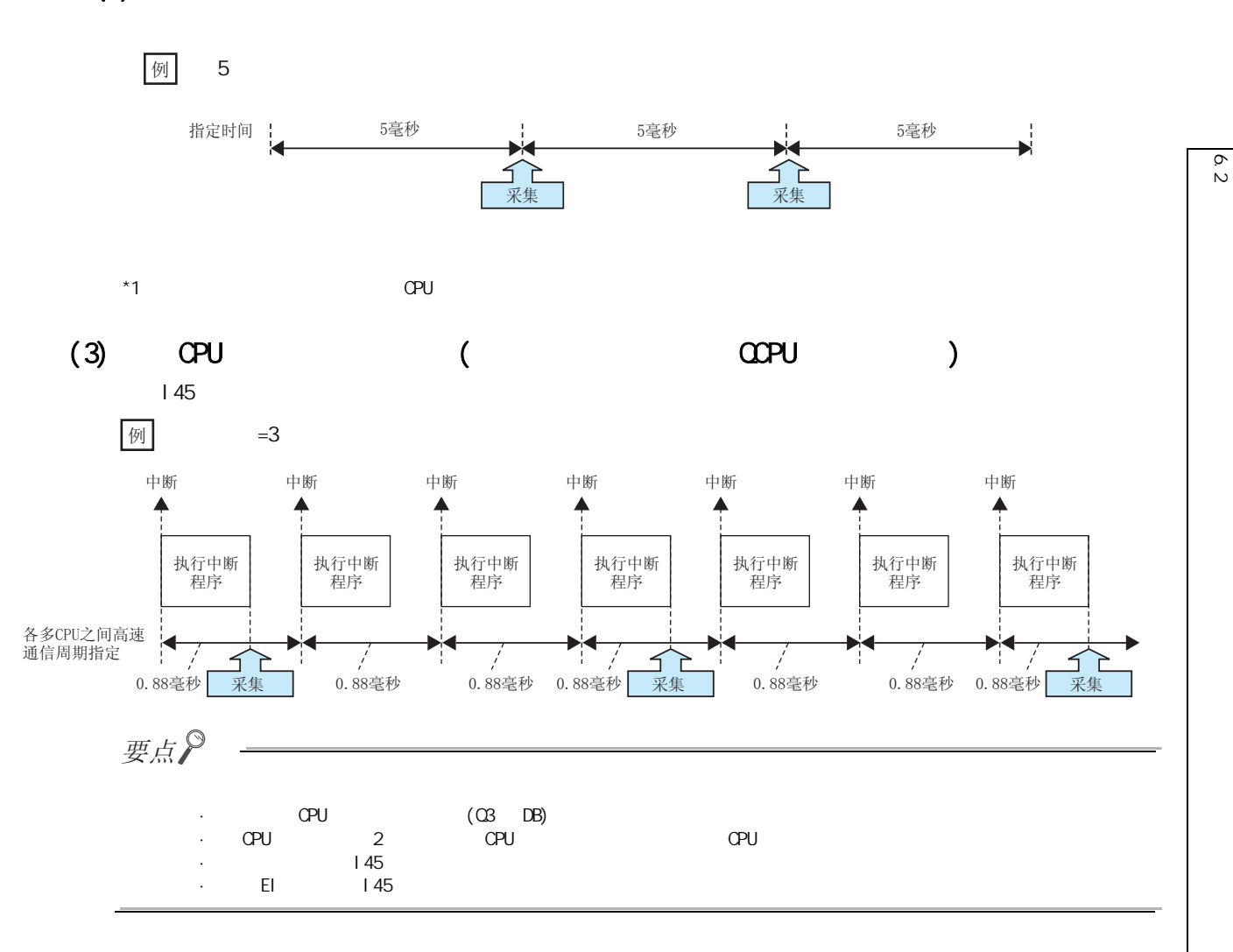

6<br>2<br>2

 $(4)$  $(a)$  (b) and  $A \cap D$  $(a)$  $1$  end  $END$  $\prec$   $\rightarrow$  $END$ ·字软元件与指定值一致时 : 指定软元件的当前值变为指定值时  $\sqrt{t}$ 字软元件值 指定值≠当前值  $\chi'$  指定值=当前值  $\chi'$  指定值≠当前值 程序 0 END 0 END 0 END 0 FIND 0 END END处理 END处理: END处理 | END处理 END处理 ЪĠ -k N м **N N** 1个扫描 方 采集 了 7 一<br>采集 END处理时条件未成立,因此不进行 数据采集。  $\langle$   $\rangle$  $END$ ·位软元件上升沿时 : 指定软元件由 OFF → ON 时  $\cdot$  :  $\cdot$  ON OFF  $\cdot$ ·字软元件的数据变化时 : 指定软元件的当前值变化时 例 字软元件值 指定值=0 (初始值) 指定值=1  $\chi$  指定值=2 程序 | 0 ND  $0 \quad | \quad$  END 0 END  $0$  i  $END$  0  $END$ END处理! END处理 END处理 END处理 END处理 b. Ы 1个扫描

来集

₹ F

由于从上次采集时起状态无变化,因此不进行数据采集。

天集

·间接指定 ·索引修饰 (FX、FY、FD、BL □ \S 以及字软元件的位指定除外 )

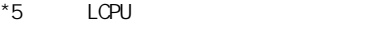

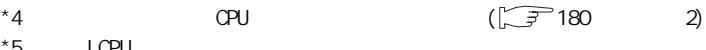

- \*3 T( ) TS  $ST( )$  SS  $C( )$   $CS$
- $*1$   $1/O$   $U \setminus G$  $*2$  K1  $\times$  K1  $\times$  4

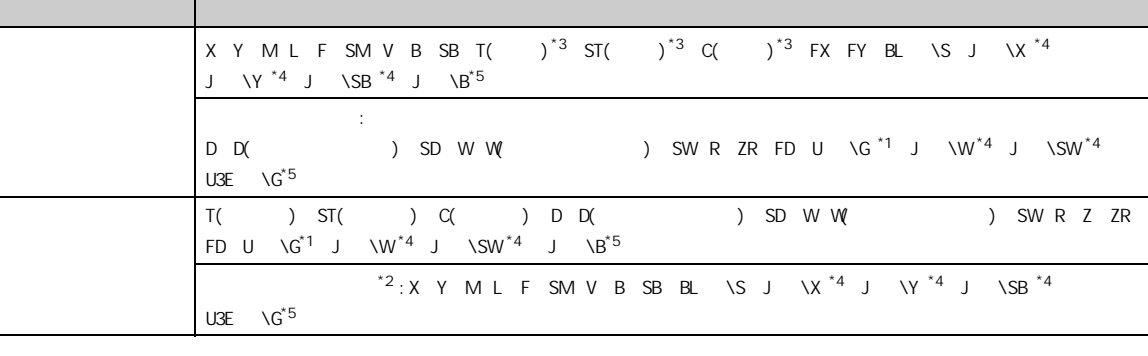

6<br>2<br>2

 $6.2$ 

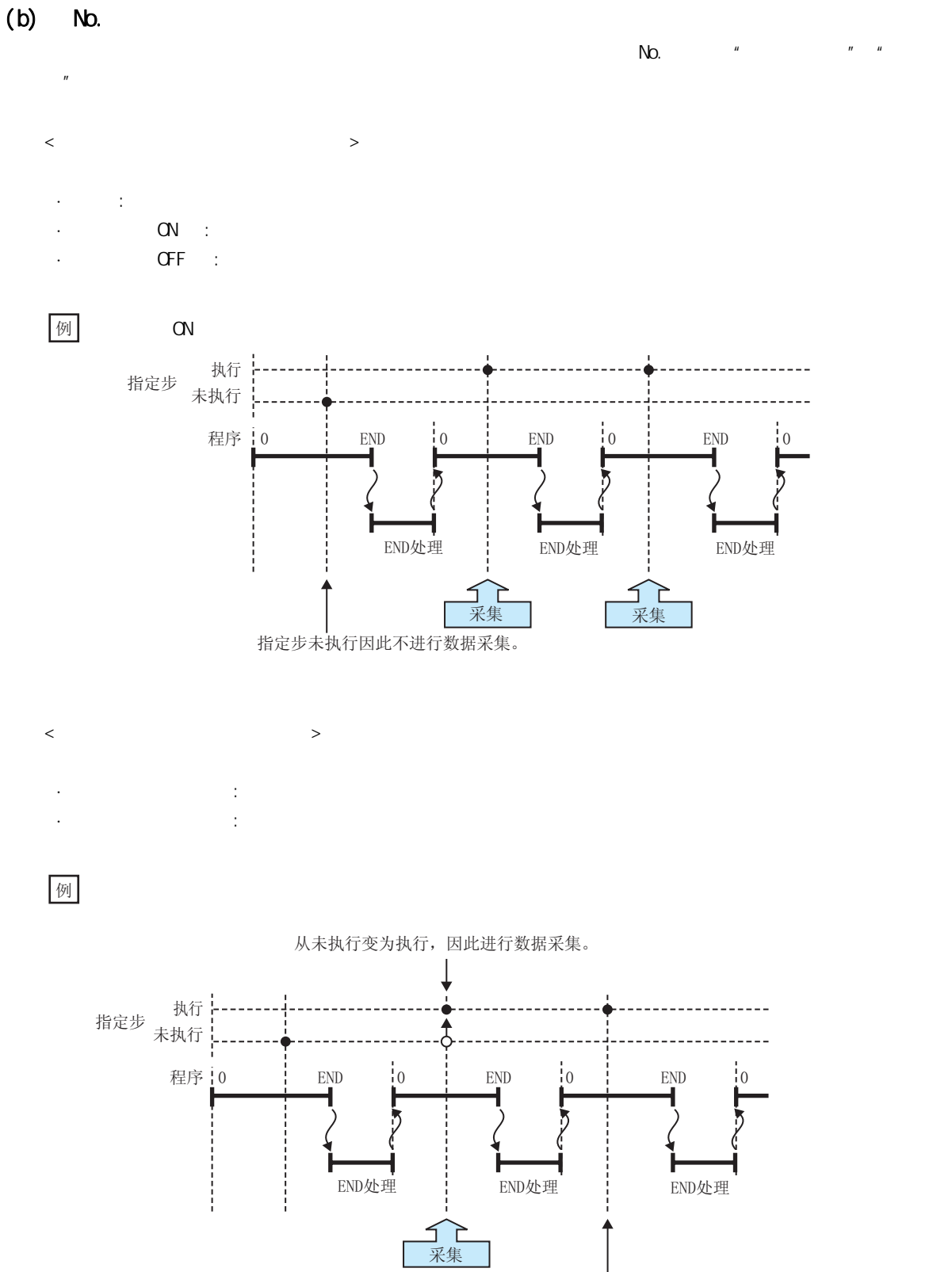

由于从上次采集时状态无变化,因此不进行数据采集。

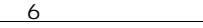

# 要点

 $\Omega$ CPU FOR NEXT  $\blacksquare$  and  $\blacksquare$  and  $\blacksquare$ 

6

62 6<br>2<br>2

#### <span id="page-61-0"></span> $\sim$  2  $\sim$  2 ·连续记录 ·触发记录  $6.3.1$  $CPU$ 〈连续记录的准备〉 | 通过设置工具进行数据记录设置后, 写入到CPU 模块中。 〈连续记录的开始〉<br>(CTT) 65 64  $(\sqrt{75} \cdot 65 \cdot 64 \cdot (1))$ 通过设置工具的开始操作开始进行数据记录。  $(\Box \overline{\mathcal{F}}$  143 8.10  $)$ 〈数据的采集〉  $*1$ 将通过设置工具设置的数据采集到SD存储卡中。 〈连续记录的完成〉 〈连续记录的暂停〉  $\ast 2$  $(\sqrt{5}66 \t 6.4 (4))$  $(\Box \overrightarrow{f} 65 \ 64 \ (2))$ 通过下述操作, 数据记录设置保持为登录状态不 通过达到设置的保存文件数连续记录完成。 三二, "三九十万 众结, 三八六三十二  $(\sqrt{5}7121 \quad 84.10)$ 䗮䖛䆒㕂Ꮉⱘ᱖ذ᪡ · 特殊继电器(数据记录开始)的OFF ◇连续记录的结果读取><br>(<del>○了</del>○65 64 (1)  $(\sqrt{5}65 \ 6.4 \ (1))$ 〈连续记录的停止〉 对SD存储卡内的文件进行指定, 读取数据记录  $(\sqrt{75}6564(3))$ 的结果。  $8.11$  $(\Box \rightarrow 146 \ 8 \Pi)$ 通过下述操作, 对CPU模块内部的数据记录设置的 登求进行解除。 .通过设置工具的停止操作 : 用户的操作 : CPU模块的动作  $*1$ ·  $(\sqrt{7})$  125 8.4.12 )  $($  ) ON  $*2$  SD  $*2$

<span id="page-62-0"></span>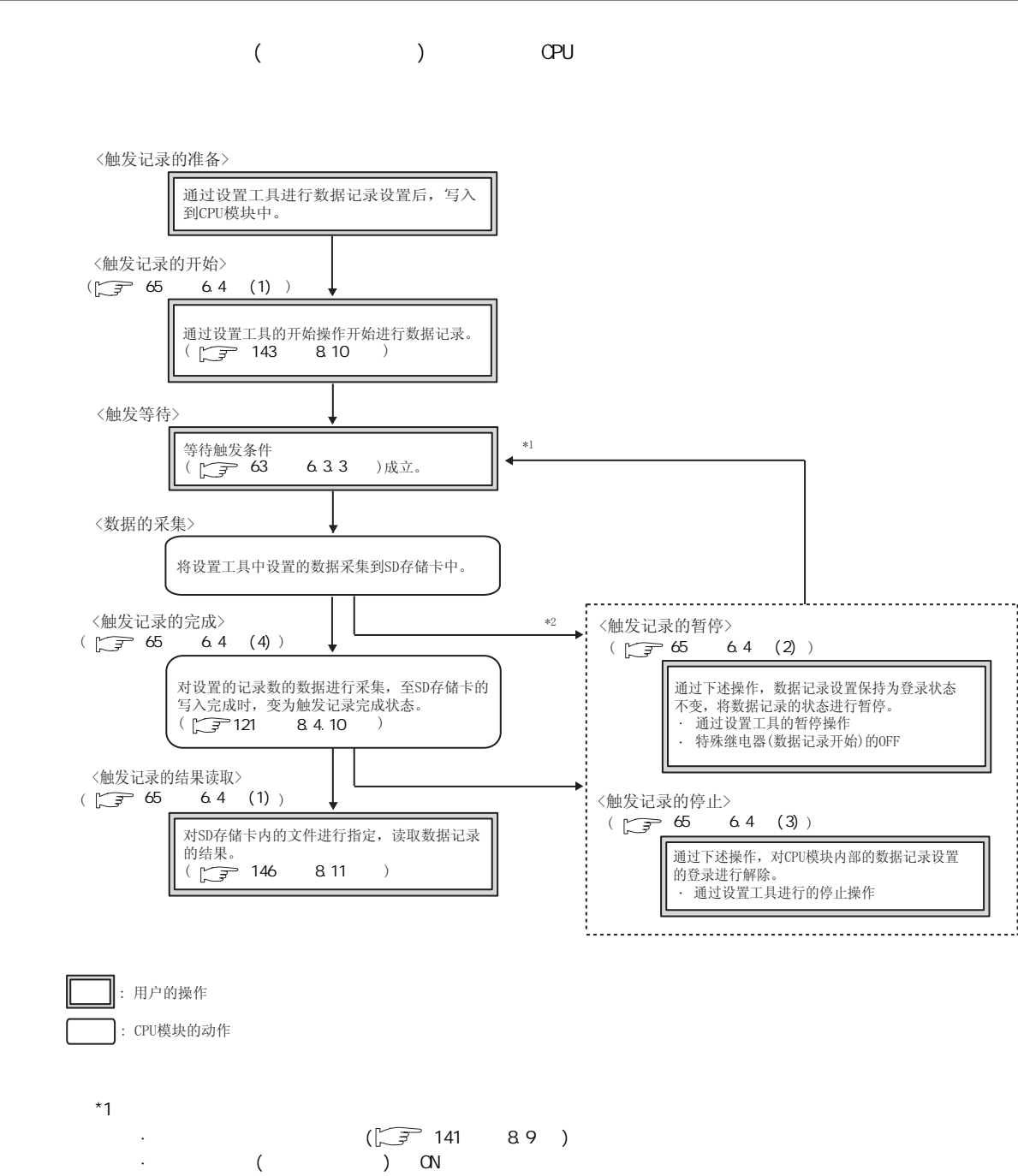

 $*2$  SD  $*2$ 

 $(\sqrt{37} + 118 + 8.4.8)$ 

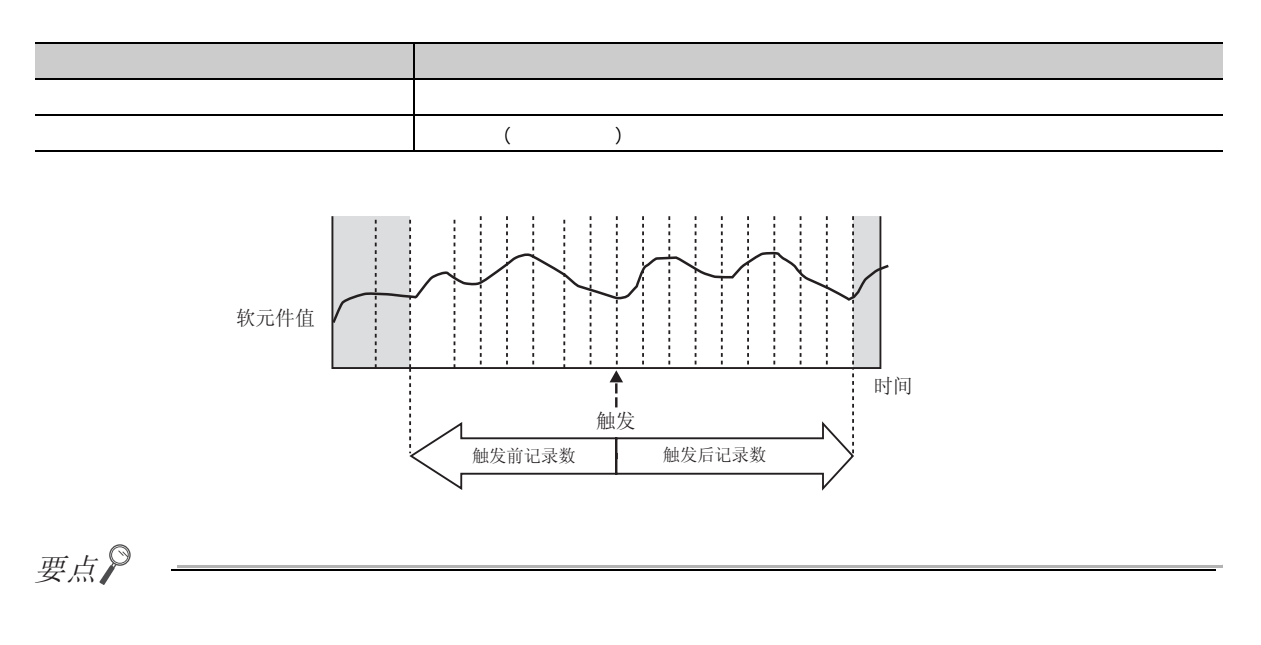

 $SD$ 

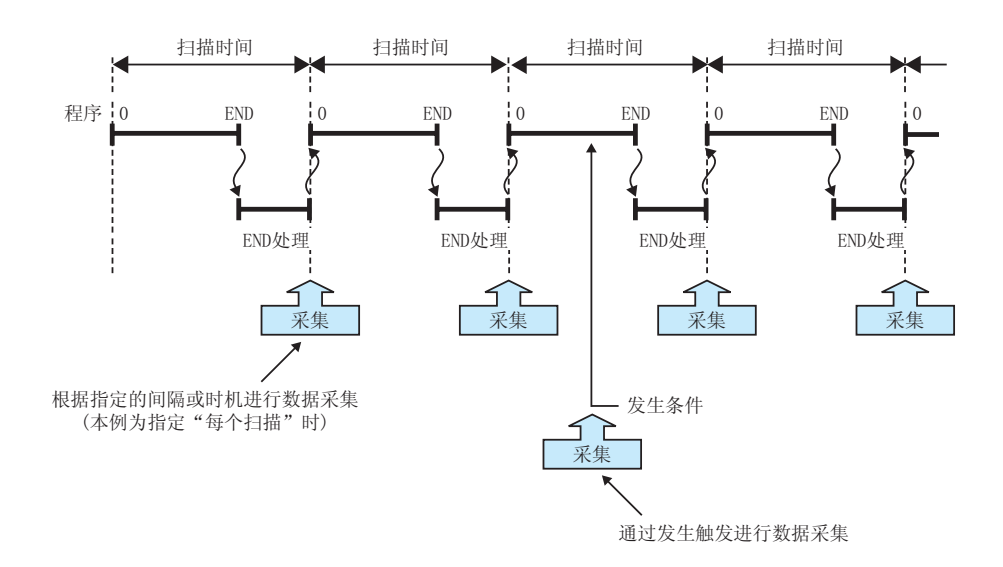

# <span id="page-64-0"></span> $6.3.3$

 $*1$  (  $\sqrt{3}$  116  $8.4.7$  )

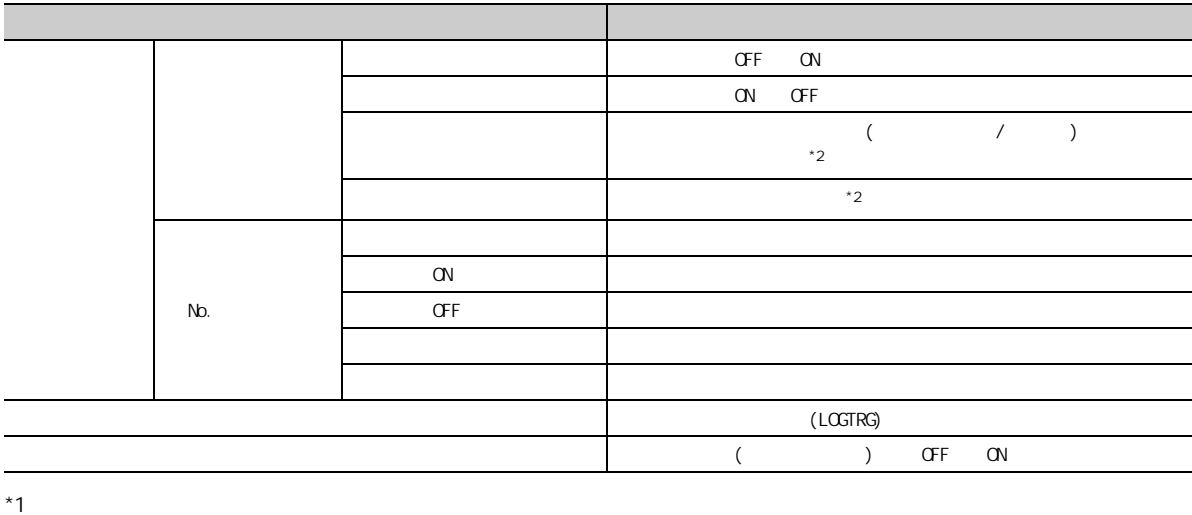

·发生触发条件后触发条件再次成立的情况下 ·在数据采集一次也未进行的状态下触发条件成立的情况下  $\overline{z}$  (  $\overline{z}$  ) is equal to  $\overline{z}$ 

 $(1)$ 

 $(a)$ 

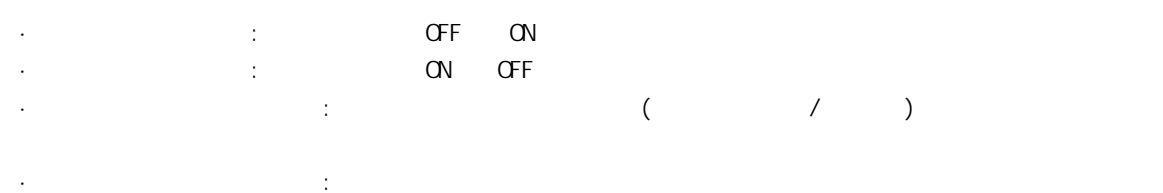

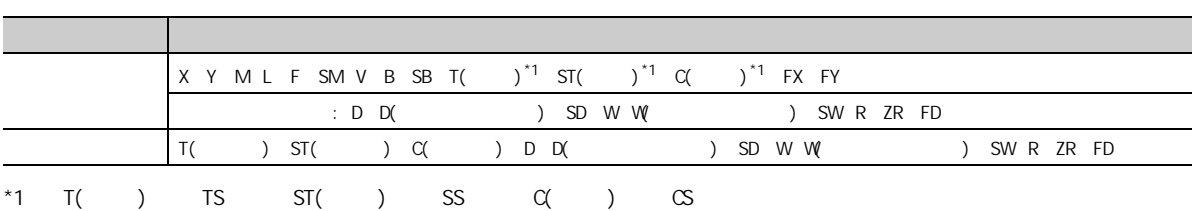

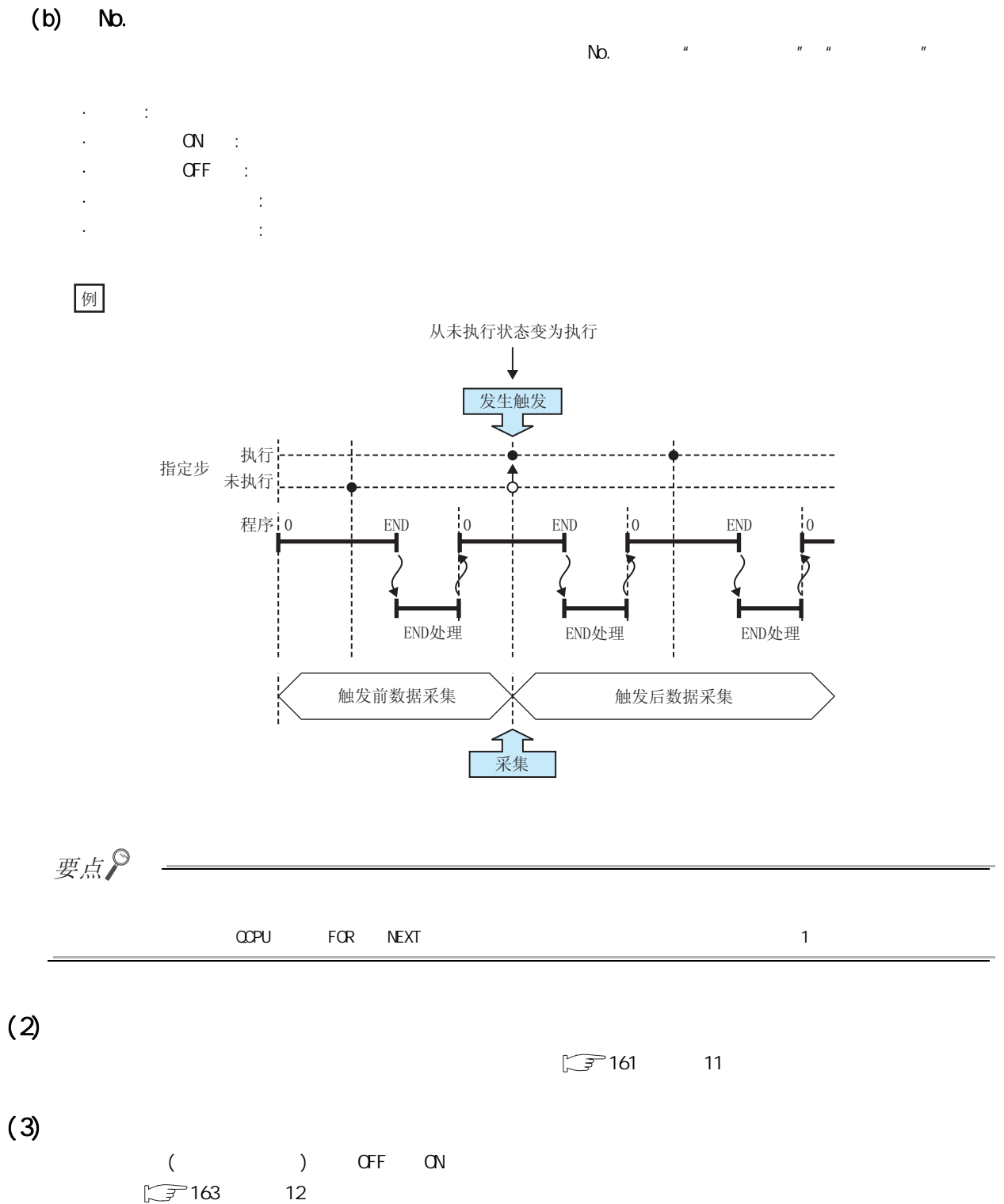

<span id="page-66-4"></span>·开始 ·暂停 ·停止 ·完成

 $6$ 

6

6.4

6.4

## <span id="page-66-2"></span> $(2)$

<span id="page-66-0"></span> $(1)$ 

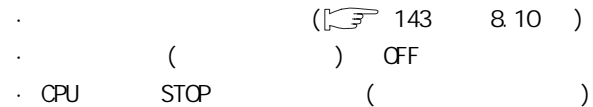

•  $(\sqrt{37} \t143 \t8.10)$ 

 $\cdot$  (  $\cdot$  ) ON

OFF ON

·复位 ·STOP → RUN ·自动记录开始

 $*1$ 

## <span id="page-66-3"></span> $(3)$

 $C$ PU  $C$ ·  $(\sqrt{7})$  143 8.10 )

## 要点

<span id="page-66-1"></span> $(4)$ 

 $(a)$ 

 $(b)$ 

 $R$  and  $R$  and  $R$  and  $R$  and  $R$  and  $R$  or  $R$  and  $R$   $\geq$   $R$   $\geq$   $\geq$   $\geq$   $\geq$   $\geq$   $\geq$   $\geq$   $\geq$   $\geq$   $\geq$   $\geq$   $\geq$   $\geq$   $\geq$   $\geq$   $\geq$   $\geq$   $\geq$   $\geq$   $\geq$   $\geq$   $\geq$   $\geq$   $\geq$   $\geq$   $\$ 

 $*$ 1 and  $*$ 

 $\frac{u}{R}$  and  $\frac{u}{R}$  are controlled to  $\frac{R}{R}$  SD controlled to  $\frac{R}{R}$ 

# $6.5.1$

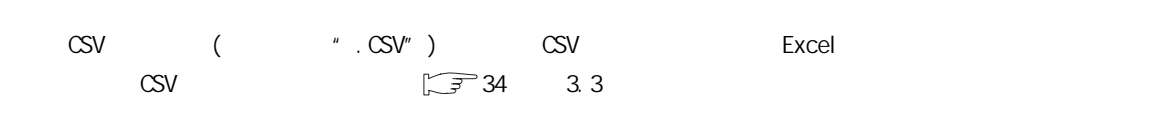

# $6.5.2$

 $SD$ 

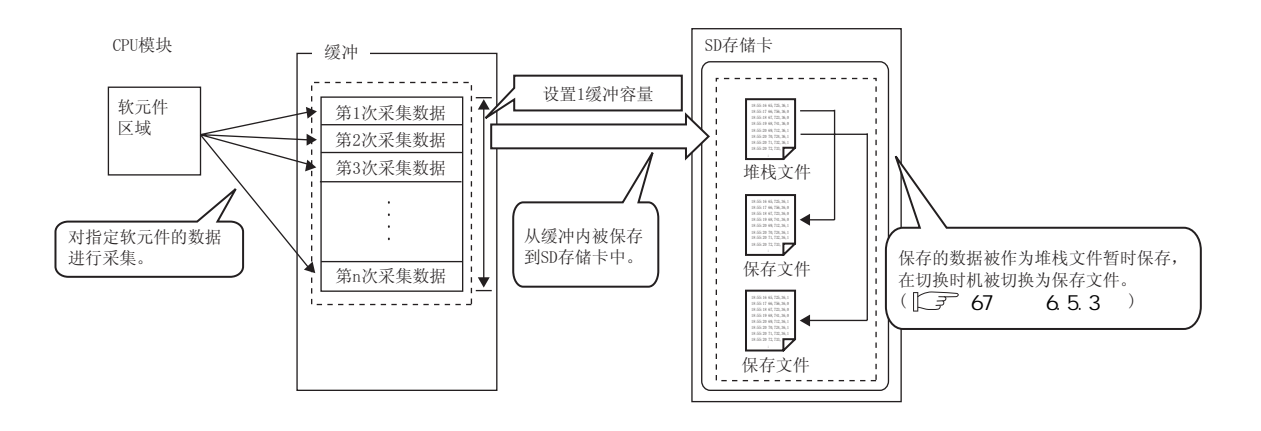

 $\mathsf{SD}$ 

 $SD$ 

<span id="page-68-0"></span>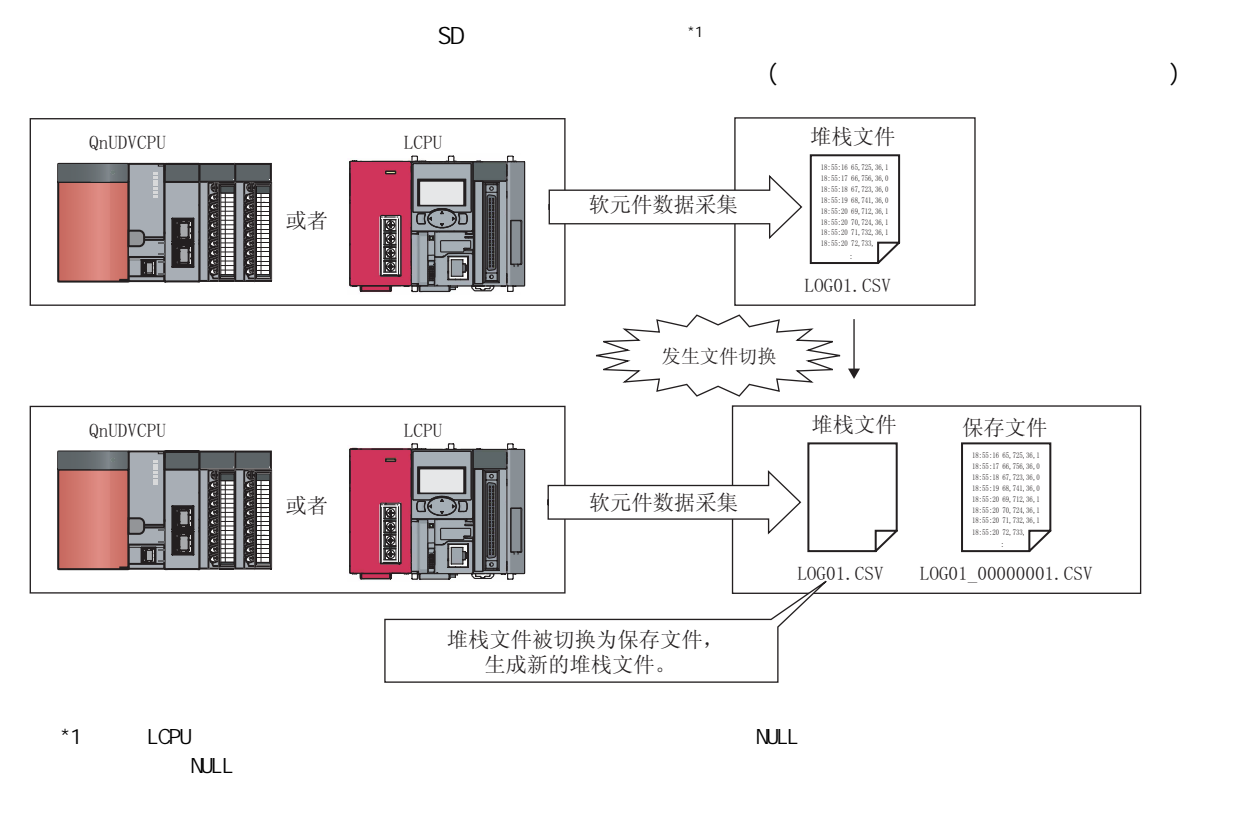

### $(1)$

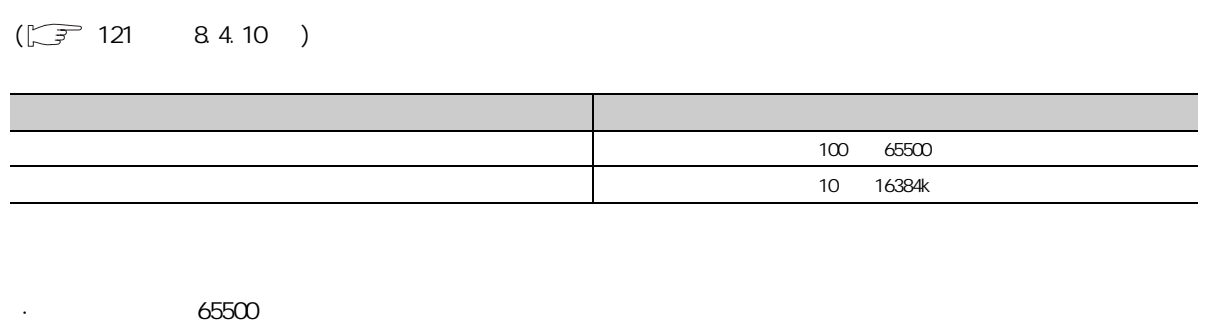

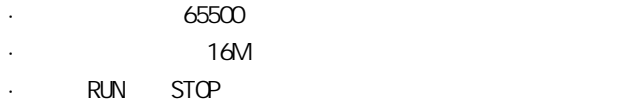

·在存在有堆栈文件的状态下开始了数据记录时

 $\mathsf{SD}$ 

6.5<br>3 保存 0.<br>5 5 5 5 7

653<br>653

 $6<sup>°</sup>$ 

### $8$  (16 )  $\overline{8}$  (16 )  $\overline{8}$  (

) )

 $(2)$ 

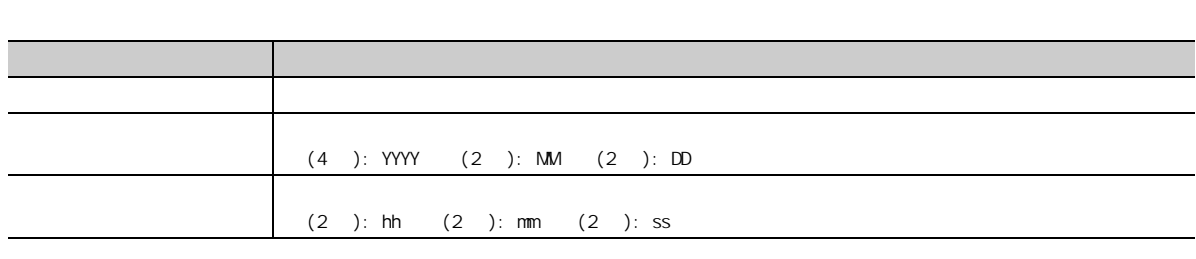

: LOG01\_20091201\_171530\_00000001  $\sqrt{6}$ 

256 257

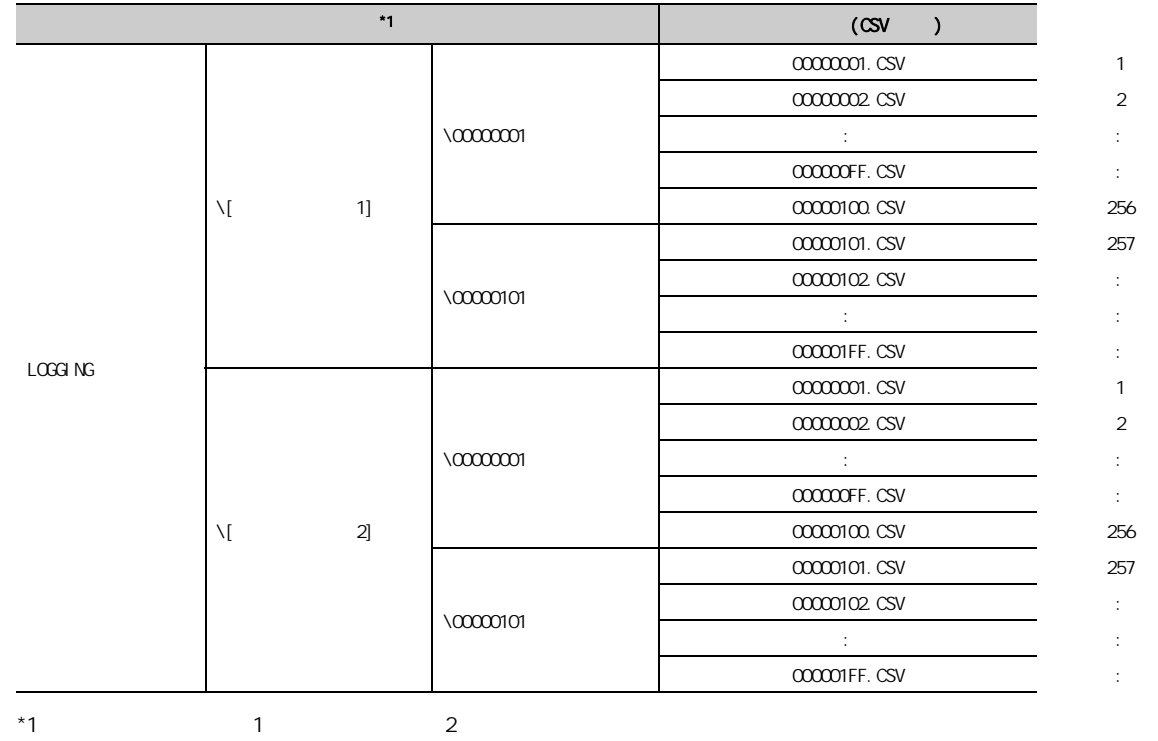

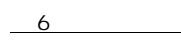

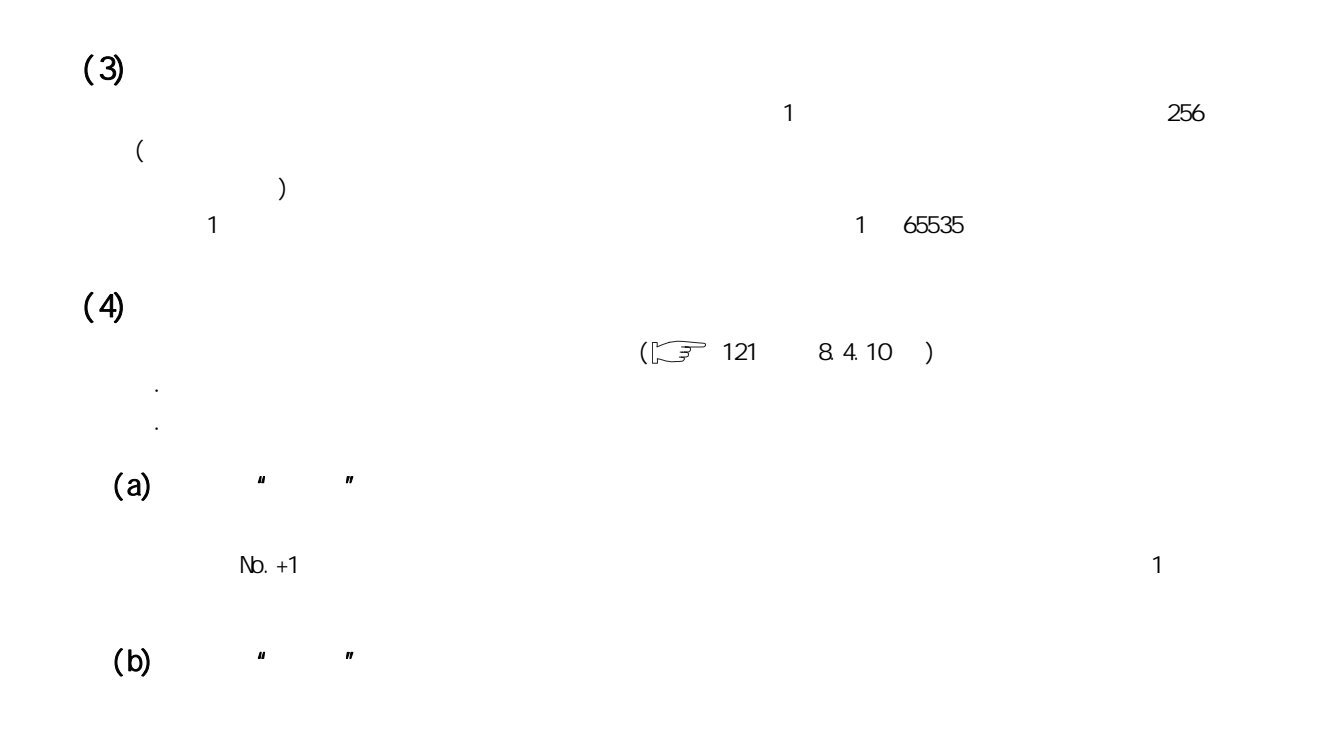

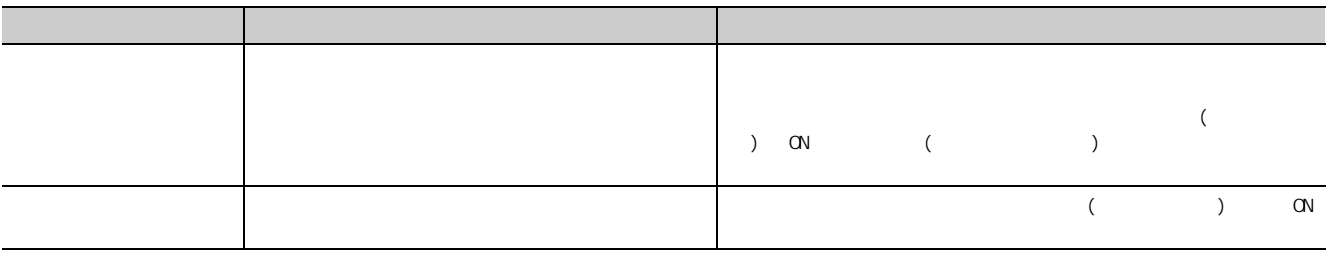

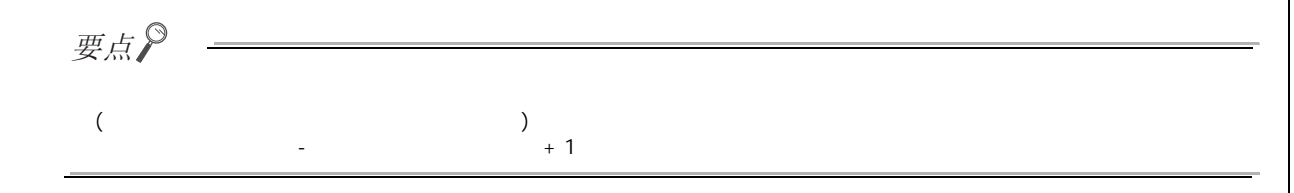

6

653<br>653 6.5<br>3 保存 0.<br>5 5 5 5 7

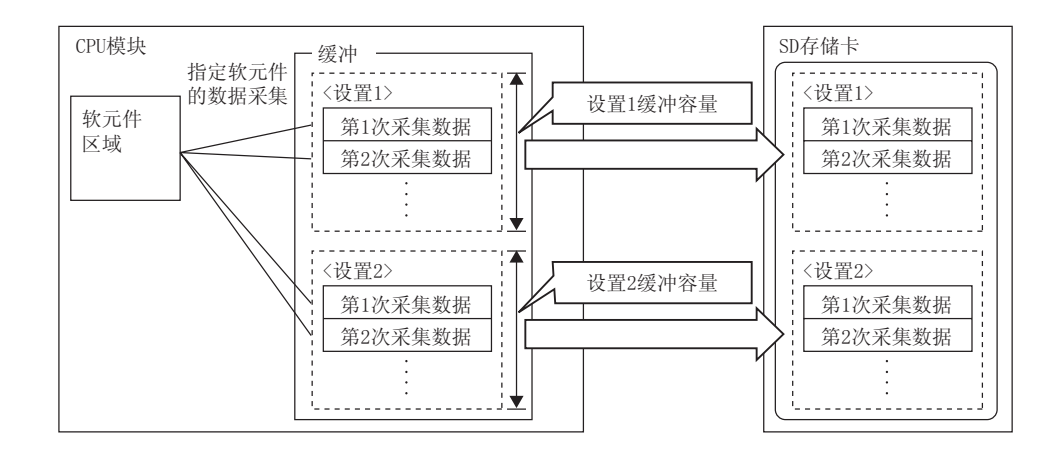

 $\mathsf{SD}$ 

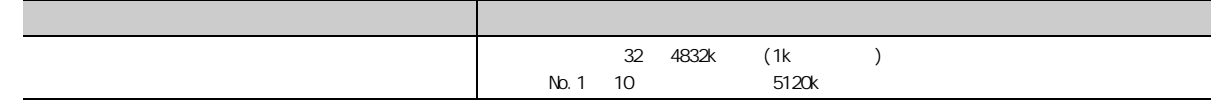

 $(1)$ 

·触发记录的情况下 : 可以增加采集的数据数。  $\ddot{\bullet}$ 

 $*1$  ( )

 $\begin{pmatrix} \sqrt{3} & 111 & 844 \end{pmatrix}$  $(\sqrt{3} \cdot 113 \cdot 8.45)$  $\sqrt{27}$  121  $84.10$  ) ·取消数据记录设置的 "文件传送"设置。( [123 页的 8.4.11 项 \)](#page-124-0)

 $\sqrt{3}$  156 10

 $(2)$ 

 $\frac{1}{x}$   $\frac{1}{x}$   $\frac{1}{x}$ 

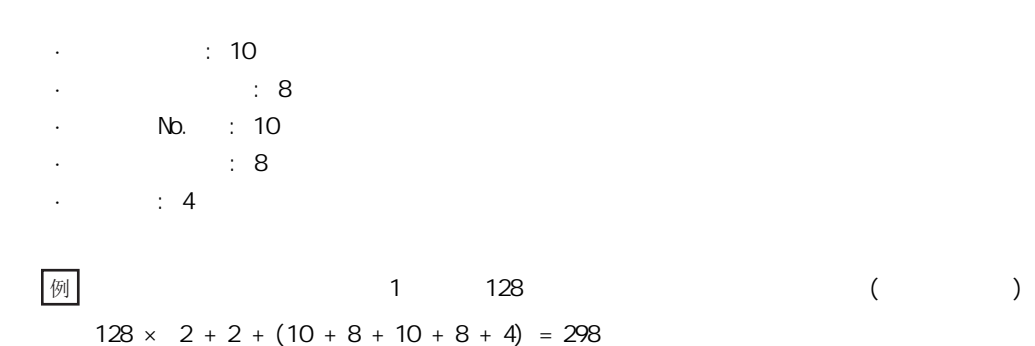
<span id="page-72-0"></span> $(1)$ 

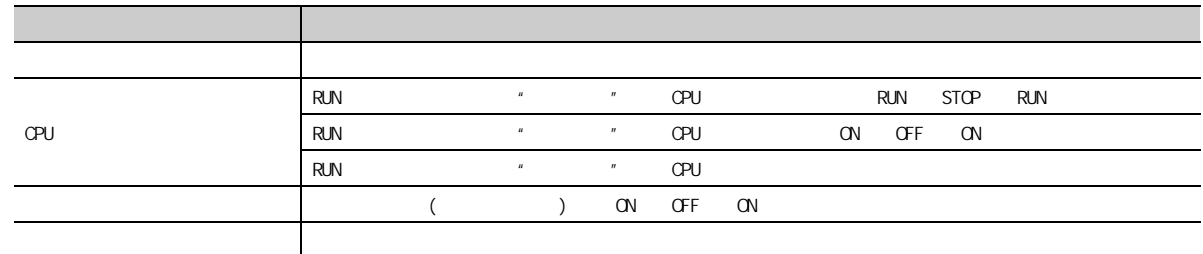

 $(2)$ 

 $\sim$  2

缓冲 **6'** 9000 mm and 1000 mm and 1000 mm and 1000 mm and 1000 mm and 1000 mm and 1000 mm and 1000 mm and 1000 mm and 1000 mm and 1000 mm and 1000 mm and 1000 mm and 1000 mm and 1000 mm and 1000 mm and 1000 mm and 1000 mm a CPU模块 指定软元件<br>的数据采集 . . . . . . . . . . . . . . . . . . . . -<br>设置1缓冲容量 第1次采集数据 软元件<br>区域 18.55: 26.65.725.36 18.55; 17.66, 156, 26. 18.55 pt 47.723.36 第2次采集数据 18.55; 29.68, 741.26. 18.55-20 69.112.36 18.55.20 76.724.36 18.55.20 71, 712, 36,<br>18.55.20 72, 73 第3次采集数据 土 18.55 (8 65, 725, 28) 数据的采集间隔过短或<br>采集数据数过多导致的漏测 18.55; 17. 66, 756, 78. 18.55 pt 47.723.38 ✓ 18.55; 29.68, 741.28. 14.55:20 68,112,38,<br>14.55:20 76,124,38,<br>14.55:20 71,112,38,<br>14.55:20 72,11 ֱᄬ᭛ӊ 䞛䲚᭄᭄䖛ᇐ㟈ⱘⓣ⌟ E᭛ӊⱘߛᤶ乥㐕 ᇐ㟈ⱘⓣ⌟第n次采集数据 18.55:26 65, 725, 26,<br>18.55:17 66, 756, 26, 18.55.18.47, 723, 36. 18.55.29 48, 741.36. 18.55.20 48.712.36 14.00-20 78.124.06 18.55.20 71, 732, 36. 16.00-30 T2.12 保存文件  $(a)^*$   $\qquad$   $\qquad$ 

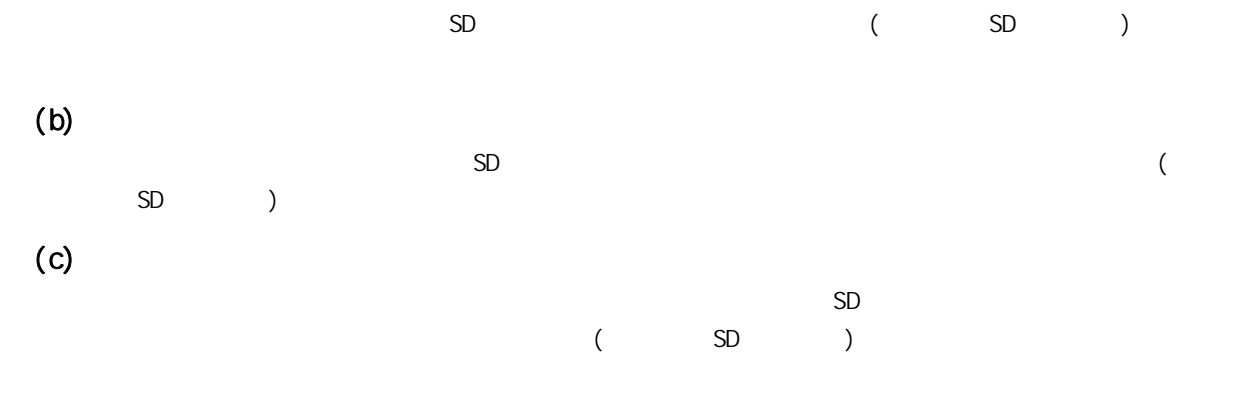

6.7

67

 $6<sup>°</sup>$ 

#### (d) 使用了其它功能的情况下 ( 仅 LCPU)

· 工程的批量保存 / 加载功能  $\cdot$  iQ Sensor Solution  $\prime$ 

要点  $\cdot$  (  $\sqrt{37}$  111  $84.4$  ) ·  $(|\tilde{\mathcal{F}}|$  113 8.4.5 ))  $\frac{1}{2}$  (  $\sqrt{3}$  129  $8.5.2$  )  $\sqrt{27}$  121  $84.10$  ) ·取消数据记录设置的 "文件传送"设置。( [123 页的 8.4.11 项 \)](#page-124-0)  $\sqrt{3}$  156 10  $(FMOW)$  )

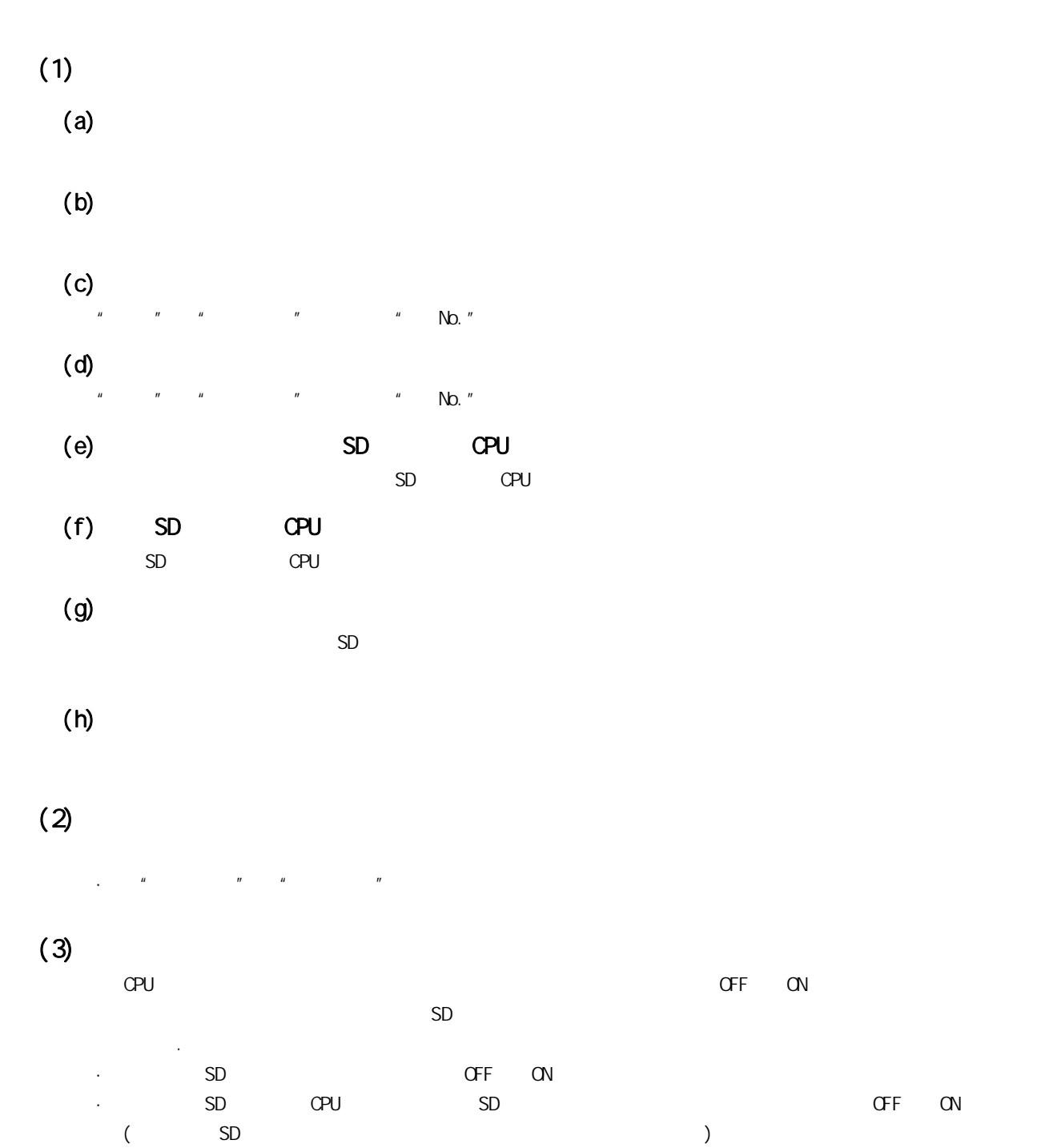

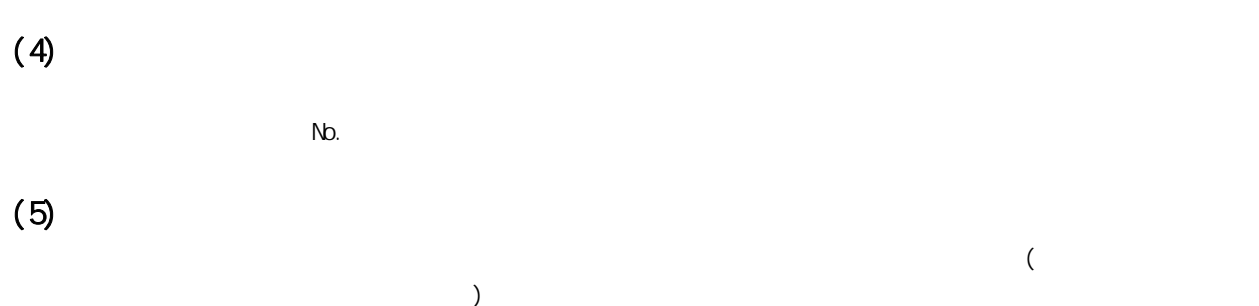

 $(6)$ 

# $(7)$

 $(\sqrt{37} \ 77 \ 7.2 \ 2)$  $(8)$ "  $\mu$  "m"  $\mu$  " $\mu$ 

 $\cdot$  and  $\cdot$  1  $\cdot$  1  $\$ ·采集的数据过多,1 次的数据记录处理时间过长。  $(9)$ 

 $\mu$  expected and the number of the number of the number of the number of the number of the number of the number of the number of the number of the number of the number of the number of the number of the number of the num OPU ( / )

 $(10)$ 在 "采集"或 "触发条件"的 "软元件条件指定"中指定了文件寄存器的情况下,数据记录登录后,不要对文件  $N$ b.

# $(11)$ SD  $S$ D contracts  $S$ D contracts  $\sigma$ F contracts  $\sigma$  of  $\sigma$ F ·RUN → STOP

 $\cdot$  ( ) OFF ·通过设置工具进行的停止、暂停

 $\cdot$  (LOGTRGR)

#### $(12)$

 $CRU$   $CRU$  $\sim$  2000  $\sim$  2000  $\qquad \qquad \qquad$ 

### $(13)$

 $± 100 \mu s$  在 "采集"的 "时间指定"中设置为不是在 END 处理中进行数据采集而是在指定的时间进行采集的情况下 例

### $(14)$  SD

以 SD 存储卡中写入的数据记录设置执行数据记录的情况下,SD604( 存储卡使用状况 ) 的相应位将变为 ON。  $LED$ · The COPU SD CARD LED : SD CARD 1 · LCPU SD LED : SD

 $SD$  SD  $SD$ 

 $\Box$ 所使用 CPU 模块的用户手册 ( 硬件设计 / 维护点检篇 )

### $(15)$

 $\alpha$ CPU  $\alpha$  +  $\alpha$  +  $\alpha$  $(\sqrt{37} 165 \quad 13.1)$  $L$ CPU  $\Box$ 

### $(16)$ CPU

 $C$ PU  $C$ 

# 7.1 RUN

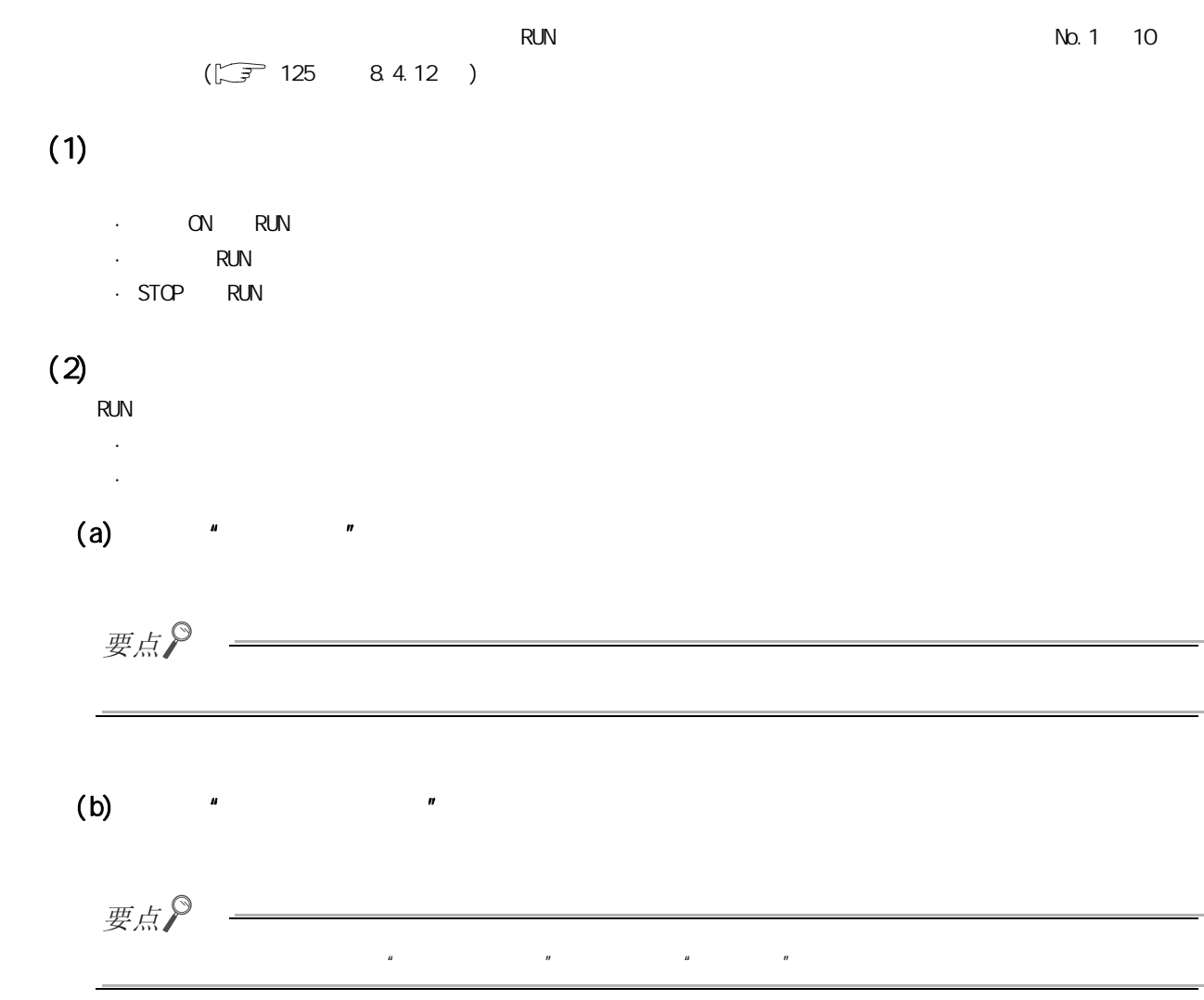

<span id="page-78-0"></span>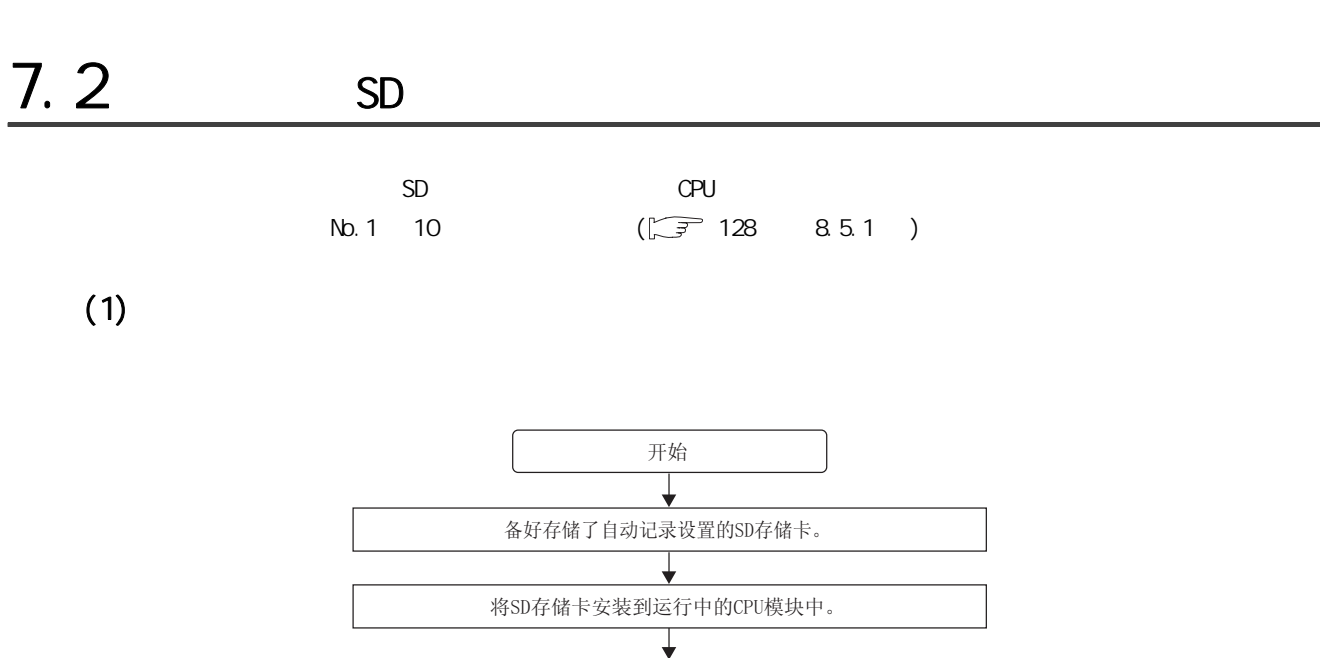

自动开始数据记录。 SD CARD LED或SD存储卡的LED将亮灯。 v 自动记录完成时, SD CARD LED或SD存储卡的LED将闪烁。 将SD存储卡使用停止开关往上方向滑动, 停止卡访问后,拔出SD存储卡。  $\overline{\mathbf{t}}$ 结束 要点

 $\mathsf{SD}$ 

 $($   $)$ 

 $(2)$ 

7

第 7 章 其它功能

 $7.2$ S

 $7.2$ 

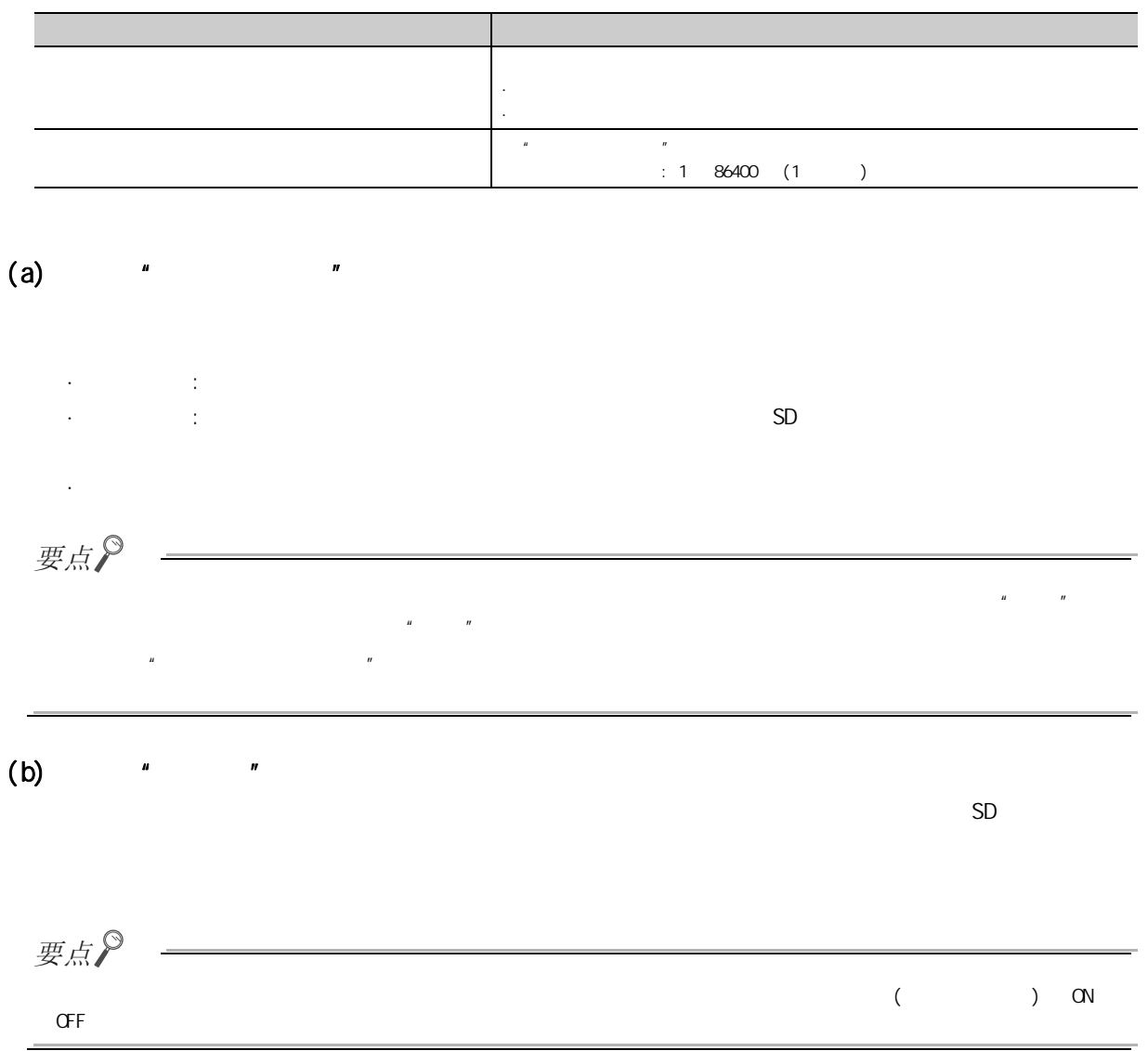

### $(4)$

- $\cdot$  OFF ON
- ·复位 ·STOP → RUN
	-
- $\alpha$  OFF  $\alpha$  and  $\alpha$  and  $\alpha$  of  $\alpha$  of  $\$
- $\cdot$  OFF ON

### $(5)$  RUN

·复位

· OFF ON ·复位

### $(6)$

- $(a)$
- 
- $(b)$
- - $\overline{a}$
	- $*$ 1  $*$
- 
- $\blacksquare$ 
	-
	- $($  and  $)$  OFF  $\alpha$ 
		-
- $7.2$ S

 $7.2$ 

 $7.3$ 

#### FTP CPU SD

MELSEC-L CPU ( )

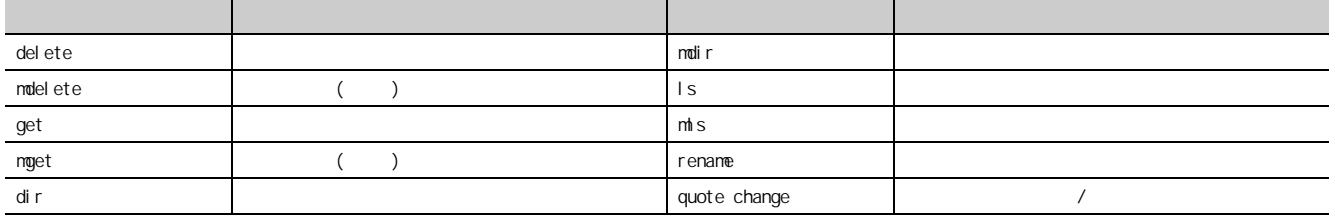

QnUCPU ( )

### $\sum_{7.1}$

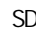

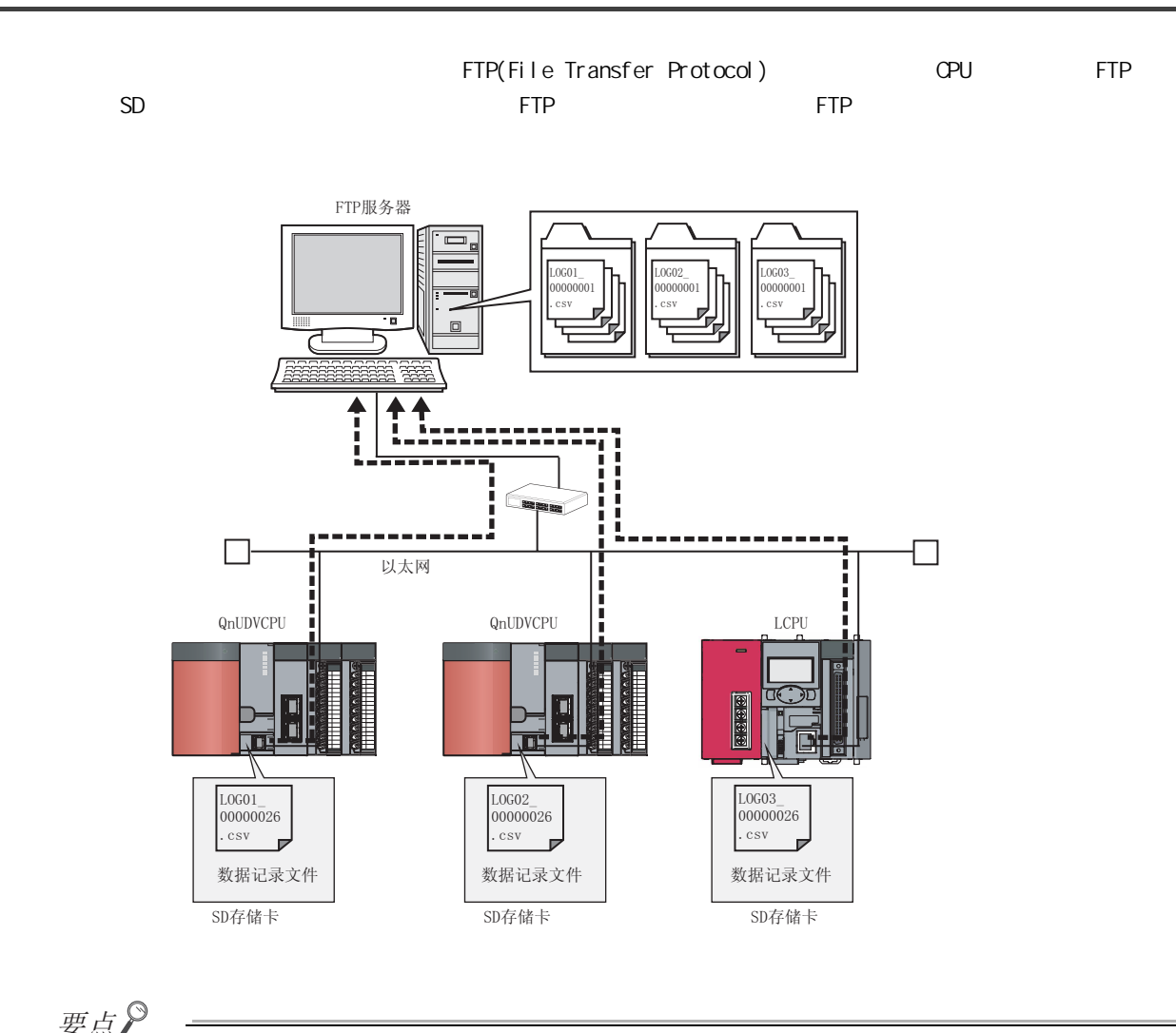

要点

 $\rho$  FTP  $\sim$ 

 $\boldsymbol{p}$  $7.1$  LCPU  $7.4$ 

 $7.4$ 

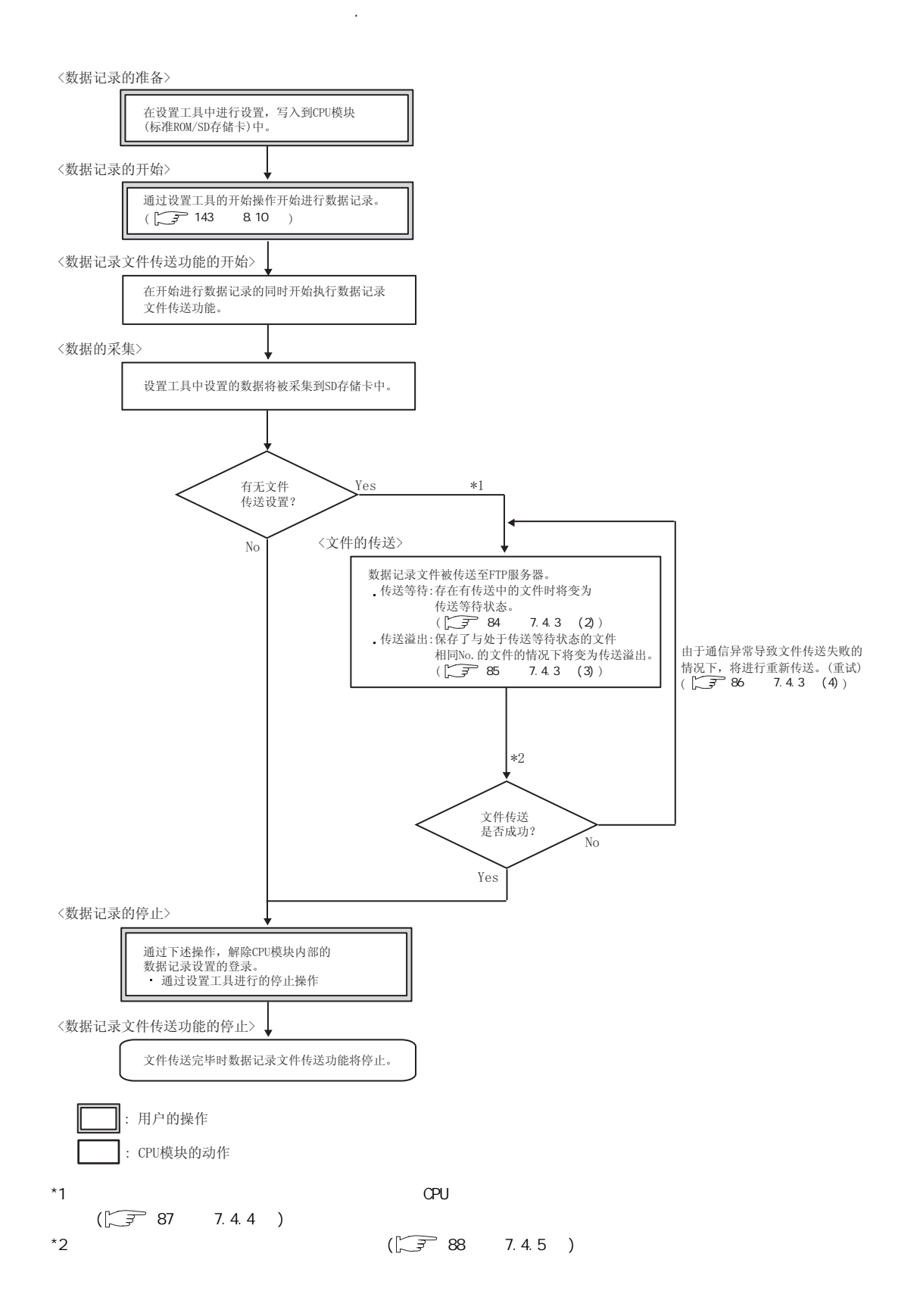

# 7.4.2 FTP

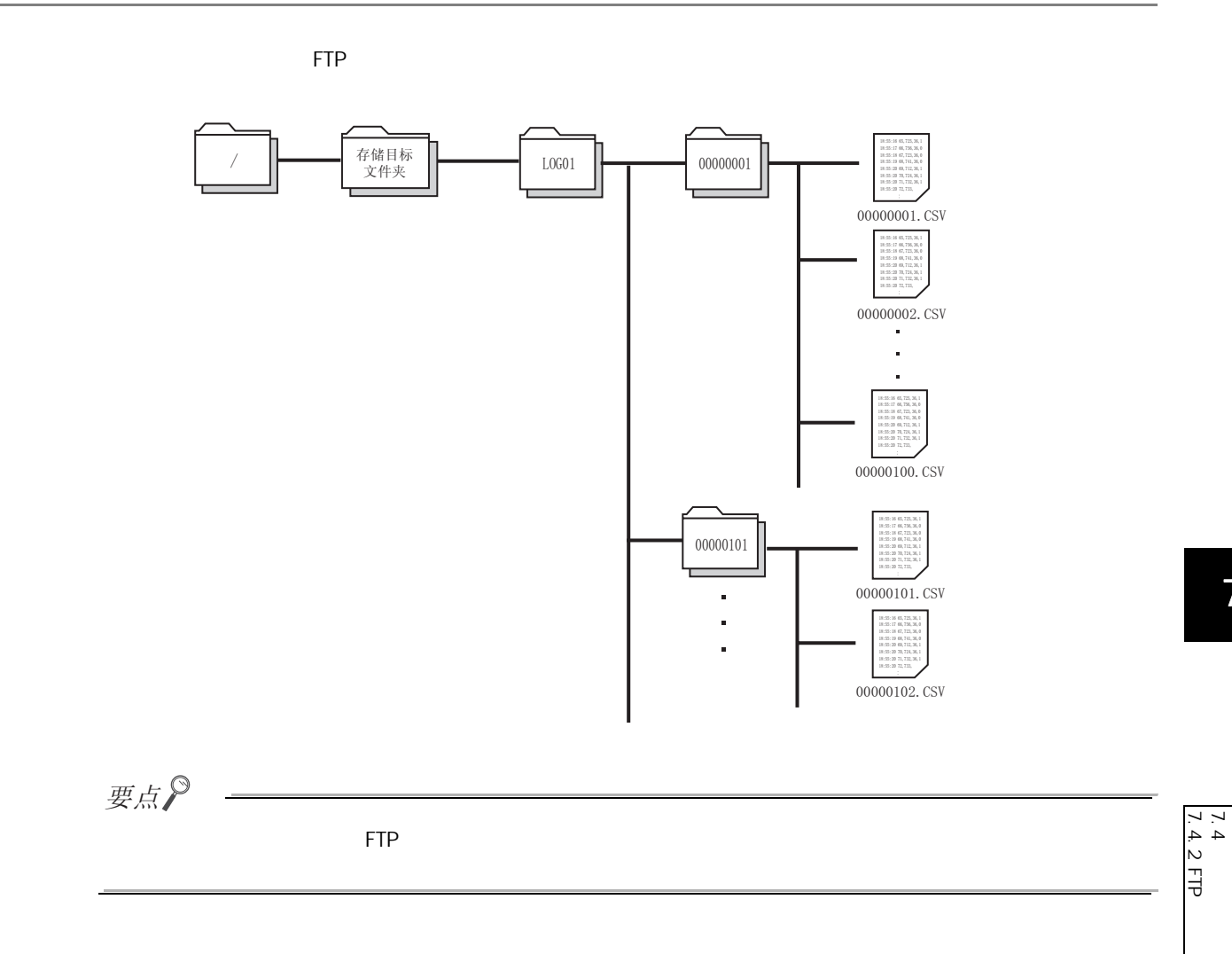

7

 $7.4$ 

## $7.4.3$

<span id="page-85-0"></span>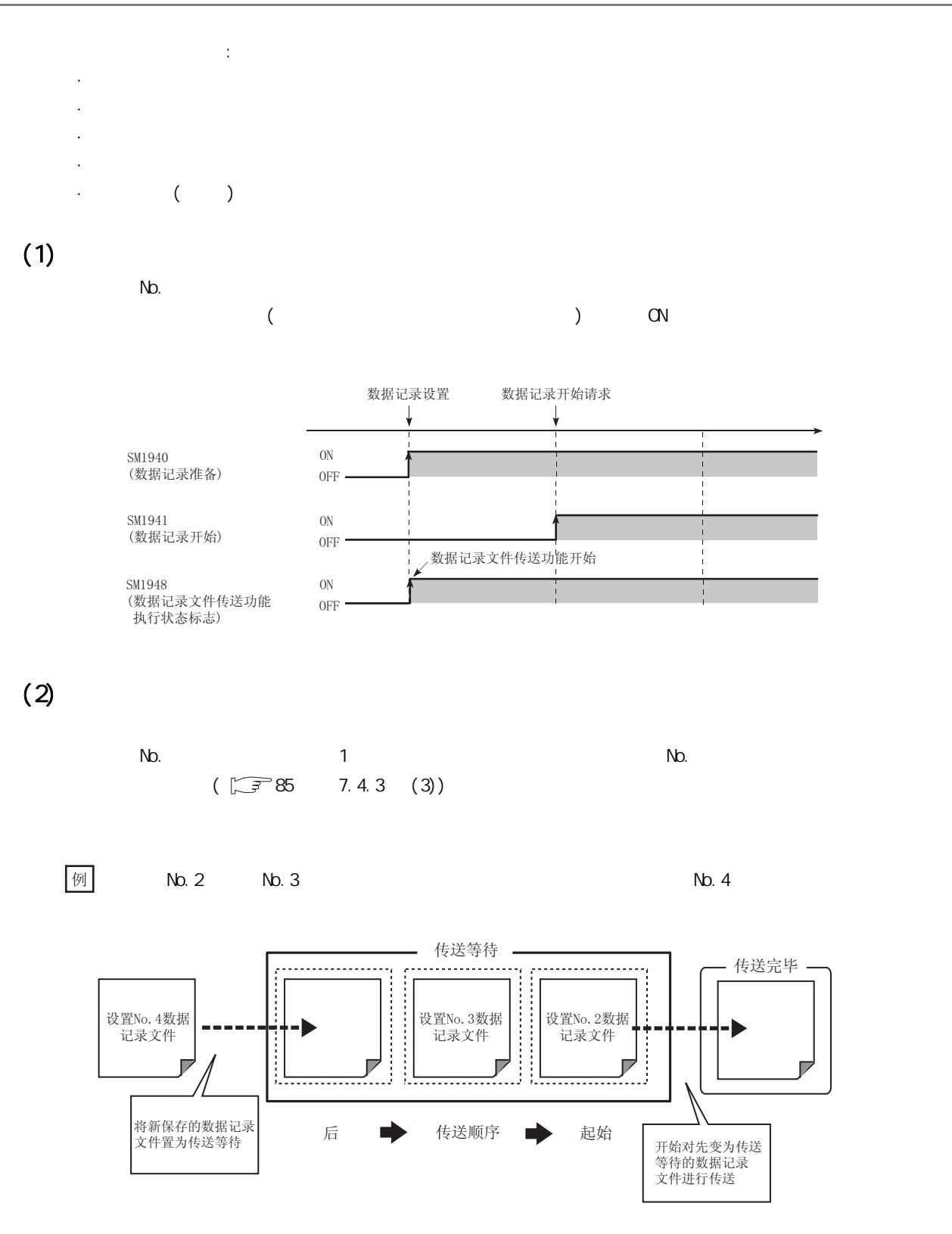

<span id="page-86-0"></span> $(3)$ 

 $N_{\rm O}$ 

 $\left\lvert \left\langle \overline{v}\right\rvert \right\rvert$ No. 2  $\infty$  2 传送等待 传送完毕 . . . . . . . . . . . . . . 设置No. 2 双据 设置No. 2数据 设置No. 3数据 设置No. 1数据 记录文件 记录文件 记录文件 记录文件  $\overline{L}$ 传送等待的数据记录文件<br> 变为传送溢出状态  $\overline{z}$ 保存了与传送等待<br>的数据记录文件<br>相同设置No.的<br>数据记录文件 后 ■ 传送顺序 ■ 起始 要点  $(\sqrt{37})111$  8.4.4 )  $(\sqrt{3} - 113 - 845)$  $(\sqrt{7})$  121 8.4.10 )  $N$ b.  $\binom{u}{k}$  ( "keeping ) and  $\binom{n}{k}$  ) and  $\binom{n}{k}$ .

 $\begin{array}{c} 7.4 \\ 7.4.3 \end{array}$ 7.4.3<br>7.4.3  $7.4$ 

<span id="page-87-0"></span> $(4)$ 

 $\Omega$ PU FTP  $\Omega$ 

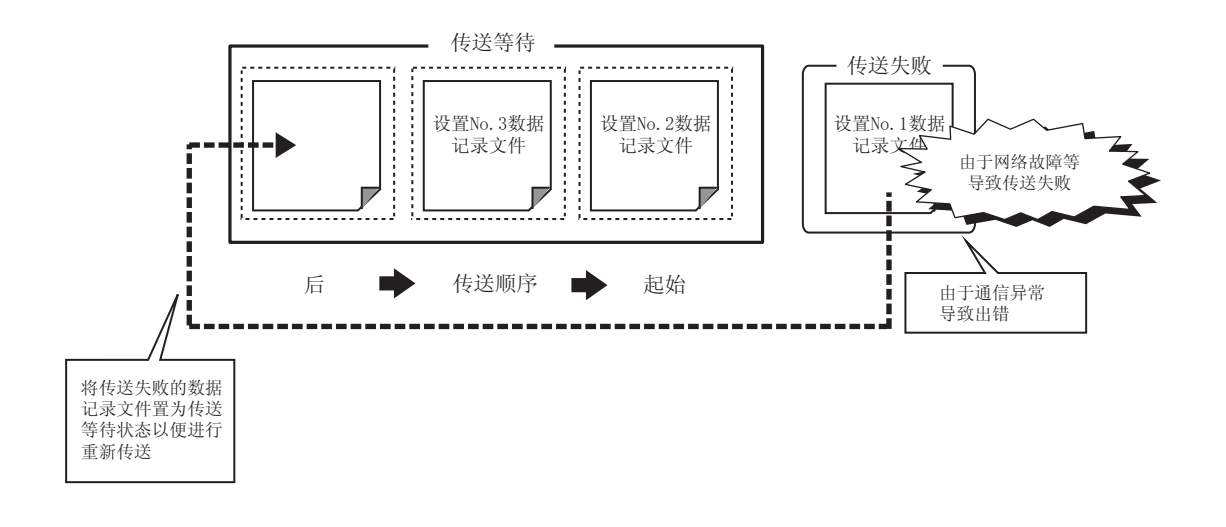

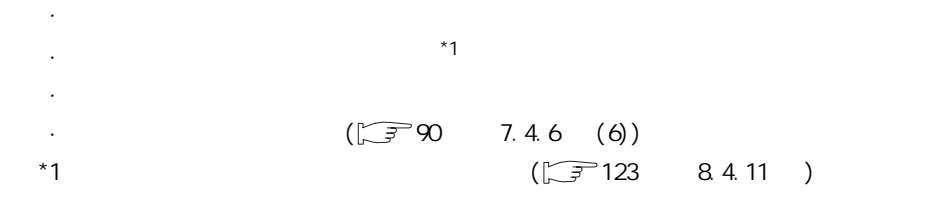

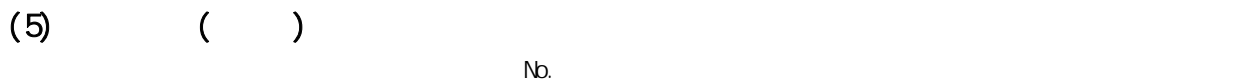

 $($  , we can assume that  $($  and  $)$  of  $\mathbb{G}_{\mathbb{F}}$ 

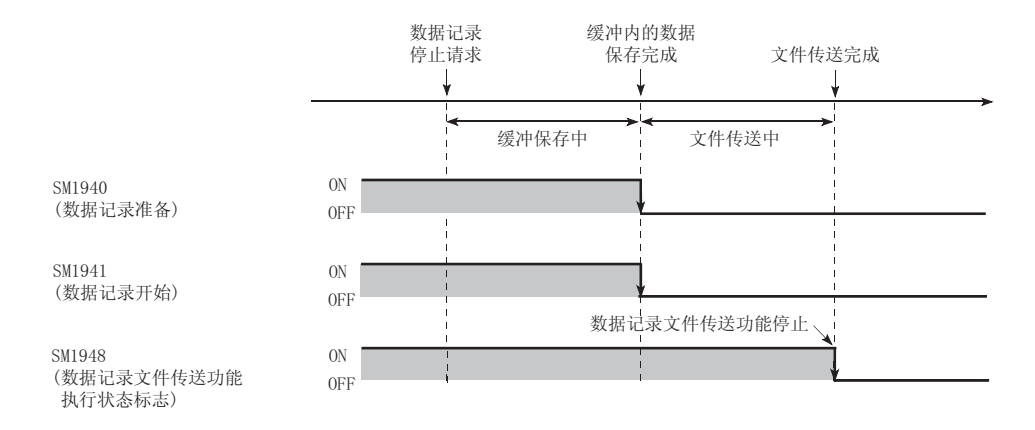

# <span id="page-88-0"></span> $7.4.4$

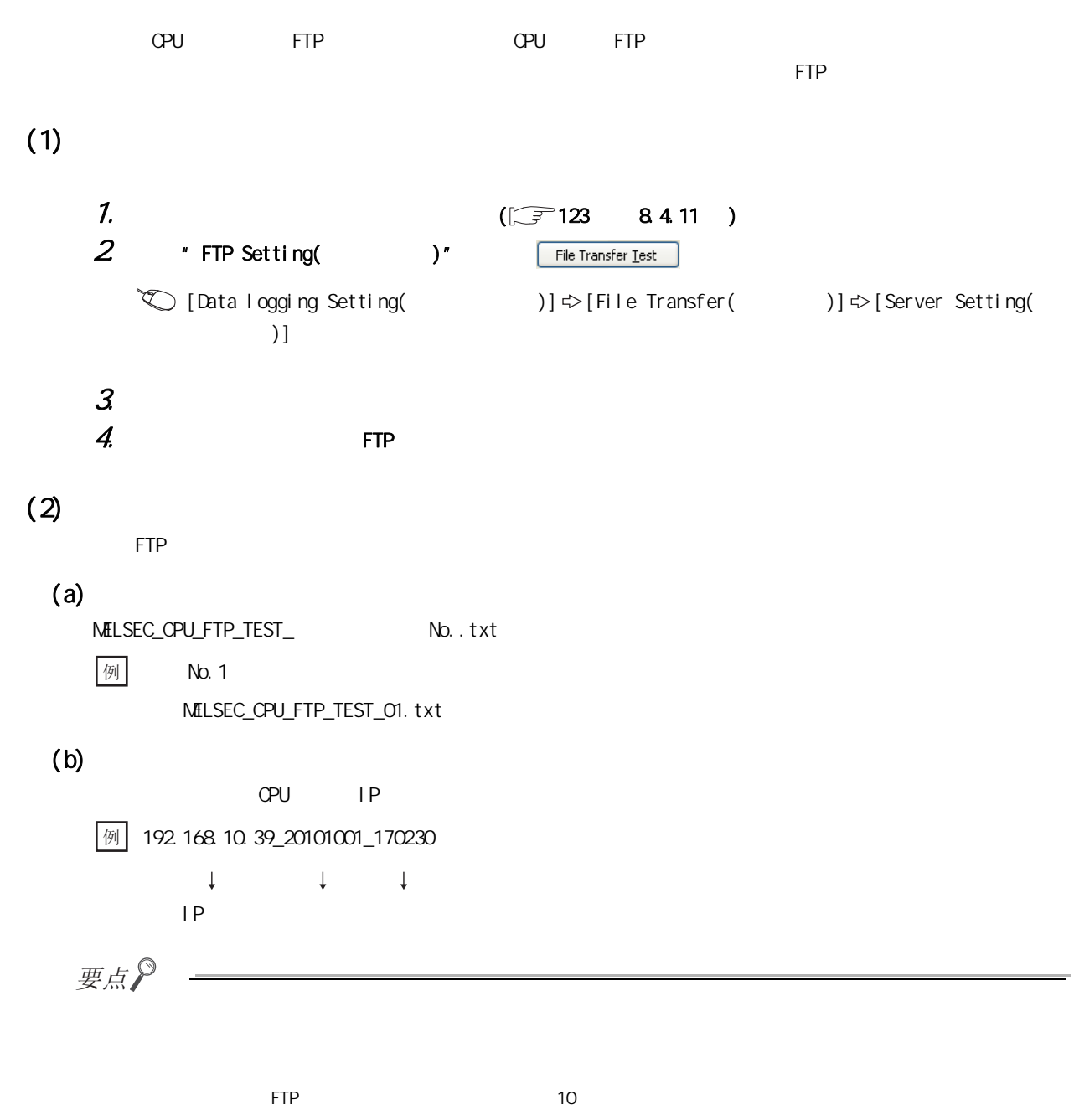

 $\begin{array}{c} 7.4 \\ 7.4.4 \end{array}$ 7.4.4 文件传送测试  $7.4$ 

<span id="page-89-0"></span> $(1)$ "Data Logging File Transfer Status( )" (二子148  $8.12$  )  $\text{[On line()}$   $] \Leftrightarrow$   $[Data$  Logging File Transfer Status(  $)$ ] ·"-": 数据记录设置的 "文件传送"处于未设置状态  $\cdot$   $^{\prime\prime}$   $^{\prime\prime}$   $\cdot$   $^{\prime\prime}$  =  $^{\prime\prime}$  +  $^{\prime\prime}$  +  $^{\prime\prime}$ ·"传送中": 数据记录文件传送功能处于文件传送状态  $\cdot$   $^{\prime\prime}$  :  $^{\prime\prime}$  :  $^{\prime\prime}$  $\star$   $\uparrow$ 要点  $CF$  and  $OF$  and  $\overline{CF}$  and  $\overline{CF}$  a

 $(2)$ 

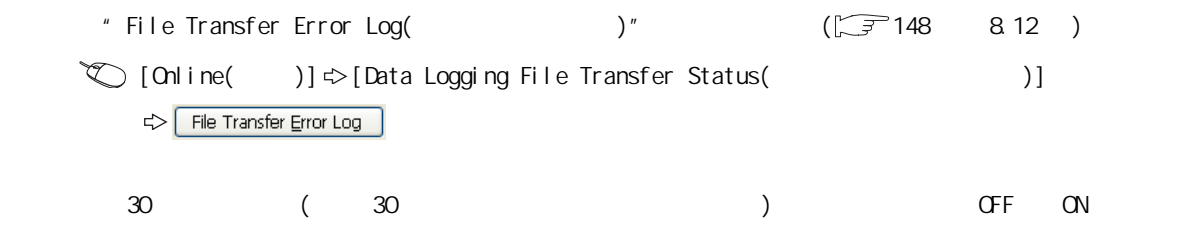

# $(1)$  $(a)$  $(b)$

 $($  and ) or  $($  $\cdot$  SD · SD CPU

### $(2)$

 $(\sqrt{3771} \ 6.7)$ 

#### $(3)$  IP

 $FTP$  CPU  $CPI$  $\mathbb{R}$  " IP QnUCPU 用户手册 ( 内置以太网端口通信篇 )  $\Box$  MELSEC-L OPU  $($ 

#### $(4)$

 $FTP$  and  $FTP$  and  $FQQQ$ H  $FFFEF$ (SP. SOCOPEN) FOOH FFFEH  $\Box$  and  $\Box$  and  $\Box$  )  $\Box$  MELSEC-L OPU  $($ 

#### $(5)$

 $($  )

<span id="page-91-0"></span> $(6)$ 

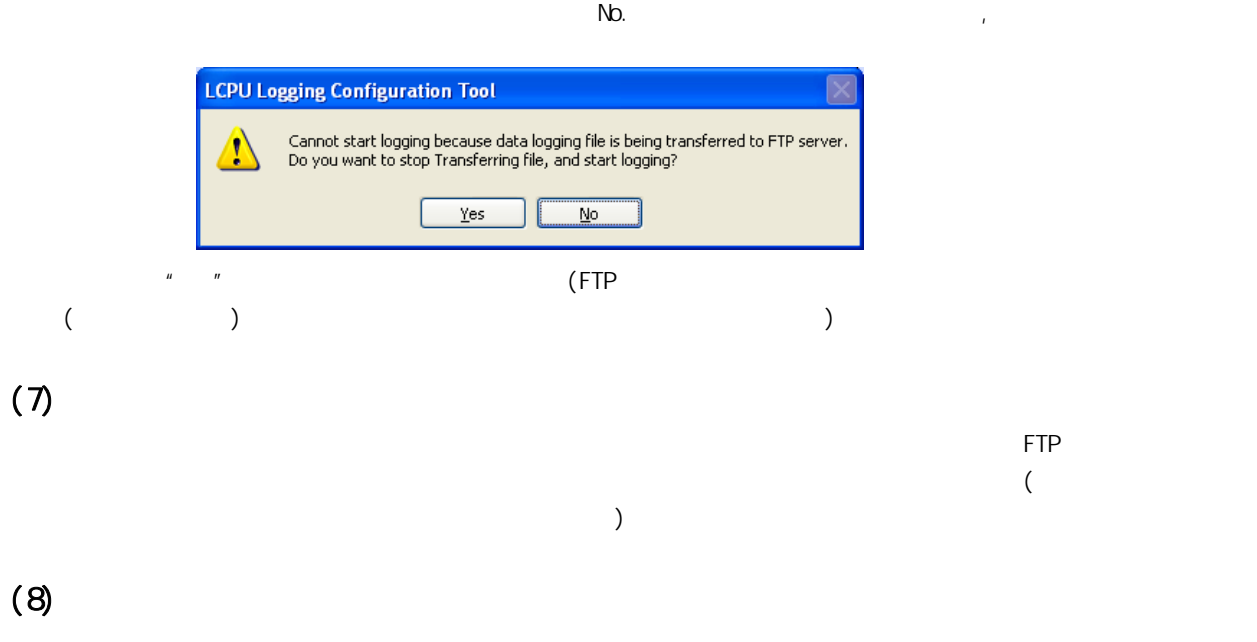

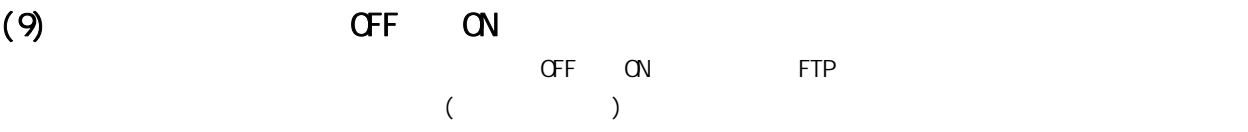

# 8.1

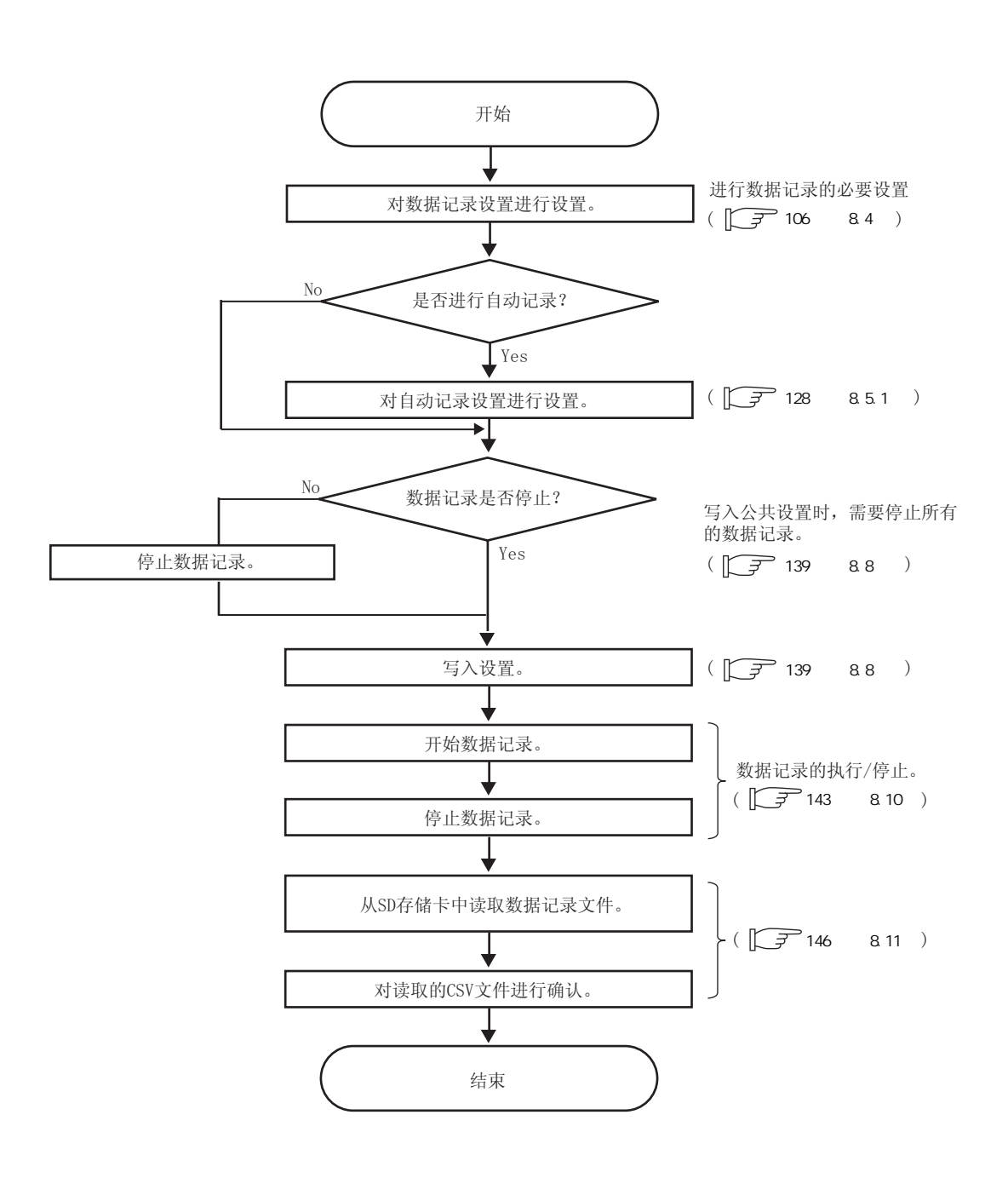

 $8.1$ 

 $\frac{8}{1}$ 

 $8$ 

# 8.21

 $(1)$ 

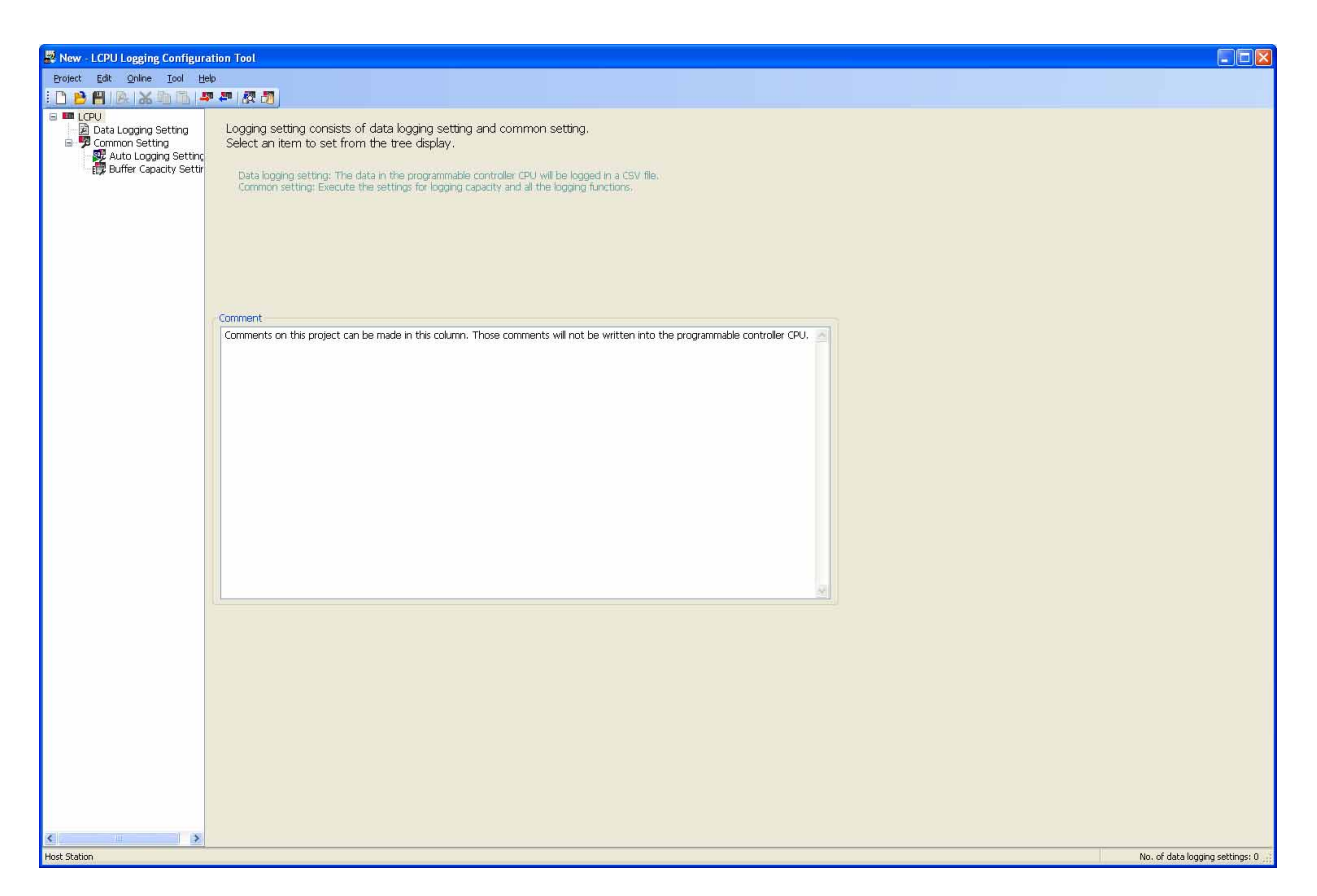

 $(2)$ 

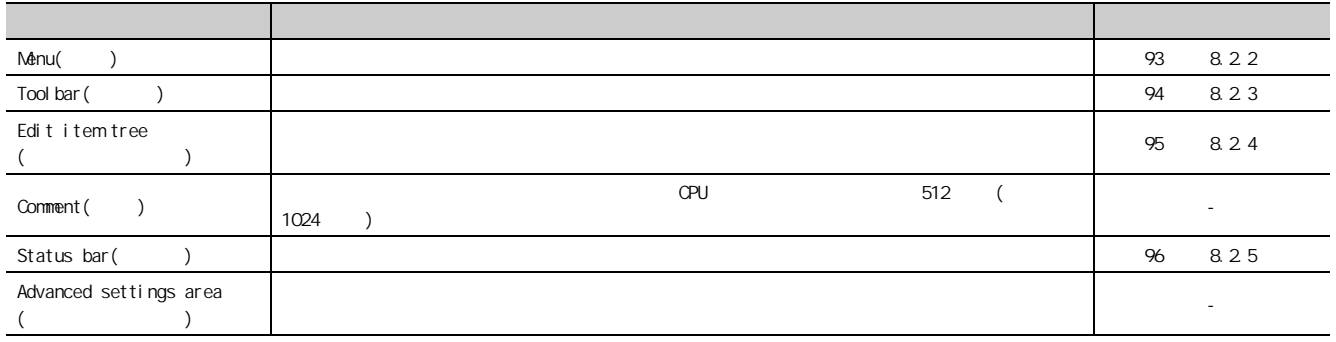

<span id="page-94-0"></span>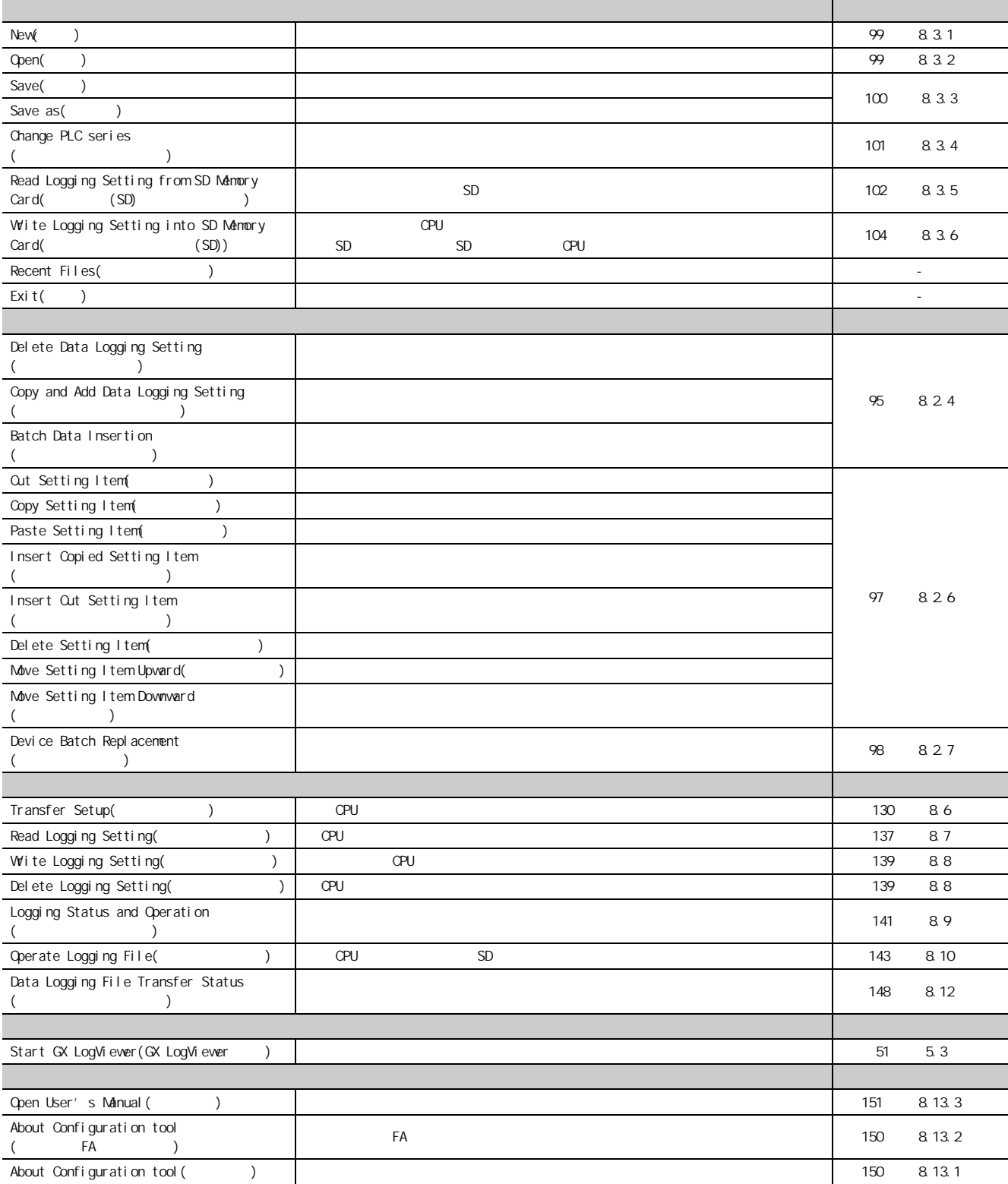

8

8.2<br>2<br>2 88<br>2<br>2

 $\begin{array}{c} 82 \\ 22 \\ 23 \end{array}$ 

第 8 章 设置工具的使用方法

<span id="page-95-0"></span>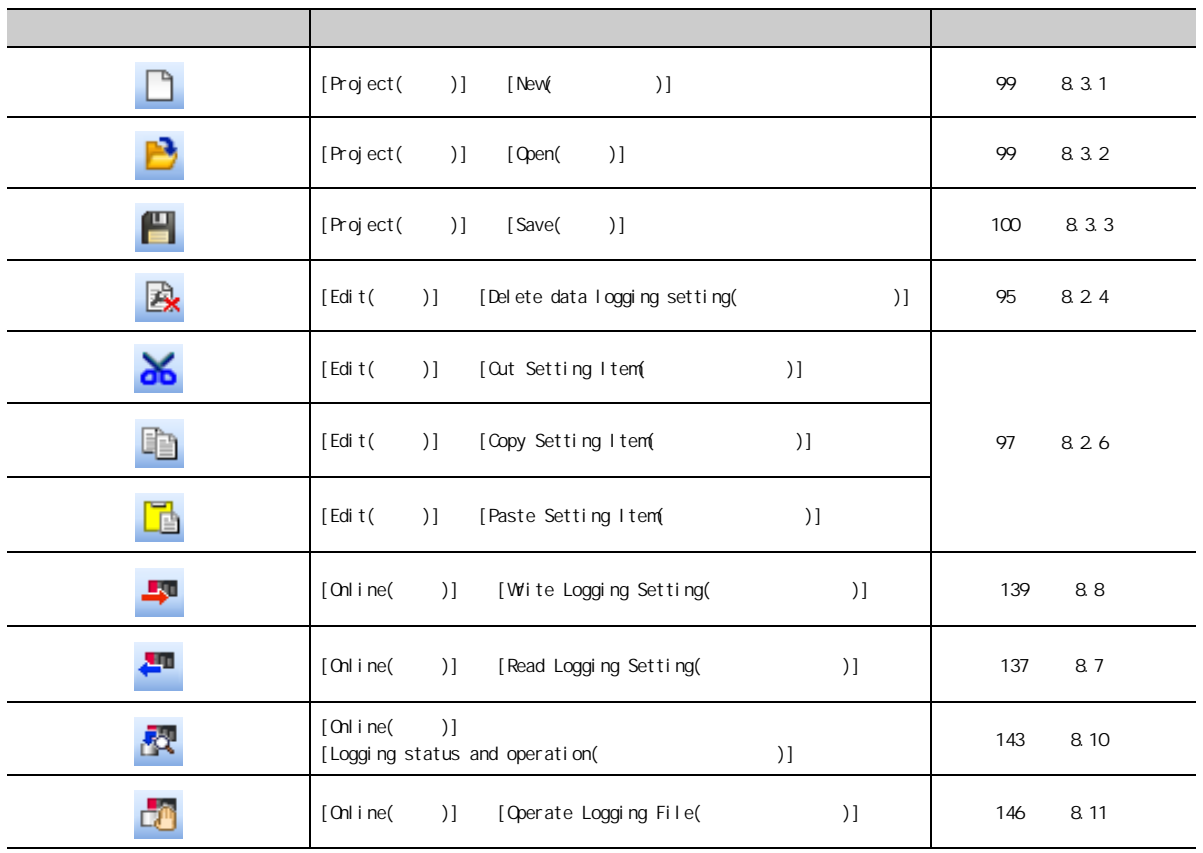

<span id="page-96-0"></span>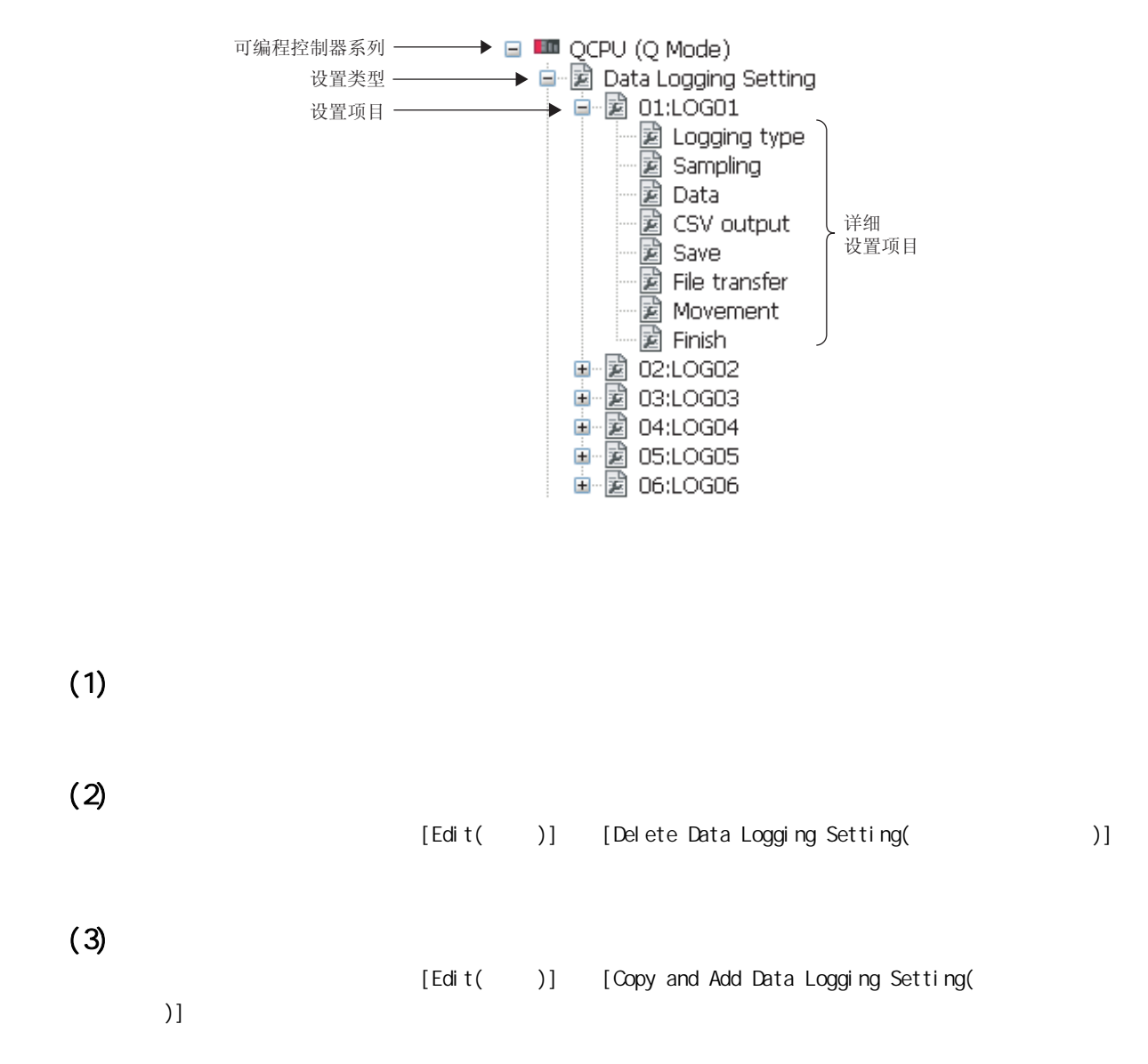

88<br>2<br>2

8<br>8<br>2<br>2  $\overline{a}$ 

8.2.4  $\pm$ 

<span id="page-97-0"></span> $(1)$ 

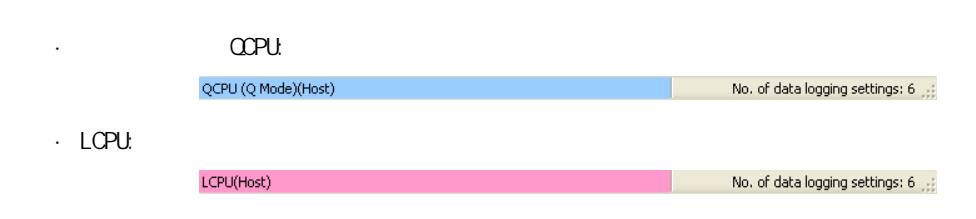

 $(2)$ 

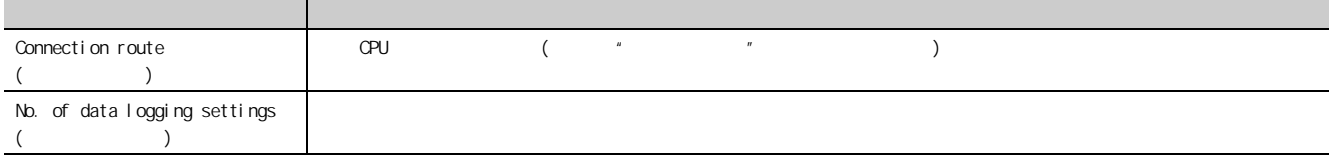

 $\frac{1}{\sqrt{2}}$ 

### <span id="page-98-0"></span> $(1)$

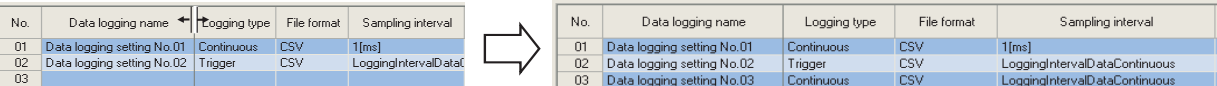

 $(2)$ 

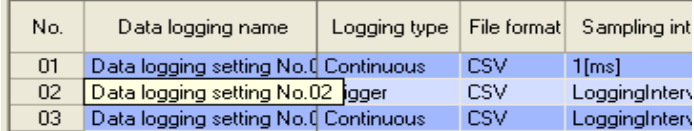

# $(3)$  / /

 $\sqrt{2}$  (  $\sqrt{2}$ )  $\textcircled{f}$  [Edit( )]  $\Rightarrow$  [Out Setting Item( )] / [Edit( )]  $\Rightarrow$  [Copy Setting Item(  $)] / [E\text{dist}(-))] \Rightarrow [P\text{aste Setting Item}(-\text{dist}(-))]$ 

" Out setting item( )"/" Copy setting item( )"/" Paste setting item( )"

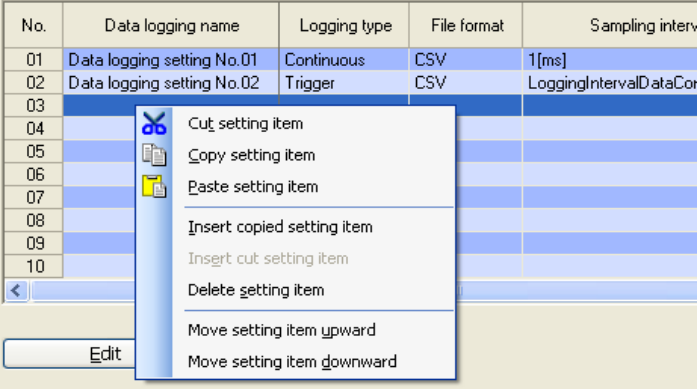

8

 $826$ 8.2.6 88<br>2<br>2

<span id="page-99-0"></span>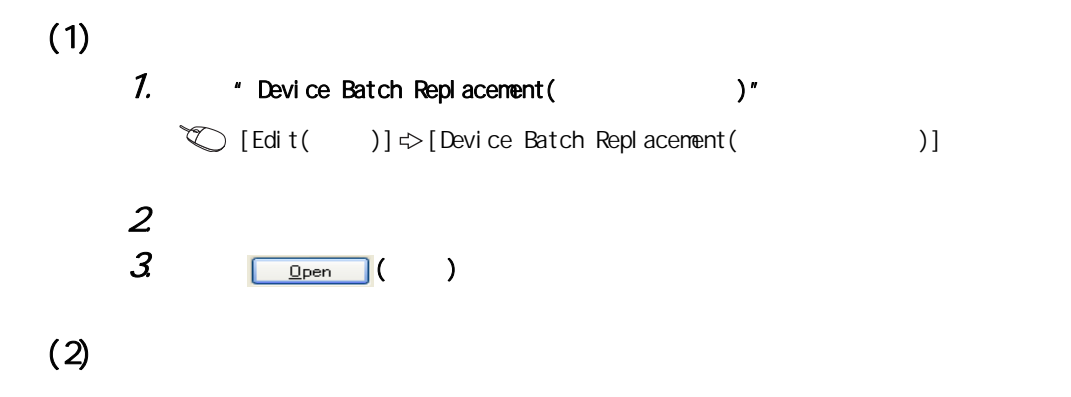

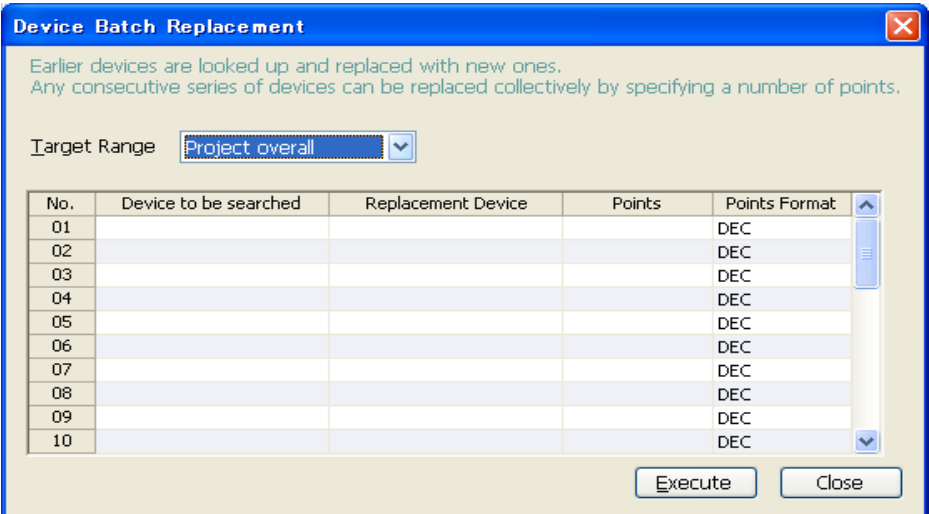

 $(3)$ 

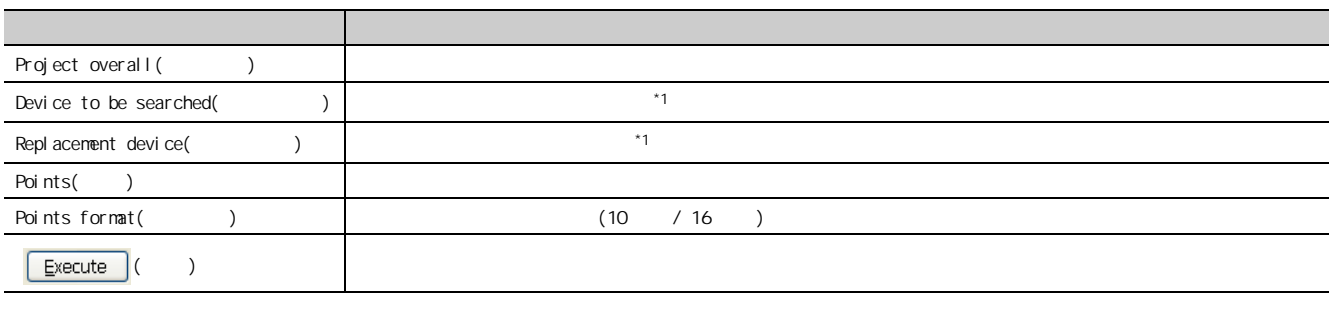

 $*1$   $*1$   $*1$   $*1$   $*1$   $*1$   $*1$ 

# <span id="page-100-0"></span>8.3.1

File name( )

Files of type(  $\qquad$  )

<span id="page-100-1"></span>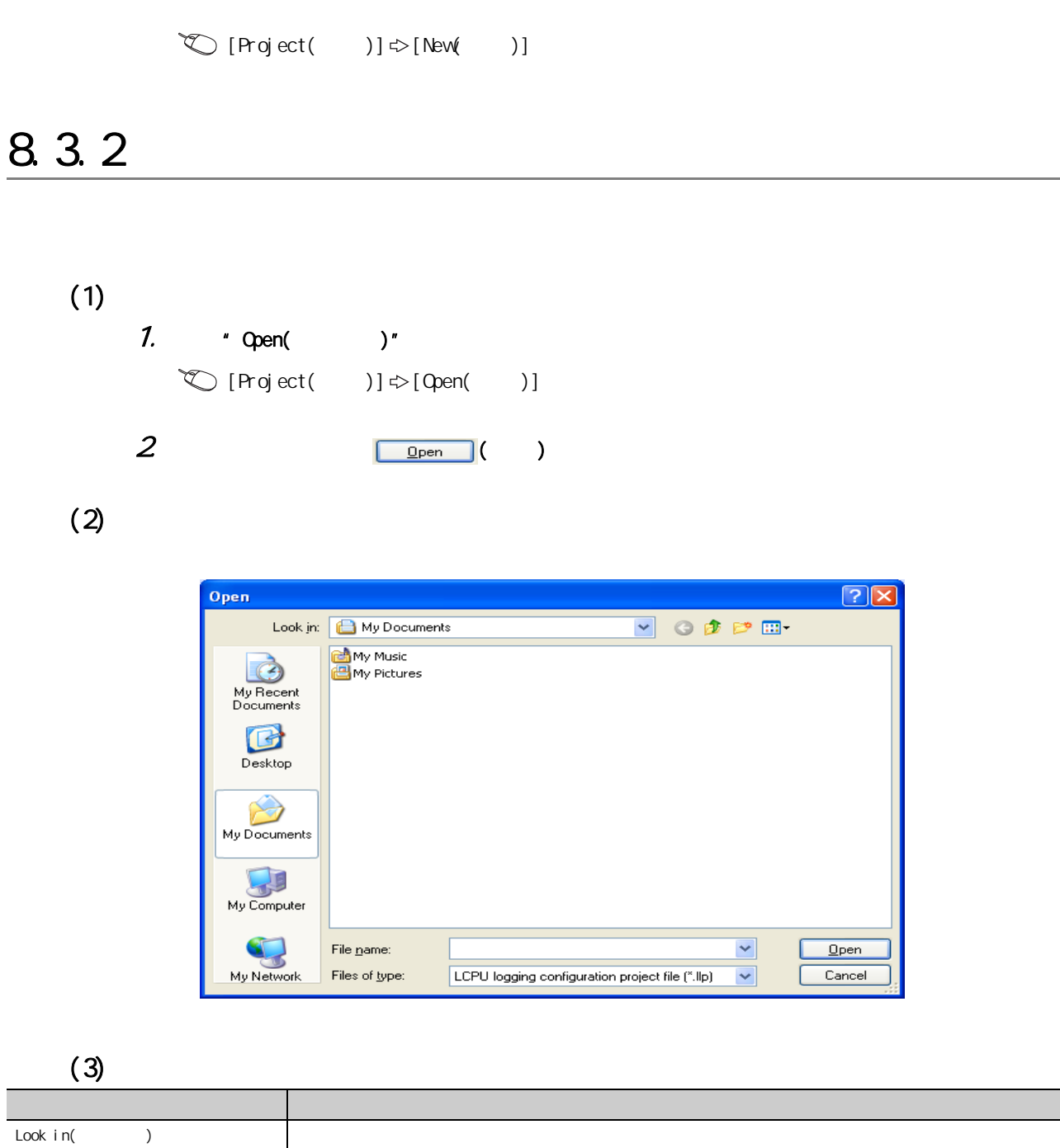

8.<br>3.3<br>1 S  $88.3$ 

 $\begin{array}{c} 83 \\ 3 \\ 3 \\ 1 \end{array}$ 

第 8 章 设置工具的使用方法

<span id="page-101-0"></span>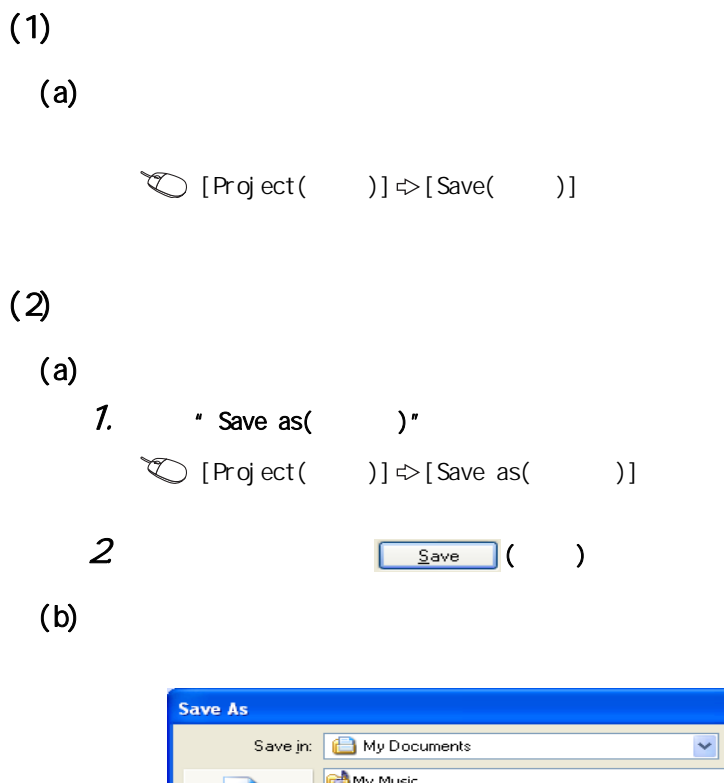

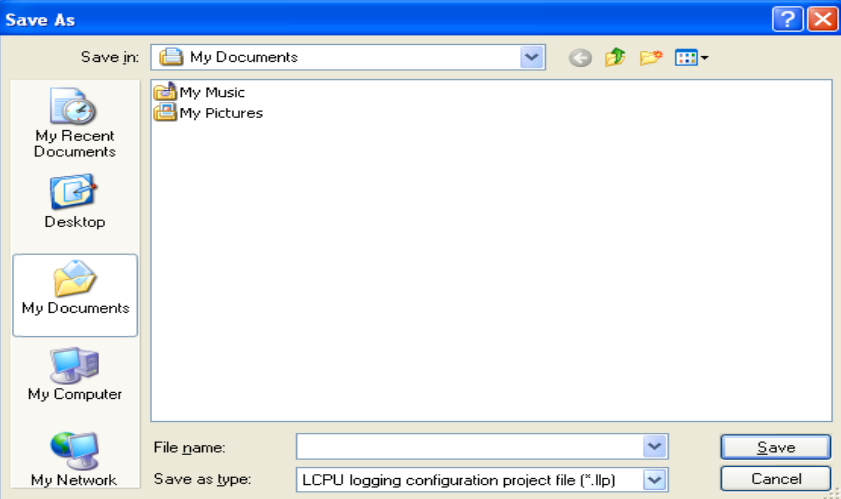

 $(c)$ 

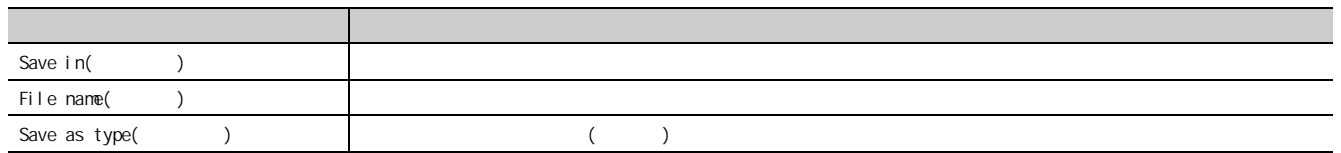

 $8$ 

<span id="page-102-0"></span>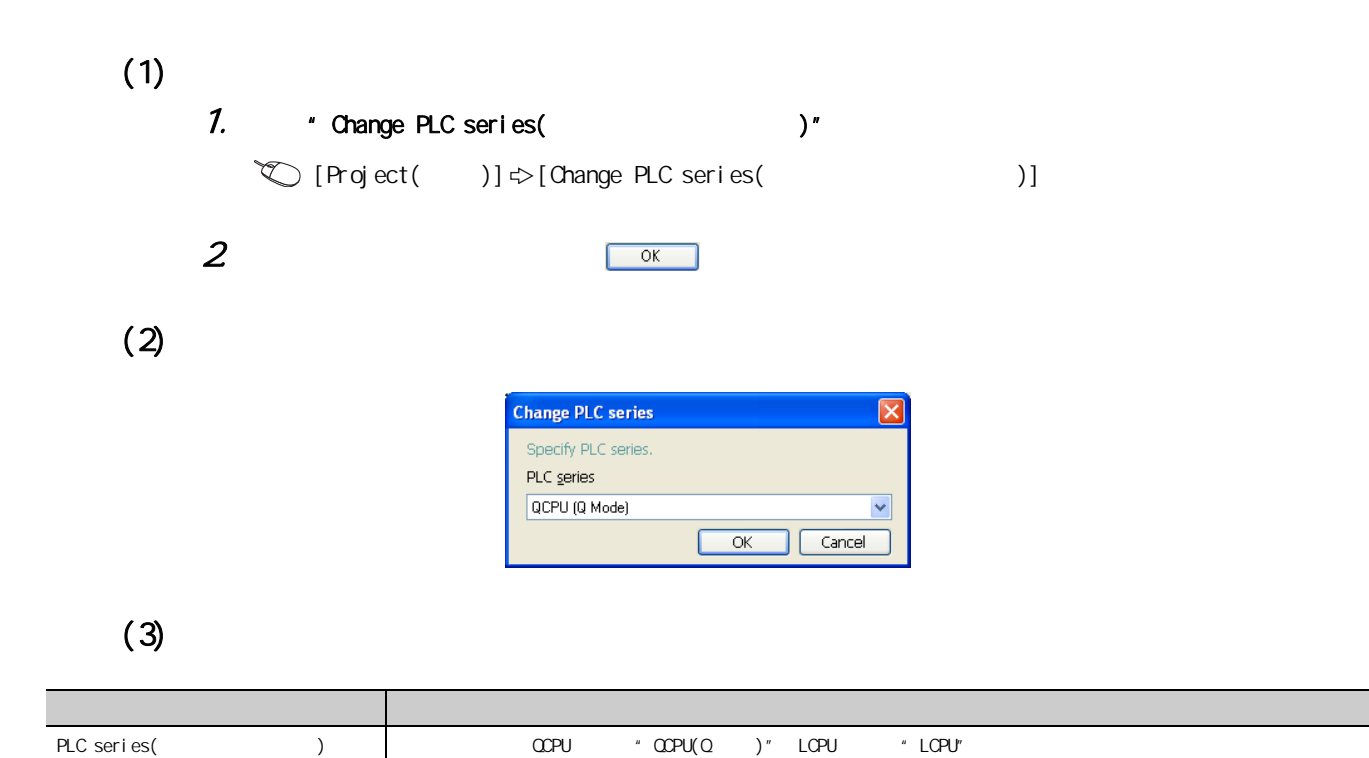

 $\begin{array}{c} 8 & 3 \\ 3 & 3 \\ 4 & 1 \end{array}$ 8.3.4<br>8.3  $88.3$ 

<span id="page-103-0"></span>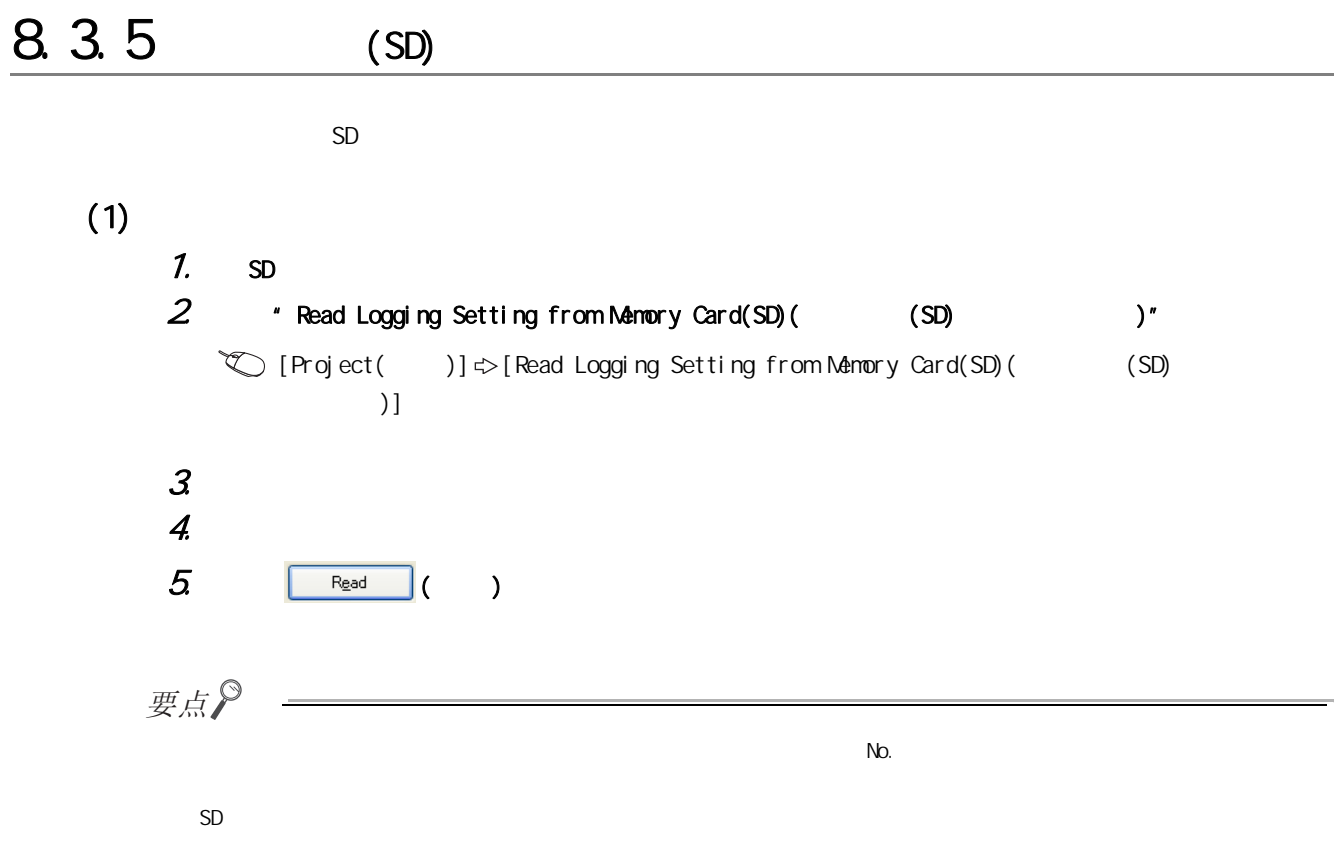

 $(2)$ 

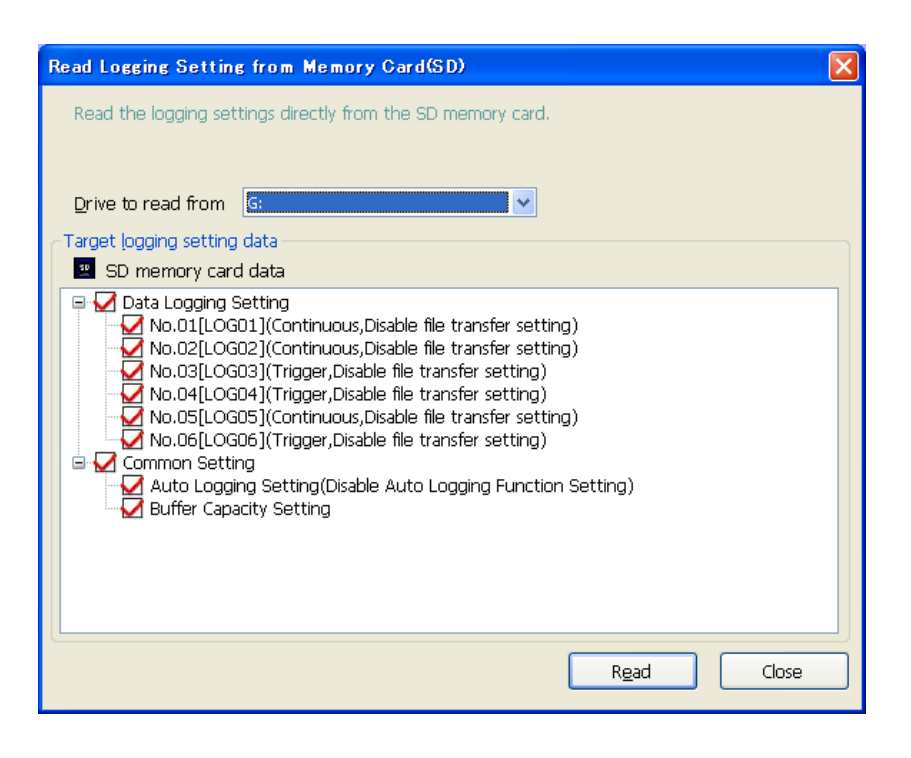

#### $(3)$

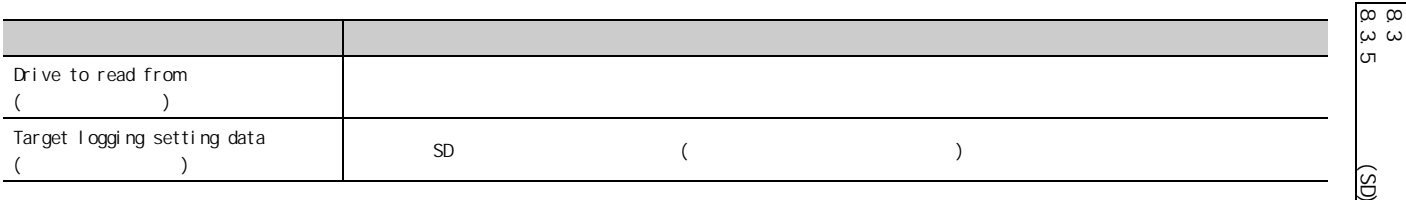

 $88.3$ 

<span id="page-105-0"></span>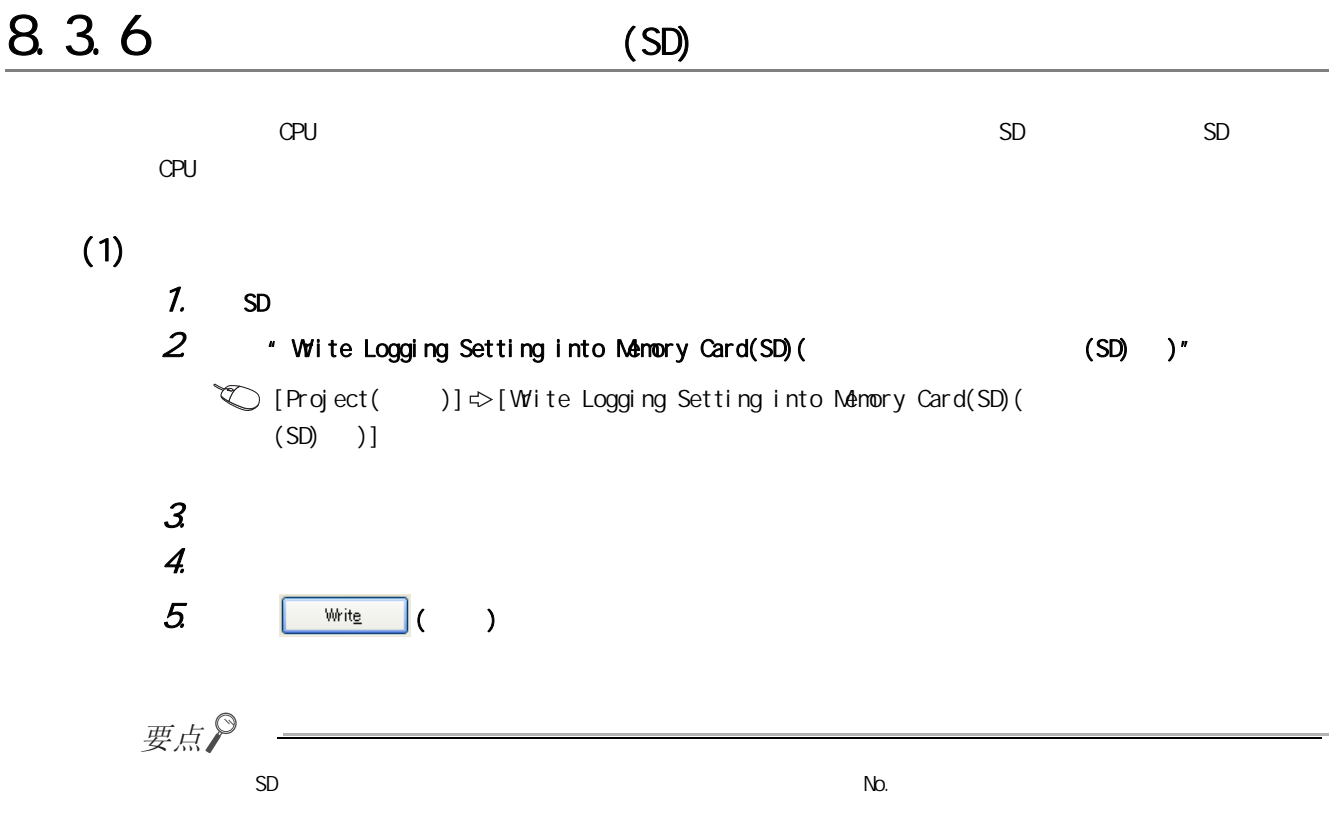

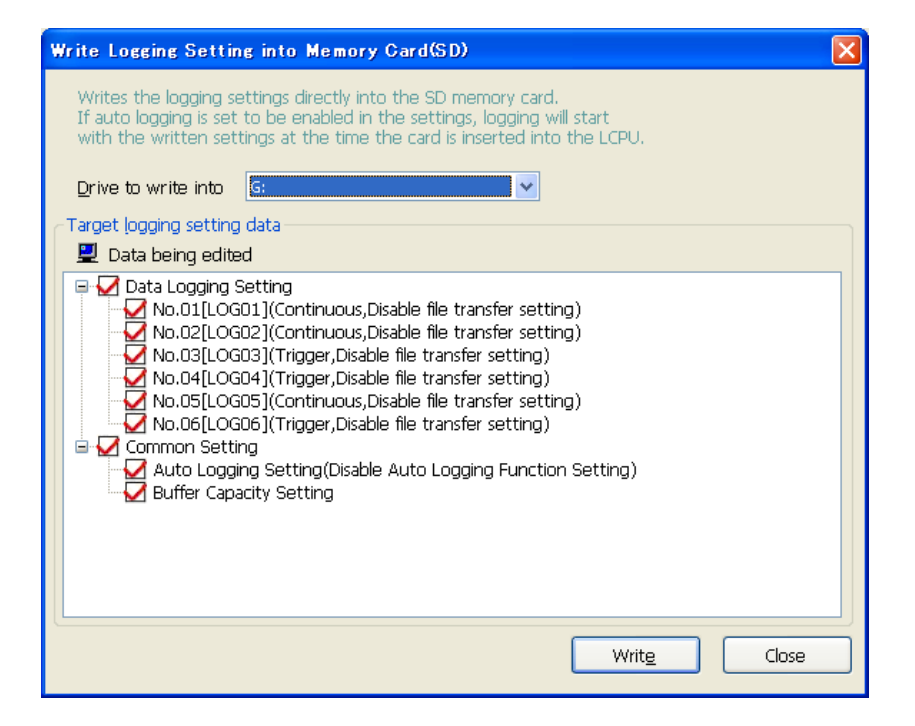

#### $(3)$

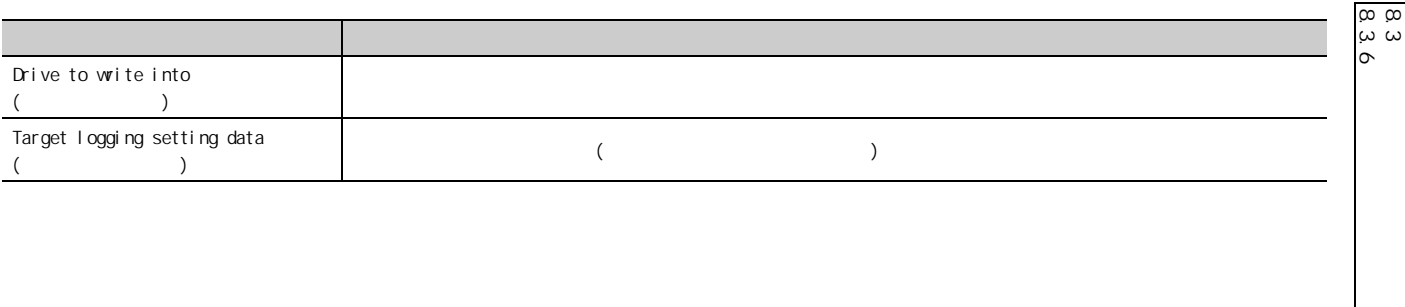

8

 $88.3$ 

(SD)

 $\Box$  31 3

## <span id="page-107-0"></span>8.4.1

 $(1)$ 

 $\begin{picture}(5,5) \put(0,0) {\line(1,0){15}} \put(1,0){\line(1,0){15}} \put(1,0){\line(1,0){15}} \put(1,0){\line(1,0){15}} \put(1,0){\line(1,0){15}} \put(1,0){\line(1,0){15}} \put(1,0){\line(1,0){15}} \put(1,0){\line(1,0){15}} \put(1,0){\line(1,0){15}} \put(1,0){\line(1,0){15}} \put(1,0){\line(1,0){15}} \put(1,0){\line(1,0){15}} \put(1,0){$  $[ LCPU] \Leftrightarrow [Data\ logic]$  and  $[Logi\ ngs]$  setting( )]

 $(2)$ 

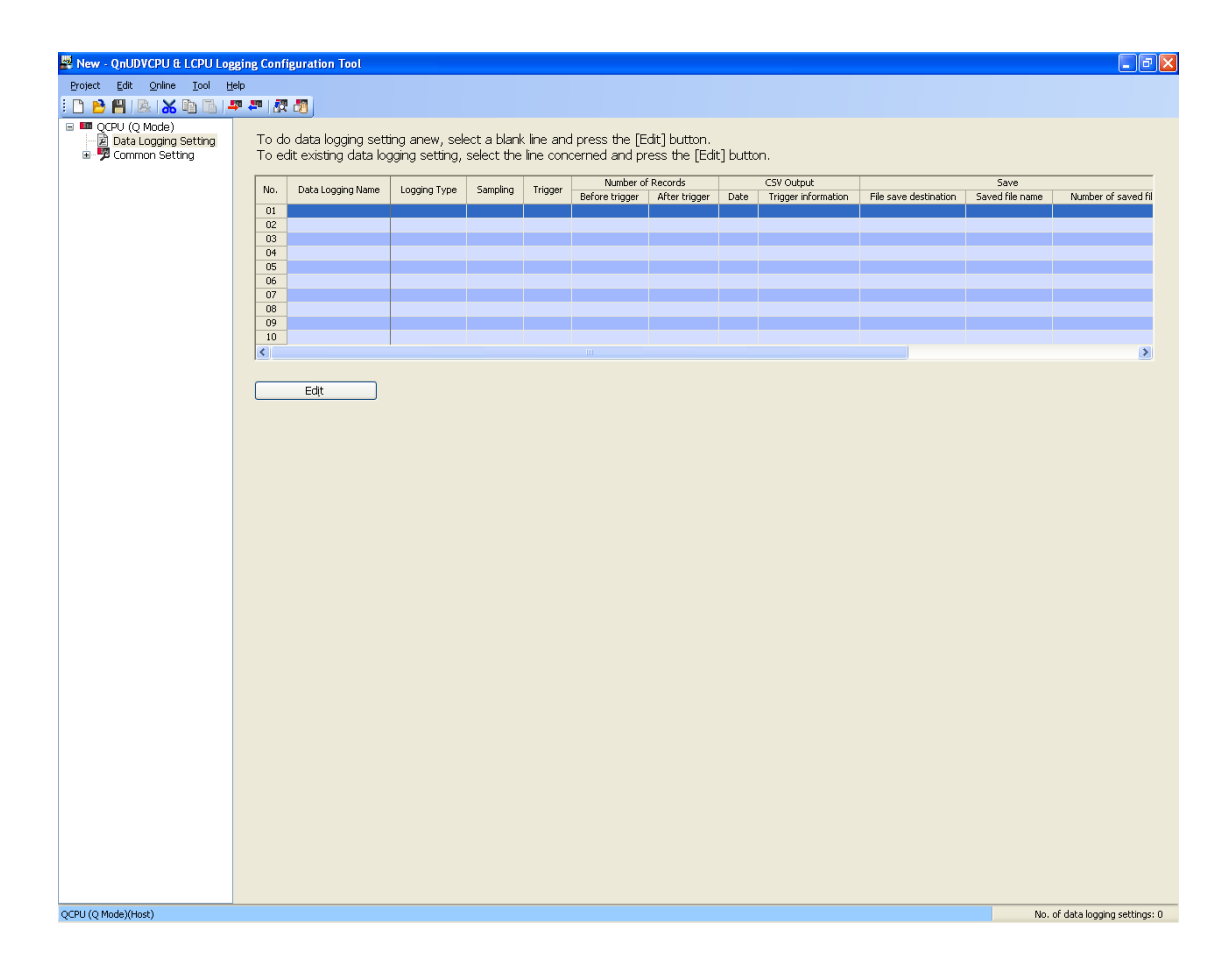
8 assessment to the set of the set of the set of the set of the set of the set of the set of the set of the se

 $(3)$ 

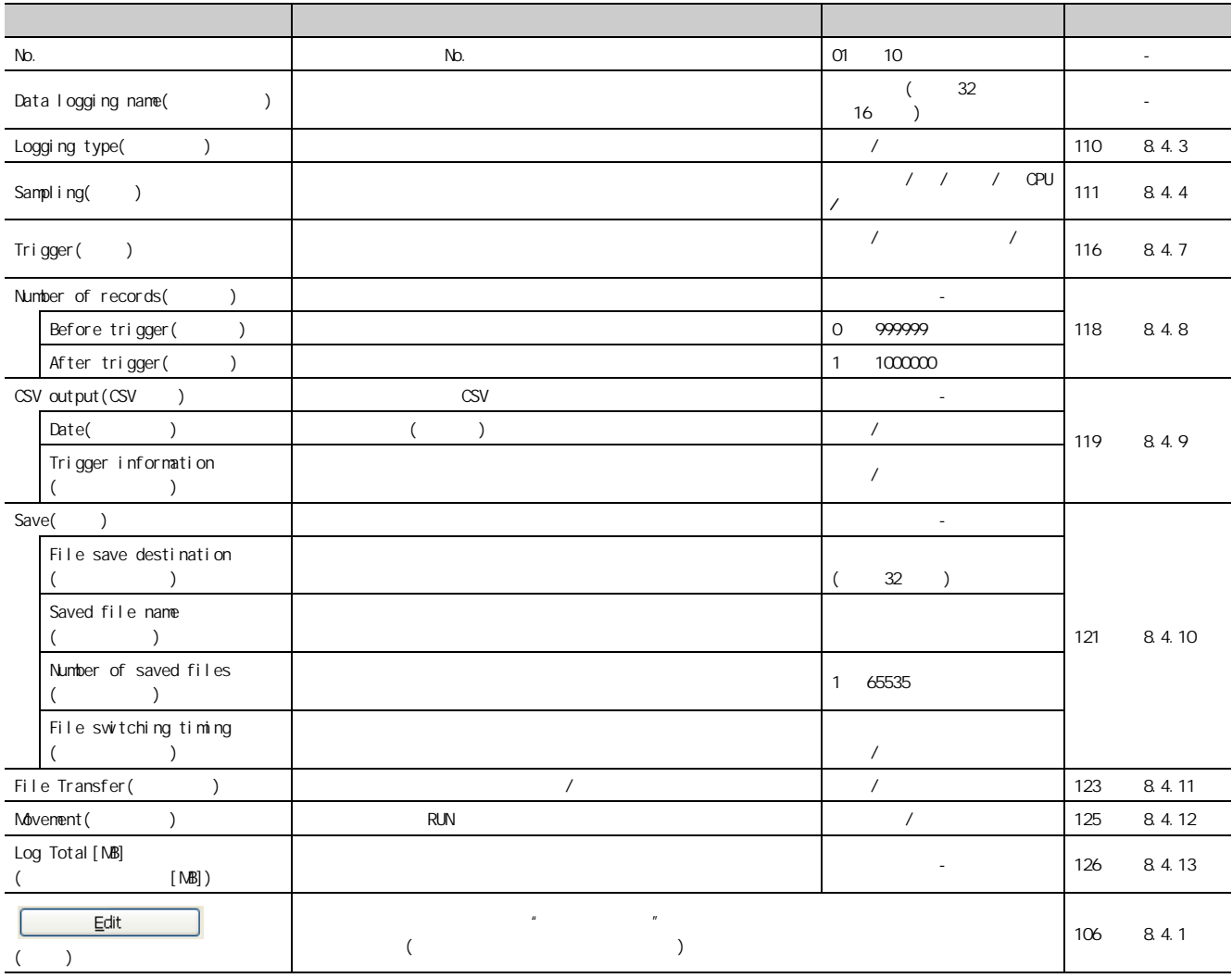

要点

 $\lvert \text{Ctrl} \rvert$   $\lvert \text{Shift} \rvert$ Ctrl Shift

 $\begin{array}{c} 84 \\ 84 \\ 1 \end{array}$ 8.4.1<br>8.1 83<br>4

 $(1)$ 

 $\| \cdot \|$ 

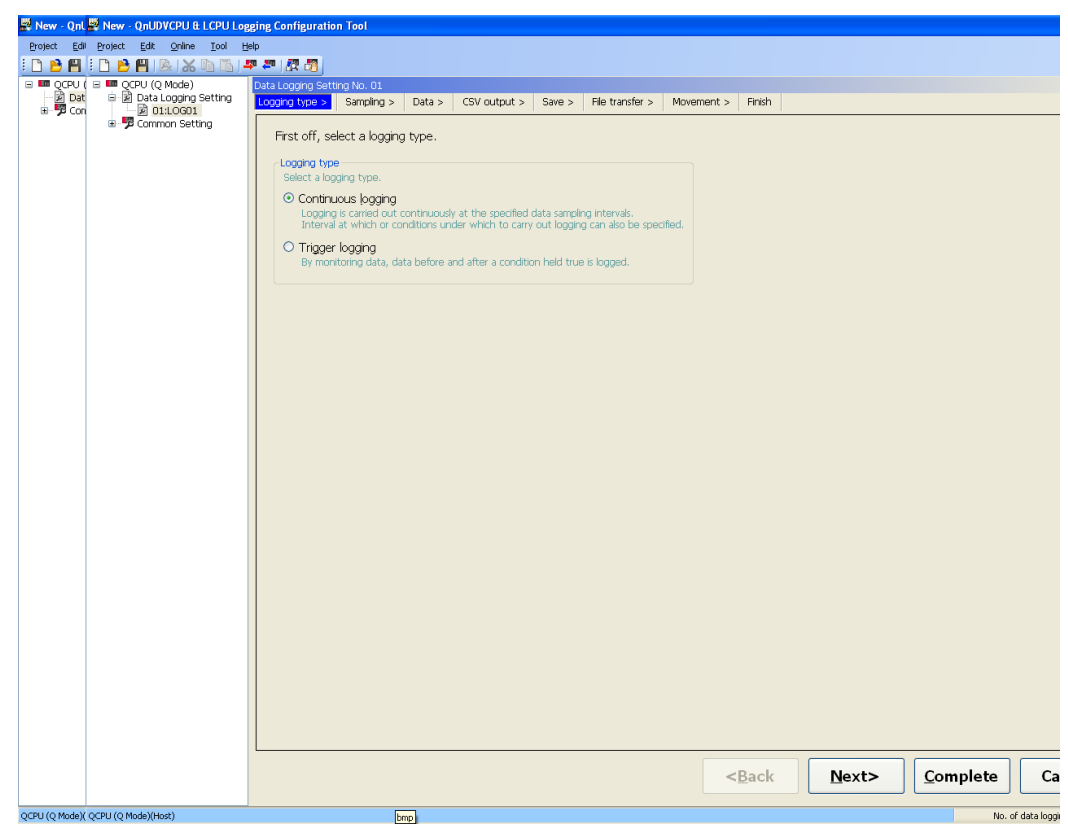

 $\tilde{u}$ 

 $(2)$ 

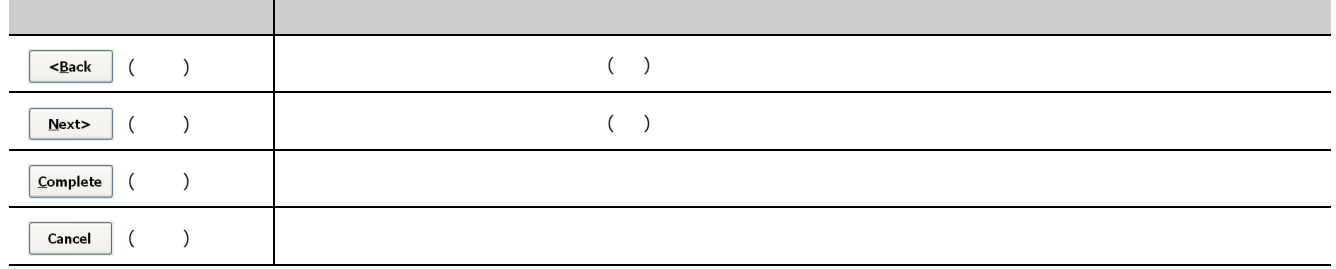

 $8$ 

 $(3)$ 

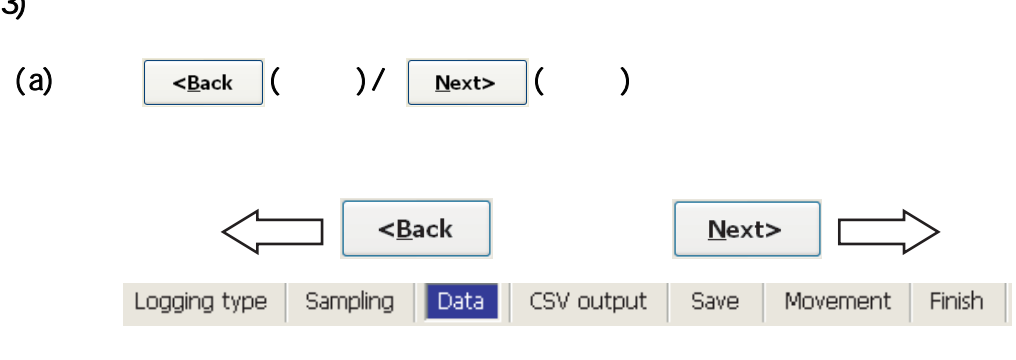

 $(b)$ 

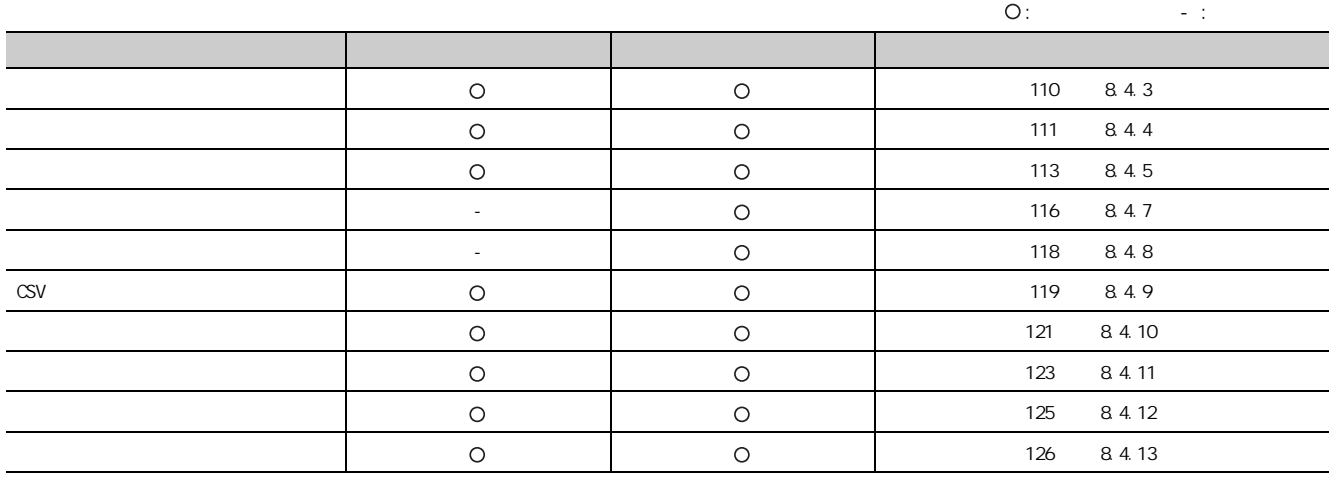

 $842$ 8.4.2 \ 83<br>4

 $(\sqrt{3})$  6.3 )

#### <span id="page-111-0"></span> $(1)$

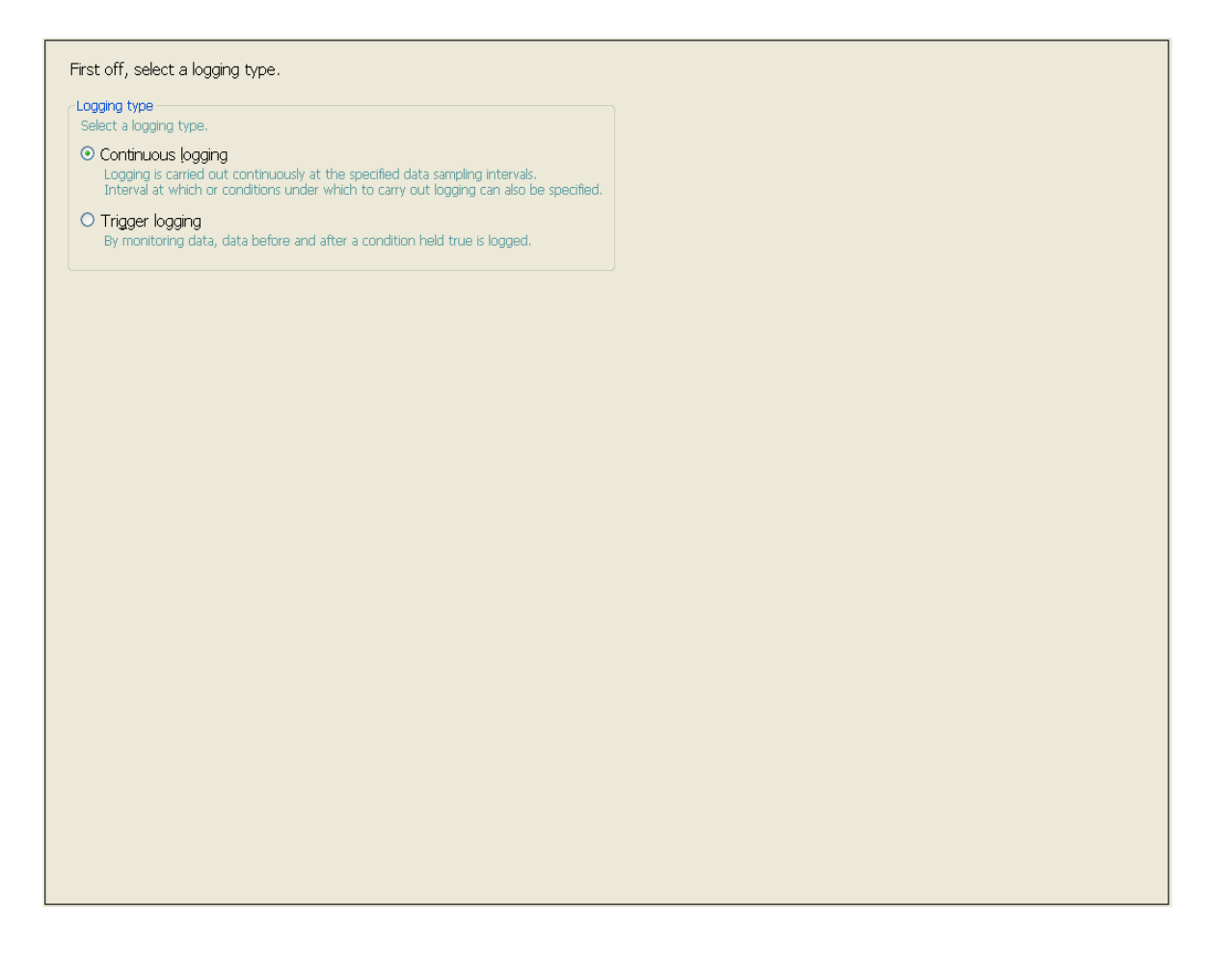

#### $(2)$

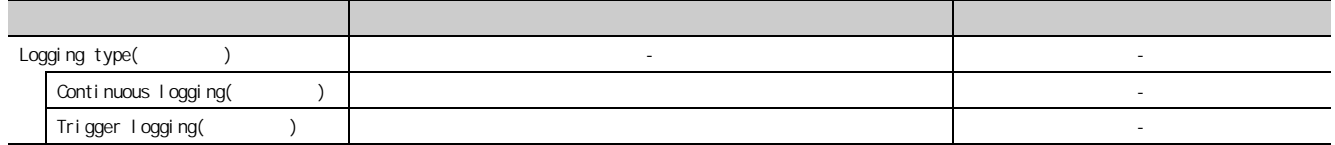

 $(\sqrt{37} + 54 + 6.2)$ 

<span id="page-112-0"></span> $(1)$ 

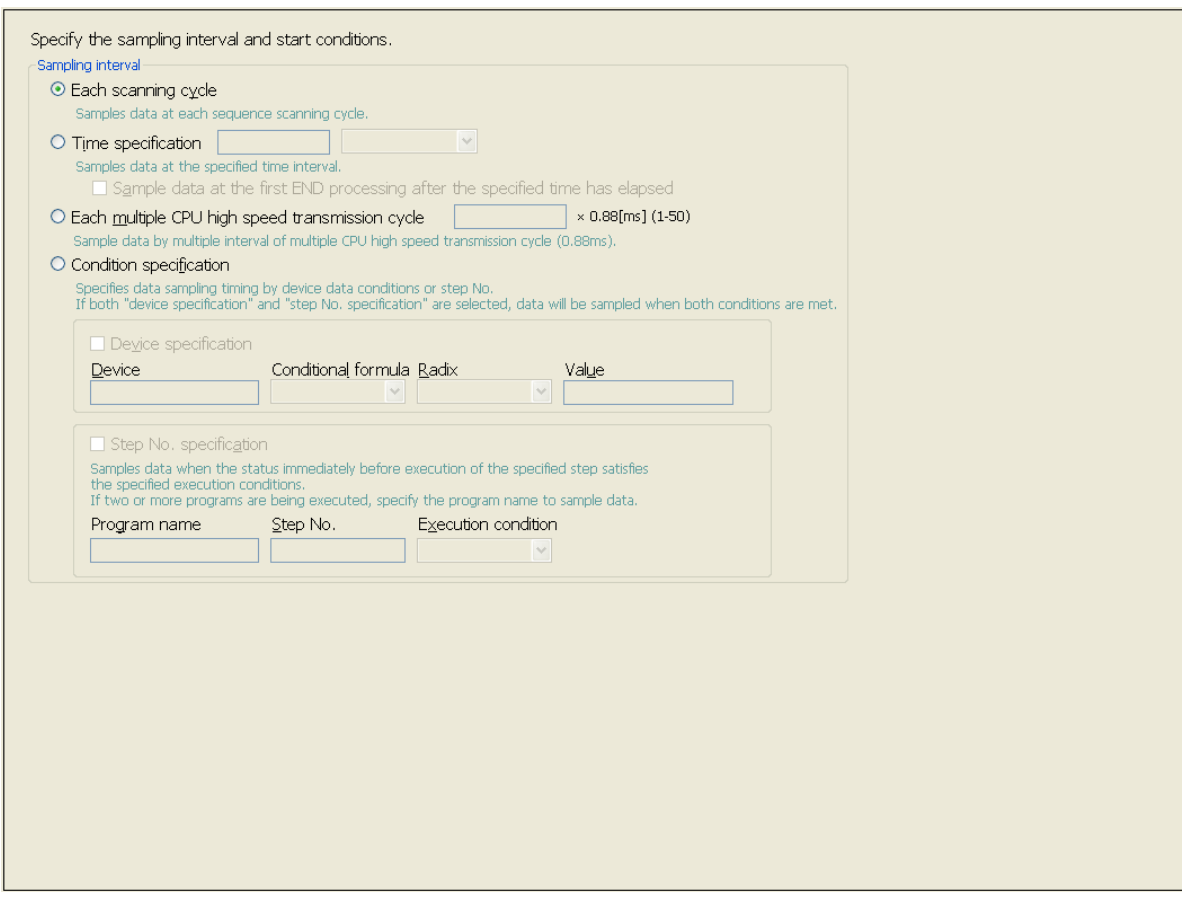

 $(2)$ 

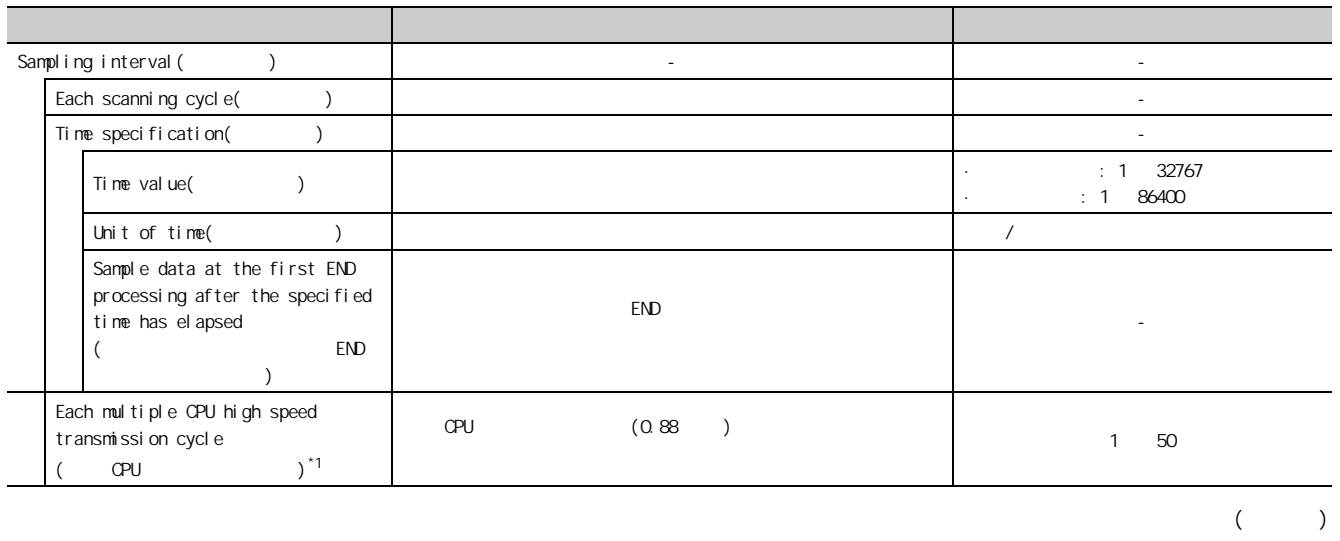

8

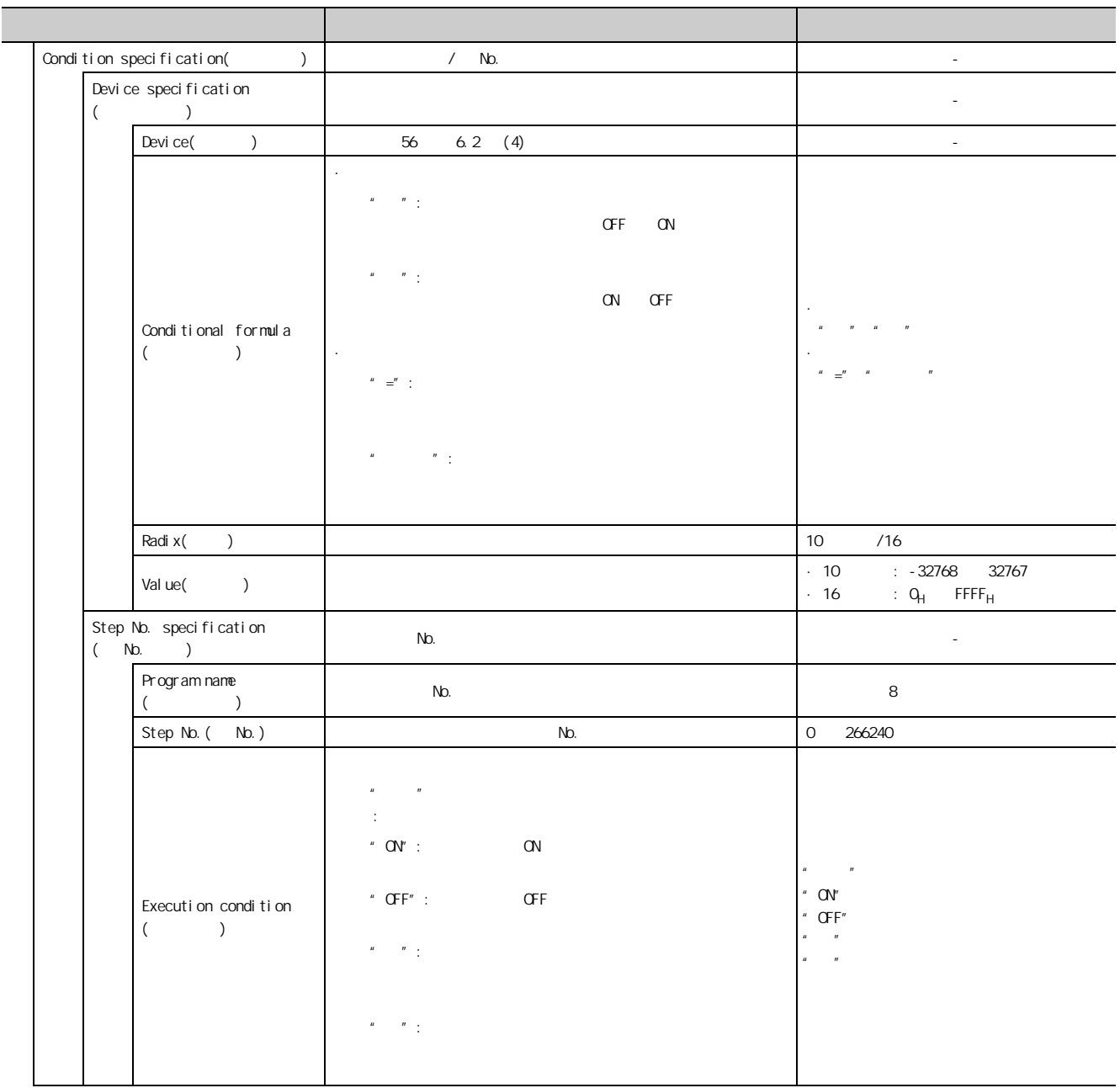

 $*1$   $QCDU$ 

 $(\sqrt{35} \ 53 \ 61)$ 

<span id="page-114-0"></span> $(1)$ 

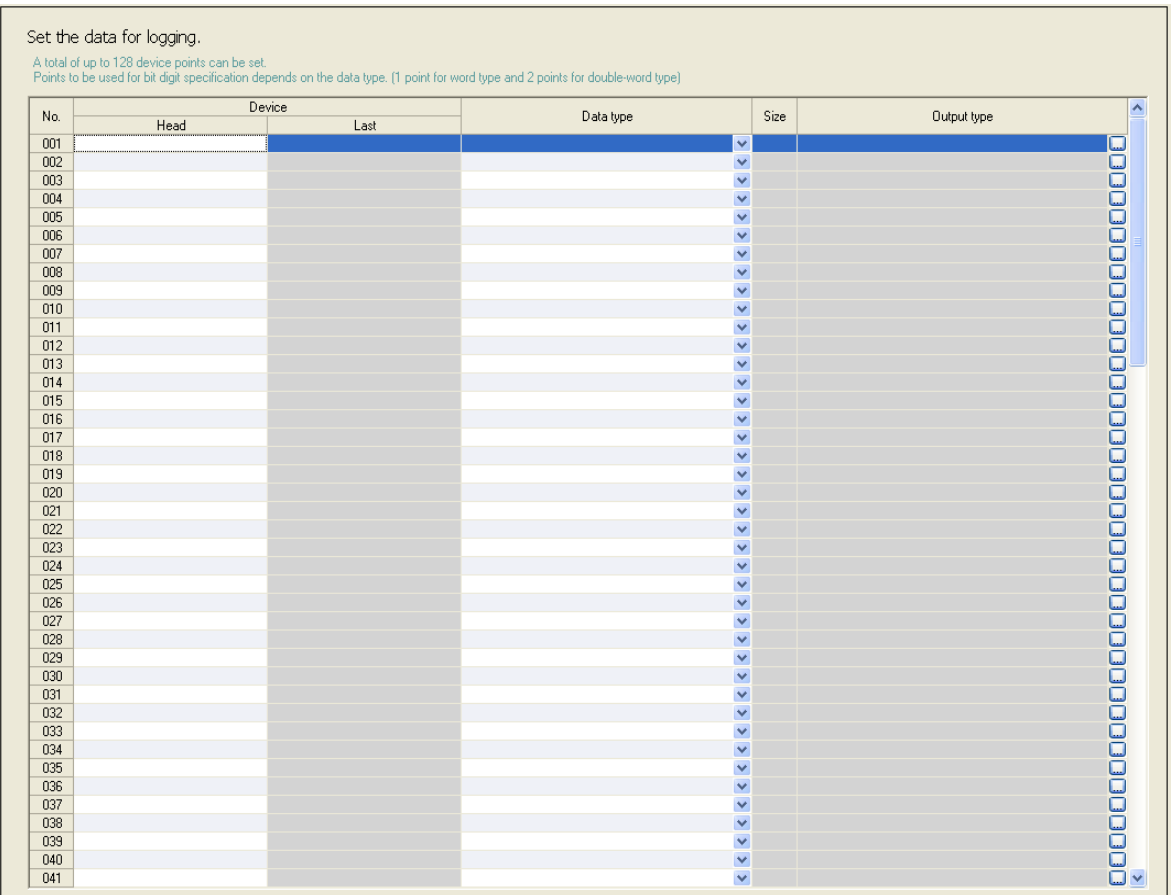

 $(2)$ 

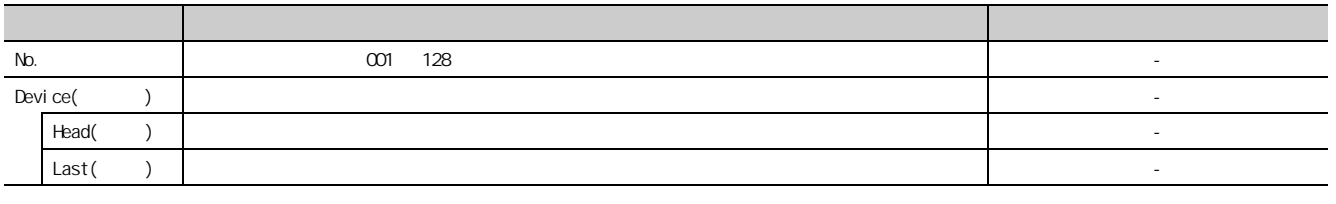

 $($ 

8.4<br>5.4.5 N 83<br>4

 $845$ 

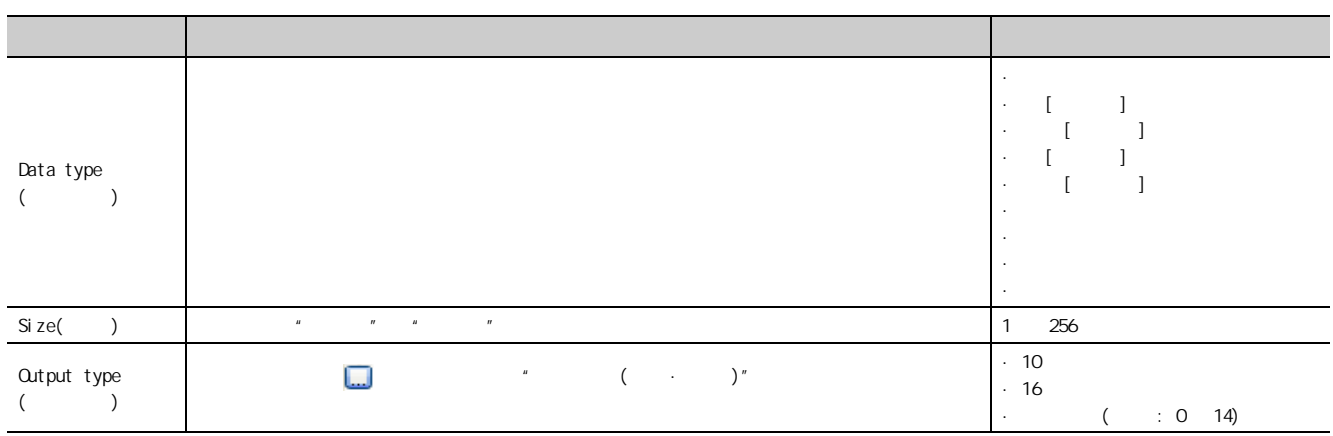

# 8.4.6

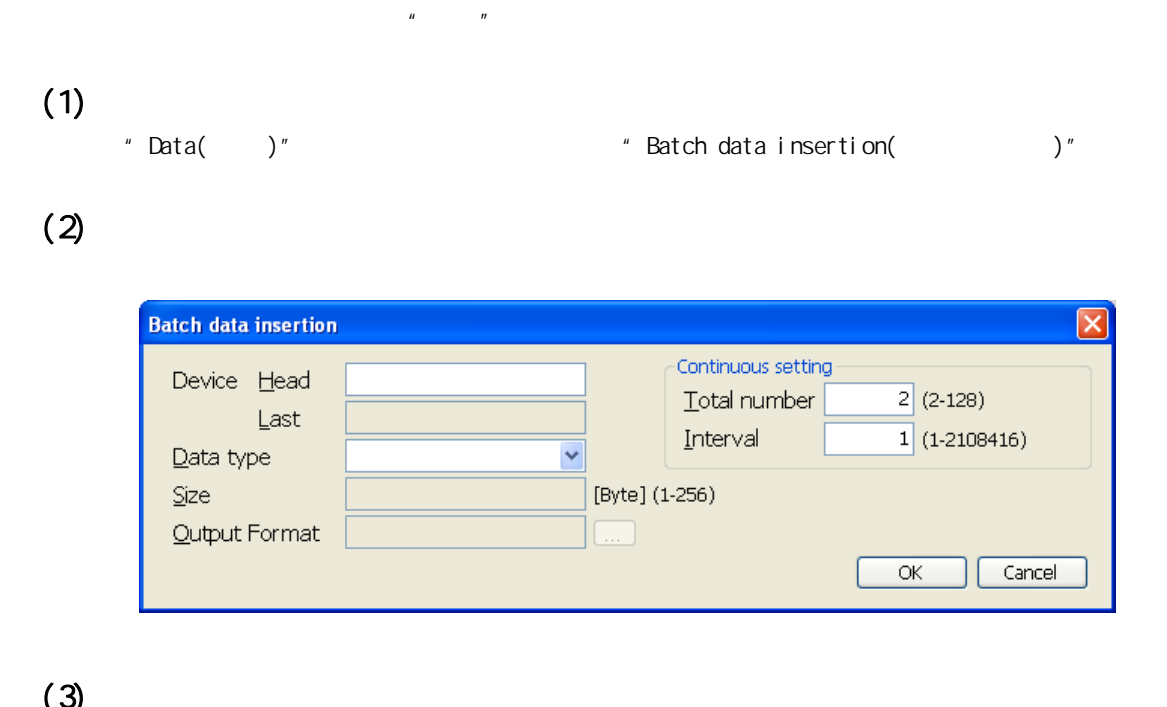

 $\zeta$ 

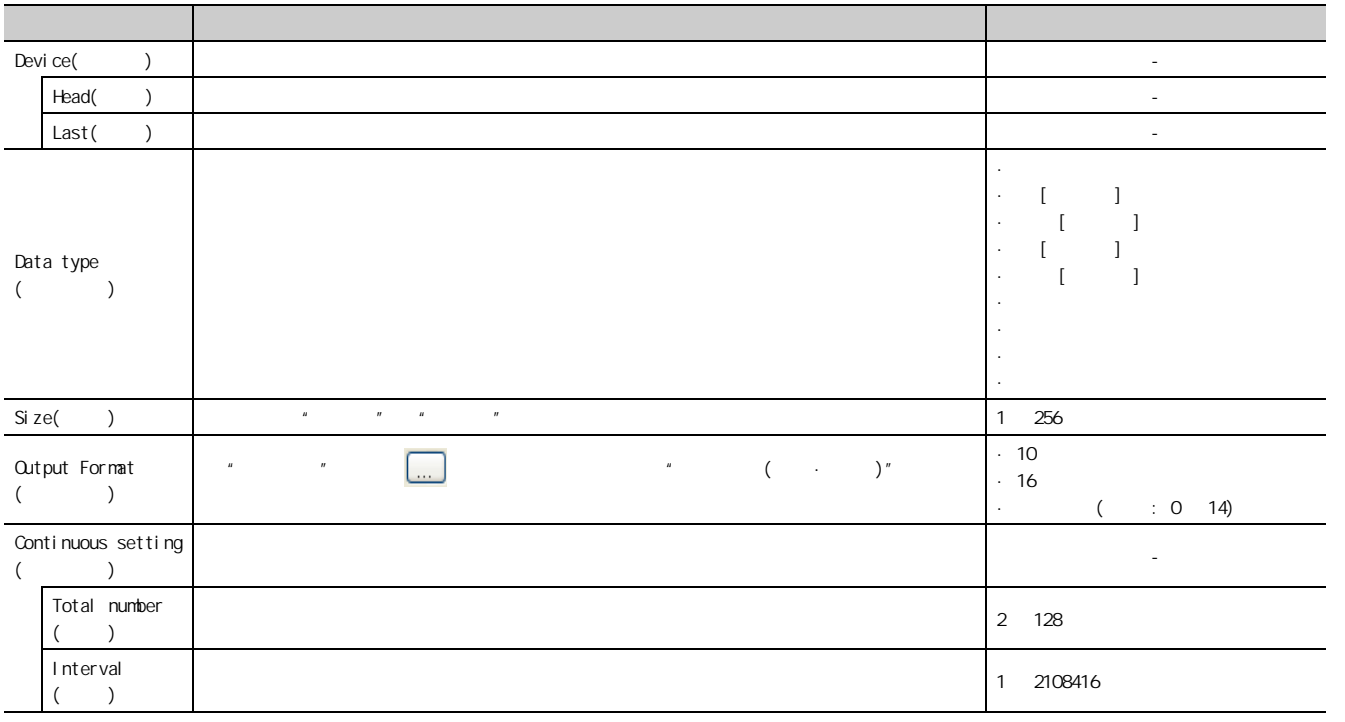

8

 $846$ 8.4.6 83<br>4

 $\sqrt{2}$  ( 63  $\sqrt{3}$  6.3.3  $\sqrt{2}$ )

<span id="page-117-0"></span> $(1)$ 

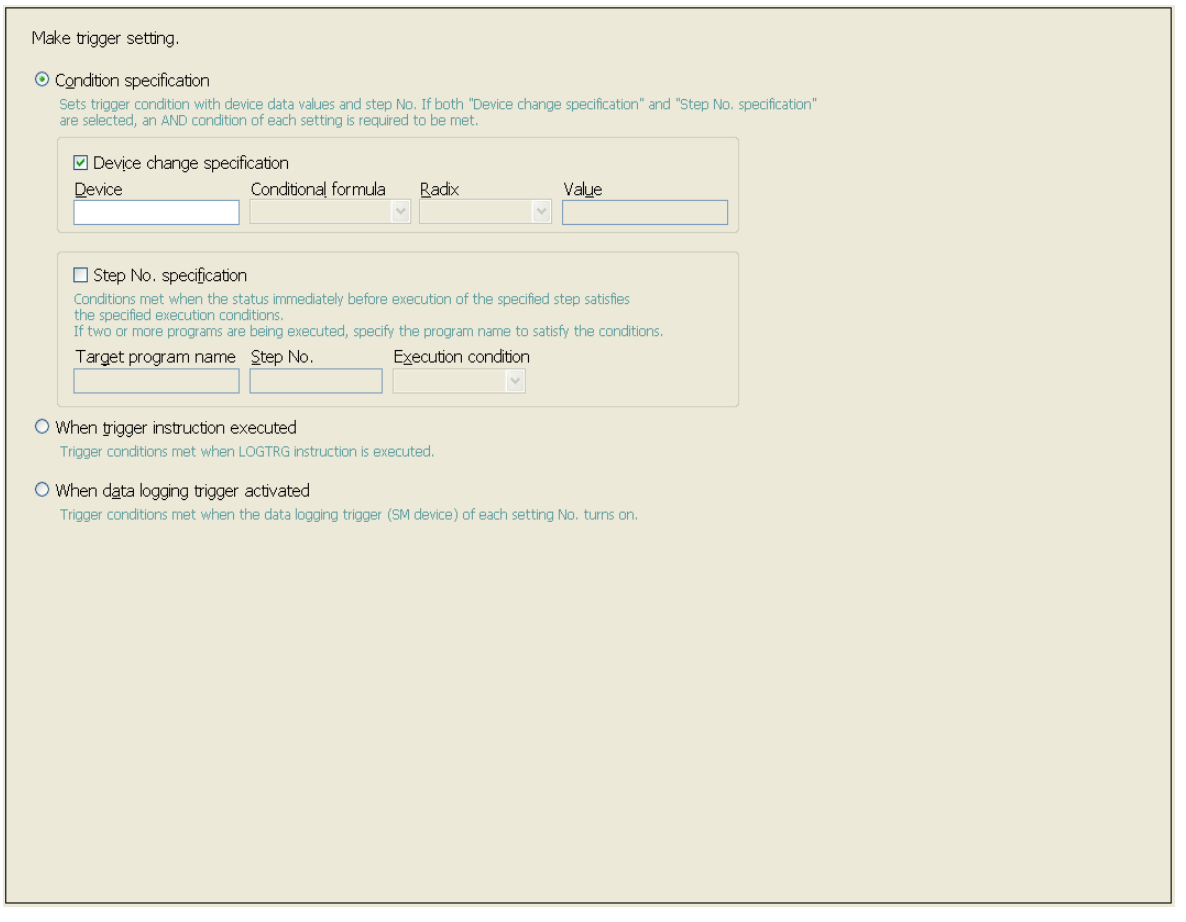

 $(2)$ 

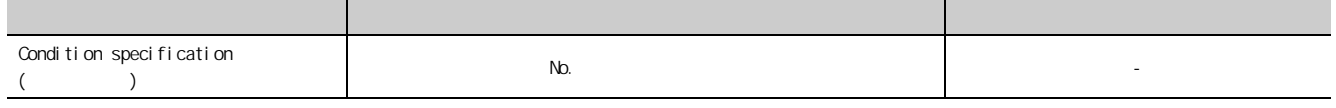

 $($ 

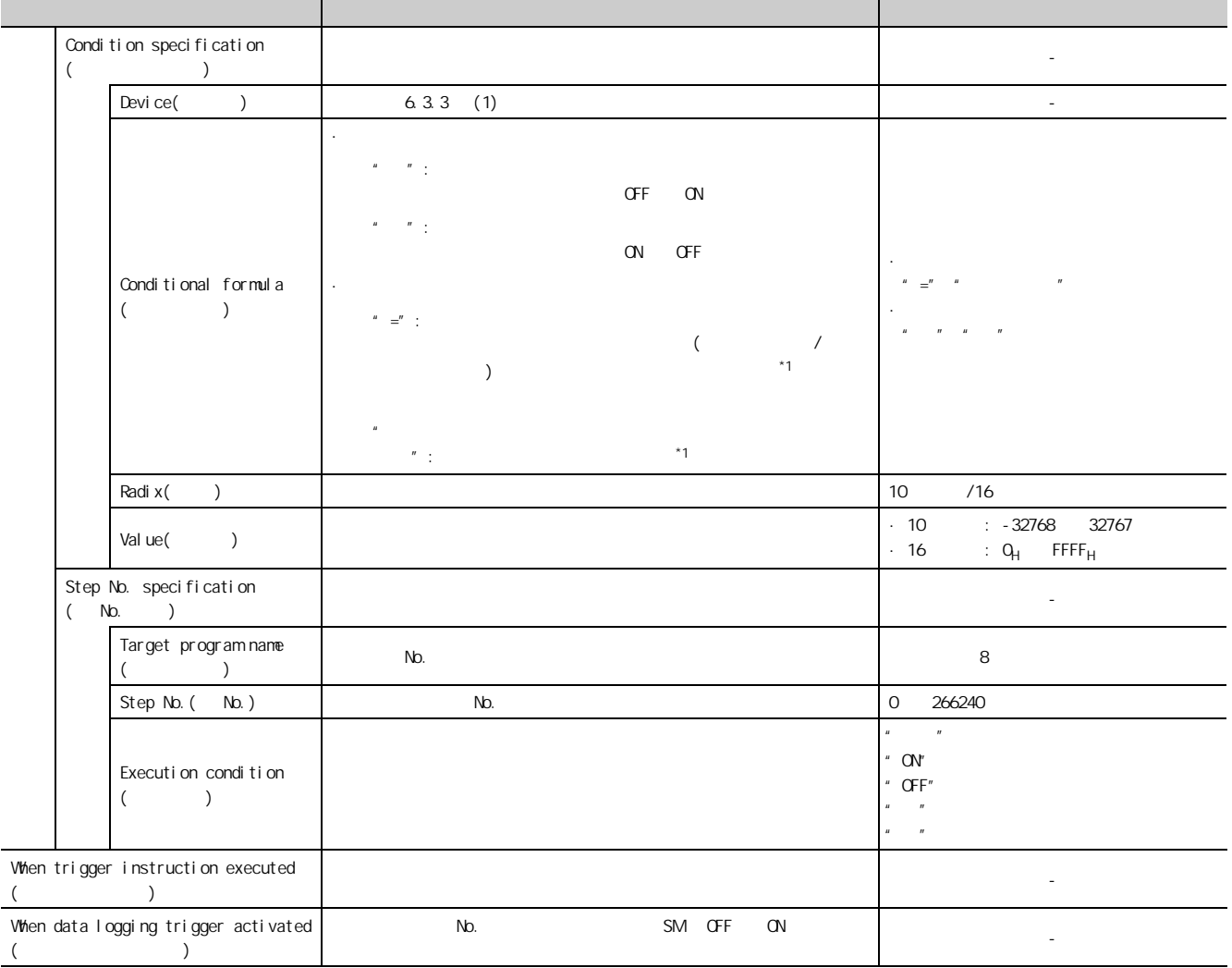

\*1 除程序以外 ( 链接刷新、瞬时更新、来自于外围设备的软元件测试等 ) 也同样可发生触发。

 $\sqrt{(\frac{1}{2})^2}$  61 6.3.2 )

<span id="page-119-0"></span> $(1)$ 

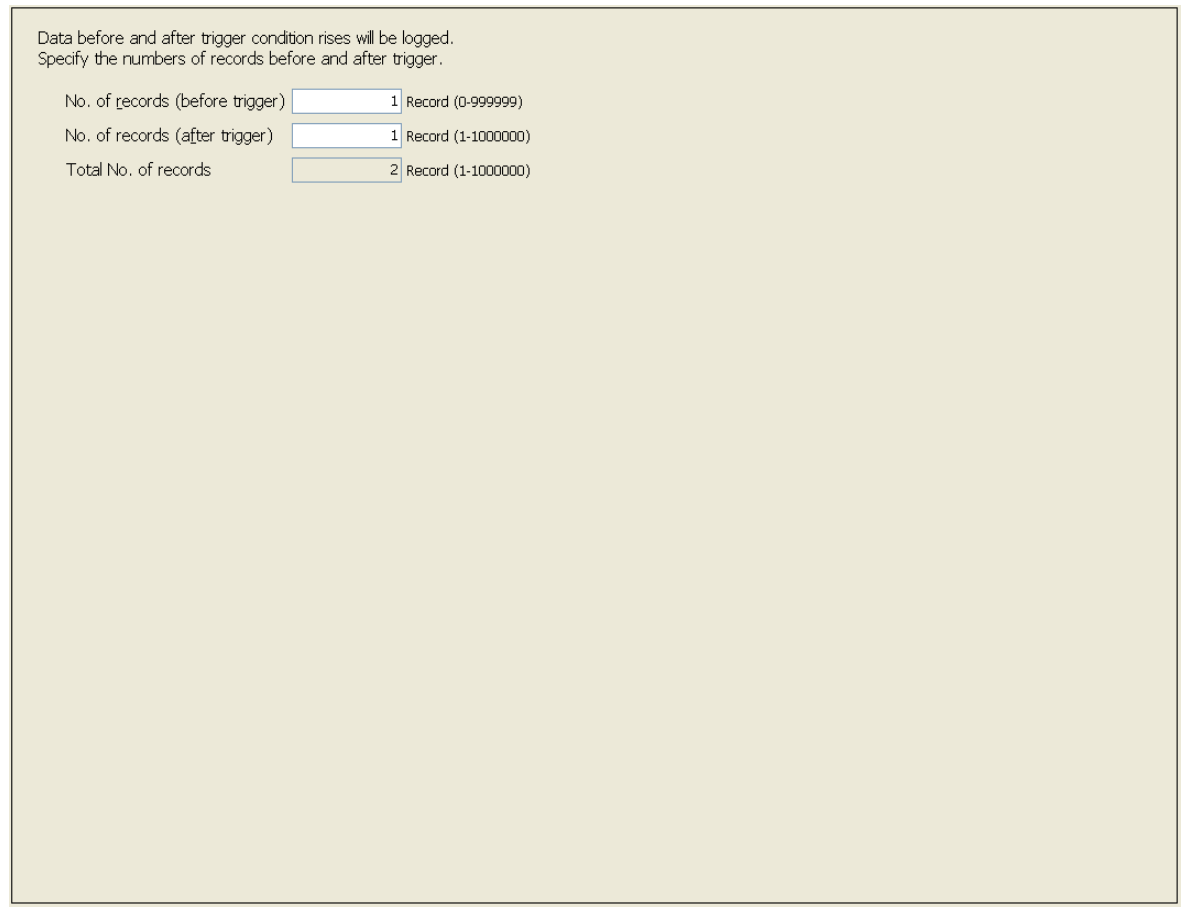

### $(2)$

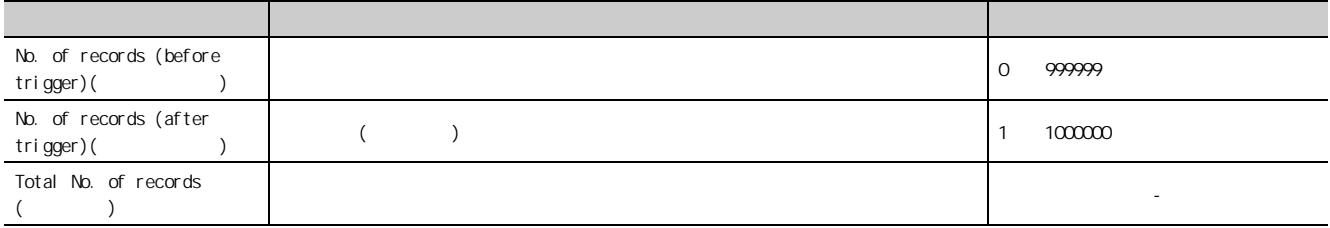

# <span id="page-120-0"></span>8.4.9 CSV 对 CSV 文件的输出内容进行设置。( [34 页的 3.3 节 \)](#page-35-0)  $(1)$

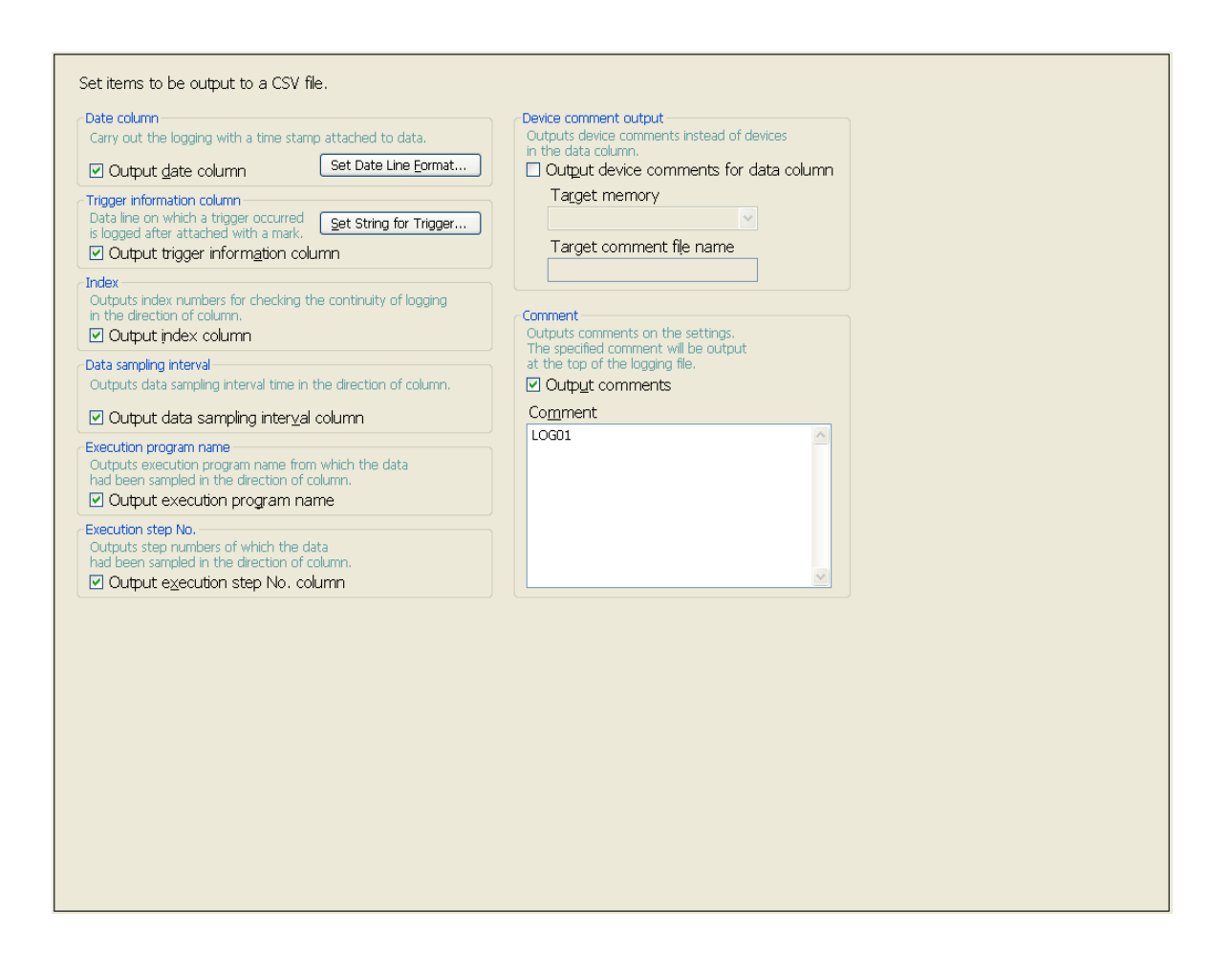

 $(2)$ 

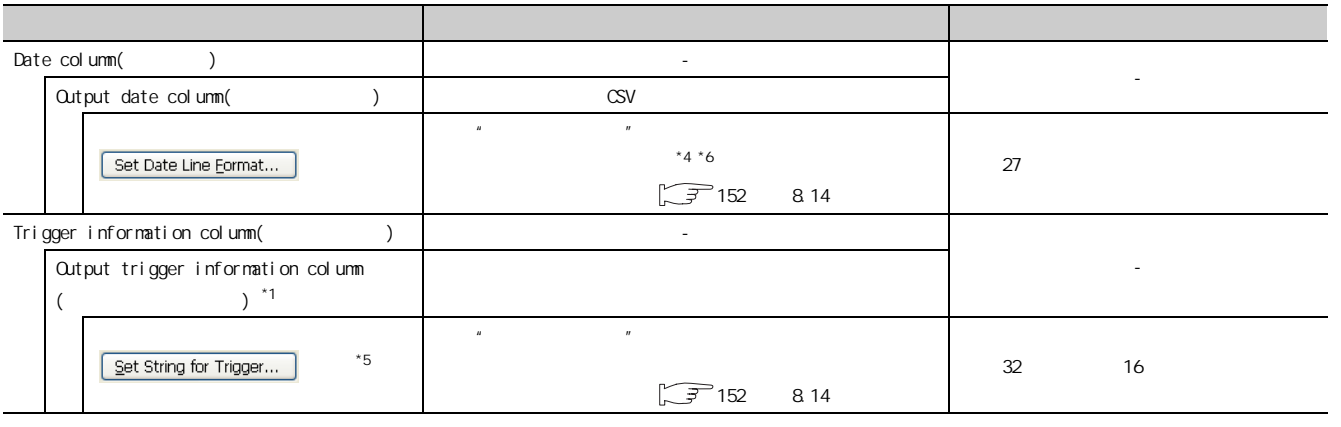

 $($ 

8.4.9 CSV83<br>4

 $\infty$  $3, 4, 9$ **Q** 

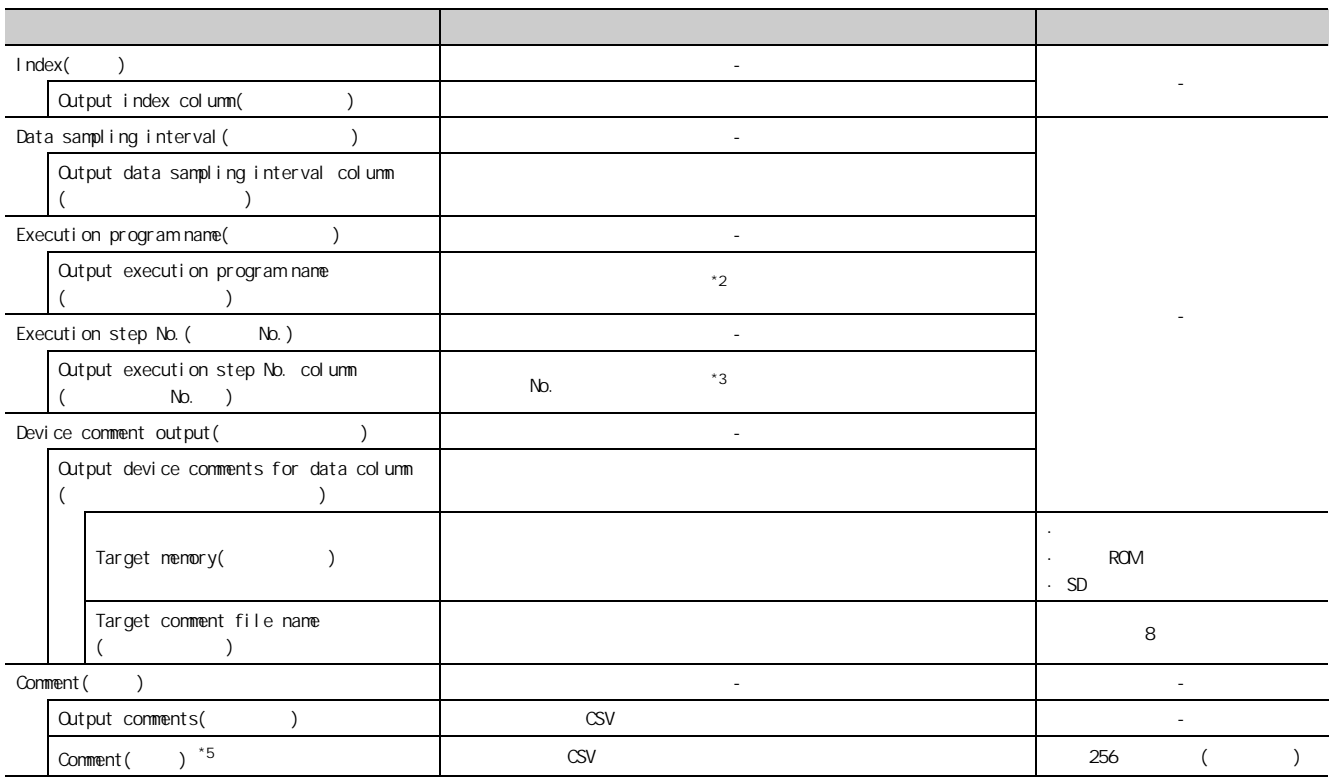

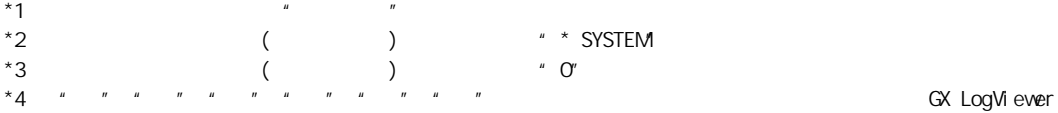

GX LogViewer Version1  $*5$  (  $\sqrt{3}$  153 8.14.3 ) ·输入了操作系统语言的字符代码中未使用的字符。 ·输入了与相同数据记录设置内已输入的字符不同语言代码的字符。  $*6$ ·"年":4 位显示时为 YYYY,2 位显示时为 YY ·"月":MM ·"日":DD ·"時":hh ·"分":mm  $\cdot$  "  $\cdot$  ss ·"毫秒":ms(3 位显示 ) 或 s、ss、~ ssssss、sssssss( 小数点以下的秒単位最多为7位)

 $\text{\textit{m}}$  | YY/MM/DD h.h: mm:ss.sss  $\text{10/10/13}$  09.44:35.241

<span id="page-122-0"></span> $(\sqrt{37} \, 66 \, 652)$ 

 $(1)$ 

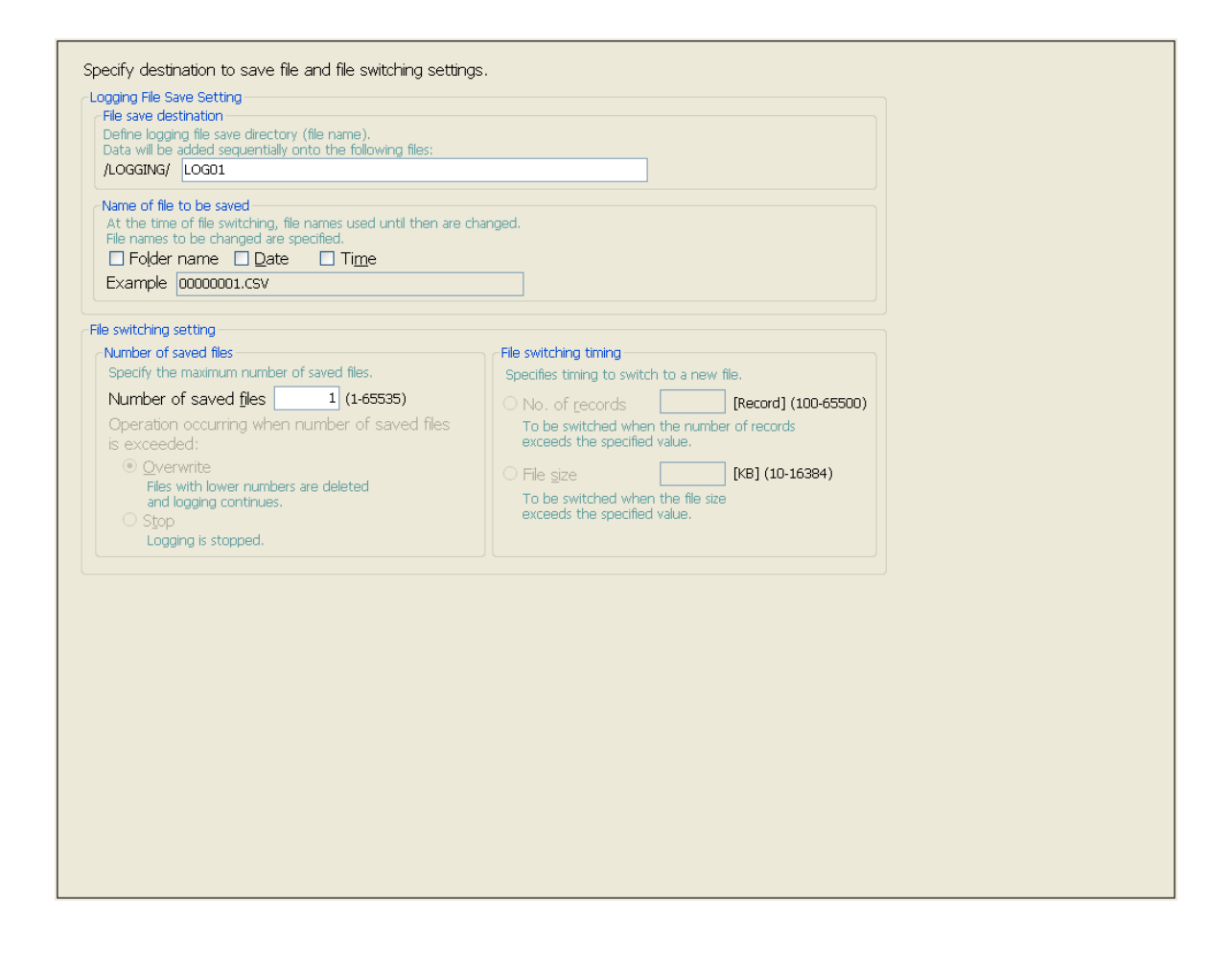

 $(2)$ 

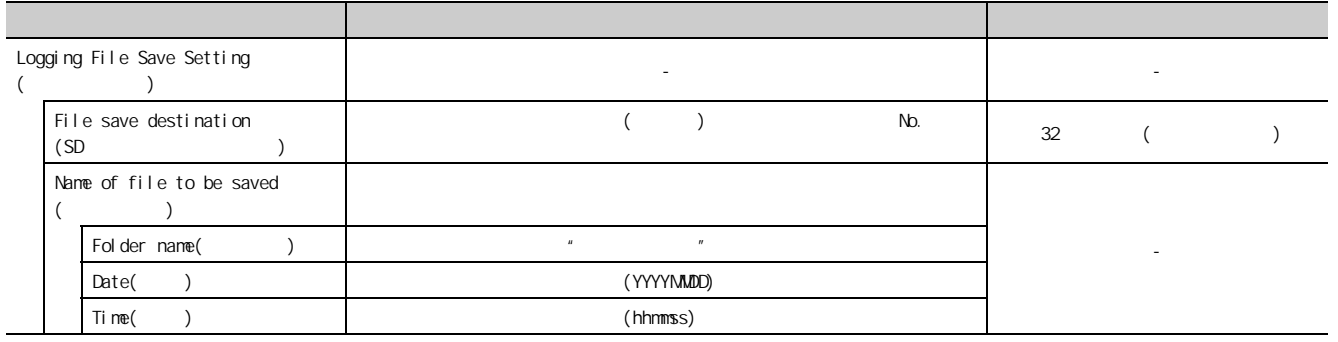

 $($   $)$ 

第 8 章 设置工具的使用方法

121

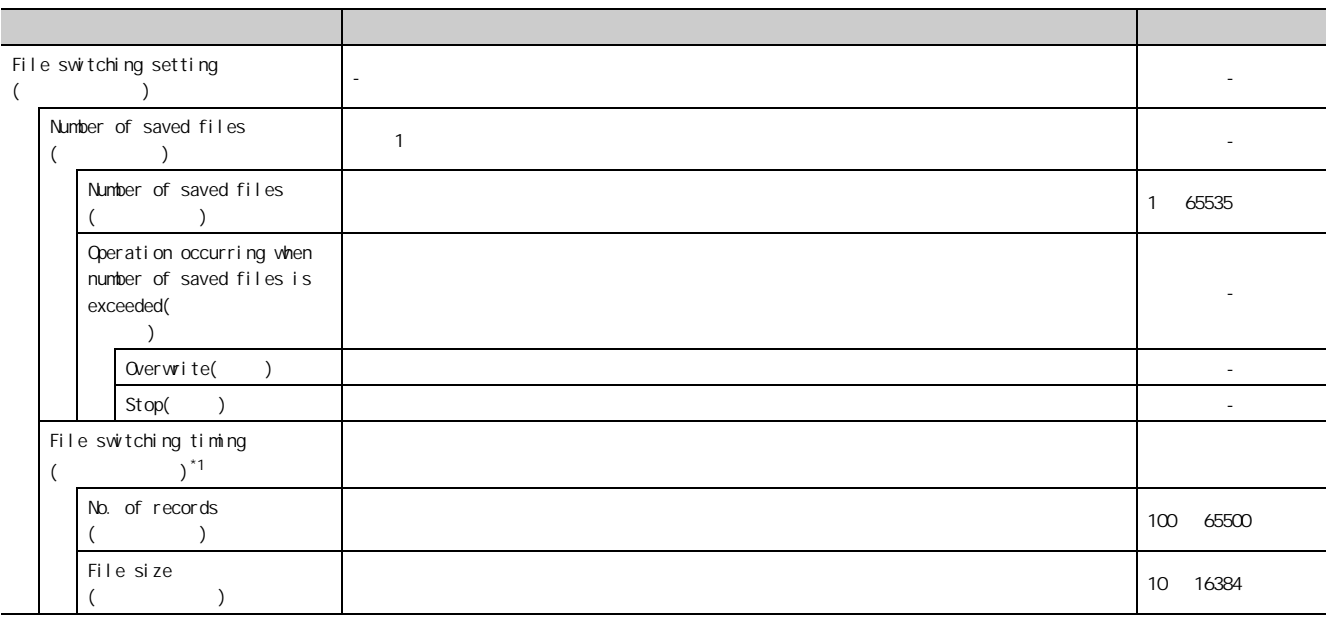

 $*1$   $(\sqrt{7})$  67 6.5.3 (1))

## <span id="page-124-0"></span>8.4.11

 $(\sqrt{37} - 81$  7.4 )

 $(1)$ 

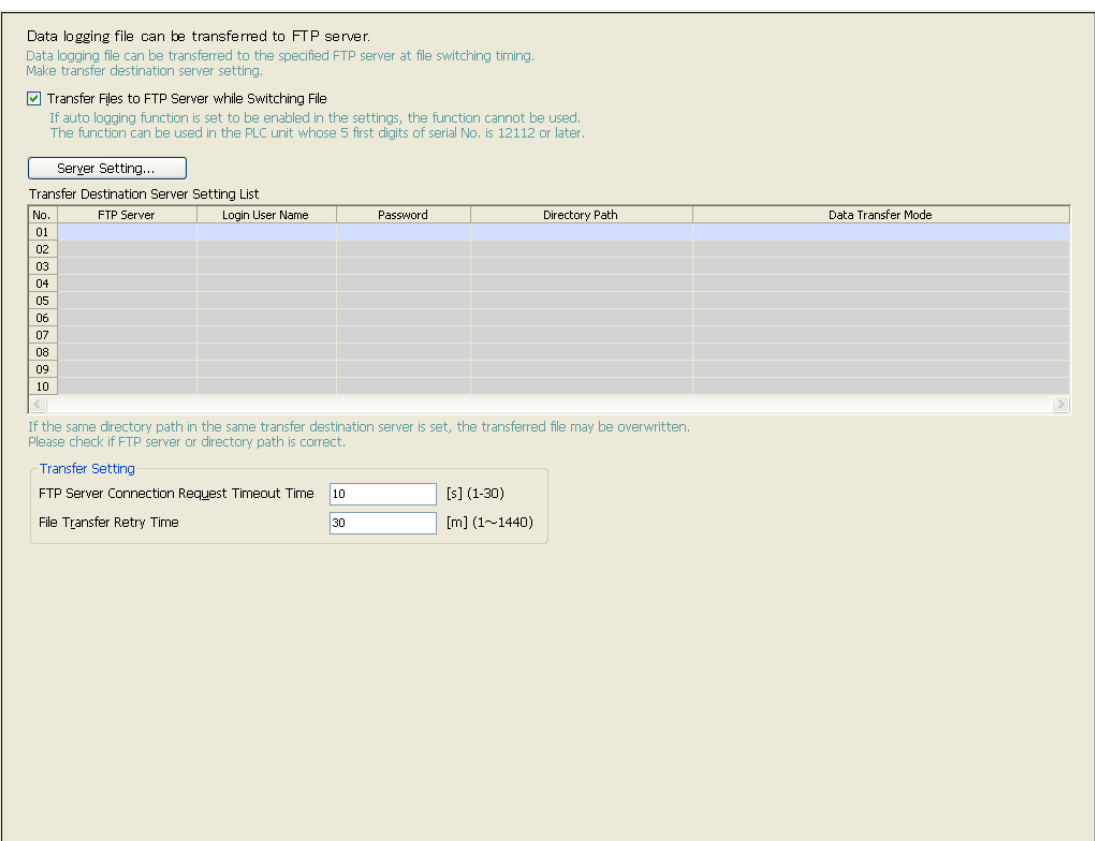

 $(2)$ 

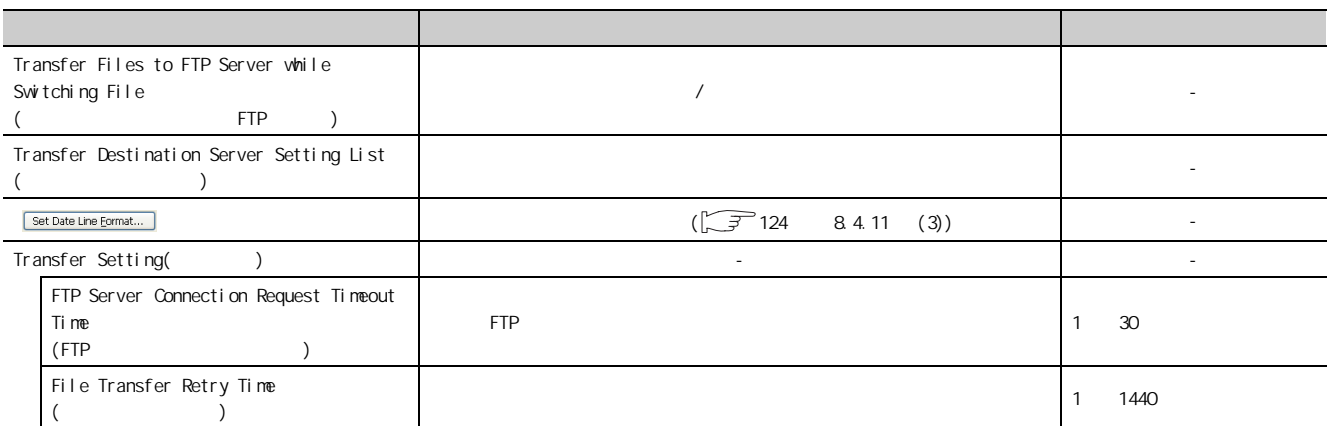

要点

8

 $\begin{array}{c|c} 8 & 4 & 11 \\ 8 & 4 & 11 \end{array}$ 8.4.11 83<br>4

<span id="page-125-0"></span> $(3)$ 

### $(a)$

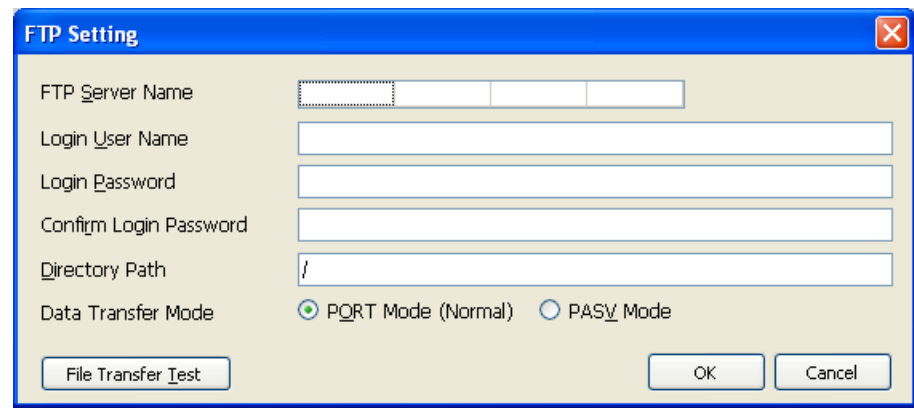

 $(b)$ 

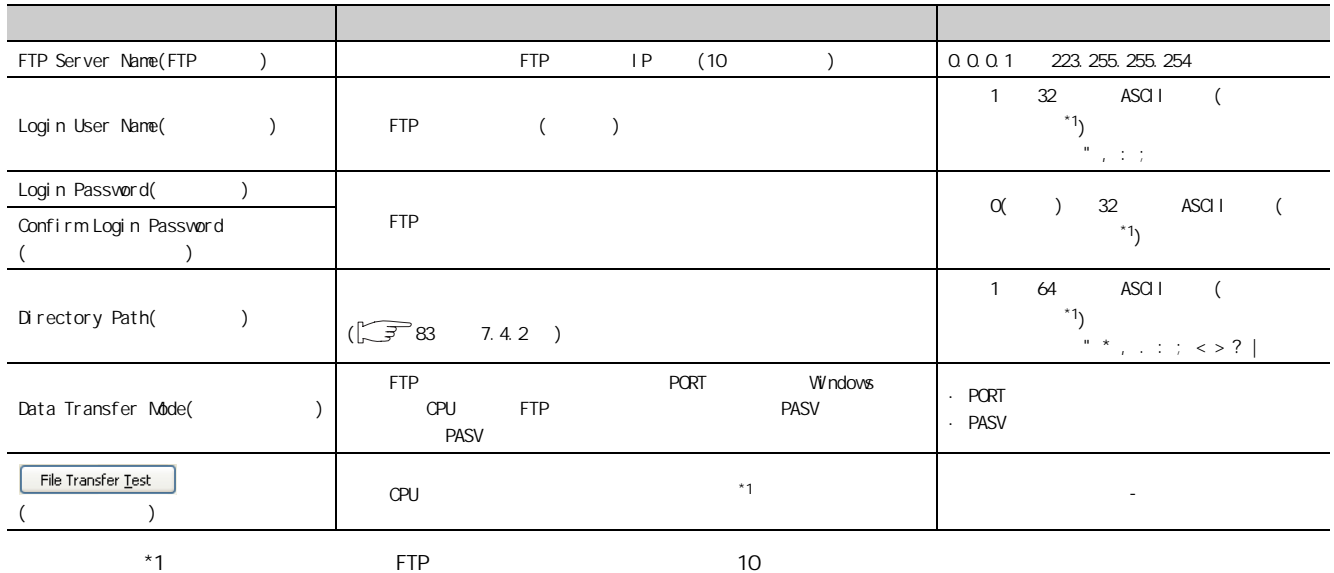

# <span id="page-126-0"></span>8.4.12

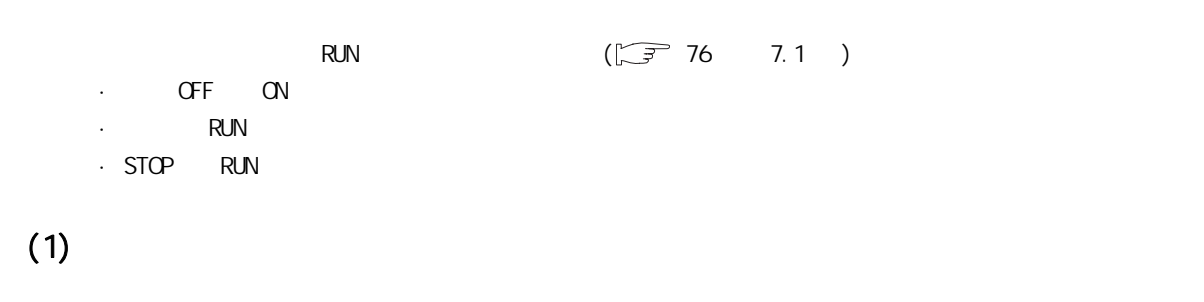

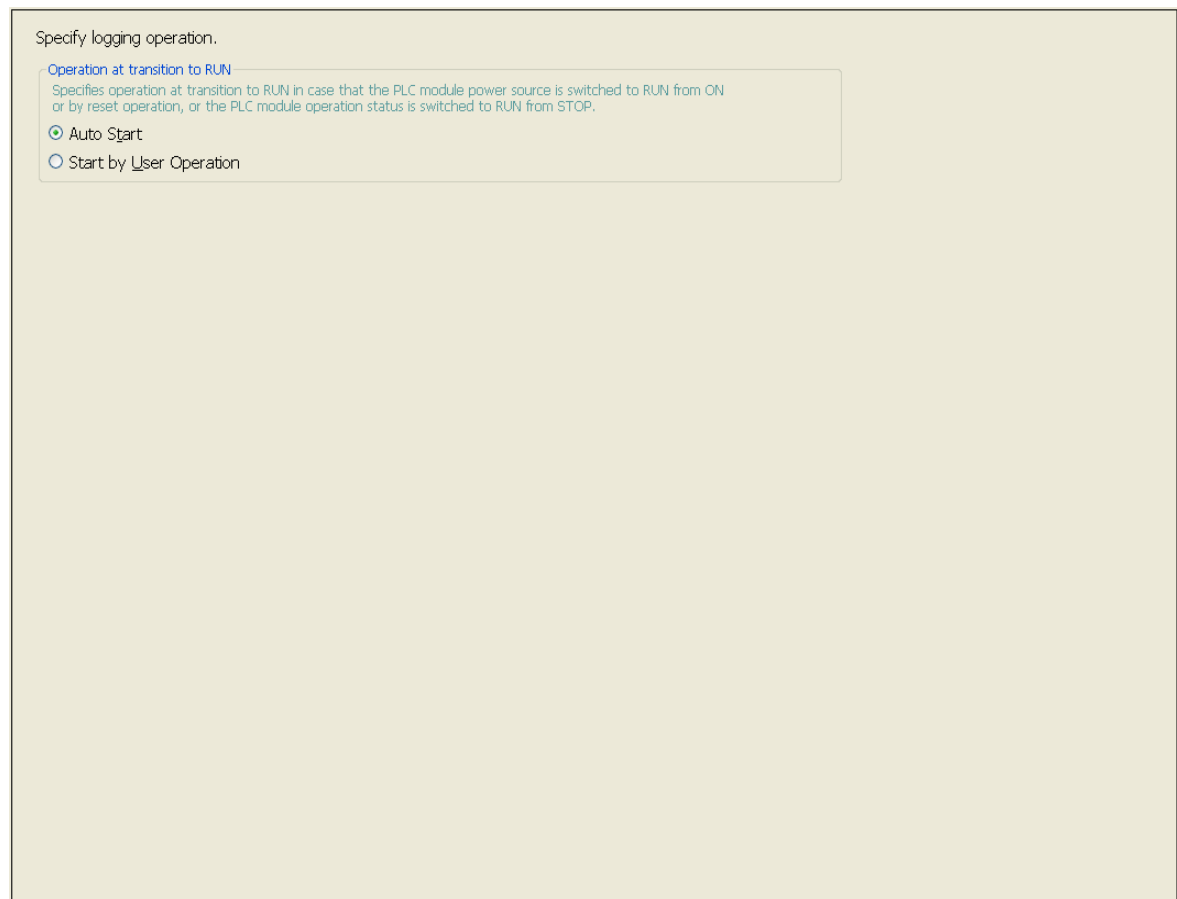

 $(2)$ 

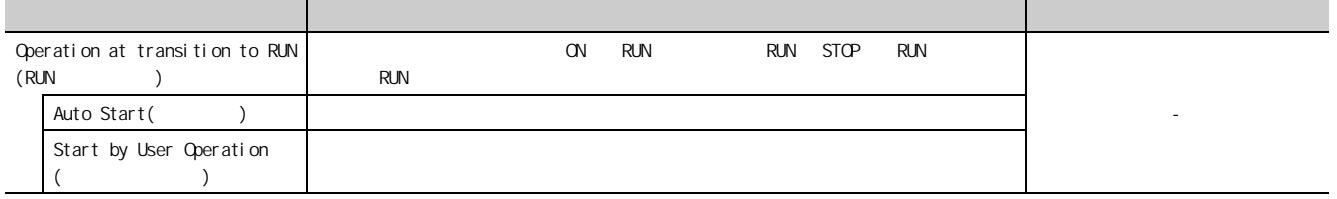

8.4.12 83<br>4

 $8412$ 

# <span id="page-127-0"></span>8.4.13

 $(1)$ 

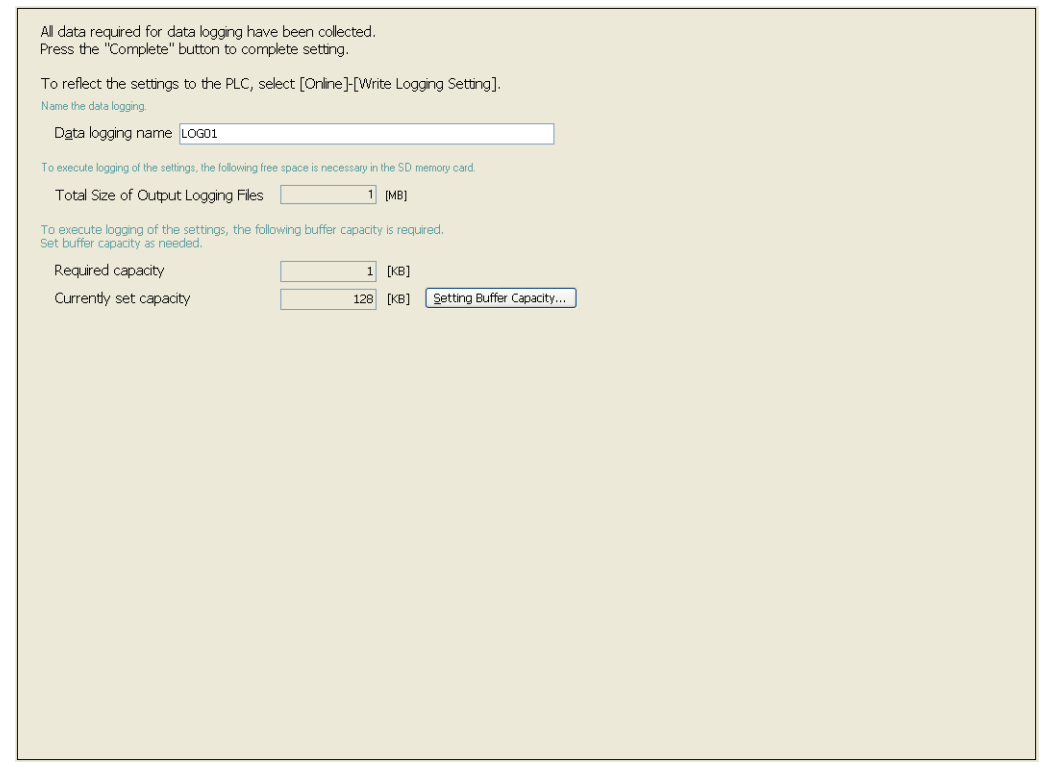

 $(2)$ 

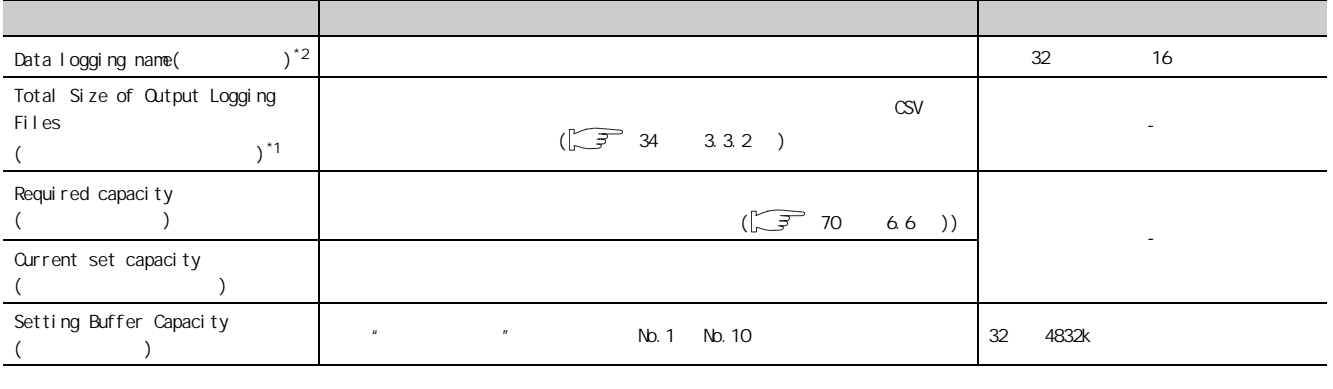

·输入了与相同数据记录设置内已输入的字符不同语言代码的字符。

 $*1$  SD  $*1$  1GB SD  $*$ 

 $*2$ 

126

·输入了操作系统语言的字符代码中未使用的字符。

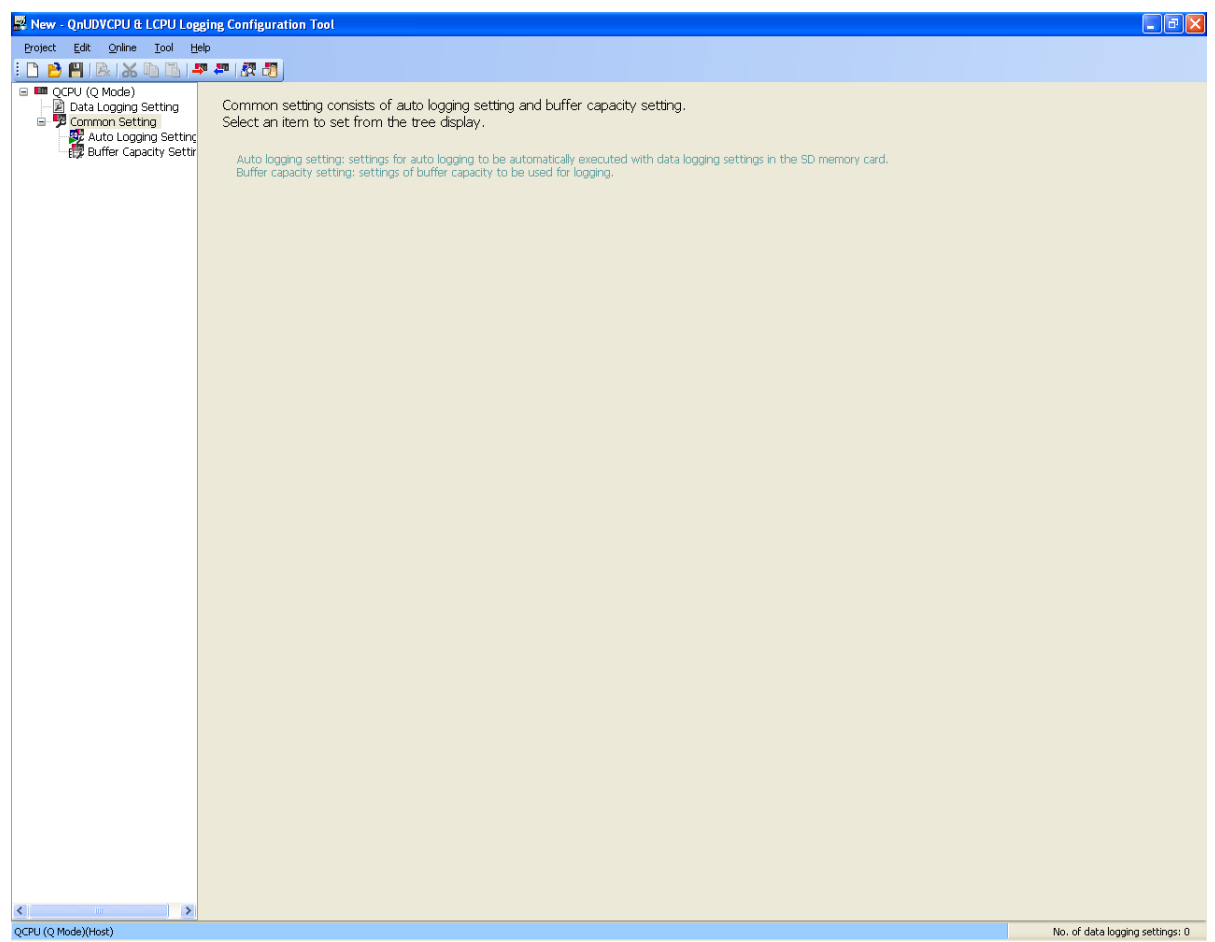

 $\hat{H}$ 

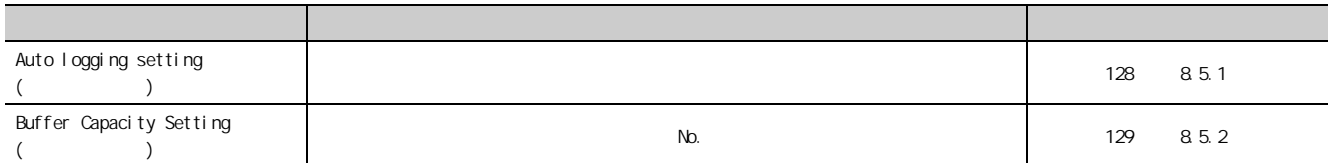

.<br>80<br>이

8 5

## <span id="page-129-0"></span>8.5.1

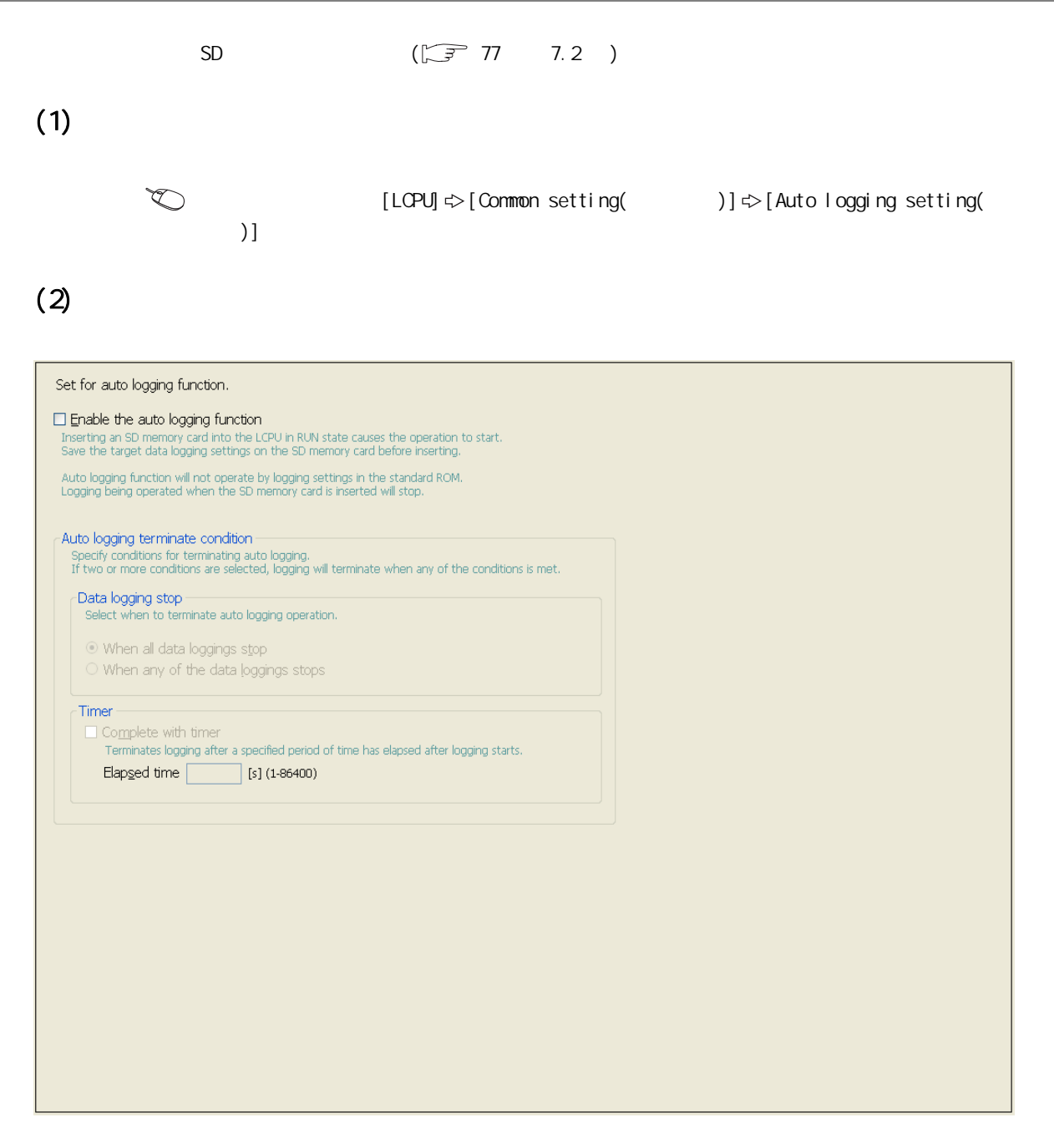

 $(3)$ 

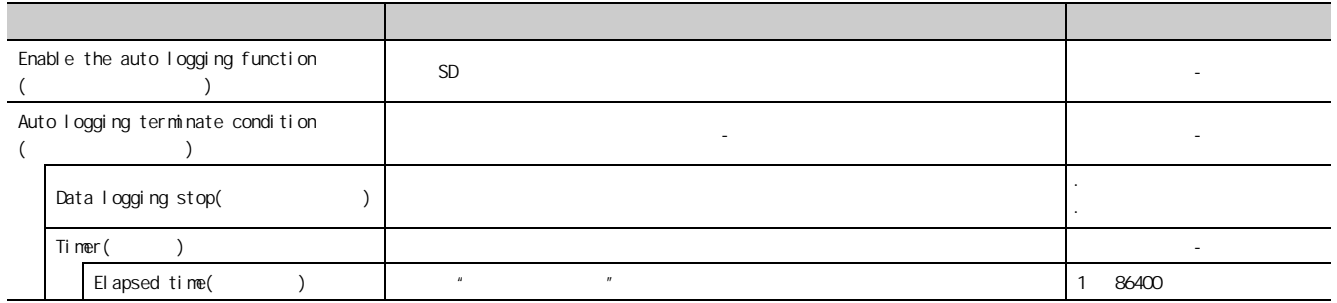

## <span id="page-130-0"></span>8.5.2  $N$ b.  $(\sqrt{3770} - 6.6)$  $(1)$  $\begin{picture}(120,15) \put(0,0){\line(1,0){10}} \put(15,0){\line(1,0){10}} \put(15,0){\line(1,0){10}} \put(15,0){\line(1,0){10}} \put(15,0){\line(1,0){10}} \put(15,0){\line(1,0){10}} \put(15,0){\line(1,0){10}} \put(15,0){\line(1,0){10}} \put(15,0){\line(1,0){10}} \put(15,0){\line(1,0){10}} \put(15,0){\line(1,0){10}} \put(15,0){\line($ [LCPU]  $\div$  [Common setting( )]  $\div$  [Buffer Capacity Setting(  $)$ ]  $(2)$

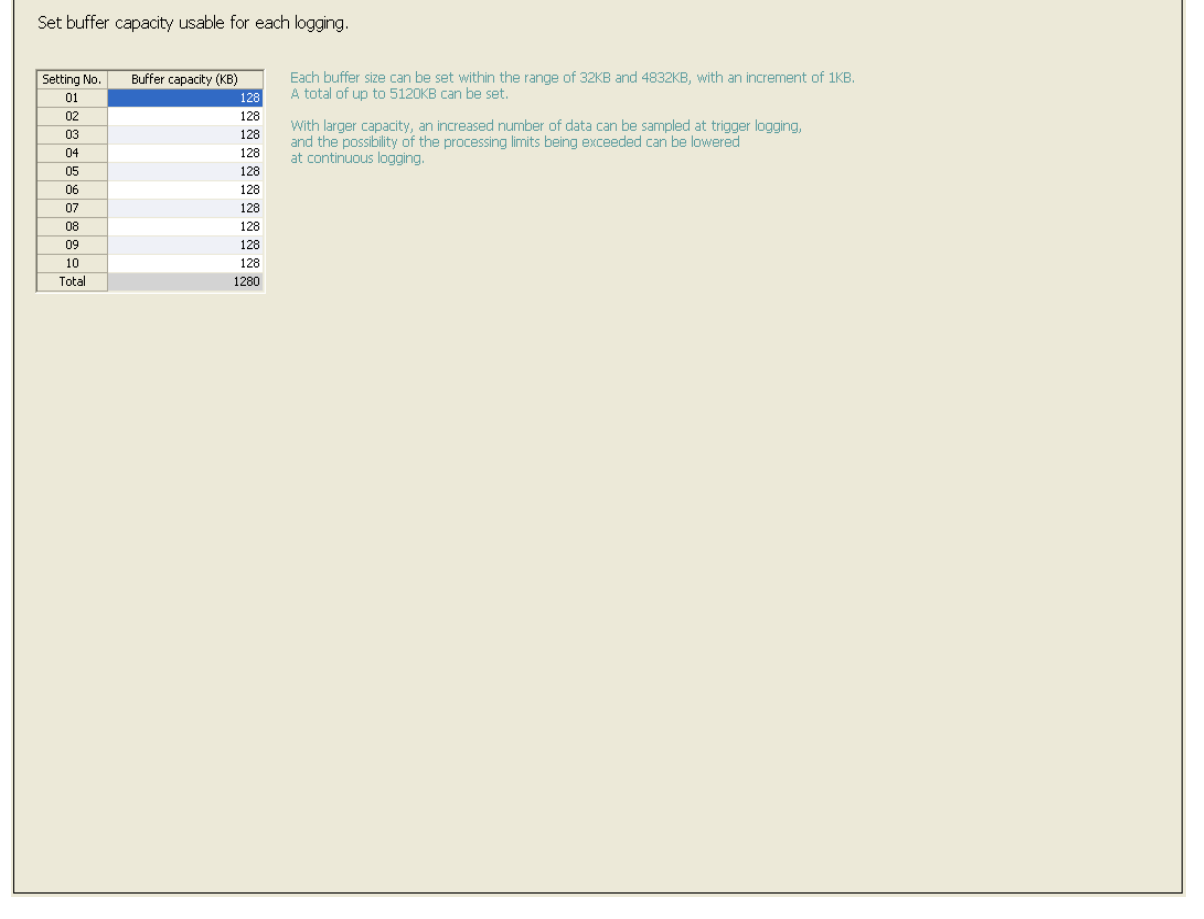

 $(3)$ 

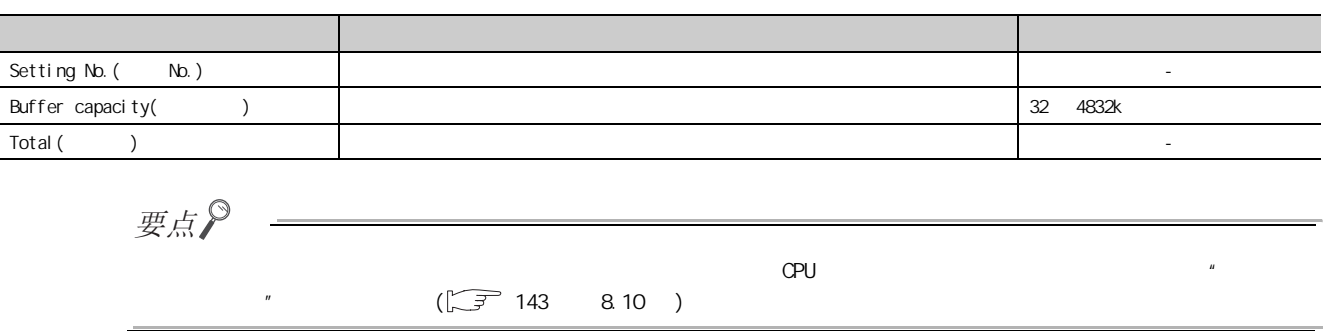

8.5.2 % .<br>80<br>이

85<br>852

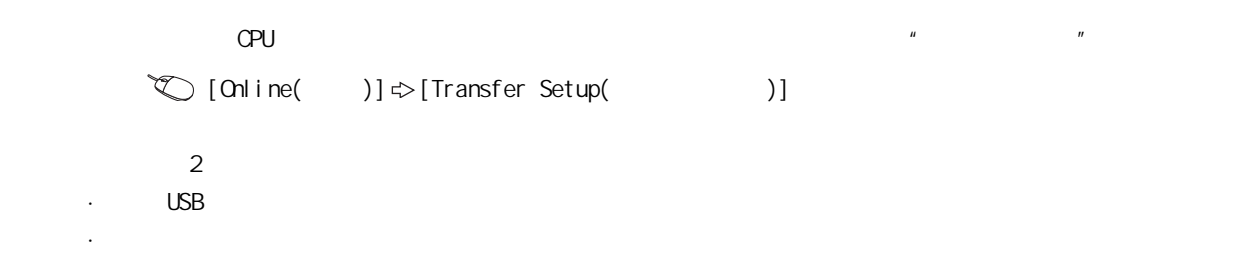

### <span id="page-131-0"></span>8.6.1 USB

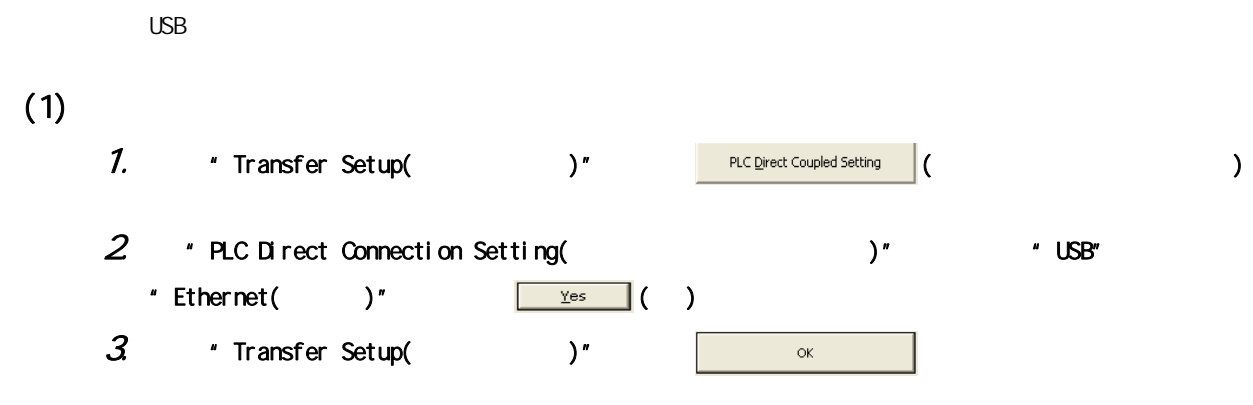

#### $(2)$

(a)" PLC Direct Connection Setting(  $)''$ 

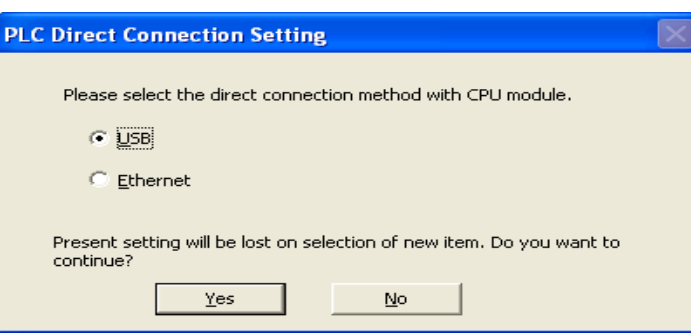

#### (b)"  $Transfer\ Setup($  )"

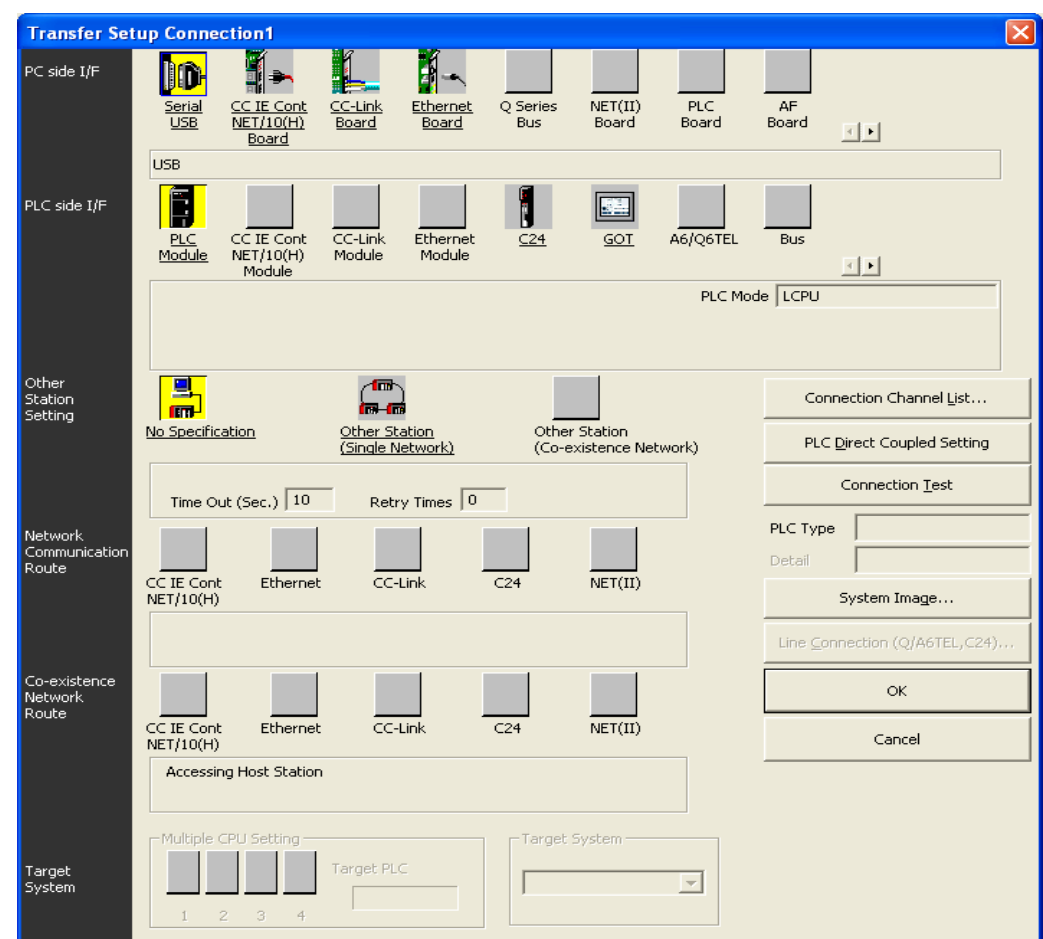

 $(3)$ 

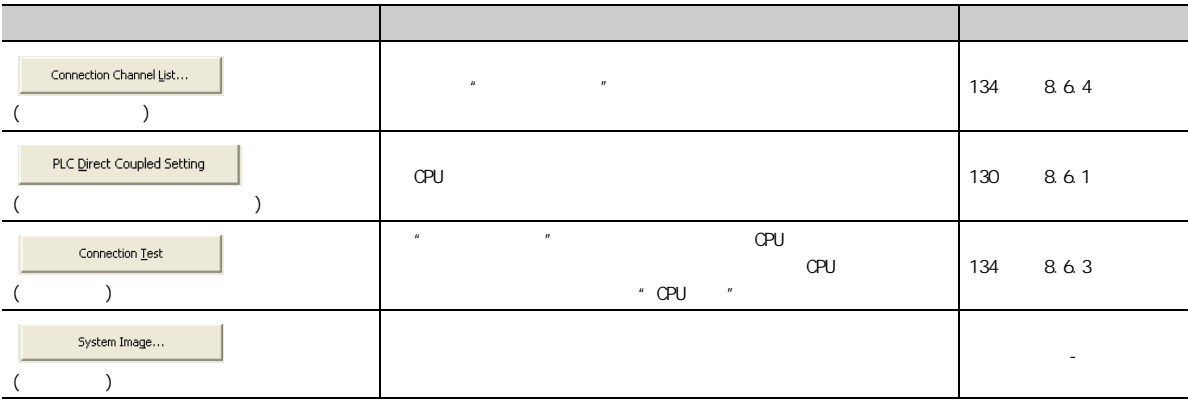

 $(1)$  $1.$   $*$  PC side  $1/F($   $1/F)$ "  $2$  \* PLC side I/F( I/F)" CPU  $3$  \* Other Station Setting(  $\cdot$  )" 4. **A** \* Network Communication Route(  $\gamma$ 

 $(2)$ 

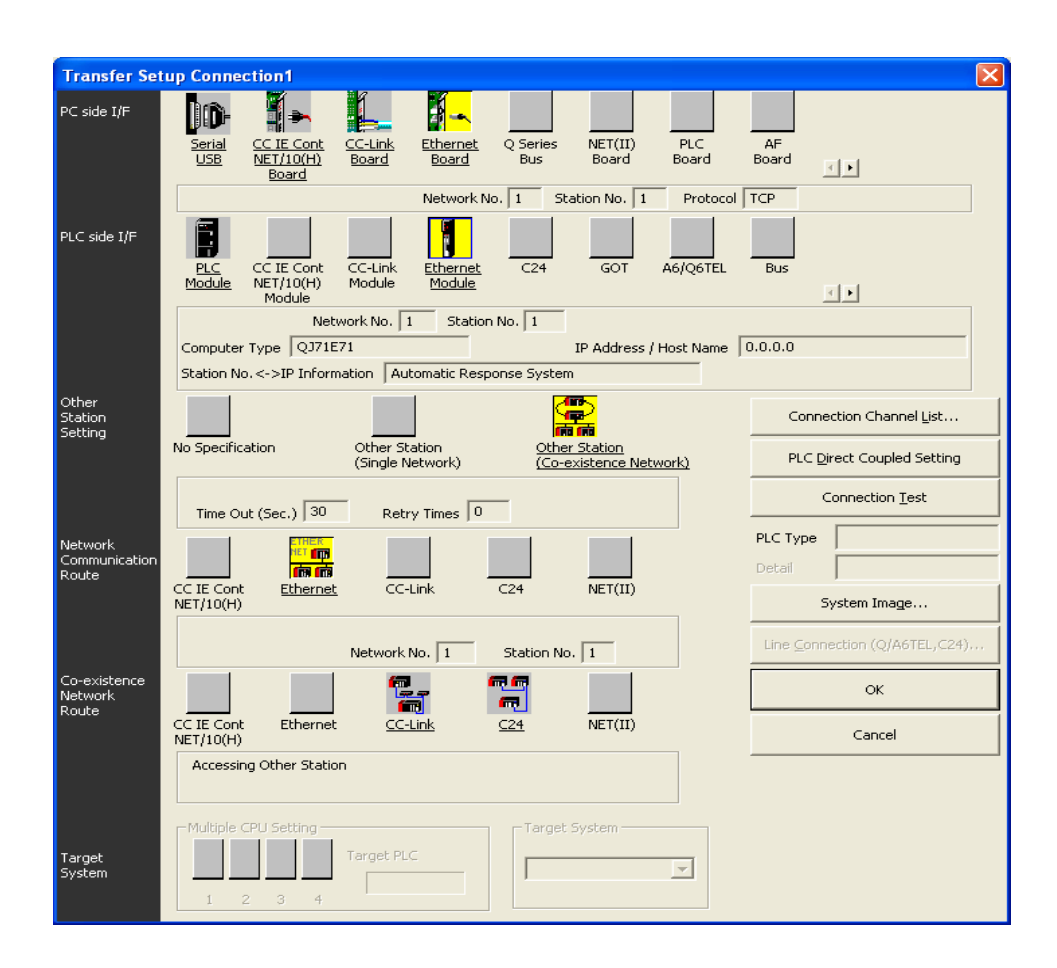

, and the contract of the contract of the contract of the contract of the contract of the contract of the contract of the contract of the contract of the contract of the contract of the contract of the contract of the con

 $(3)$ 

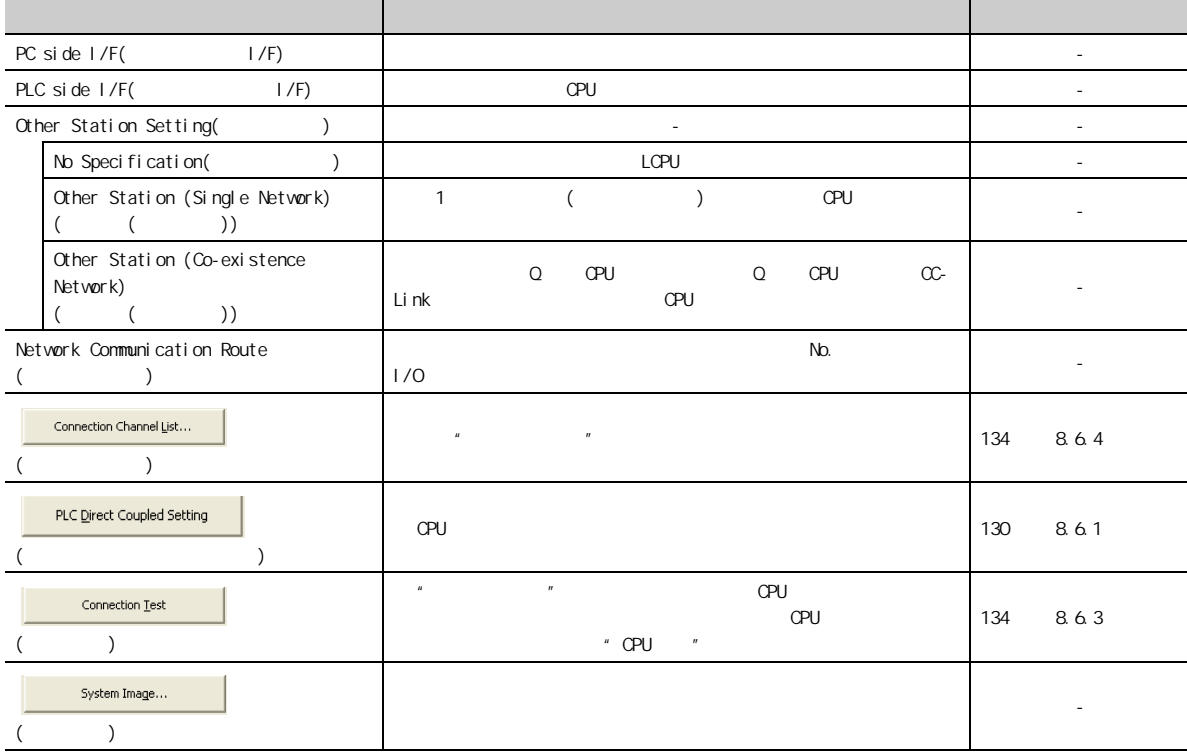

 $862$ 8.6<br>2.2 E 8<br>0<br>0

<span id="page-135-1"></span>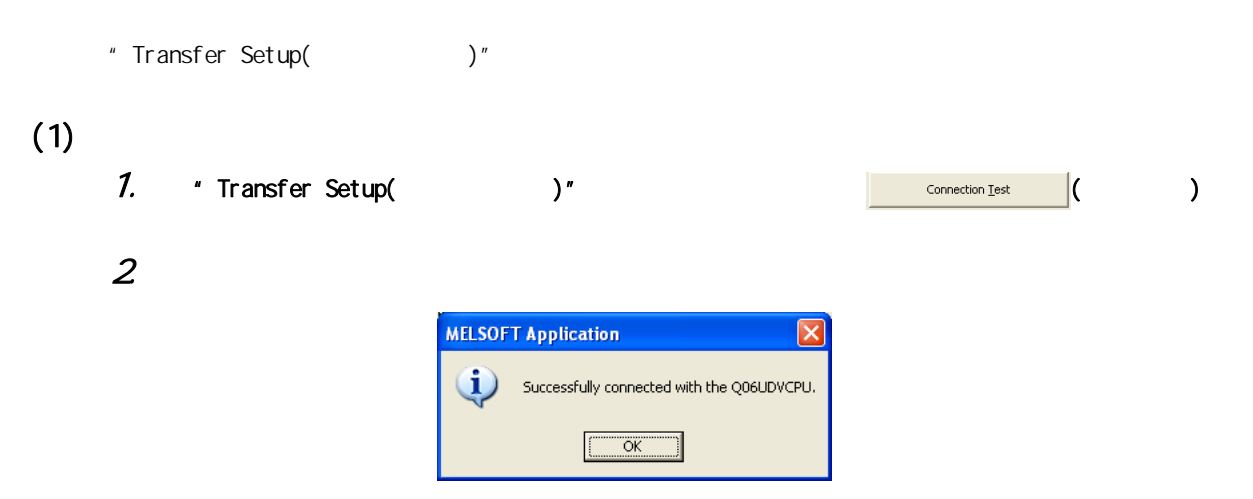

### <span id="page-135-0"></span>8.6.4

 $\mu$   $\mu$  $N_{\rm D}$ 

 $(1)$ 

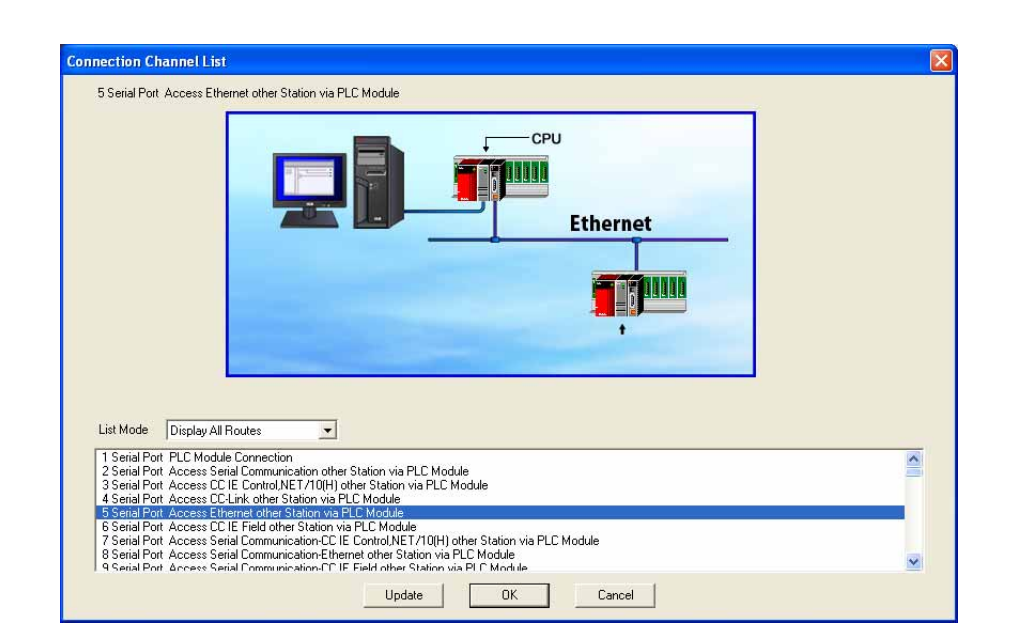

 $(2)$ 

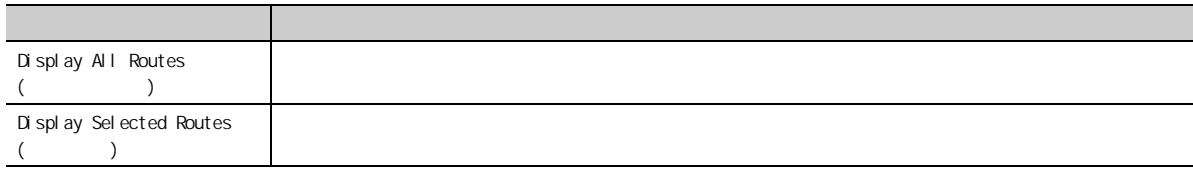

# 8.6.5 CPU

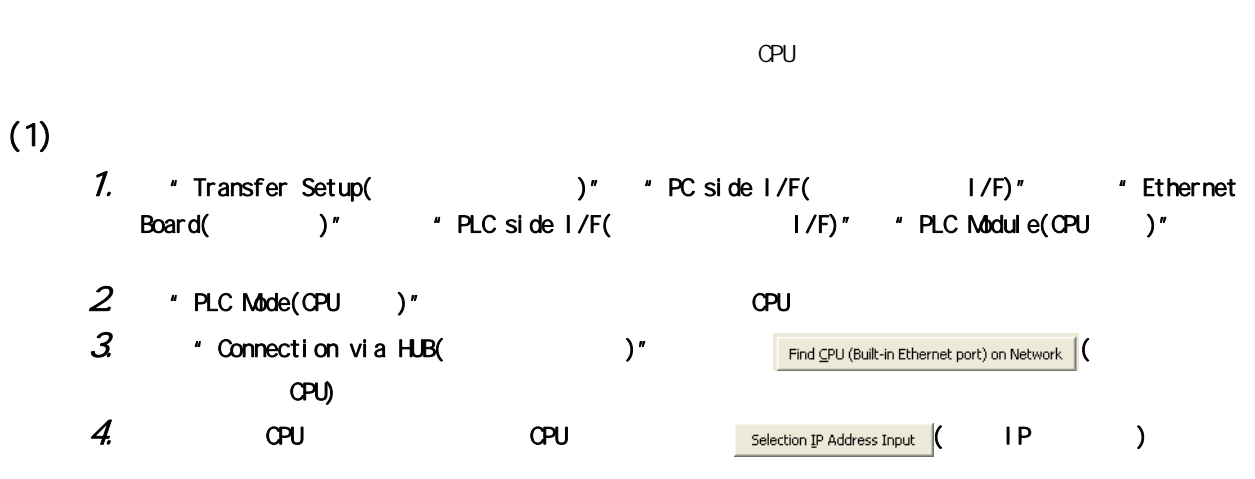

 $(2)$ 

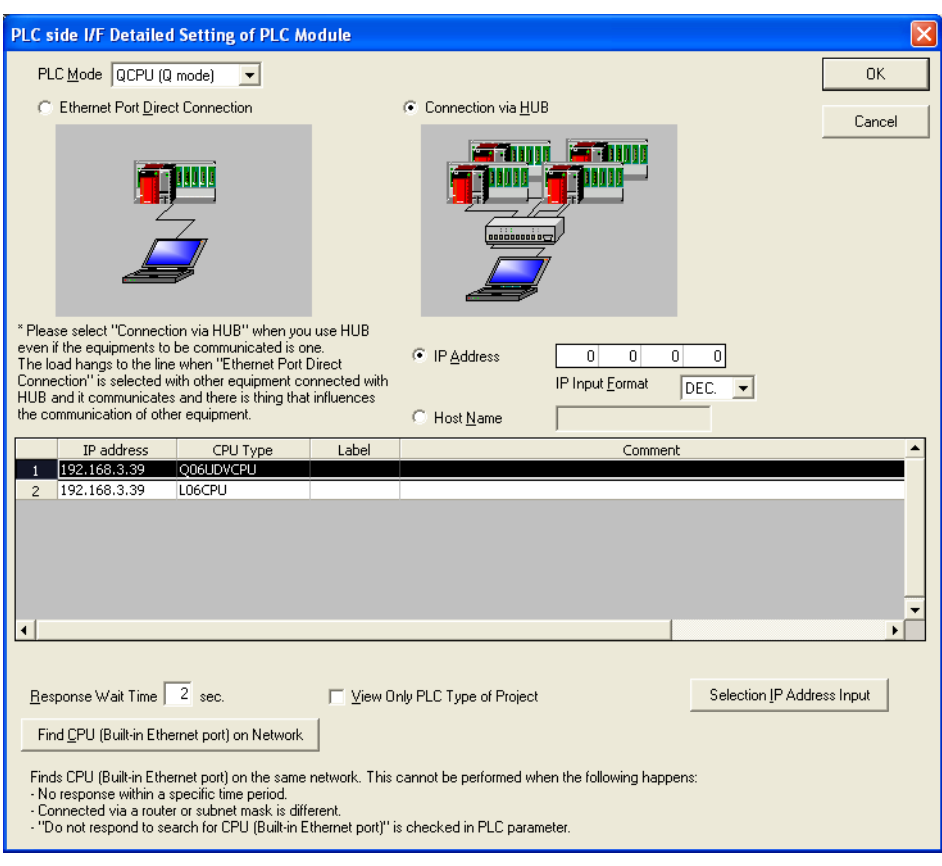

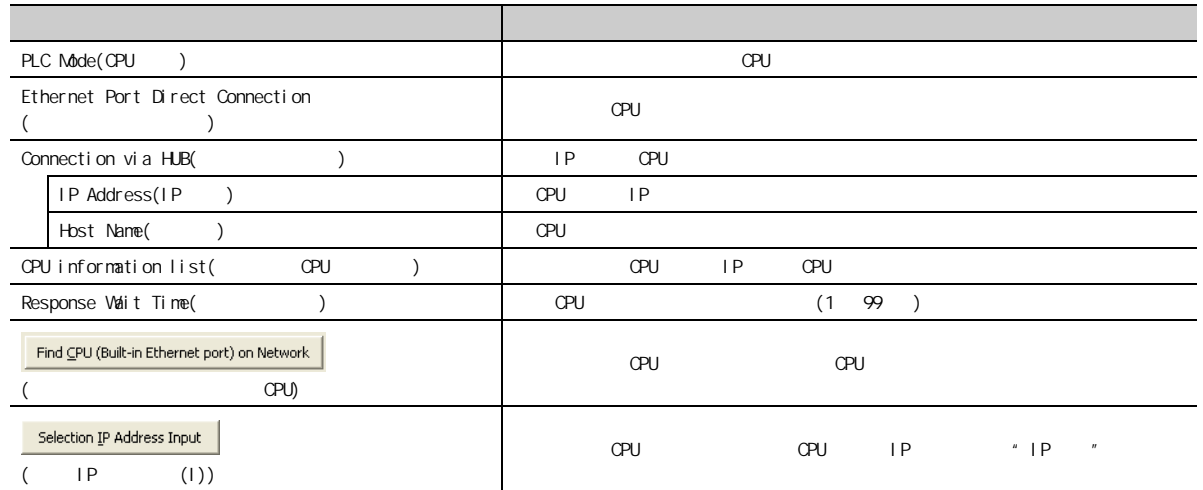

要点

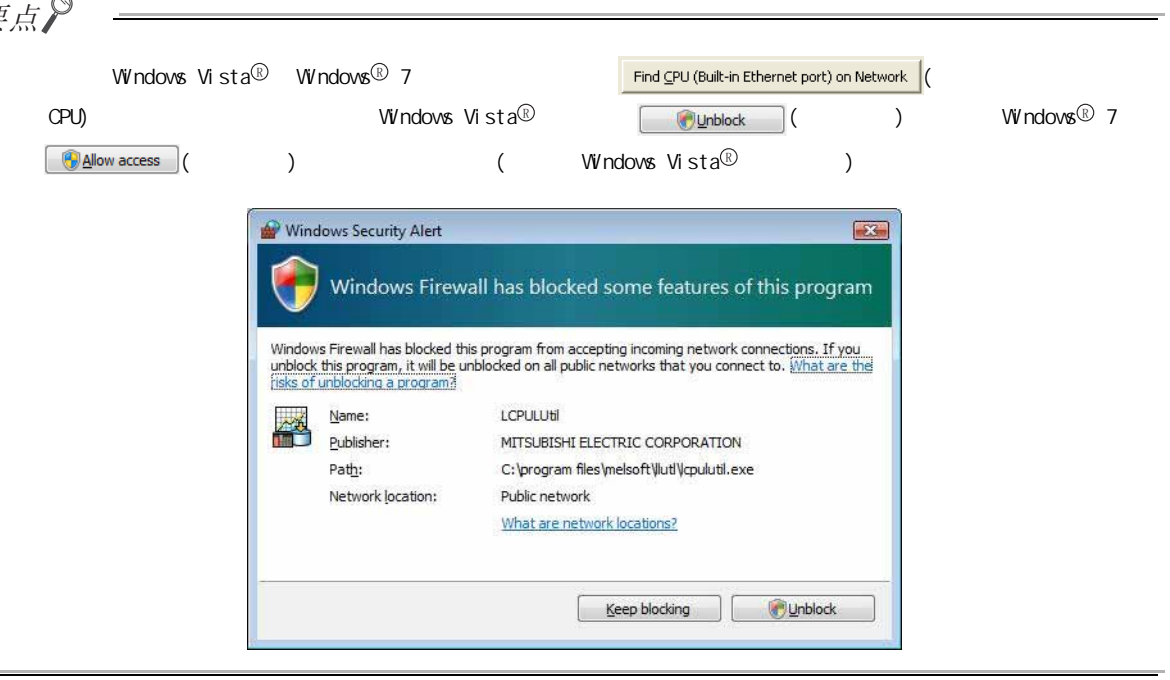

 $(3)$ 

"

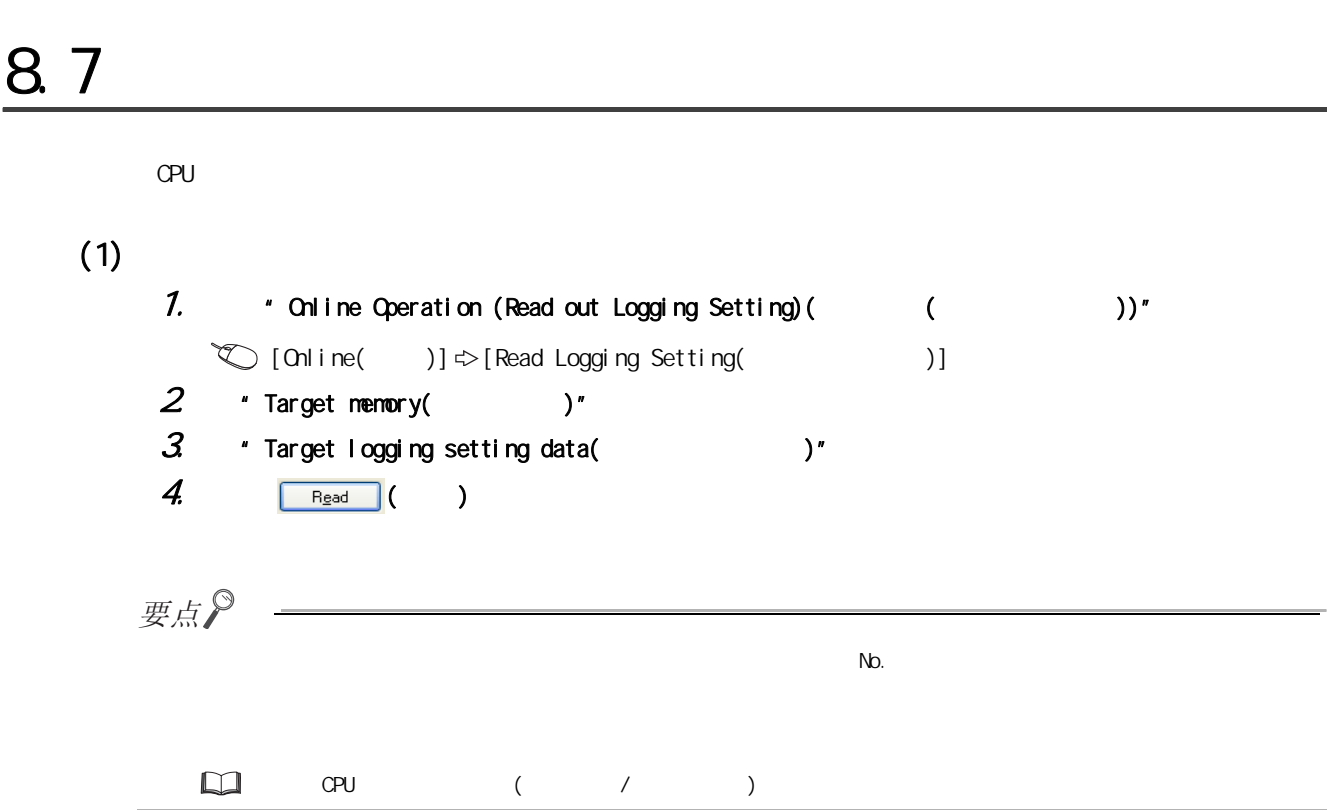

8.7 记录设置的读取

 $\overline{8}$ 

第 8 章 设置工具的使用方法

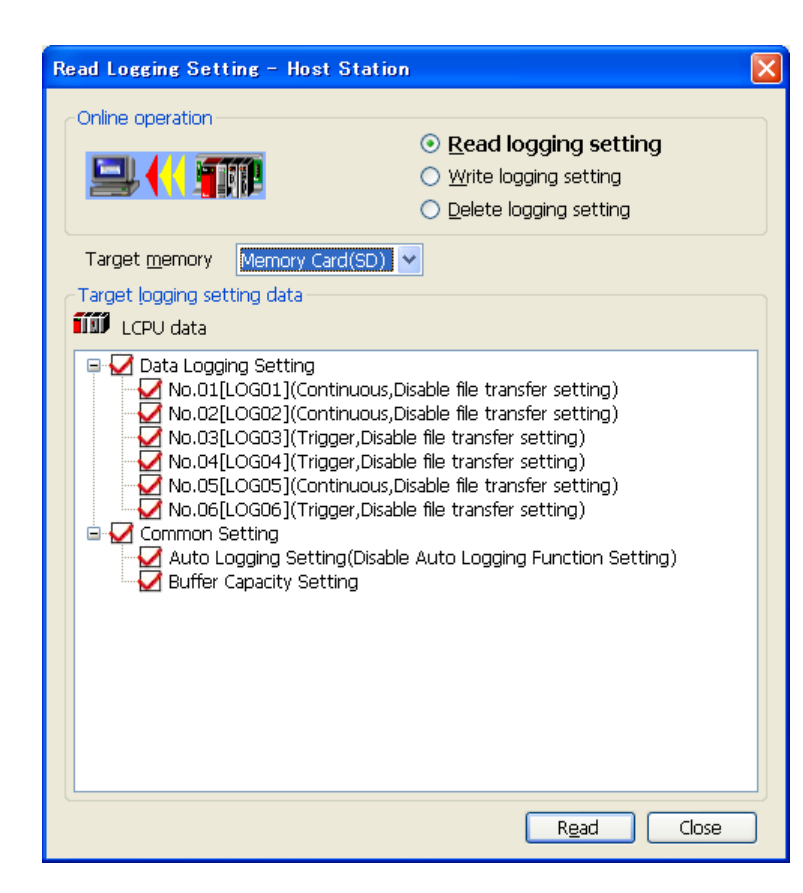

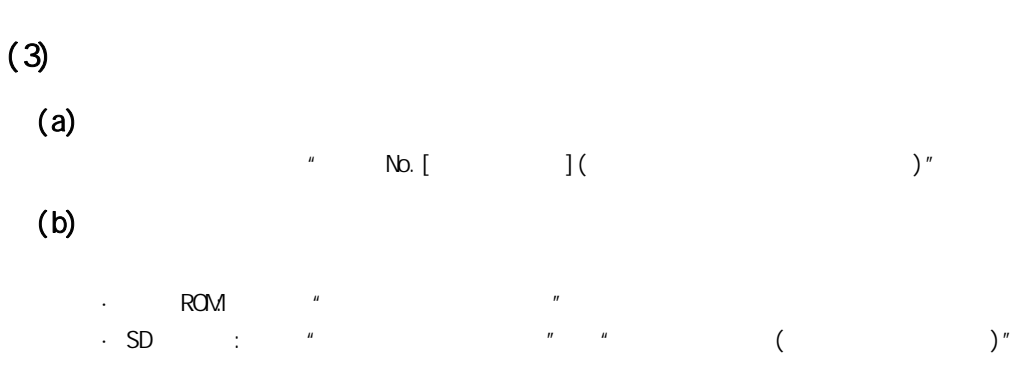

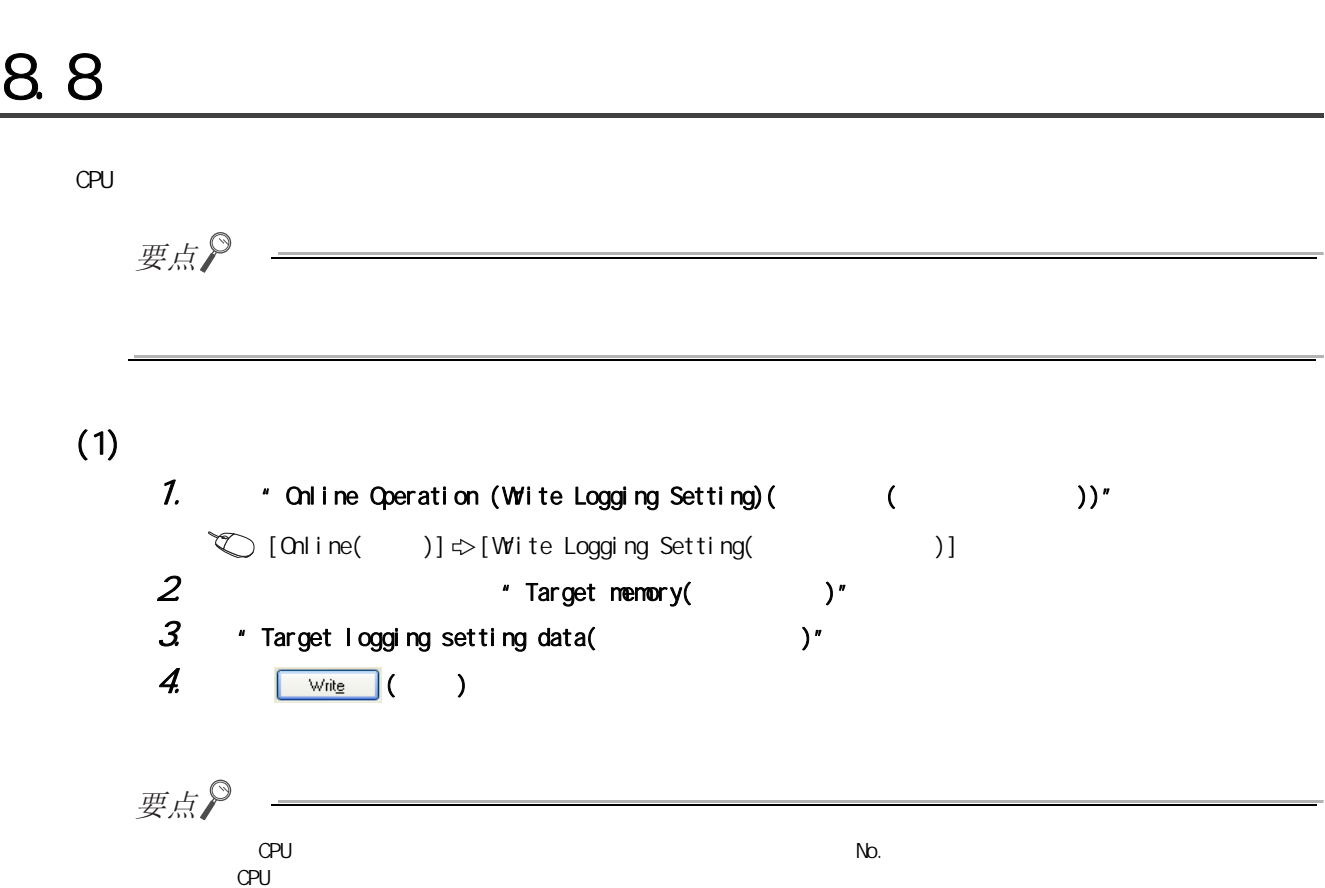

所使用 CPU 模块的用户手册 ( 功能解说 / 程序基础篇 )

8

第 8 章 设置工具的使用方法

 $88$  $88.8$ 

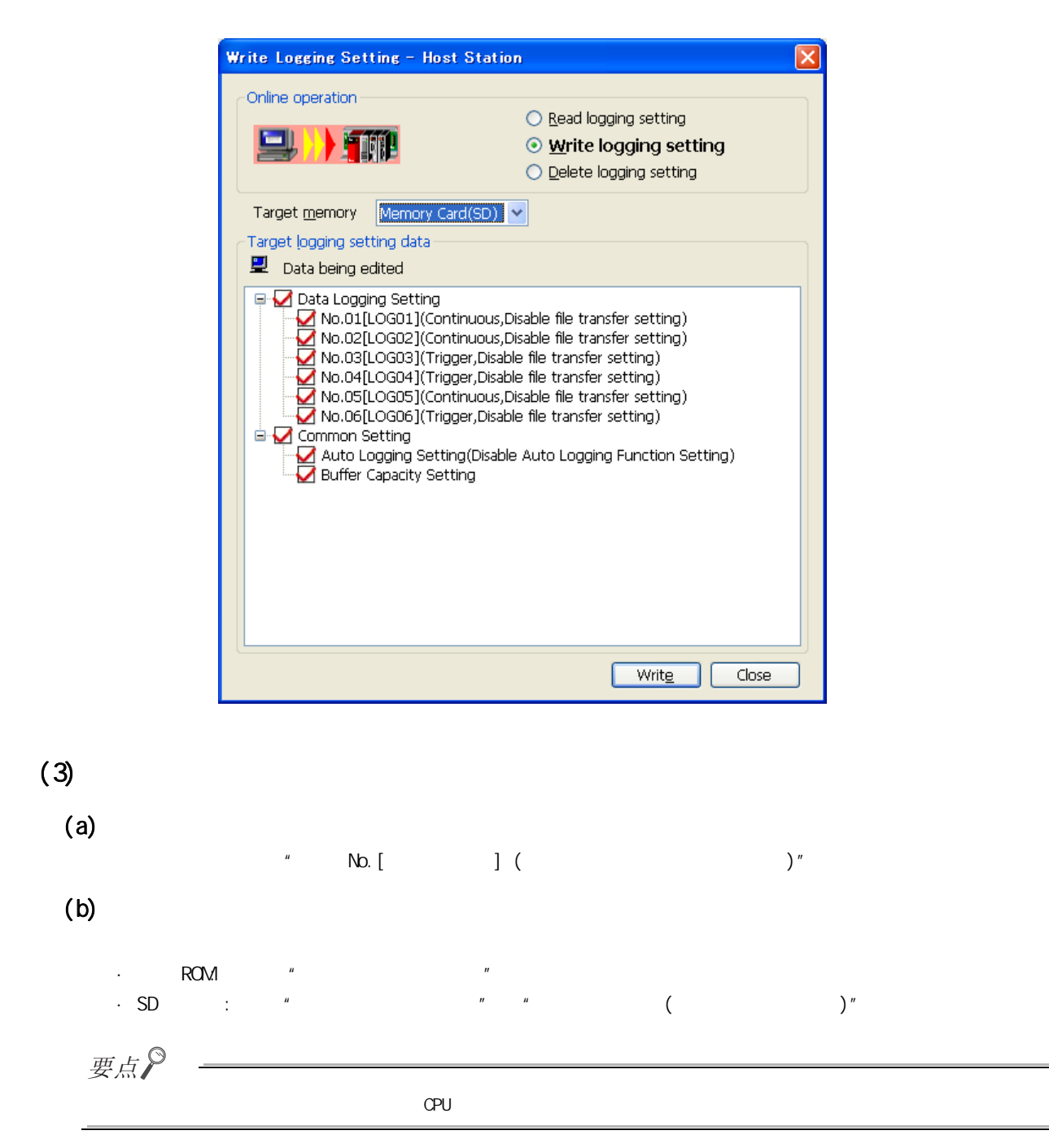

 $(2)$ 

### 可以对 CPU 模块的对象存储器进行数据记录设置的删除。  $(1)$ 1. A Conline Operation (Delete Logging Setting)( Consumer that is not in the UP)"  $\textcircled{I}$  [Online( )]  $\Rightarrow$  [Delete Logging Setting( )] 2. Target memory( )"  $3$  "Target logging setting data(  $)$ "  $\overline{4}$ . Delete  $($ 要点  $\square$  $CPU$  ( / )

 $(2)$ 

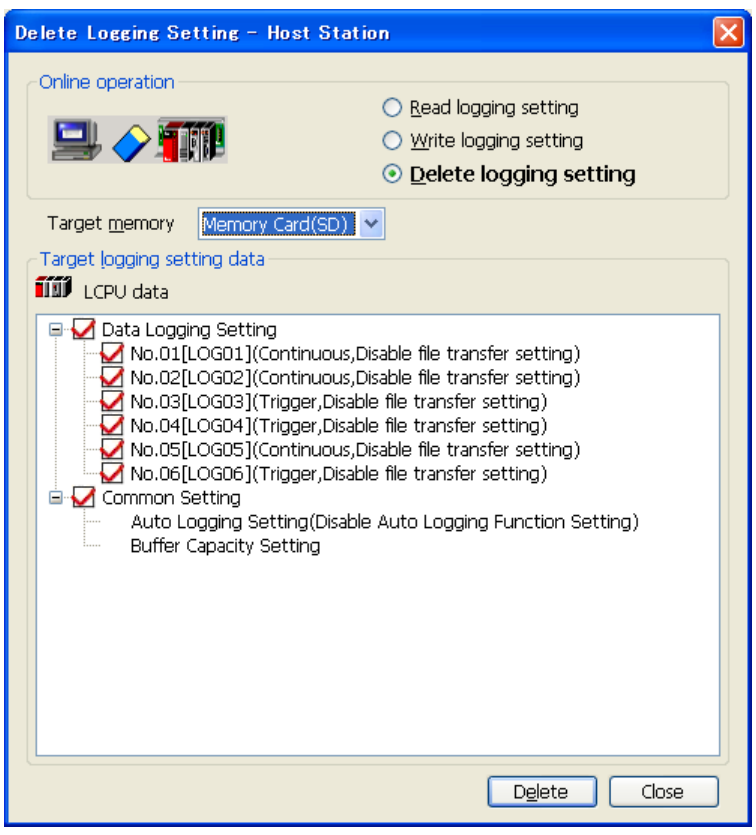

8<br>9<br>9

 $\frac{8}{9}$ 

第 8 章 设置工具的使用方法

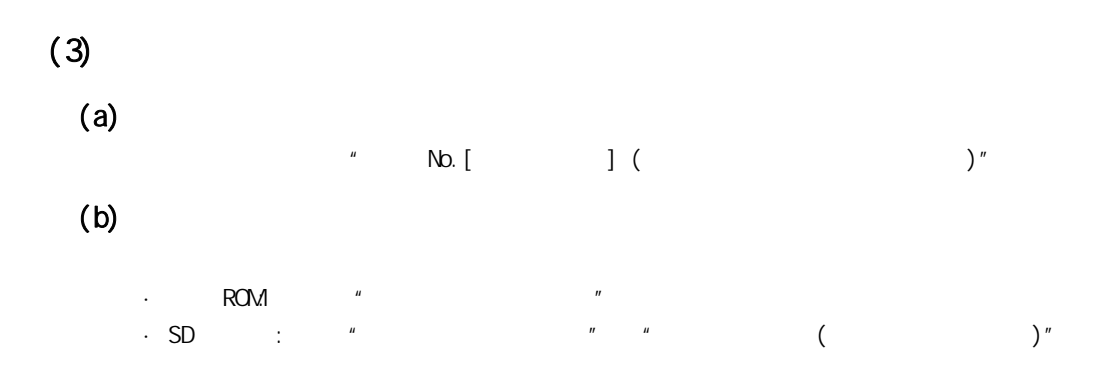
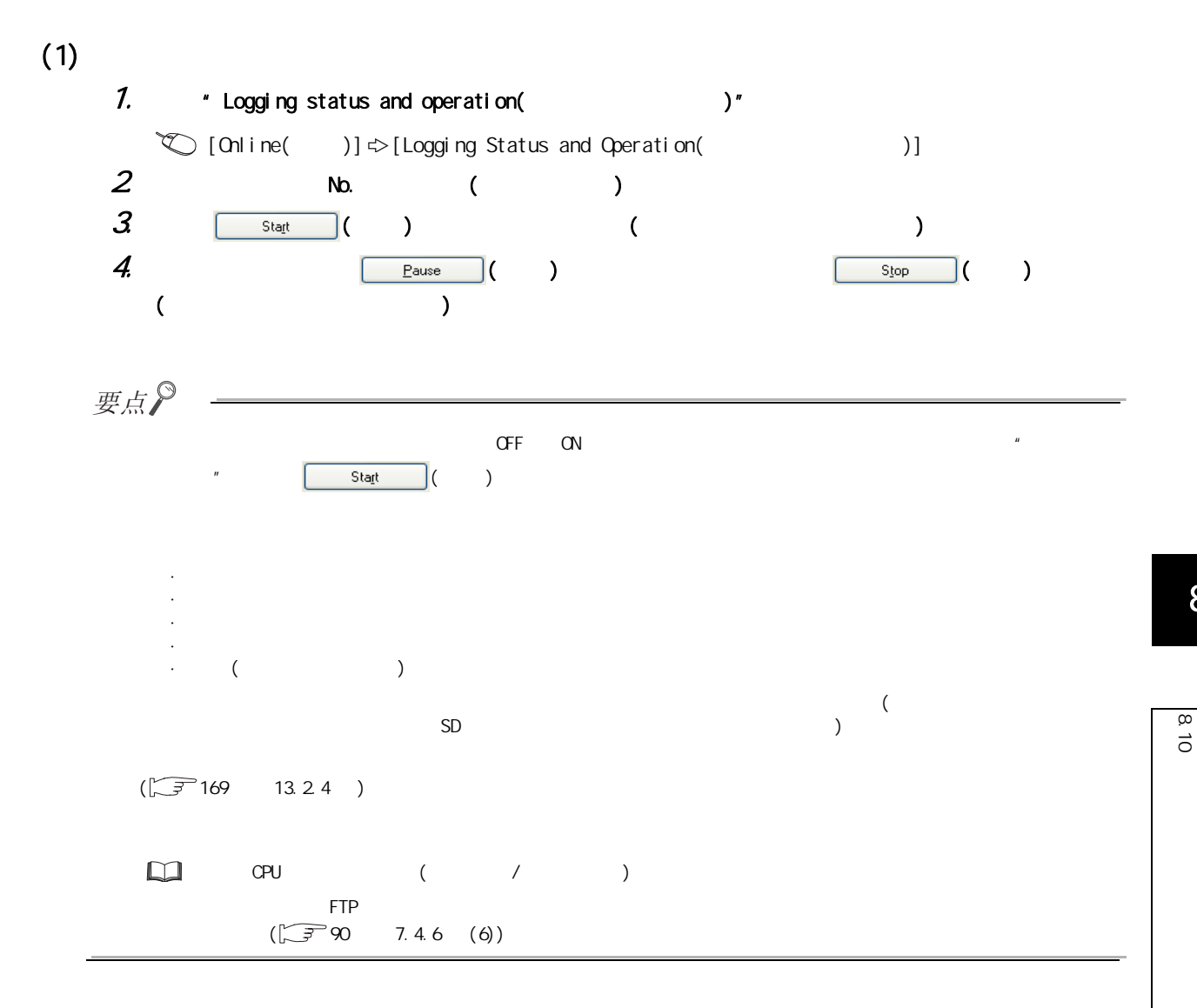

8.10  $\overline{0}$ 

第 8 章 设置工具的使用方法

 $(2)$ 

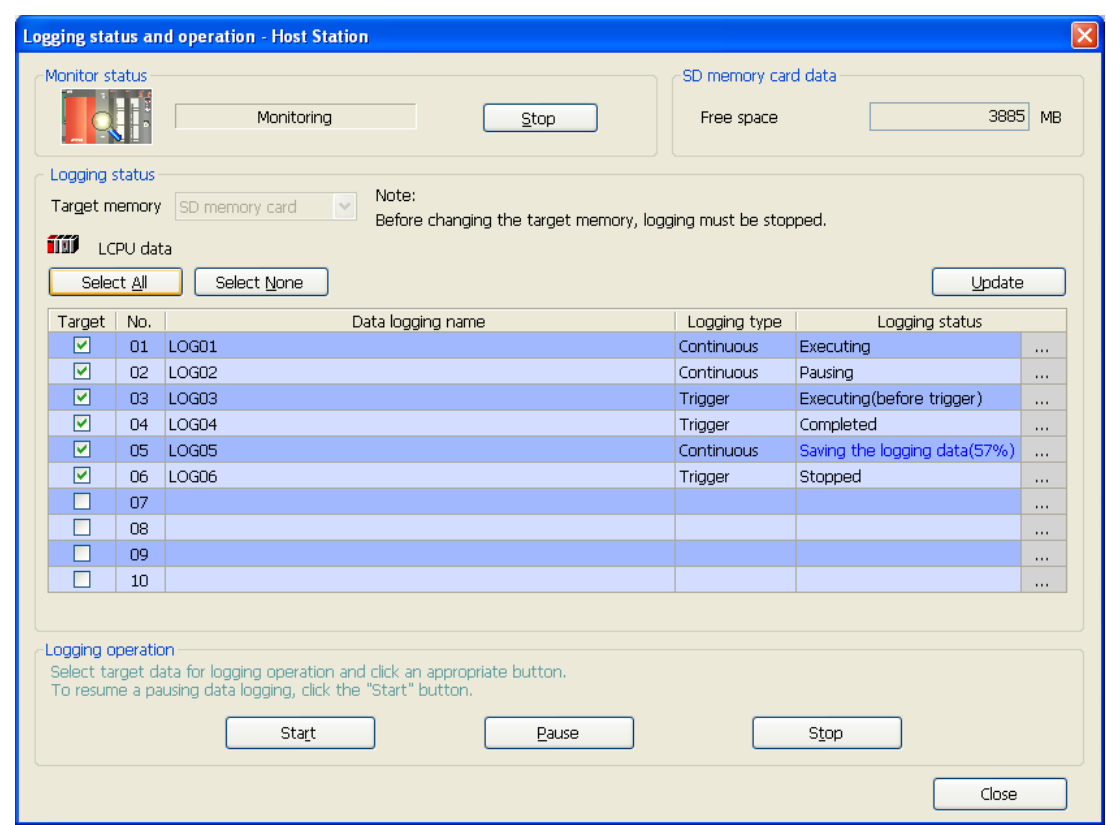

 $(3)$ 

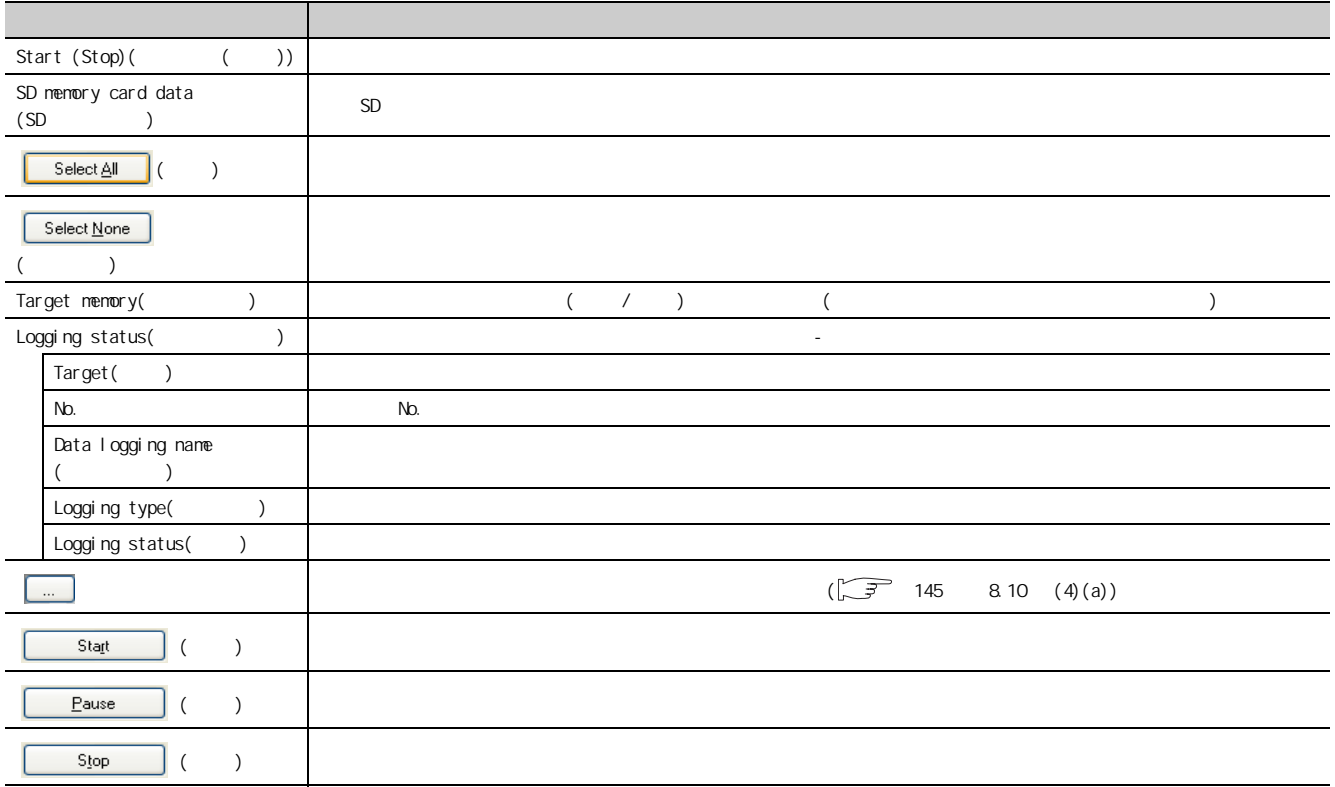

 $8$ 

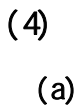

<span id="page-146-0"></span>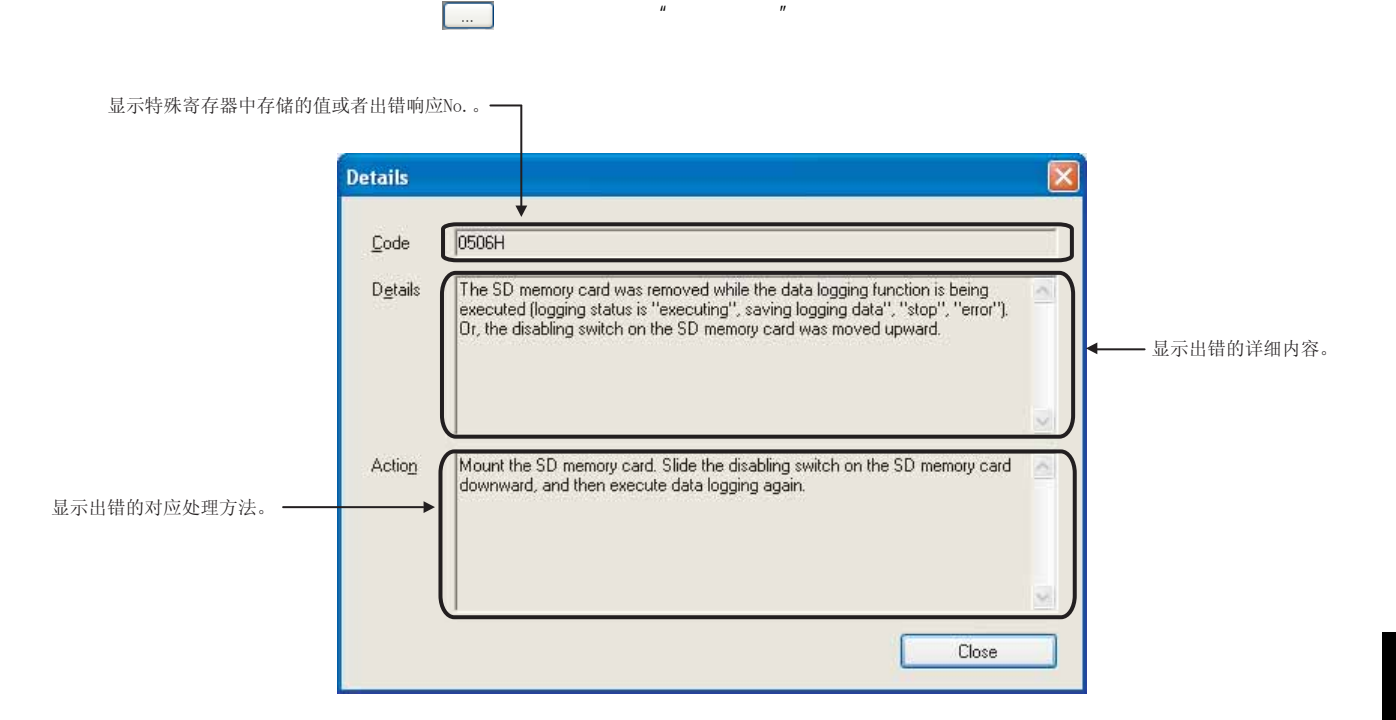

 $(b)$ 

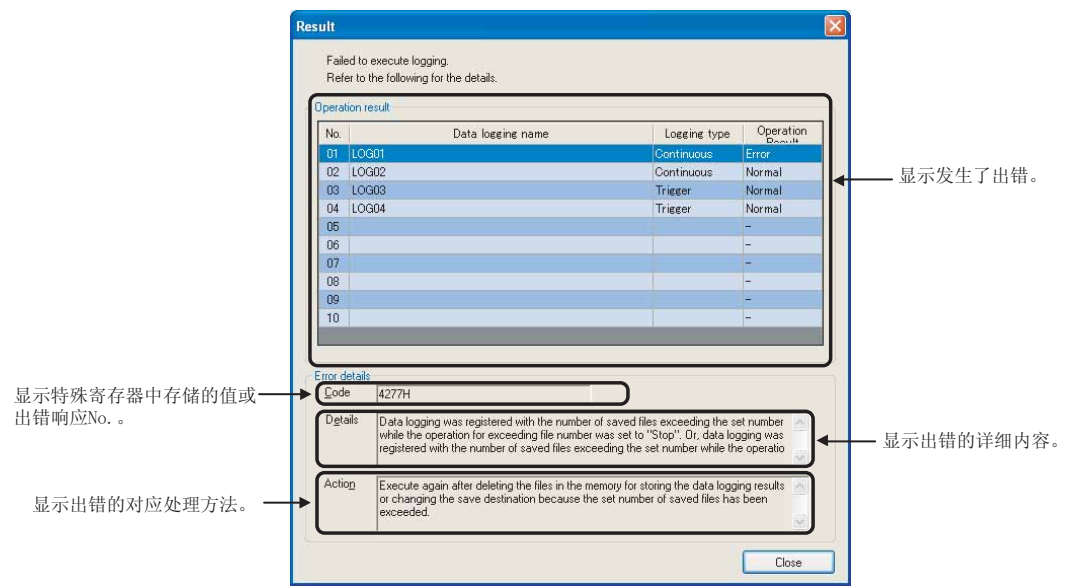

 $\mu$ 

8.10  $\overline{0}$ 

 $\infty$  $\vec{\circ}$ 

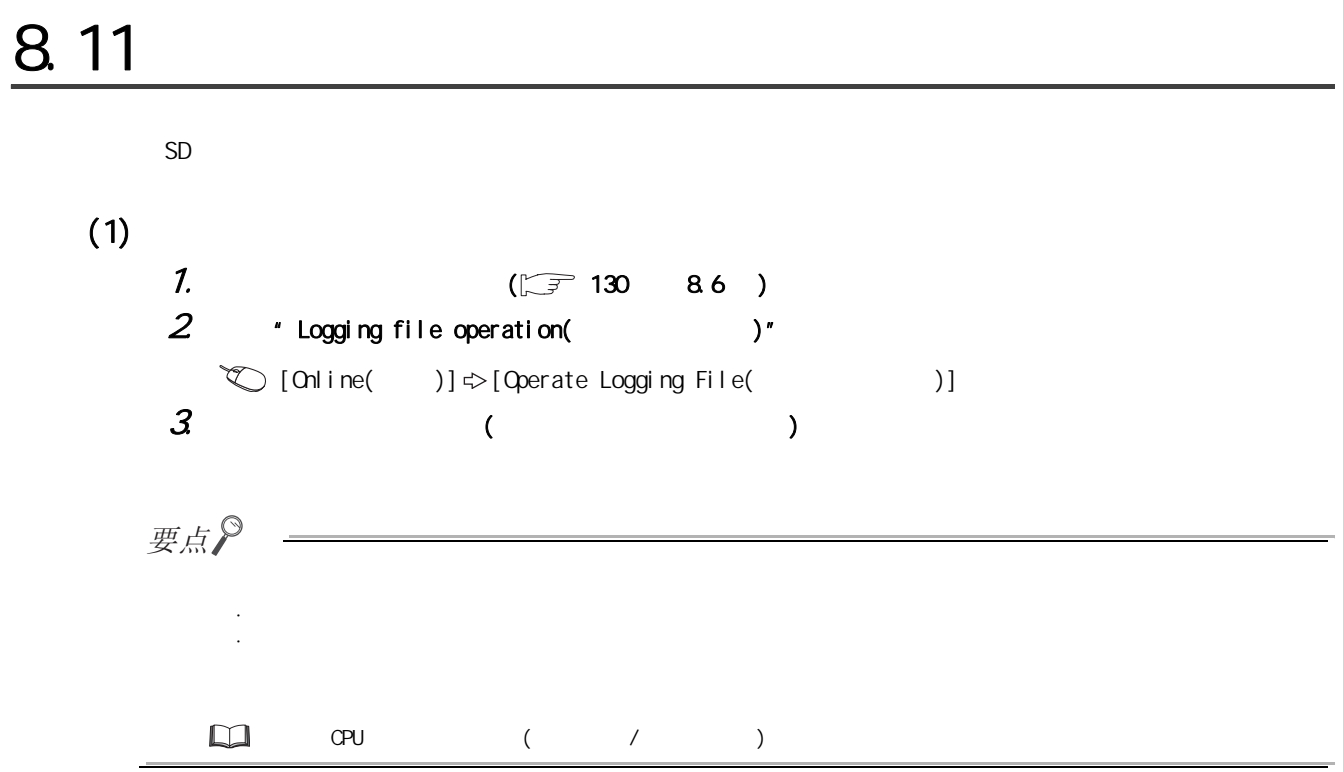

 $(2)$ 

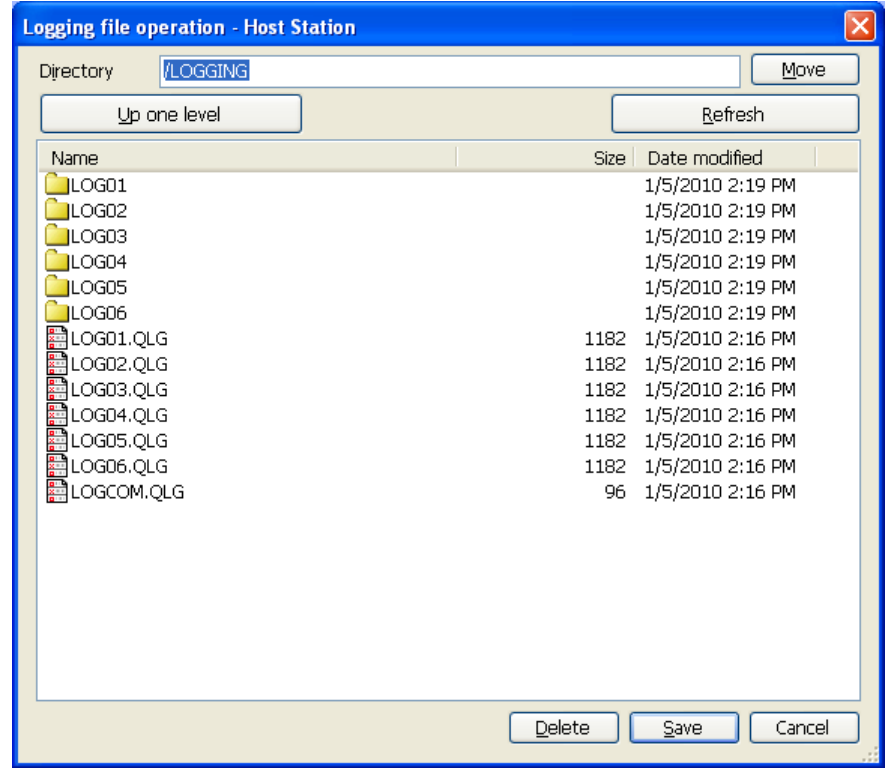

 $(3)$ 

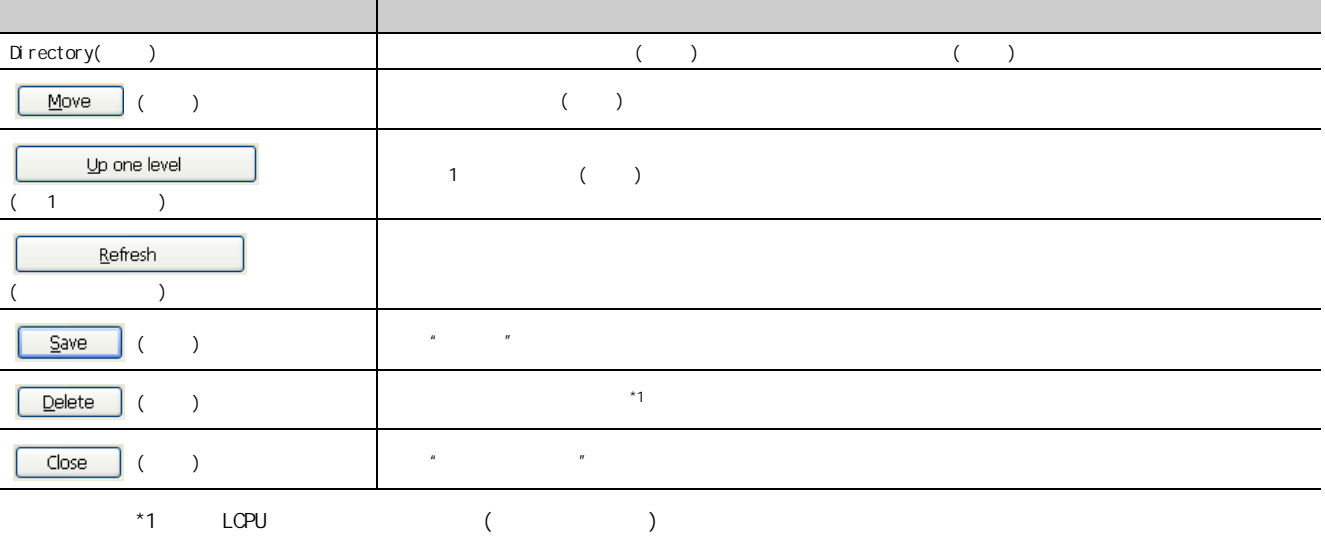

8.11<br>2.11

 $\frac{8}{11}$ 

#### $(1)$

" Data Logging File Transfer Status( )"  $\text{[On line()}$  )]  $\Rightarrow$  [Data Logging File Transfer Status()]

 $(2)$ 

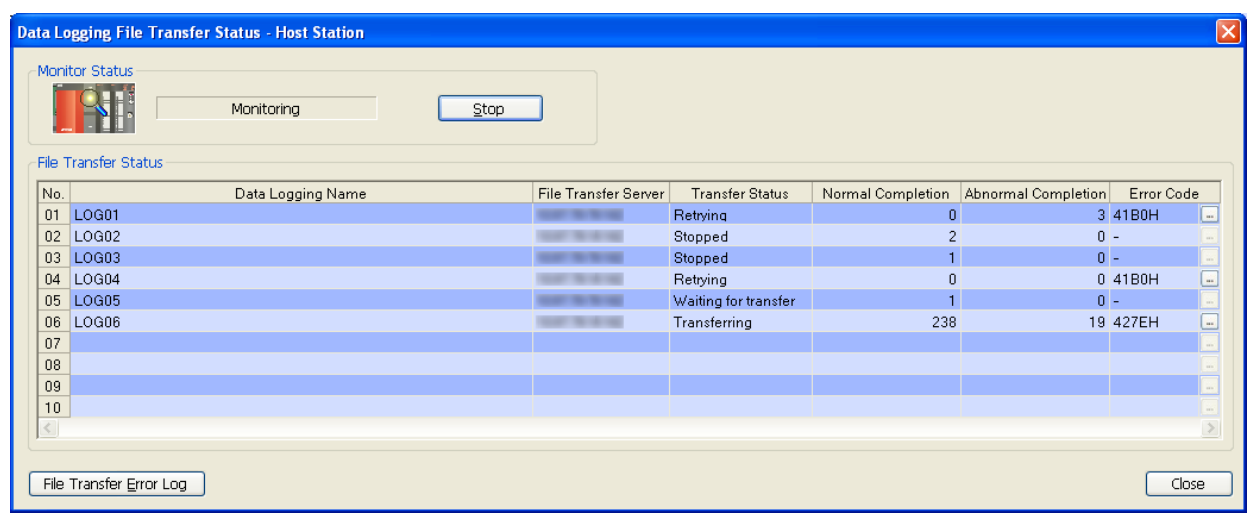

 $(3)$ 

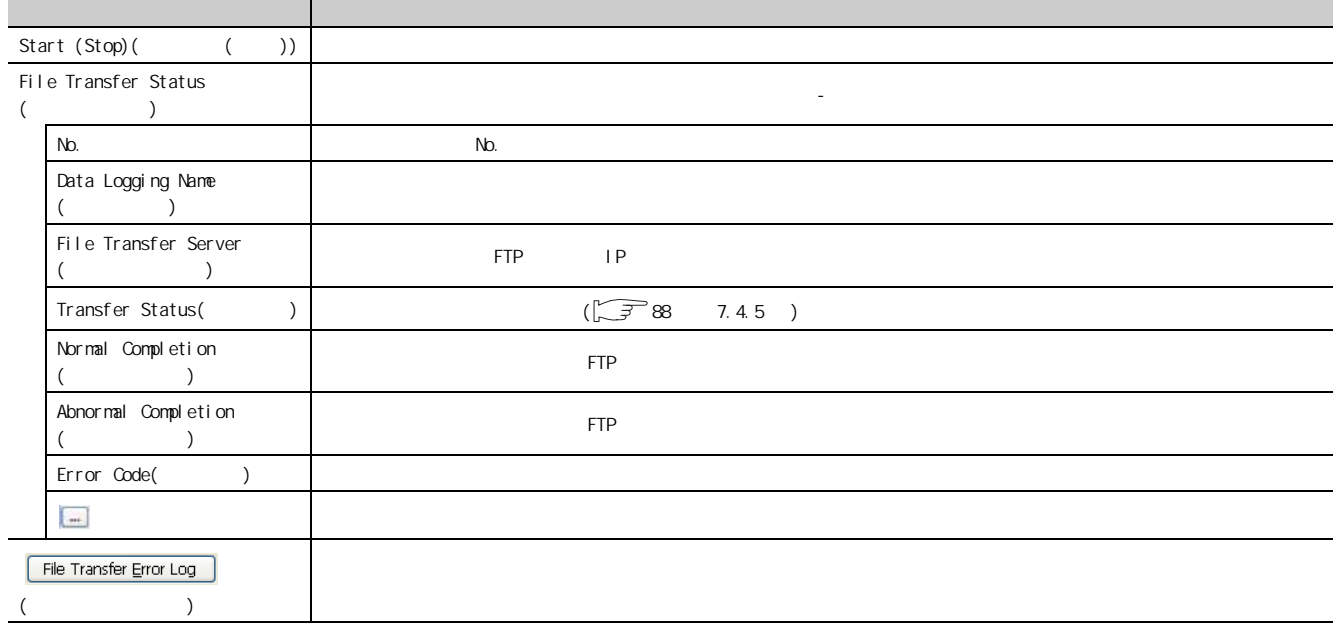

 $\mu$ 

<u> 1980 - Johann Barbara, martxa alemaniar arg</u>

要点

 $\theta$ 

 $(4)$ 

 $(a)$ 

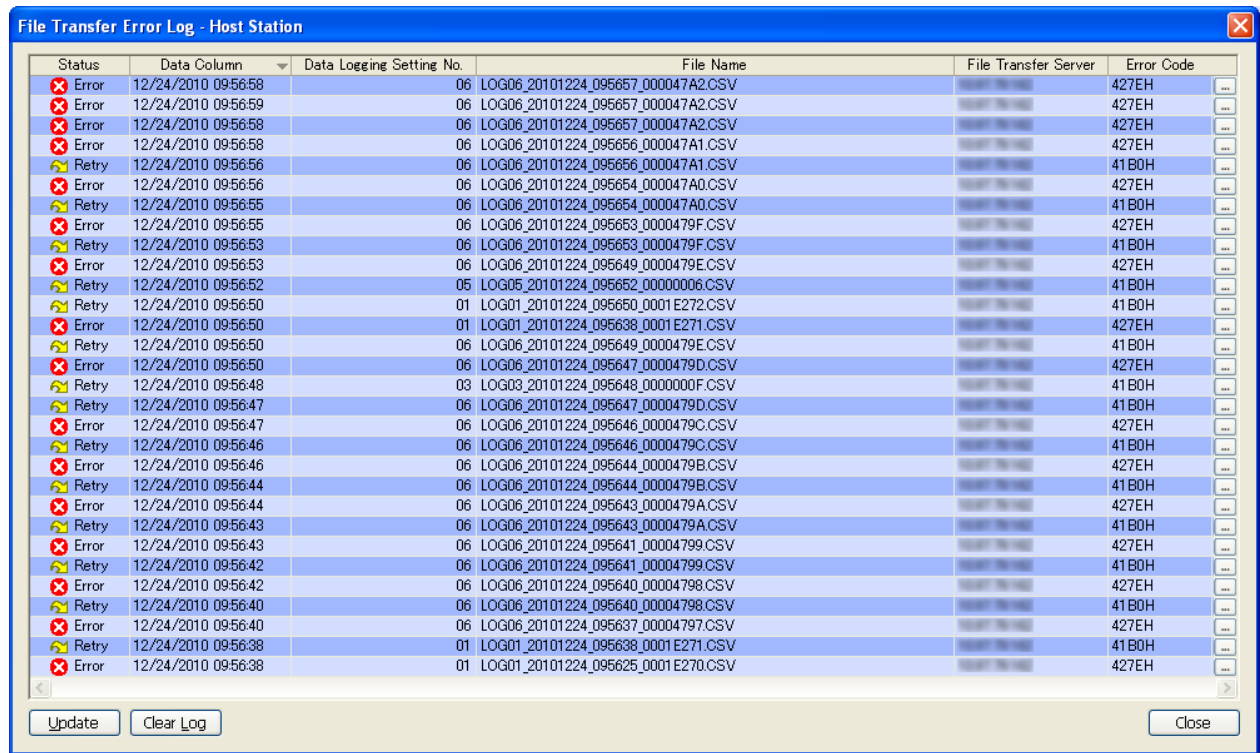

### $(b)$

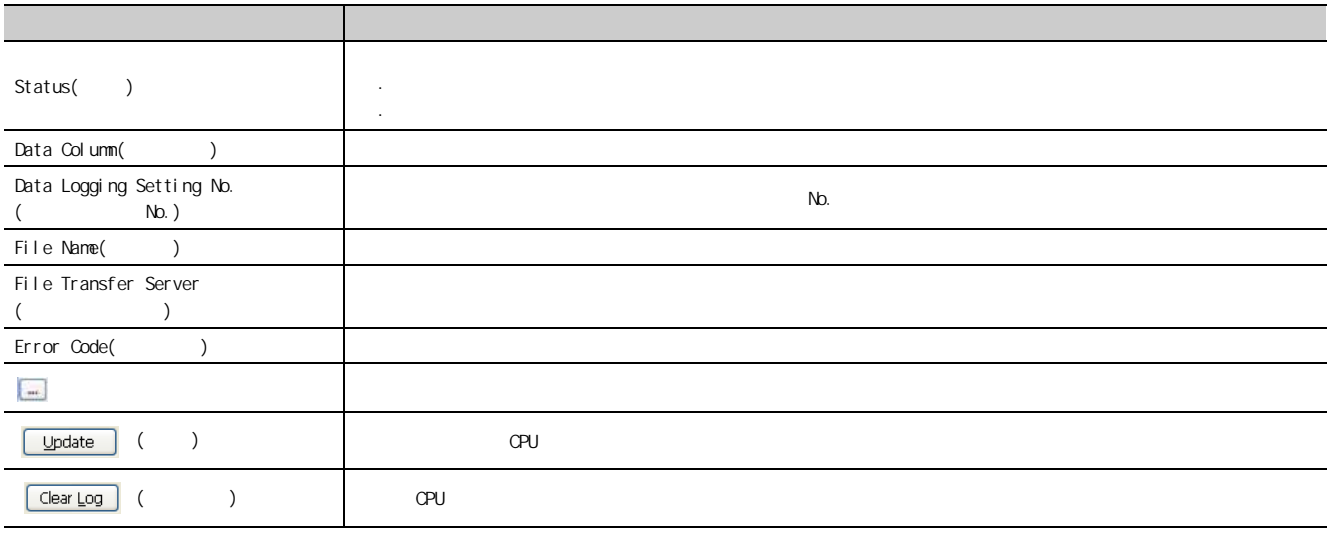

8.12 %

·打开手册 · MELFANSweb ·版本信息

## 8.13.1

可以显示手册的 PDF。

 $(1)$ 

 $\mathcal{L}$  [Help( )]  $\Rightarrow$  [Open User's Manual ( )]

### 8.13.2 FA

FA (URL: http://www.mitsubishielectric.co.jp/fa/)

 $(1)$ 

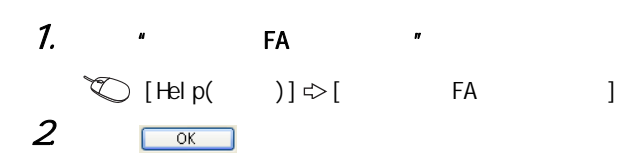

### 8.13.3

 $(1)$ 

 $(2)$ 

" About Configuration tool (
)"  $\bigcirc$  [Help( )]  $\Rightarrow$  [About Configuration tool ()] **About Configuration tool**  $\overline{\mathbf{x}}$ 慈 LCPU Logging Configuration Tool Version 1.03D COPYRIGHT(C) 2009 MITSUBISHI ELECTRIC CORPORATION ALL RIGHTS RESERVED Products which have been set up This product is protected by copyright law and international<br>treaties. Unauthorized reproduction or distribution of this<br>program or any portion of it may result in severe civil and<br>criminal penalties, and will be prosecute  $\overline{\alpha}$ 

8.13.3<br>8.13.3 8<br>13<br>8

 $\infty$  $\frac{13}{3}$ .<br>س

## 8.14.1 ASCII

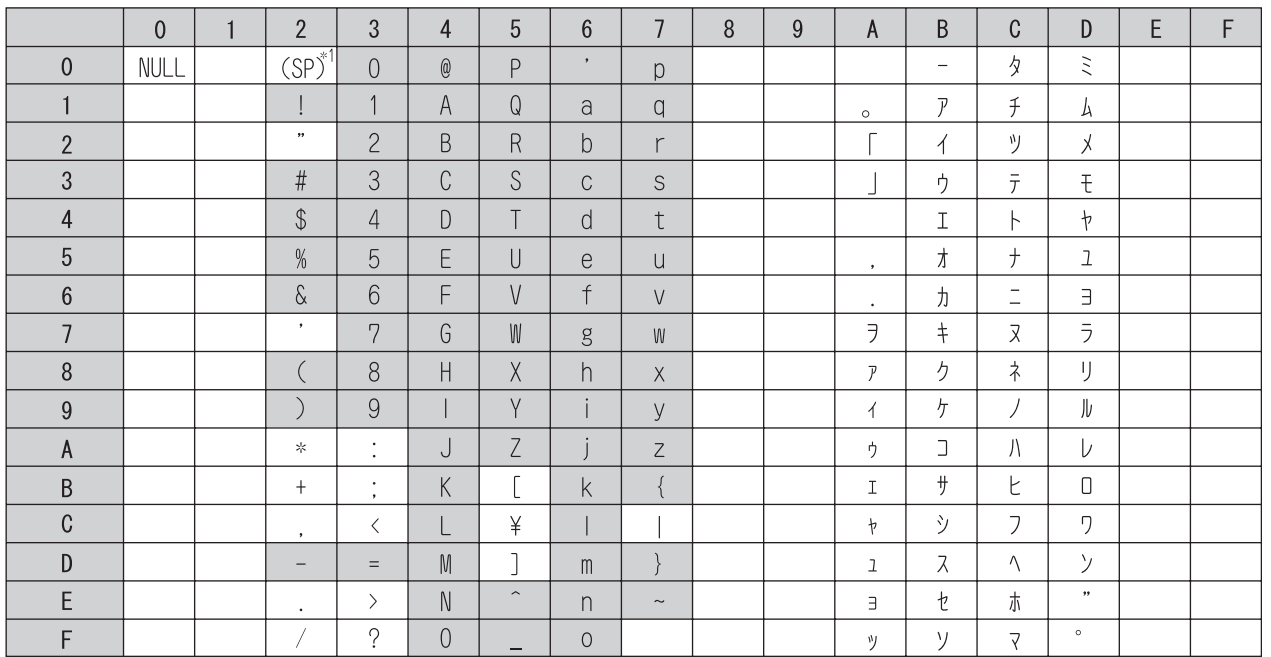

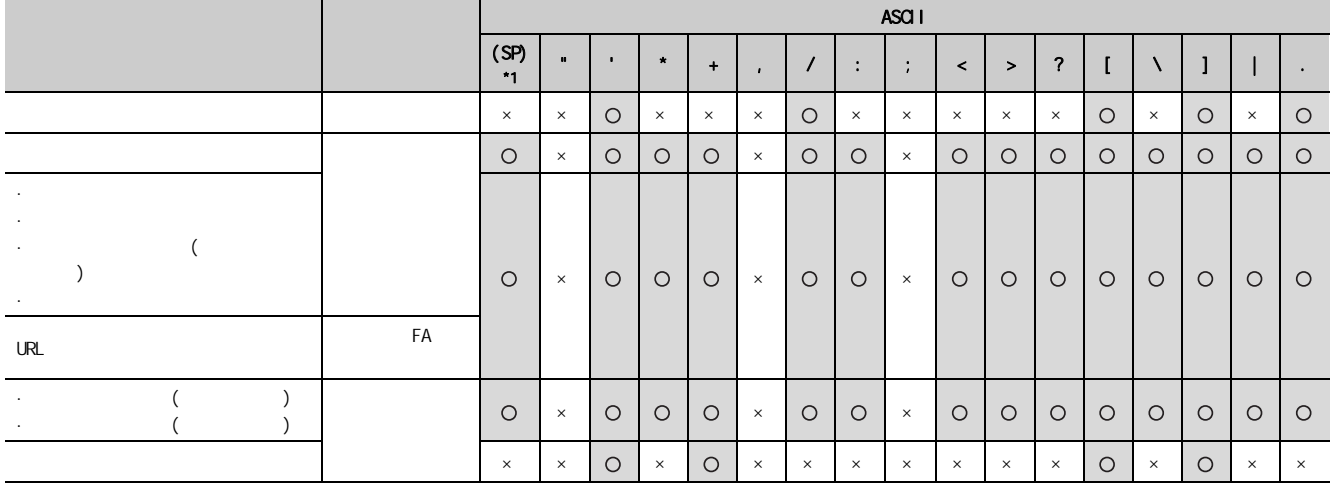

 $*1$  (SP)

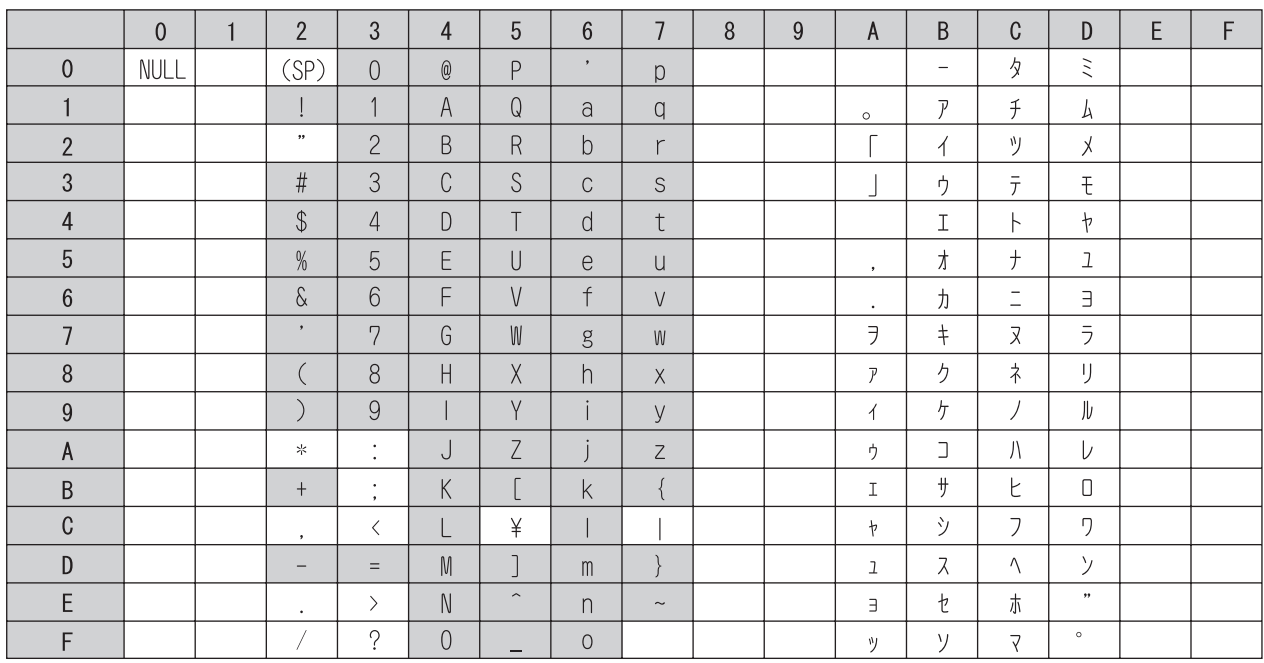

## 8.14.3

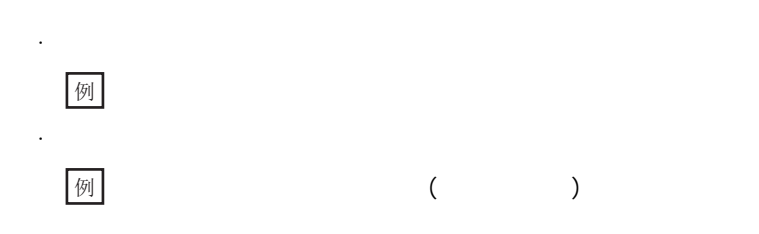

8.14.2

8.14<br>14

 $\begin{array}{c} 8 & 14 \\ 8 & 14.2 \end{array}$ 

 $\widehat{\phantom{a}}$ 

 $\overline{\phantom{0}}$ 

<span id="page-155-1"></span><span id="page-155-0"></span>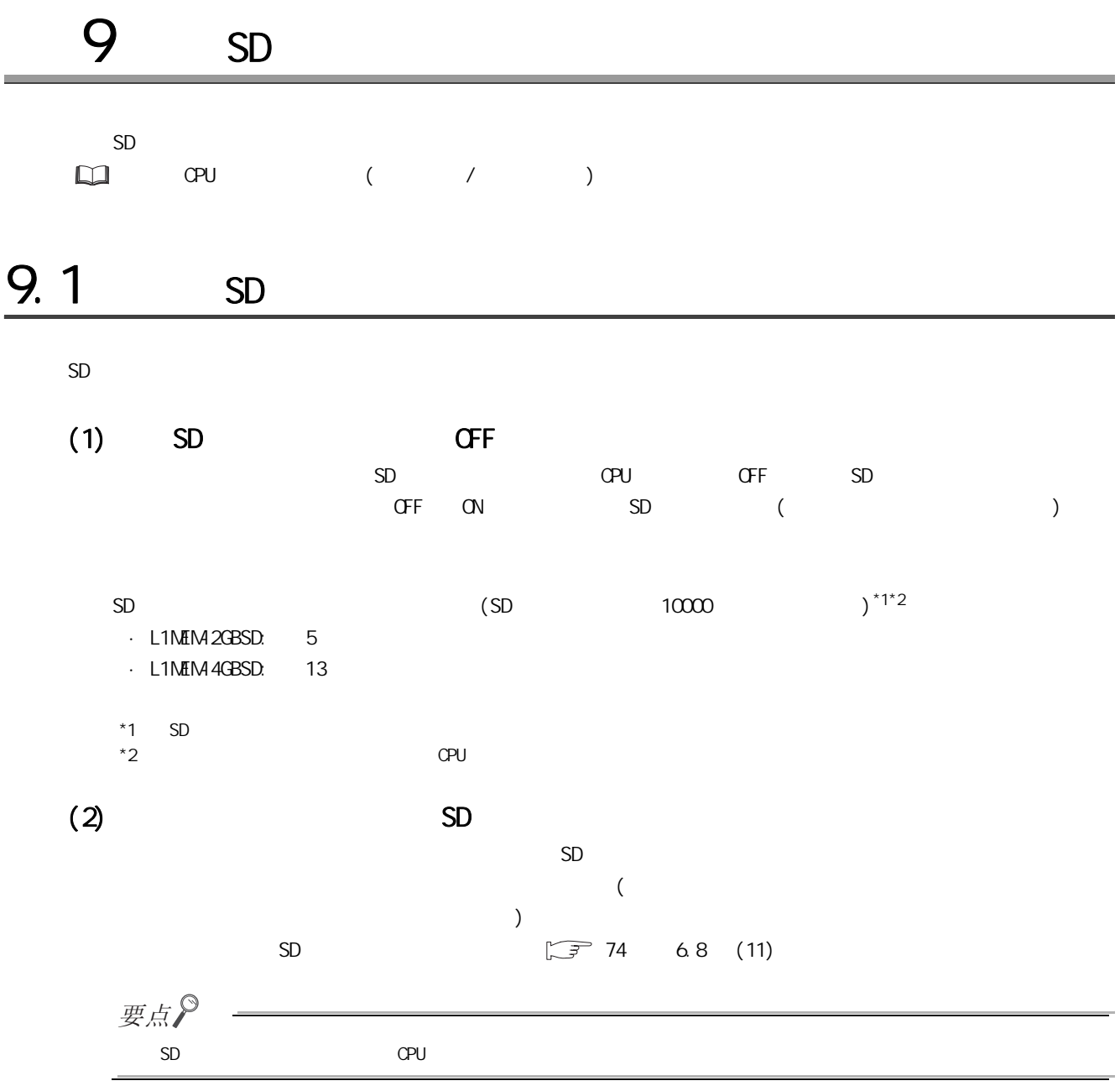

9

 $\frac{9}{2}$ 

# <span id="page-157-0"></span>10.1

·扫描时间 ·数据记录的设置内容  $\cdot$   $(\text{CSV})$  $\cdot$  SD  $\cdot$  SD

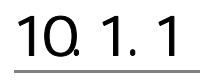

 $(1)$ 

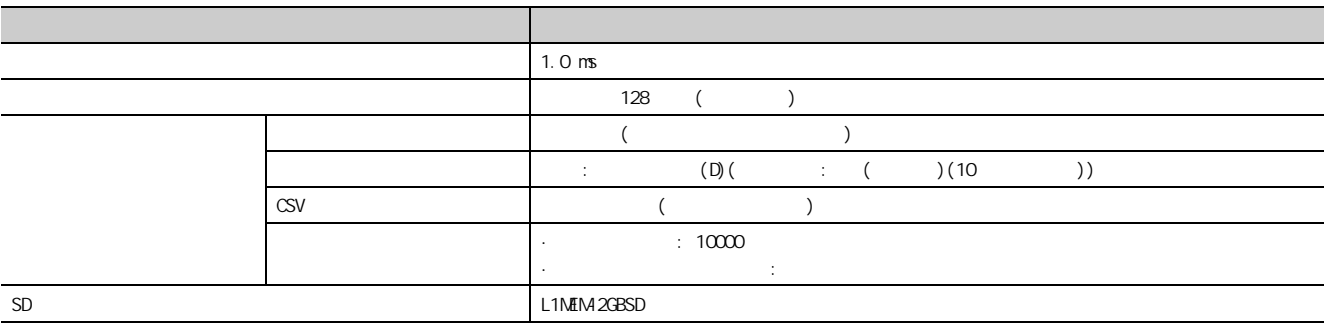

 $(2)$ 

 $\mathsf{CPU}$ 

 $(a)$ 

 $(m : m)$ 

 $1.1$   $1.1$  $101$ 

 $\begin{bmatrix} 10 & 1 \\ 10 & 1. \end{bmatrix}$ 

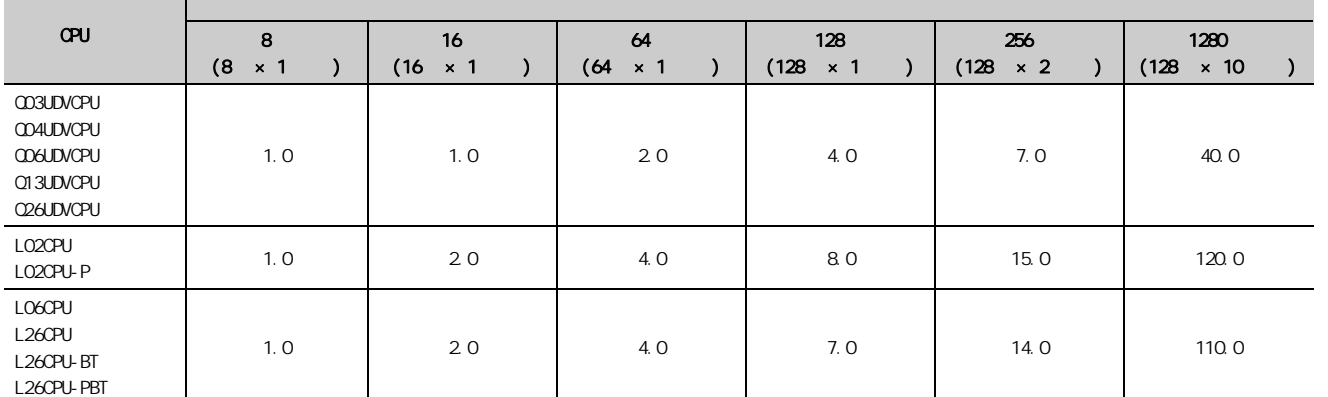

 $(b)$ 

 $(m : m)$ 

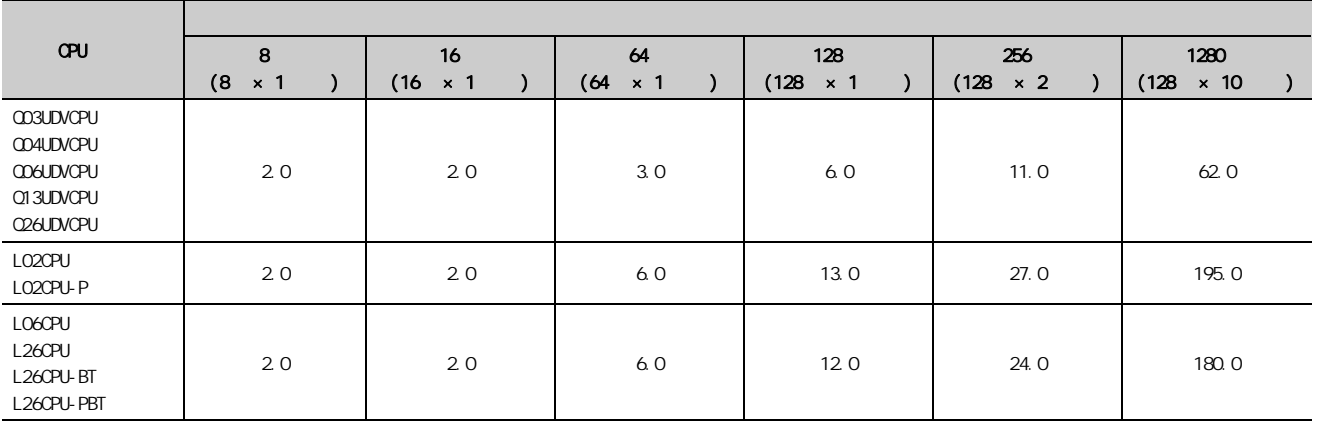

## 10.1.2

 $200$  (  $100$  )

 $(1)$ 

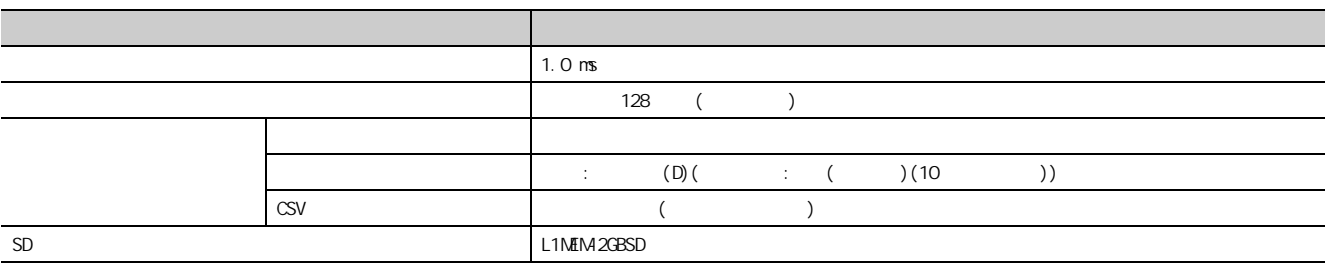

 $(2)$ 

 $\mathsf{CPU}$ 

 $(a)$ 

 $($  : ms)

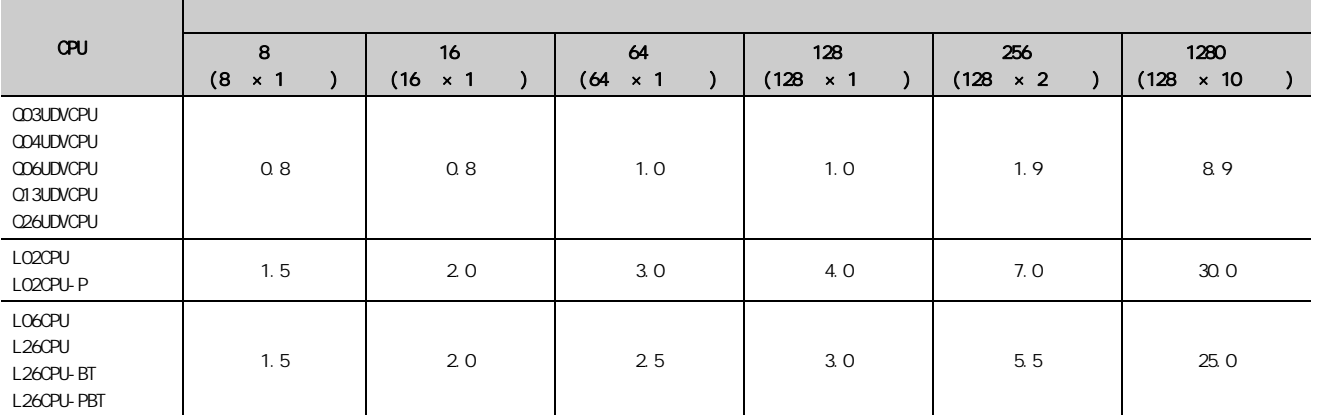

 $(b)$ 

 $($  : ms)

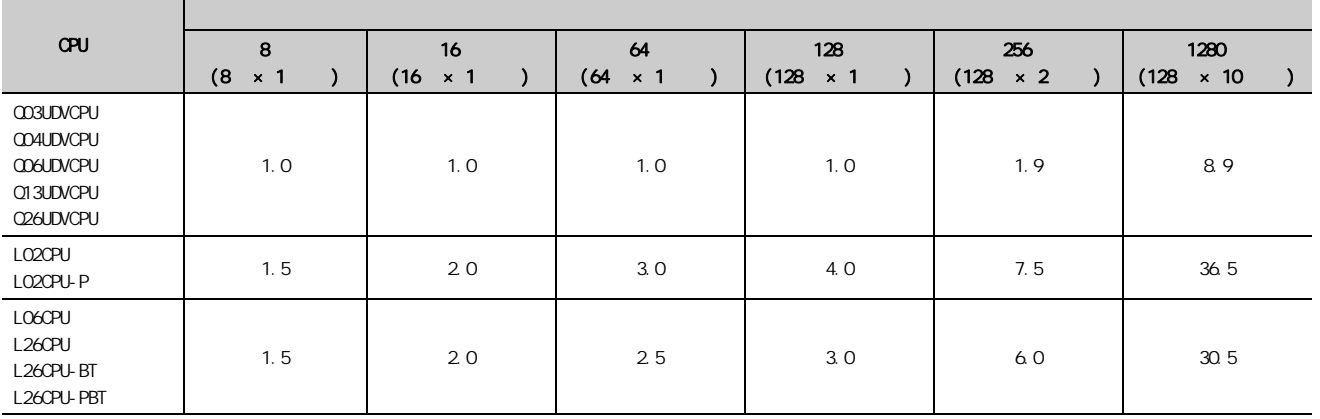

10

 $10.2$ 

 $\frac{102}{1021}$ 

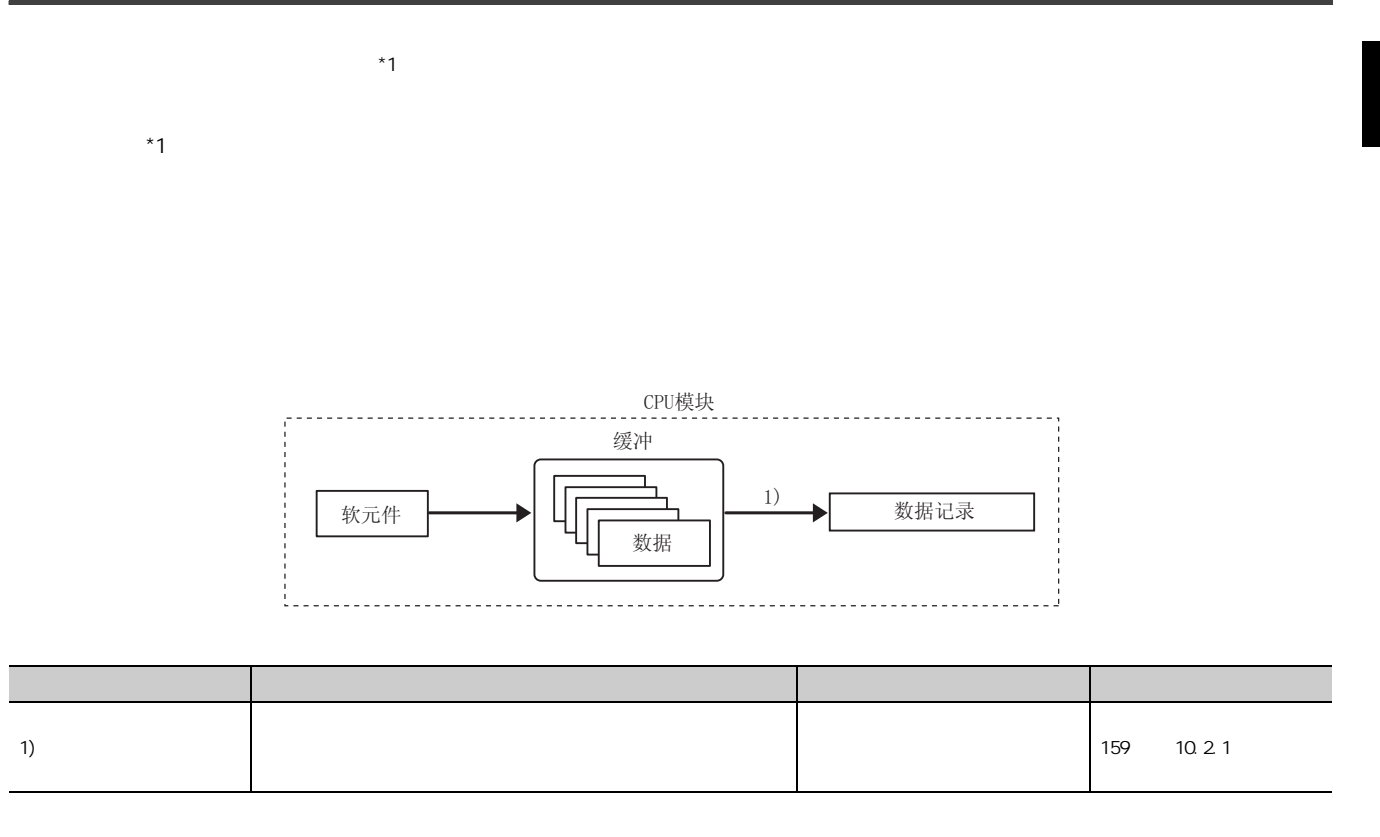

## <span id="page-160-0"></span> $10.21$

 $($ 

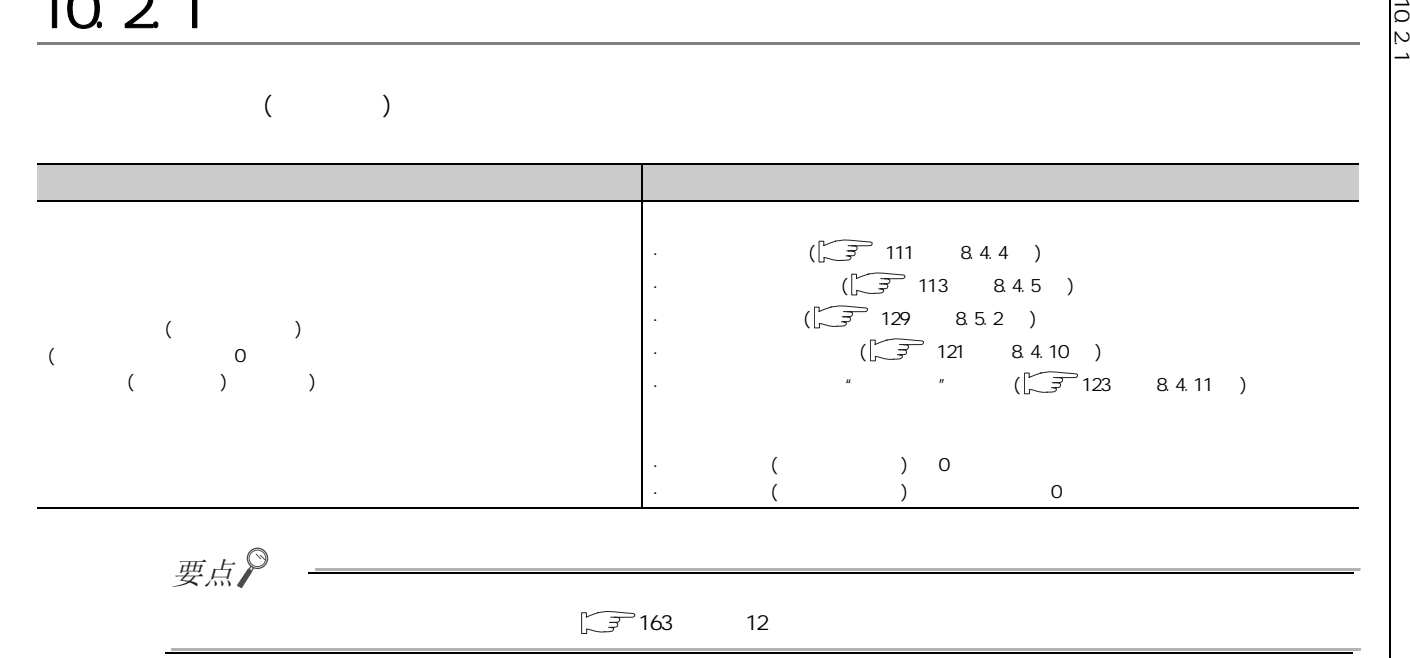

### $(1)$

 $[$   $]$  $KM + (M \times KN2) + (N2 \times KN3) [\mu s]$ 

 $\cdot$  M:

·N2: 内部用户软元件的软元件点数 ( 设置 No.1 ~ 10 的总点数 )

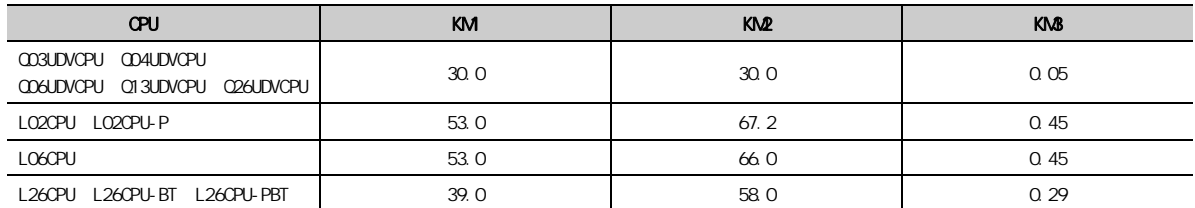

#### $(2)$

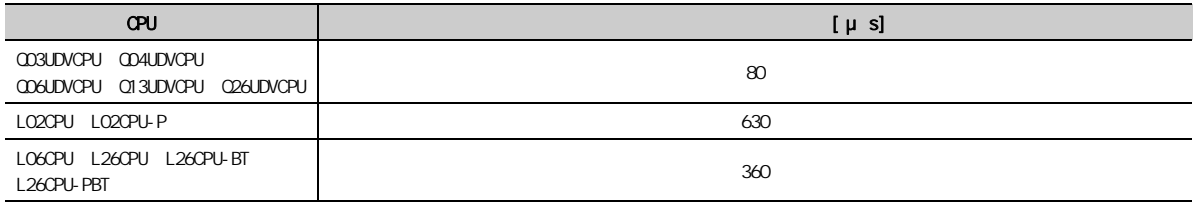

## 10.4

 $(\sqrt{37} - 161 - 11)$ 

LCPU

 $\Box$  MELSEC-Q/L ( )

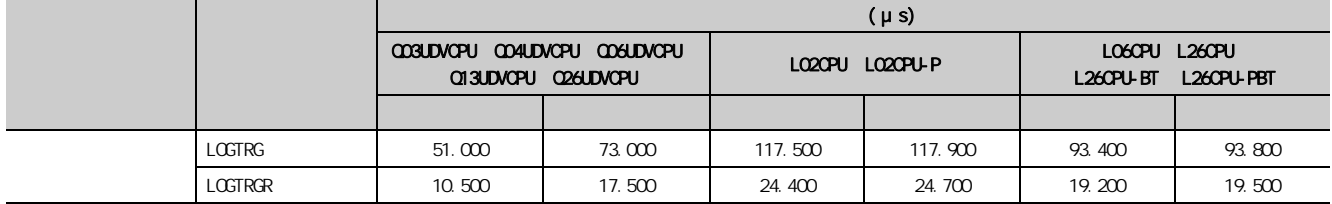

<span id="page-162-0"></span>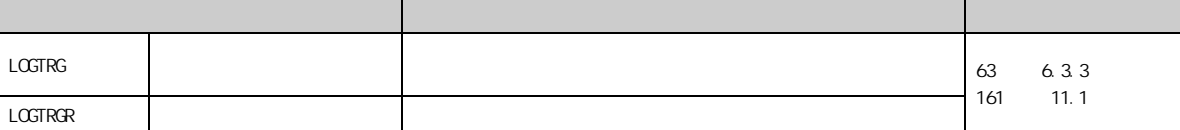

## <span id="page-162-1"></span> $11.1$  (LOGTRG(R))

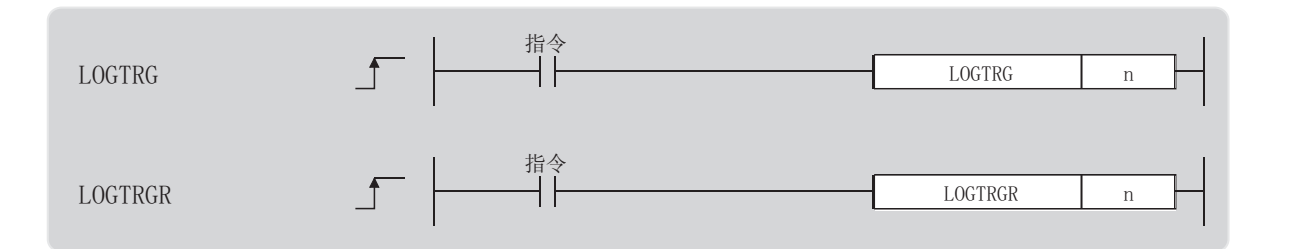

n: 数据记录设置 No.(BIN16 位 )

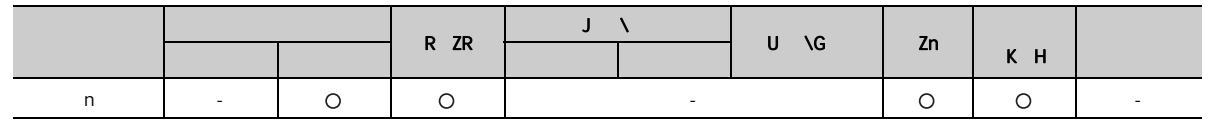

 $(1)$ 

#### (a) LOGTRG

- · LOGTRG n No.
- $\cdot$  n  $\qquad$  1  $\cdot$  10
- · LOGTRG n No. ( ) ON,
	- $\mu$  and  $\mu$  and  $\mu$  and  $\mu$  and  $\mu$  and  $\mu$ 
		- LOGTRG
		- $\mathbb{A}$  and  $\mathbb{A}$  and  $\mathbb{A}$  and
			- ·指定了未进行设置的数据记录设置 No. 的情况下
			- ·指定了正在执行连续记录的数据记录设置 No. 的情况下
			- ·执行 LOGTRG 指令后,在未执行 LOGTRGR 指令的状况下再次执行了 LOGTRG 指令的情况下

 $11.1$  $(TOTHG(R))$ (LOGTRG(R))

 $\begin{array}{c} 111 \\ -111 \end{array}$ 

#### (b) LOGTRGR

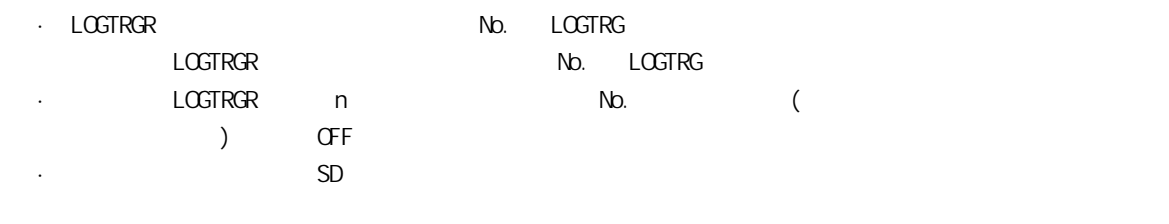

#### $(2)$

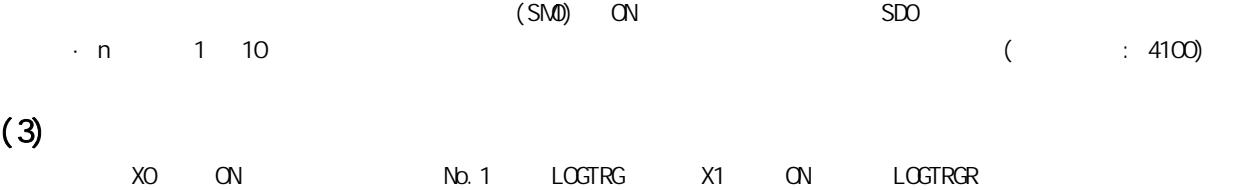

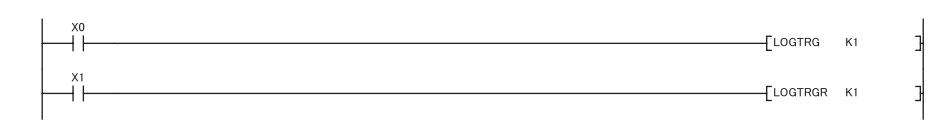

## <span id="page-164-0"></span>12 1

 $\sim$ 

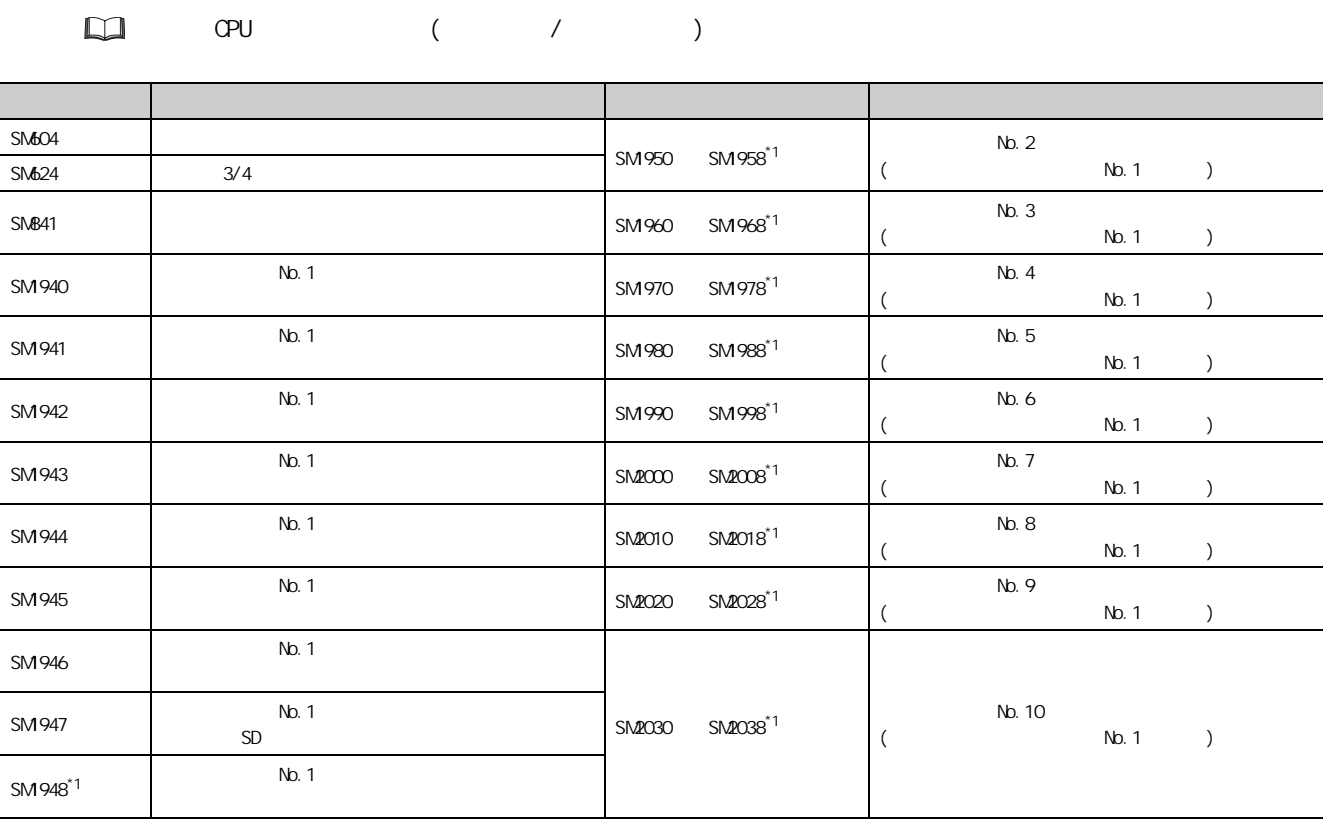

 $*1$   $5$   $*12112"$ 

12.1<br>12.1

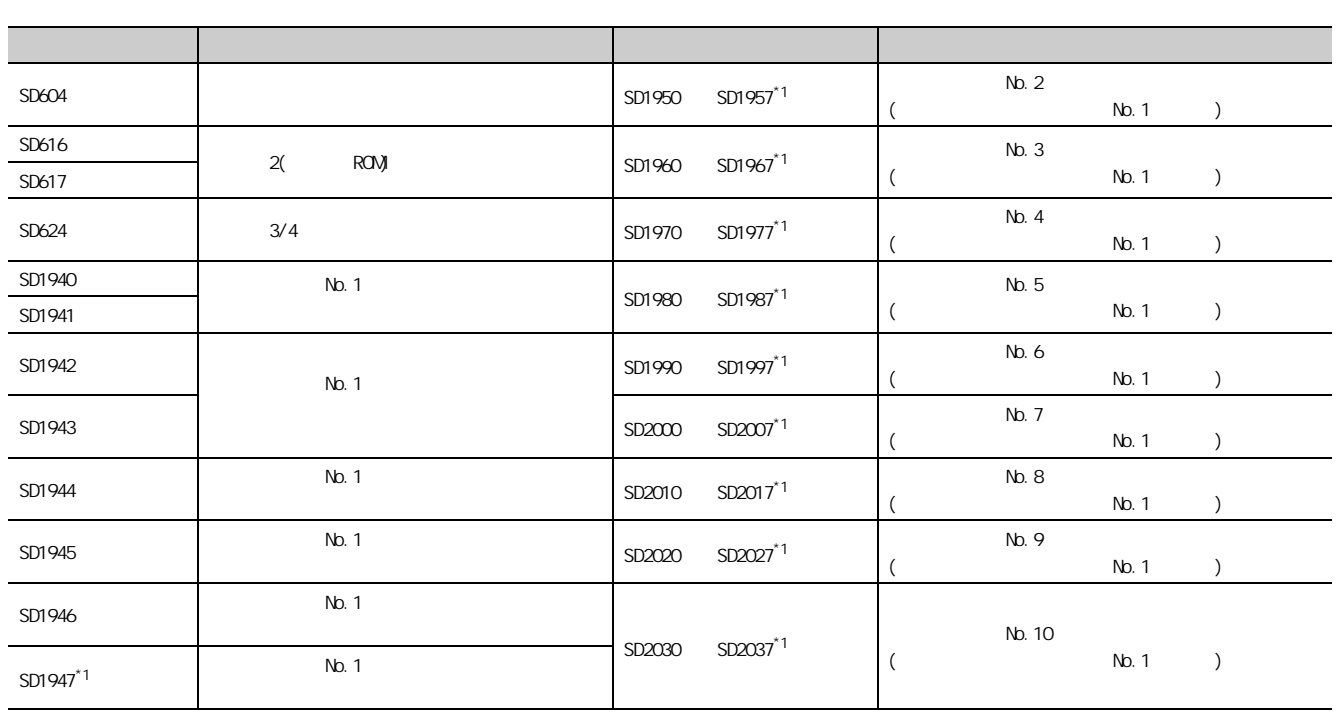

#### $\Box$ 所使用 CPU 模块的用户手册 ( 硬件设计 / 维护点检篇 )

 $*1$  5 " 12112"

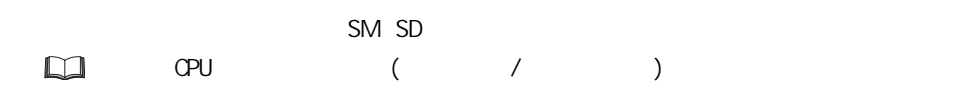

## 13.1

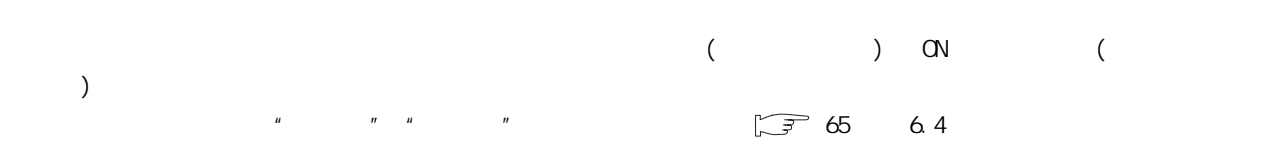

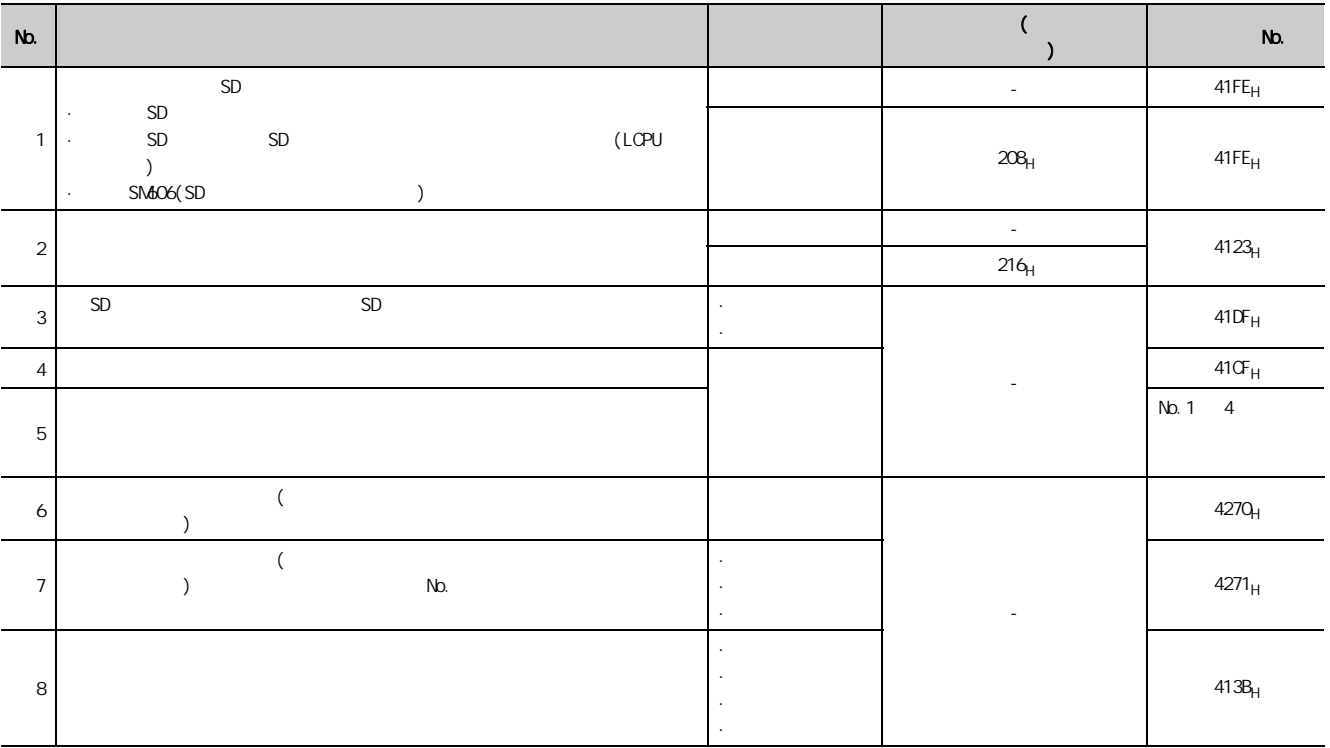

 $($ 

 $13.1$ 

 $131$ 

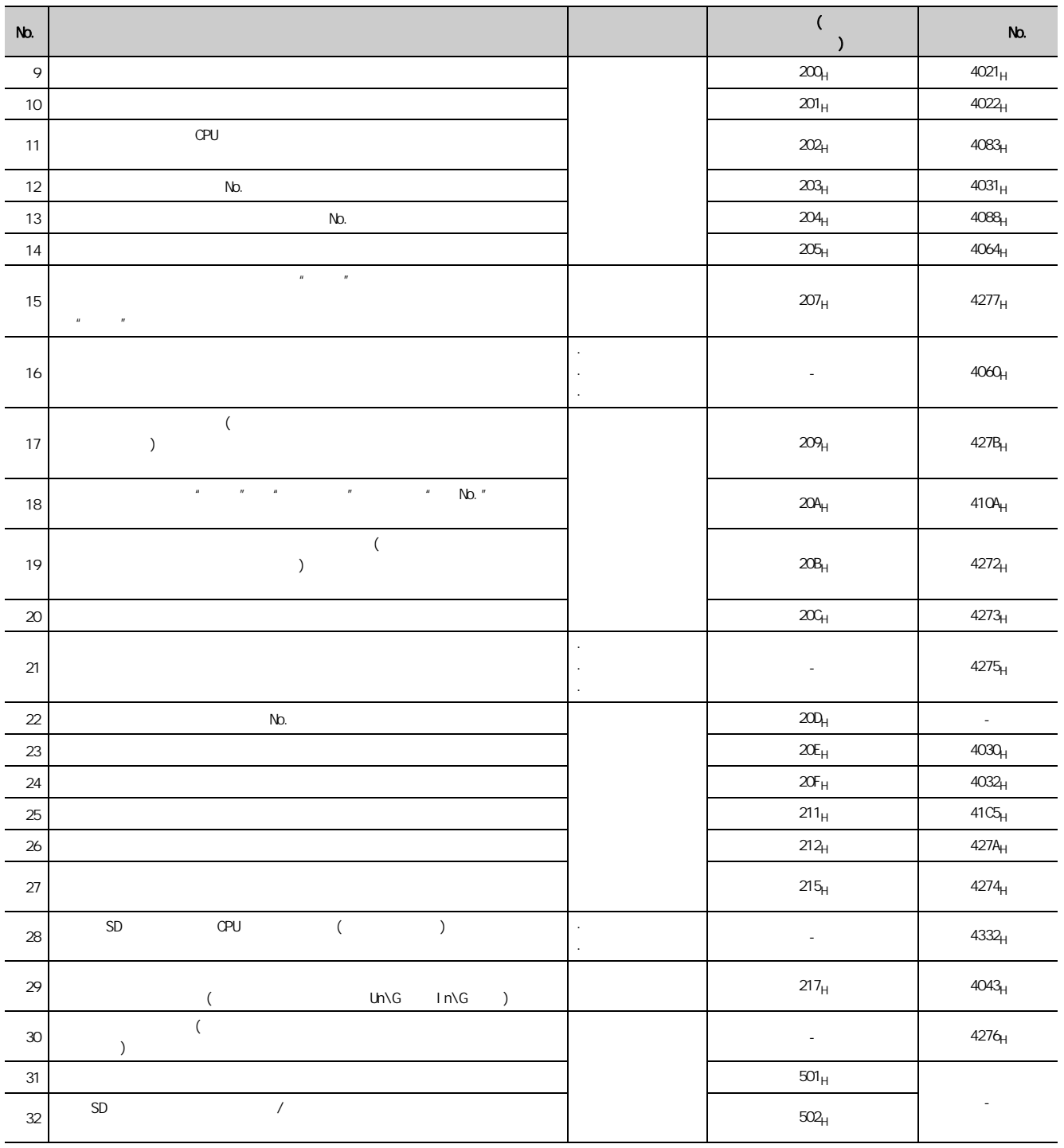

 $($ 

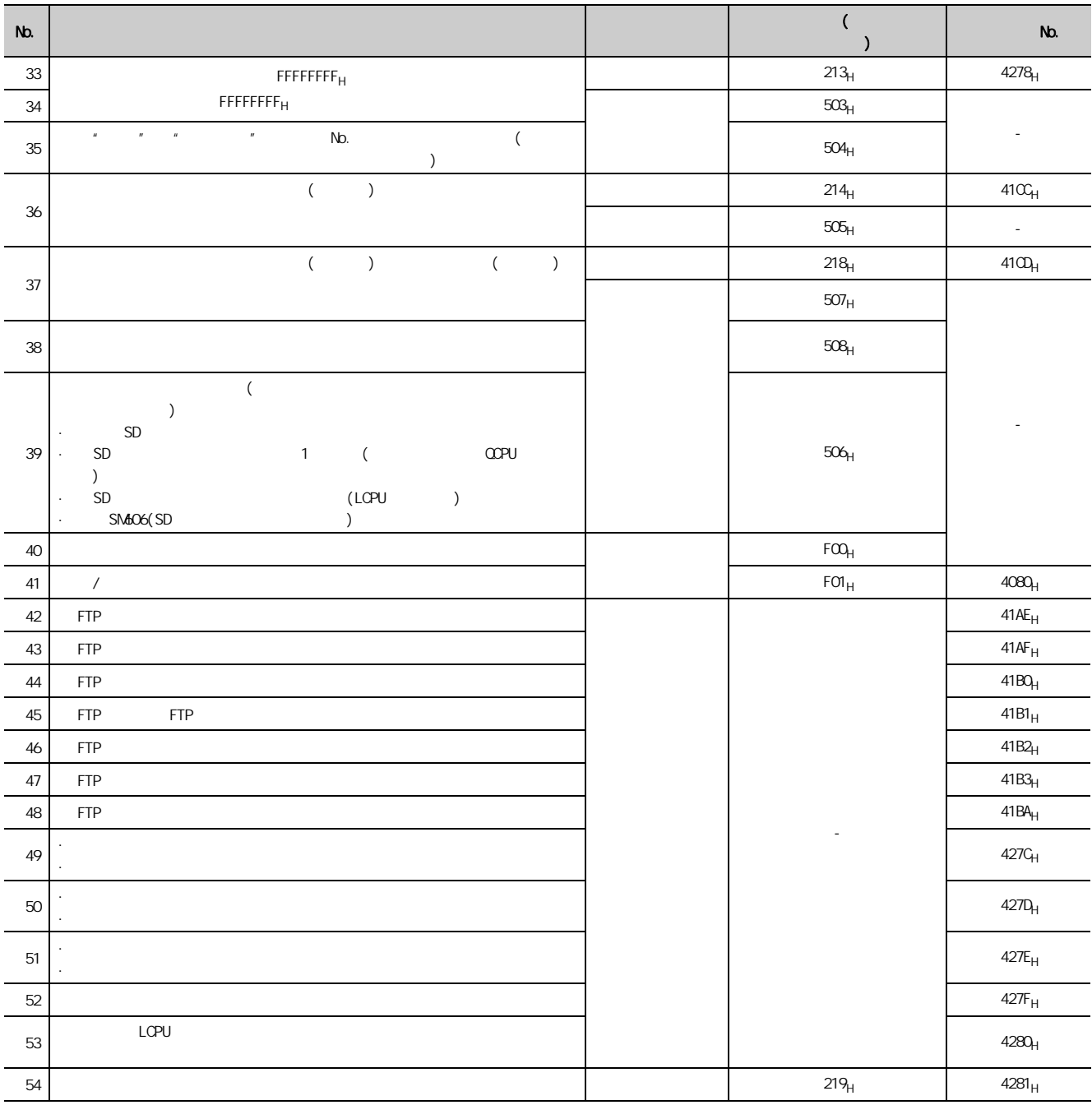

## $13.21$  csv

 $\infty$ V  $\infty$ 

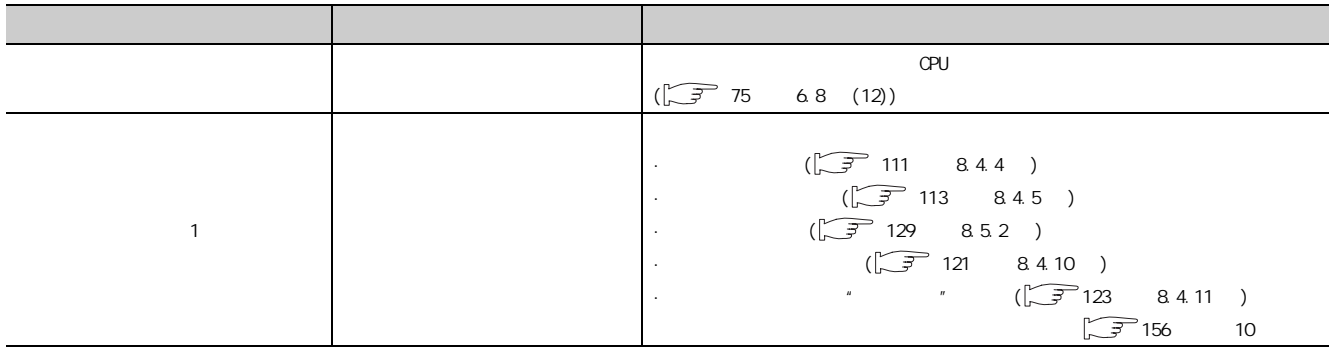

### 13.2 2 SD

 $SD$ 

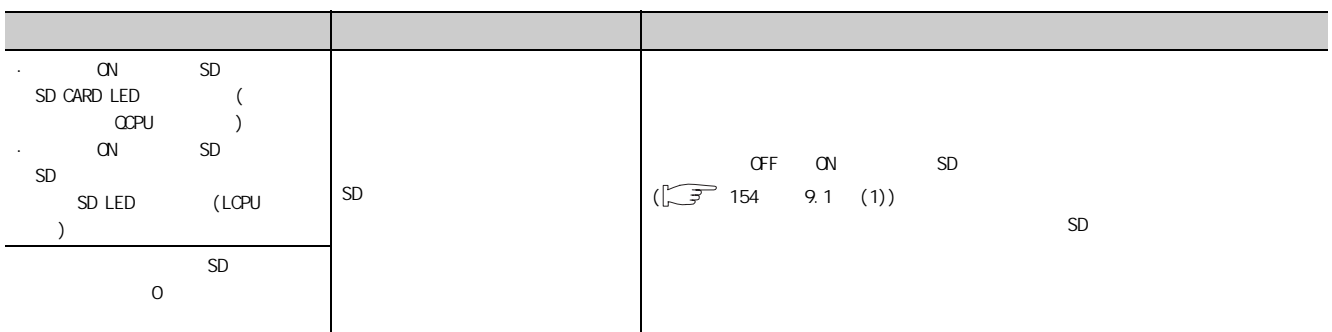

## $13.23$

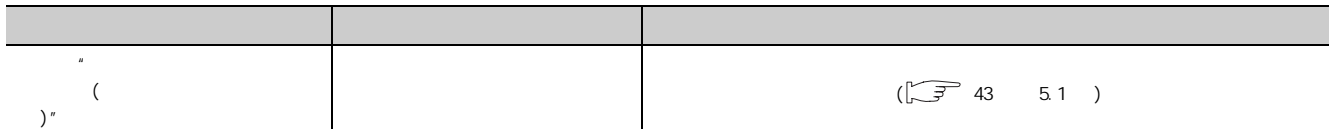

<span id="page-170-0"></span>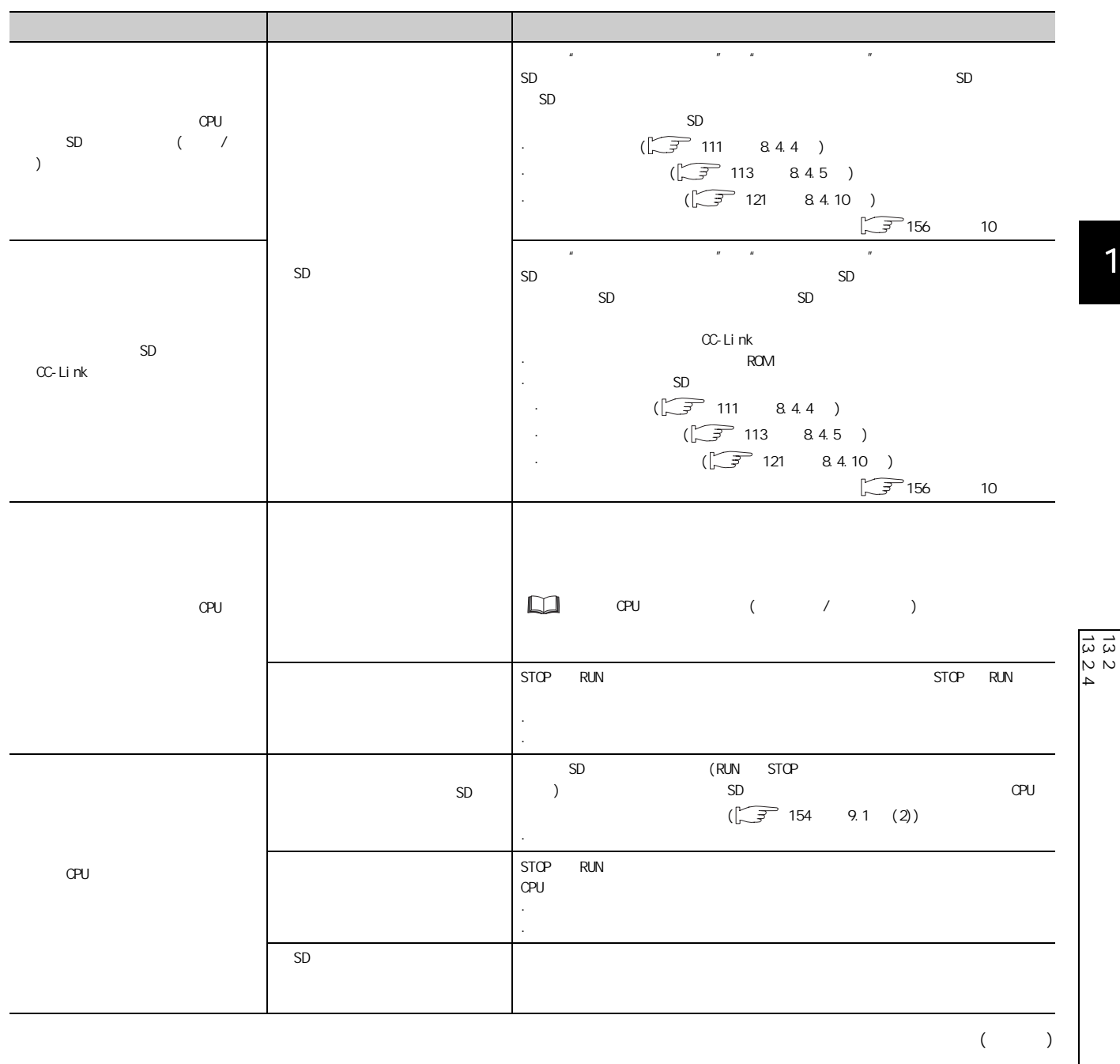

 $($ 

 $13.2$ 

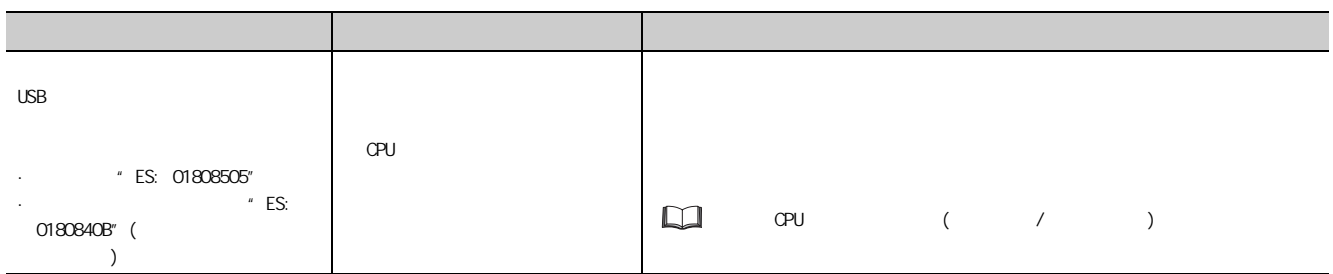

## 13.25

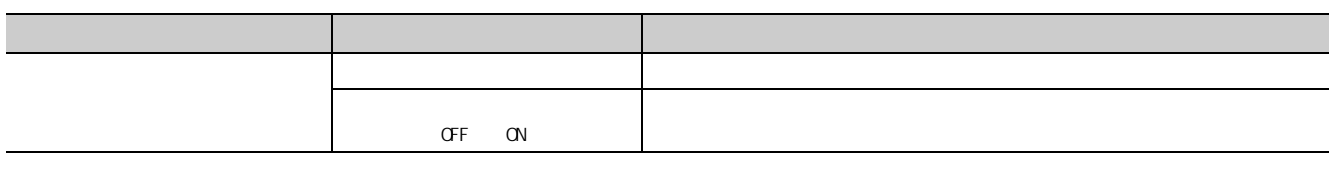

## 13.2.6 数据记录文件传送功能相关故障排除

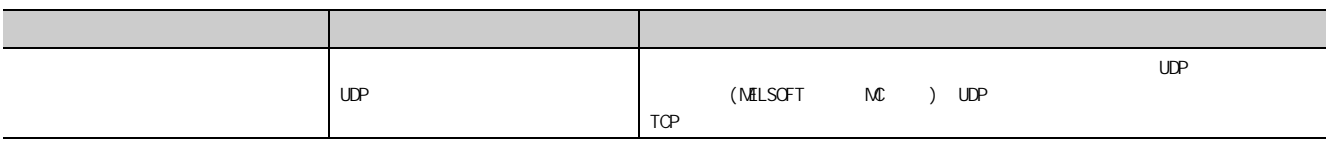

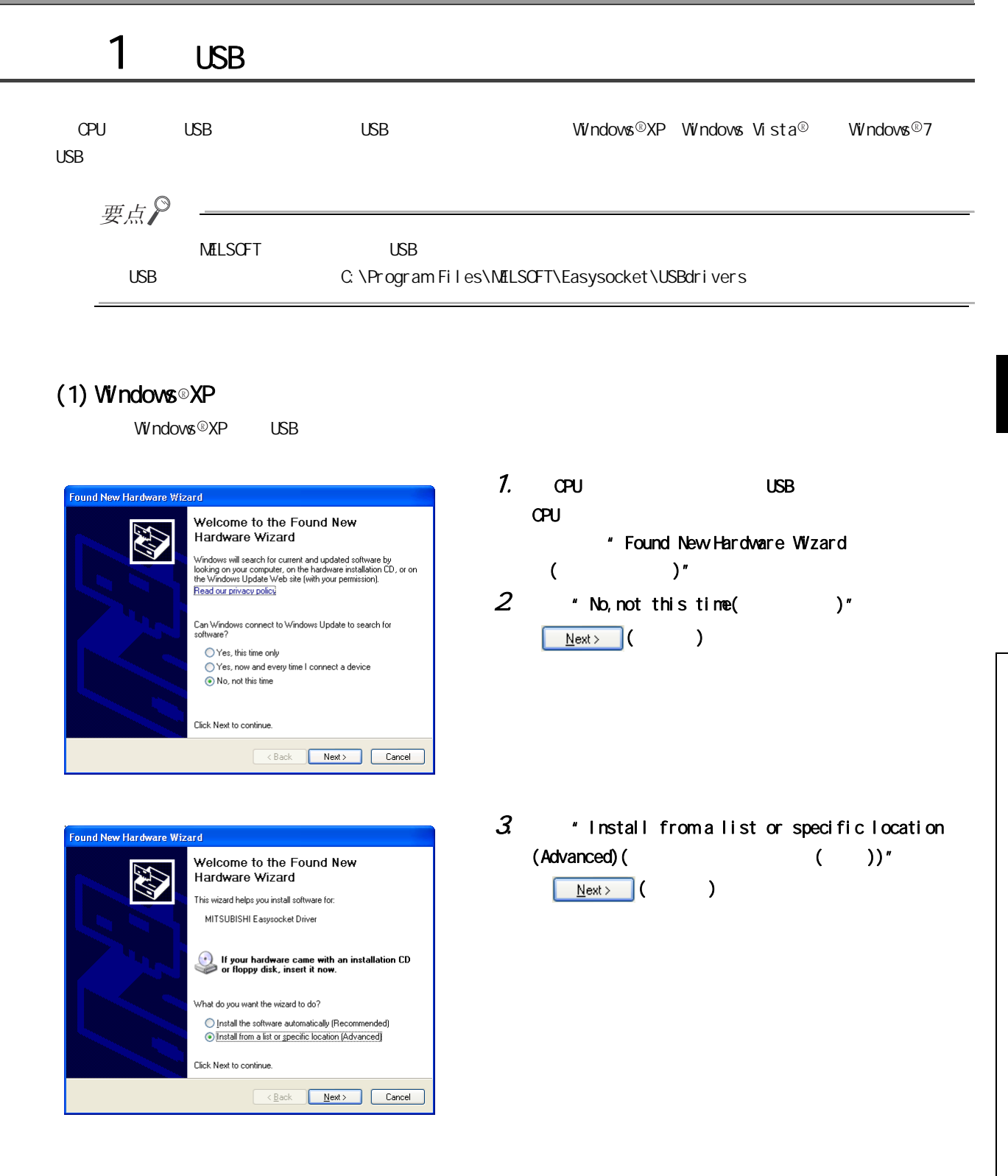

附录

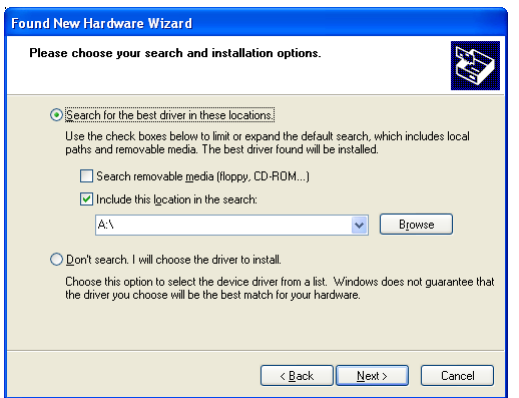

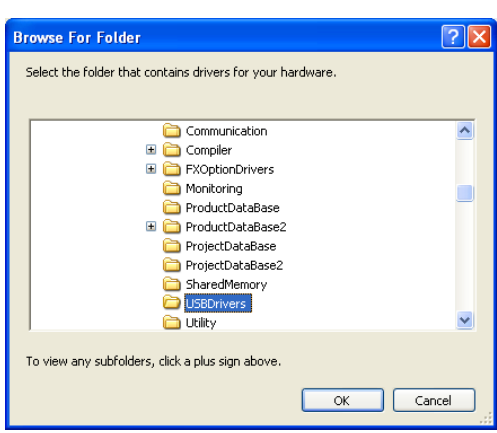

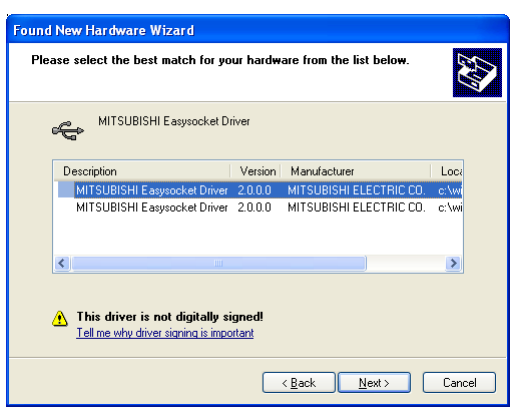

- $4.$   $*$  Search for the best driver in these locations(  $\qquad \qquad$ )"
	- $*$  Include this location in the search(  $\Delta$

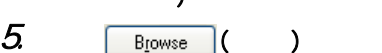

 $6$  usb [Easysocket] [USBDrivers]  $\boxed{\alpha}$ 

7. MITSUBISHI Easysocket Driver  $\boxed{\underline{\text{Next}}\geq 0}$  (

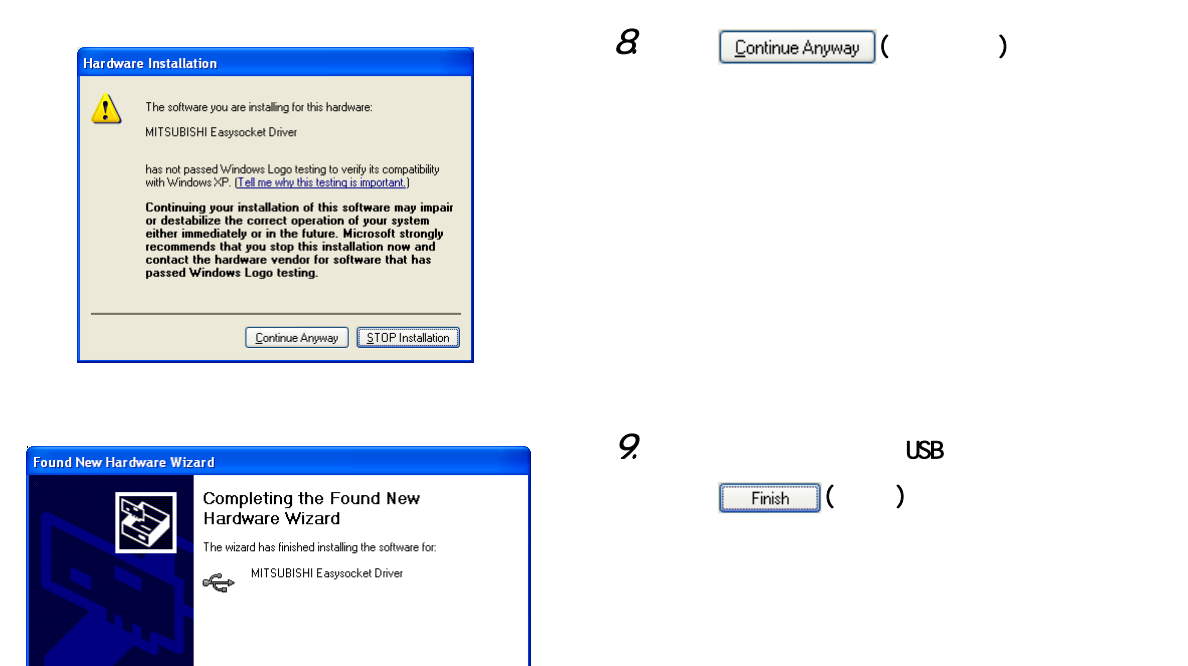

Click Finish to close the wizard.

 $\overline{\text{2}}$   $\overline{\text{2}}$   $\overline{\text{2}}$ 

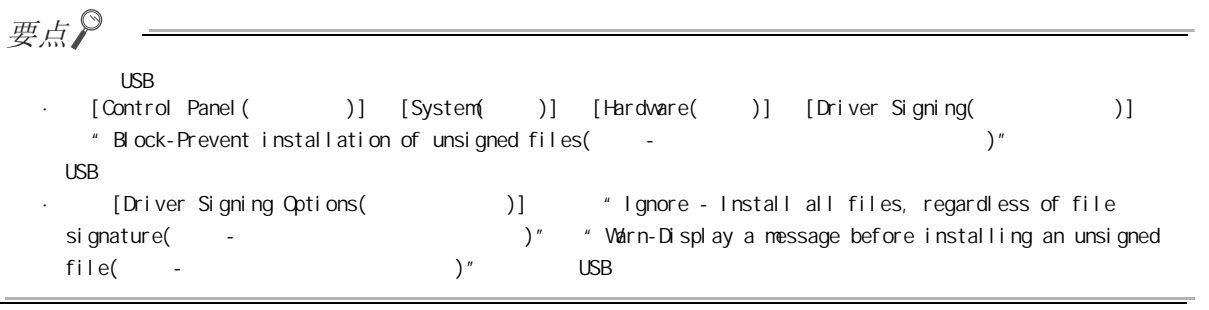

 $\overline{\phantom{a}}$ 1 USB

附录

#### (2) Windows Vista $^\circ$

Windows Vista  $\mathbb Q$  USB  $\mathbb R$ 

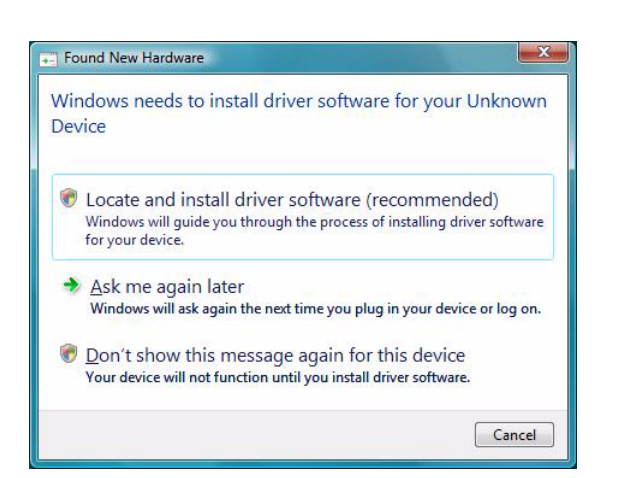

1.  $QPU$  USB  $QPU$ 

选择 "Locate and install driver software  $(reconnected)$  (  $($  ))  $(L)$ "

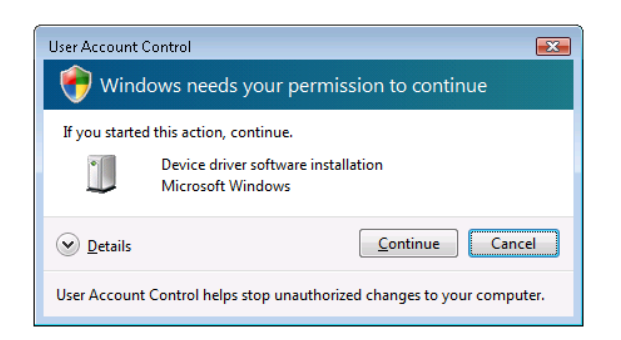

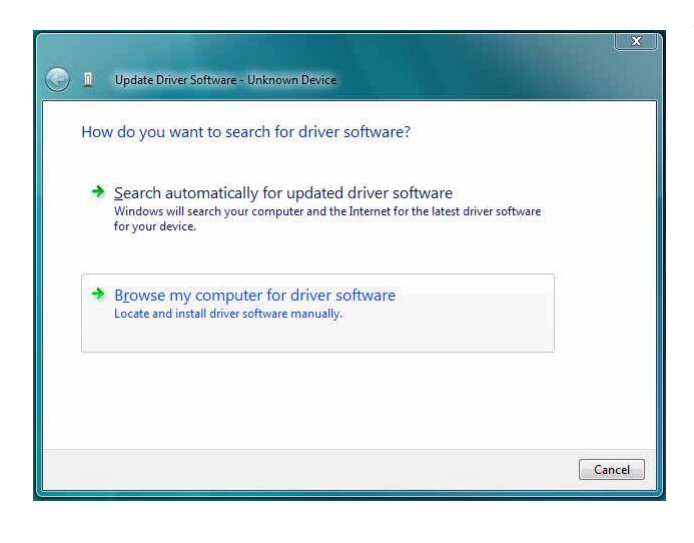

3. 显示左侧画面后,选择 "Browse my computer for driver software(  $\qquad \qquad \qquad \qquad \qquad \qquad \qquad \qquad$  $))$  $(R)$ "

2.  $P$ 

 $Continue$  ( )

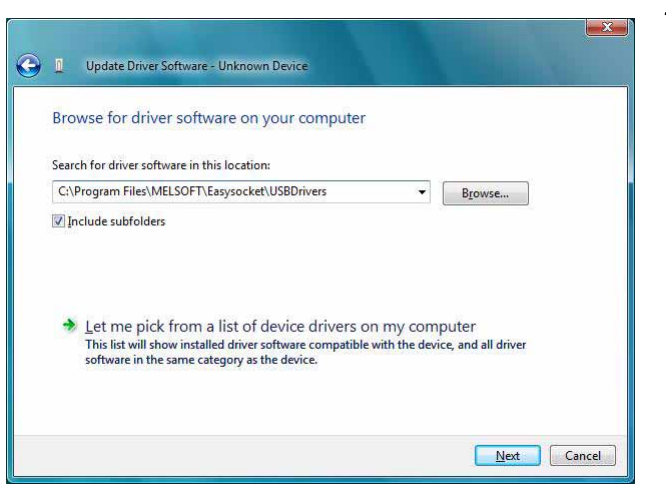

4.  $\cup$  USB " Easysocket\USBdrivers" Mext ( The )

附录

 $5$   $\overline{\phantom{a}}$   $\overline{\phantom{a}}$   $\overline{\phantom{a}}$  install this software anyway( anyway )"

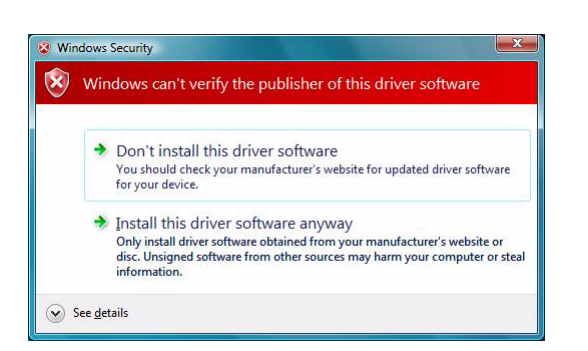

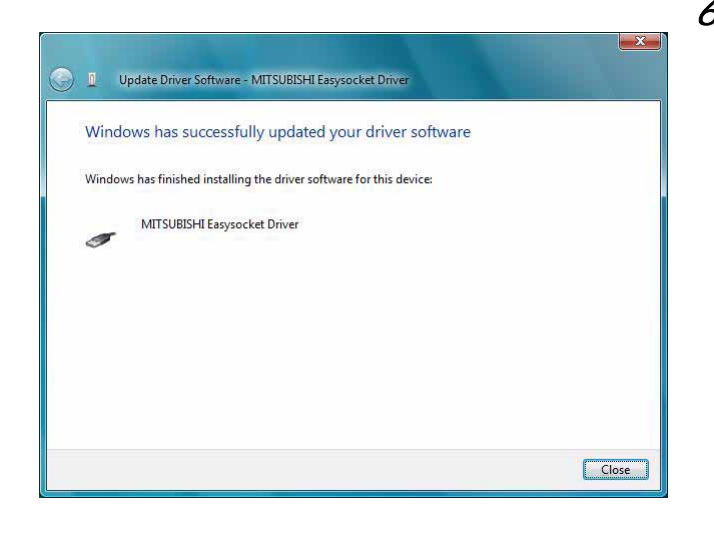

 $6 \qquad \qquad \boxed{\quad \text{Close}}$  ( )

 $\rightarrow$ 1 USB

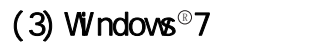

 $W$ ndows ® 7  $USB$ 

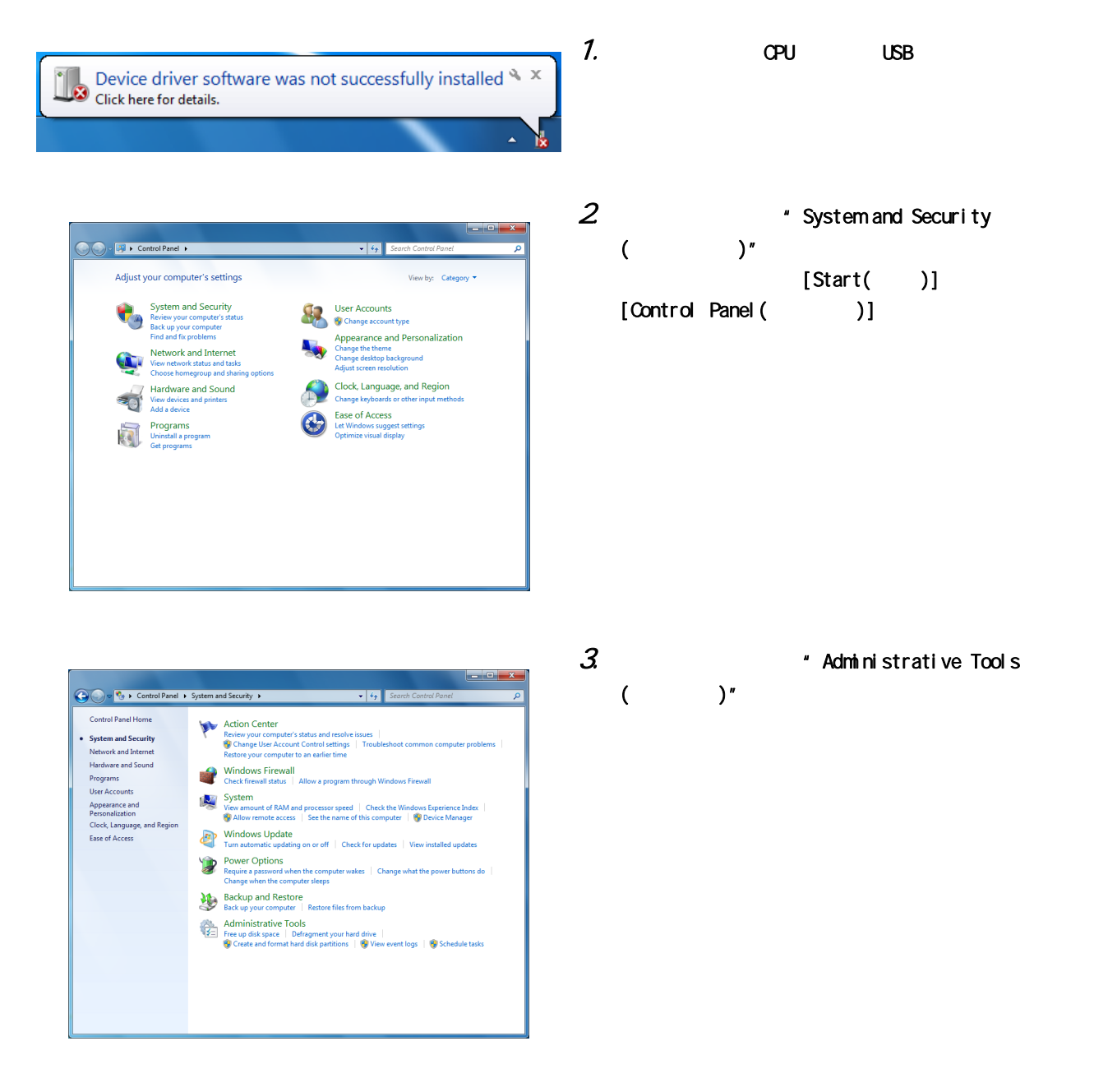

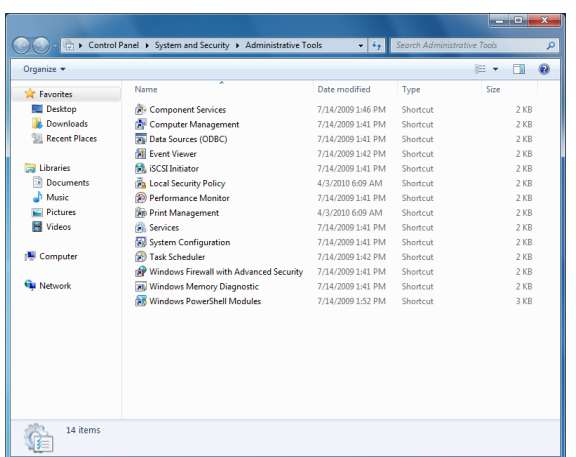

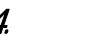

- 4. The computer Management<br>Alternative state of the state of the state of the state of the state of the state of the state of the state of the state of the state of the state of the state of the state of the state of the s  $\qquad \qquad$ 
	-

附录

" Unknown device( )" "Update Driver Software( )(P)..."

 $\overline{\phantom{a}}$ 1 USB

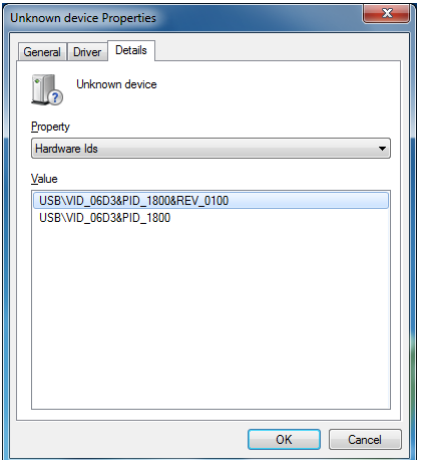

 $6$   $\cdot$  Unknown devices(  $\cdot$  )" " Unknown devices(  $"$  )"  $'$  Properties(  $)$ (R)" 在属性画面的 "Details( 详细 )"选项卡的硬件 ID 值 " USB\VID\_06D3&PID\_1800"

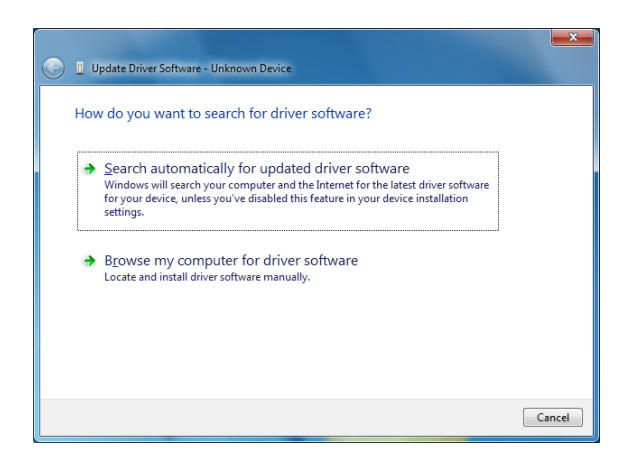

7. **The actual Contract of the Strowse my computer for** driver software( ) (R)"。

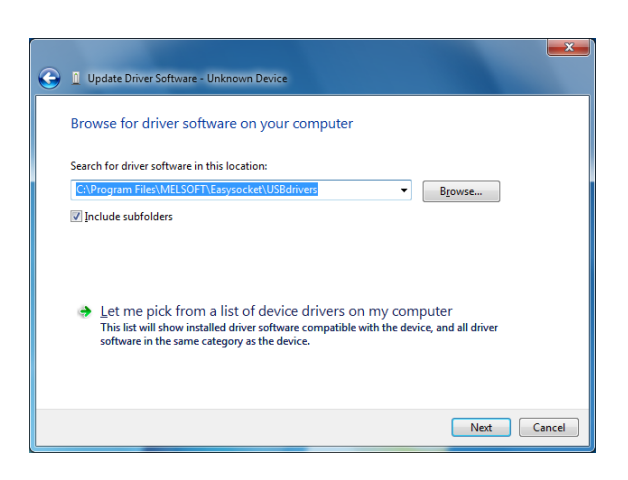

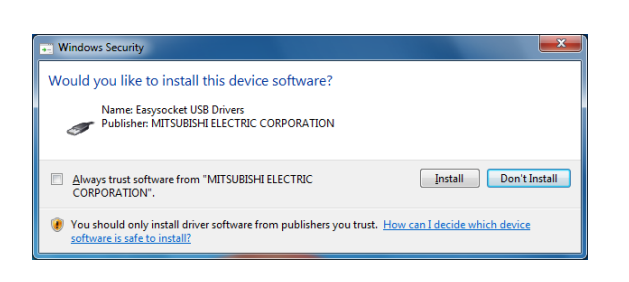

- $8$  usb  $\sim$ 
	- " Easysocket\USBdrivers" Next ( \)

 $9.$   $\sqrt{\frac{8}{\text{Natal}}}$  ( $\sqrt{\frac{8}{\text{Natal}}}$ )
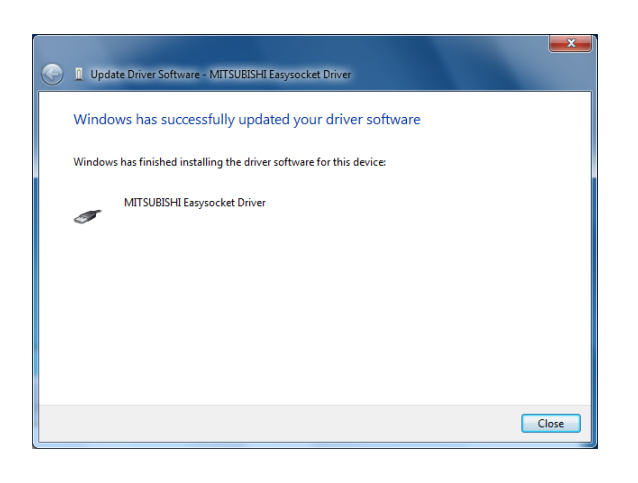

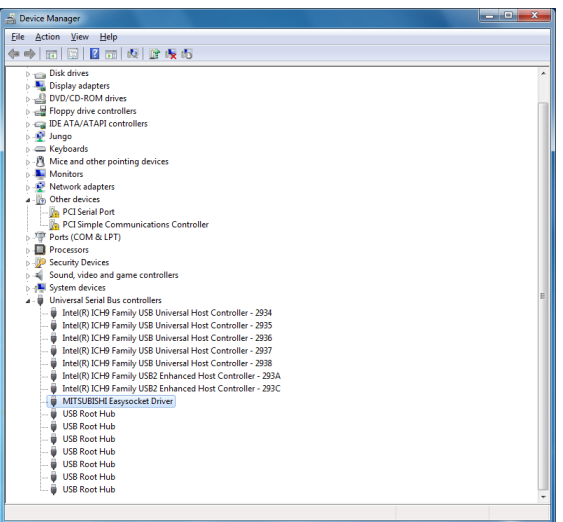

11.  $\cdot$  Universal Serial Bus controllers( )" **MITSUBISH** Easysocket Driver"。

 $10$   $\qquad \qquad$   $\qquad \qquad$   $\qquad \qquad$   $\qquad \qquad$   $\qquad \qquad$   $\qquad \qquad$   $\qquad \qquad$   $\qquad \qquad$   $\qquad \qquad$   $\qquad \qquad$   $\qquad \qquad$   $\qquad \qquad$   $\qquad$   $\qquad \qquad$   $\qquad \qquad$   $\qquad$   $\qquad$   $\qquad$   $\qquad$   $\qquad$   $\qquad$   $\qquad$   $\qquad$   $\qquad$   $\qquad$   $\qquad$   $\qquad$   $\qquad$   $\qquad$ 

 $\rightarrow$ 1 USB

附录

## 以下介绍 CPU 模块及 LCPU 记录设置工具中添加或变更的功能以及对应的 CPU 模块的序列号及设置工具的软件版本。

- :  $\mathbf{r}$ 

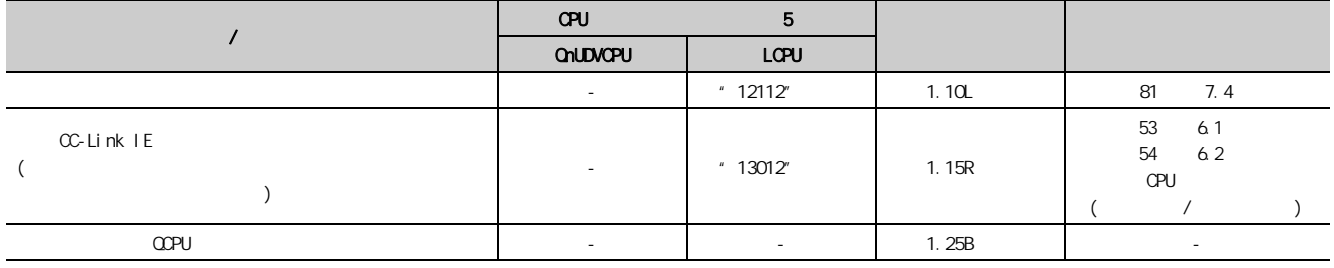

180

 $\sim$  $\sim$ 

附录

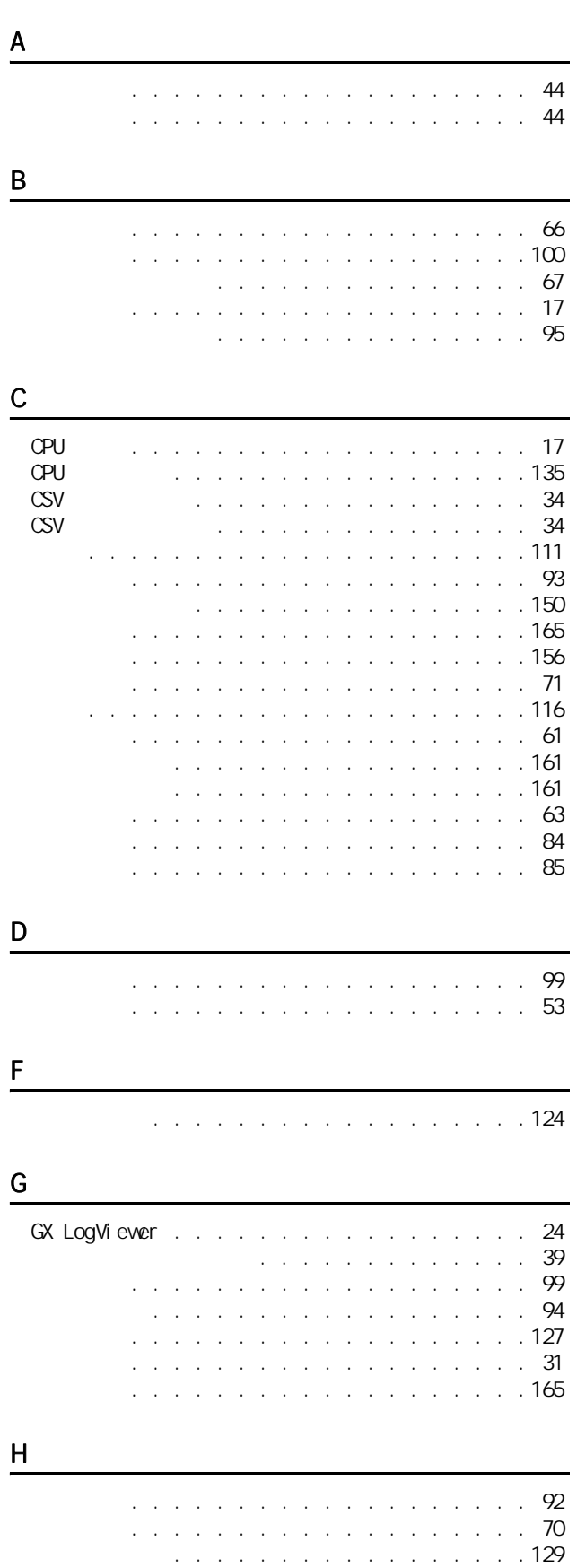

## J 记录的类型 . . . . . . . . . . . . . . . . . . 60  $(SD)$  . . . . . . . . . . . 102  $(SD)$  . . . . . . . . . . . 104 记录设置的读取 . . . . . . . . . . . . . . . . 137 记录设置的删除 . . . . . . . . . . . . . . . . 141 记录设置的写入 . . . . . . . . . . . . . . . . 139 记录文件的操作 . . . . . . . . . . . . . . . . 146 记录状态显示及操作 . . . . . . . . . . . . . . 143 K 开始 . . . . . . . . . . . . . . . . . . . . . 65 可用字符 . . . . . . . . . . . . . . . . . . . 152 L LCPU . . . . . . . . . . . . . 24 连接目标路径 . . . . . . . . . . . . . . . . . 134 连接目标指定 . . . . . . . . . . . . . . . . . 130 连续记录 . . . . . . . . . . . . . . . . . . . 60 M . . . . . . . . . . 54 Q 其它功能 . . . . . . . . . . . . . . . . . . . 76 R . . . . . . . . . . 24  $S$ SD 存储卡 . . . . . . . . . . . . . . . . . . . 154 SD . . . . . . . . . . . . . 154 设置工具的获取方法 . . . . . . . . . . . . . . 43 设置工具的启动 . . . . . . . . . . . . . . . . 51 时间指定 . . . . . . . . . . . . . . . . . . . 54 数据的漏测 . . . . . . . . . . . . . . . . . . 71

**RUN .** . . . . . . . . . . 76

数据记录的状态 . . . . . . . . . . . . . . . . 65 数据记录功能 . . . . . . . . . . . . . . . . . 52  $\ldots$  . . . . . . . . . . . . . . . . 106 数据记录文件 . . . . . . . . . . . . . . . . . 66 数据记录文件传送功能 . . . . . . . . . . . . . 81

 $\ldots$  . . . . . . . . . . . . . . . . 36

. . . . . . . . . . . . . . . . . . 37<br>. . . . . . . . . . . . . . . . . . 38 数据行 . . . . . . . . . . . . . . . . . . . . 38

. 159

数据记录的处理时间 . . . . . . . . . . . . . . 156

 $. . . 148$ <br> $. . . 36$ 

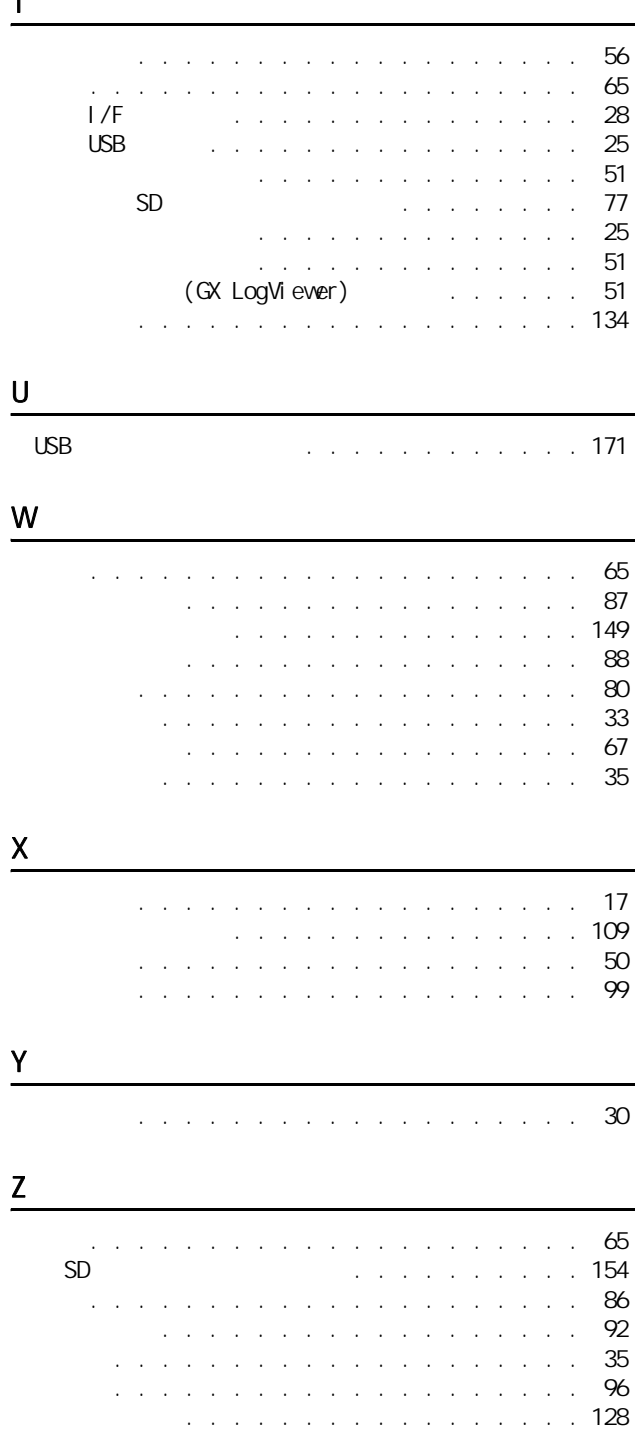

 $\mathbf{\tau}$ 

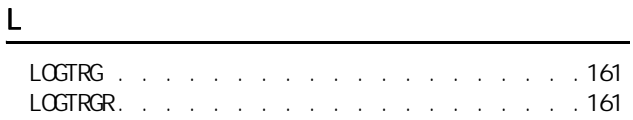

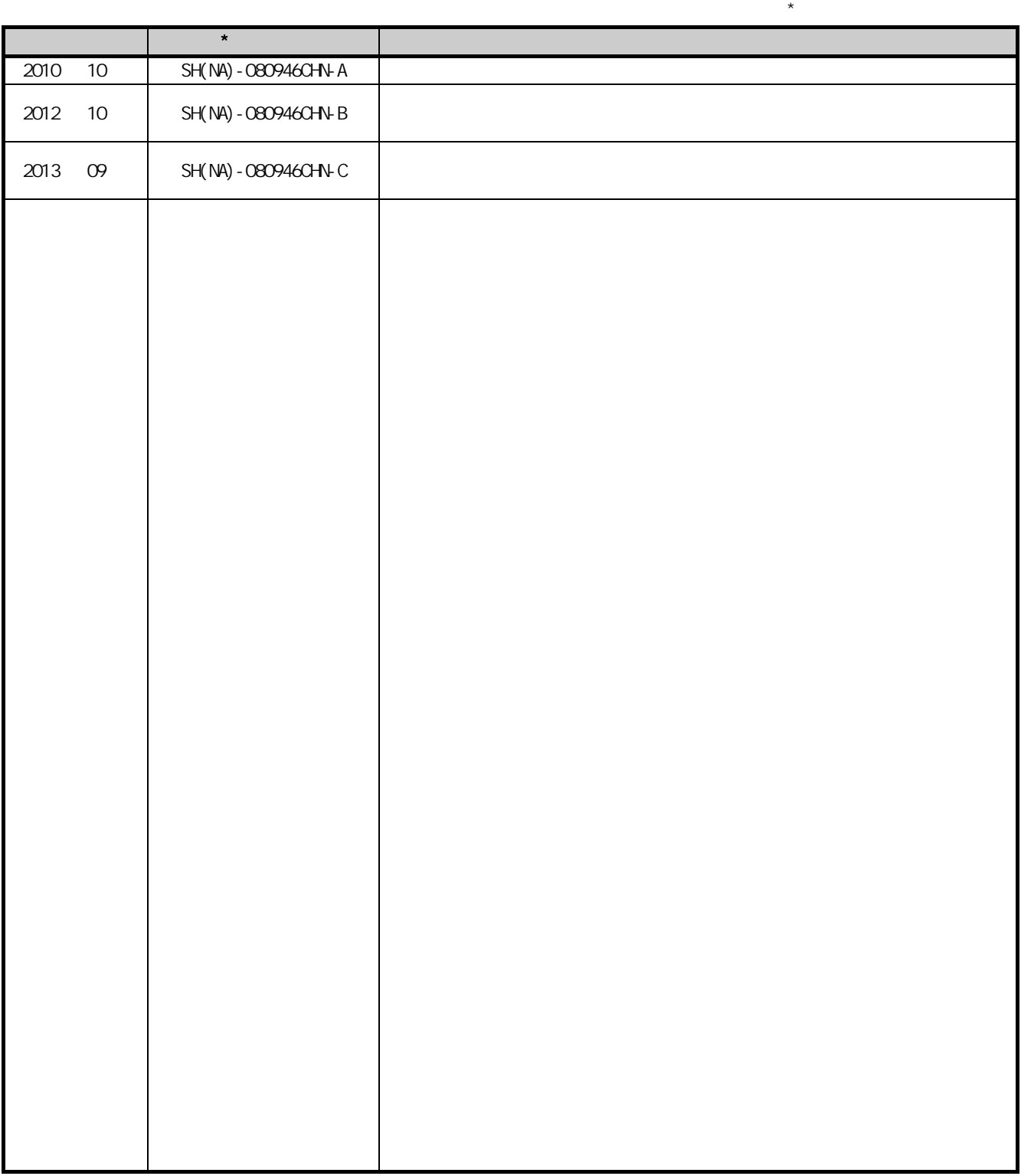

日文手册原稿 : SH-080886-M

## 2010 MITSUBISHI ELECTRIC CORPORATION

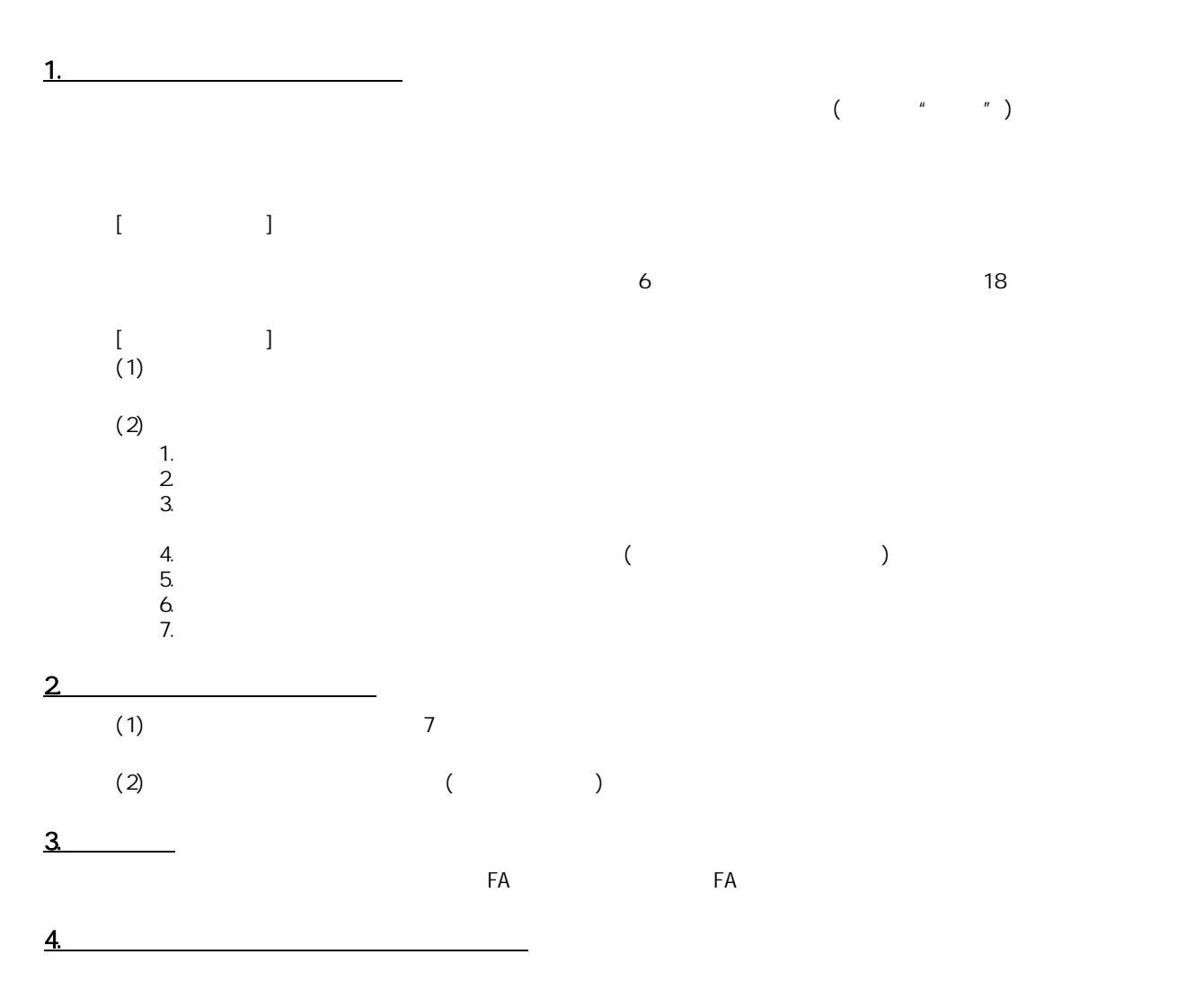

 $5$ .

<u>e</u>

Microsoft Windows Windows NT Windows Vista Microsoft Corporation

Pentium Intel Corporation Ethernet Xerox Corporation SD SDHC

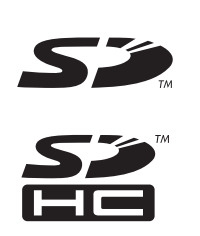

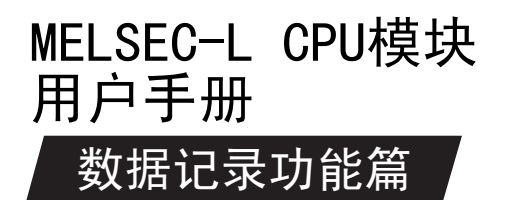

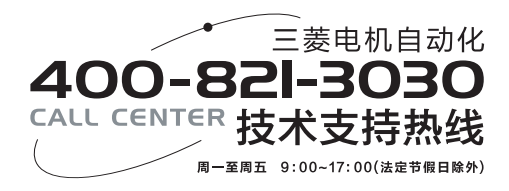

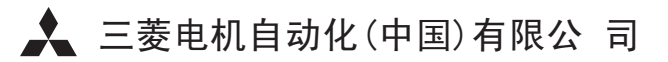

地址:上海市虹桥路1386号三菱电机自动化中心 邮编:200336 电话:021-23223030 传真:021-23223000 网址:www.meach.cn

书号 SH(NA)-080946CHN-C(1309)MEACH 型号 印号 MEACH-MELSEC-L(DLF)-UM(1309)

内容如有更改 恕不另行通知